# Inversor de Frequência

# CFW100 V4.2X

# Manual de Programação

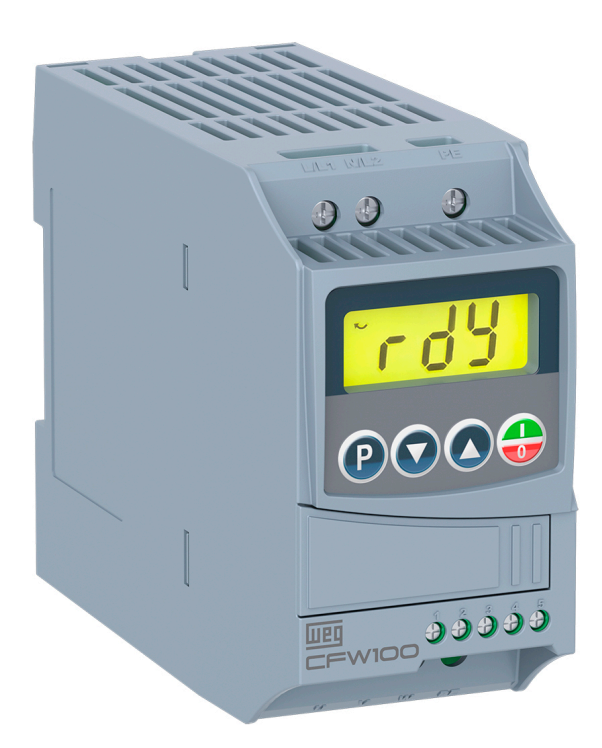

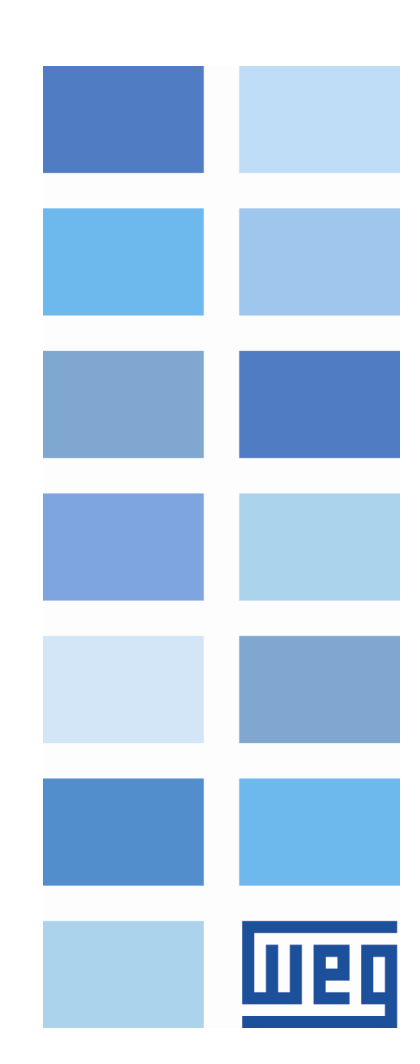

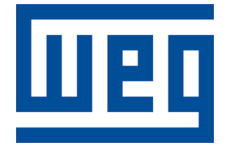

# Manual de Programação

Série: CFW100

Idioma: Português

Documento: 10008008404 / 04

Versão de software: 4.2X

Build 837\*

Data de publicação: 11/2021

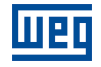

A informação abaixo descreve as revisões realizadas neste manual.

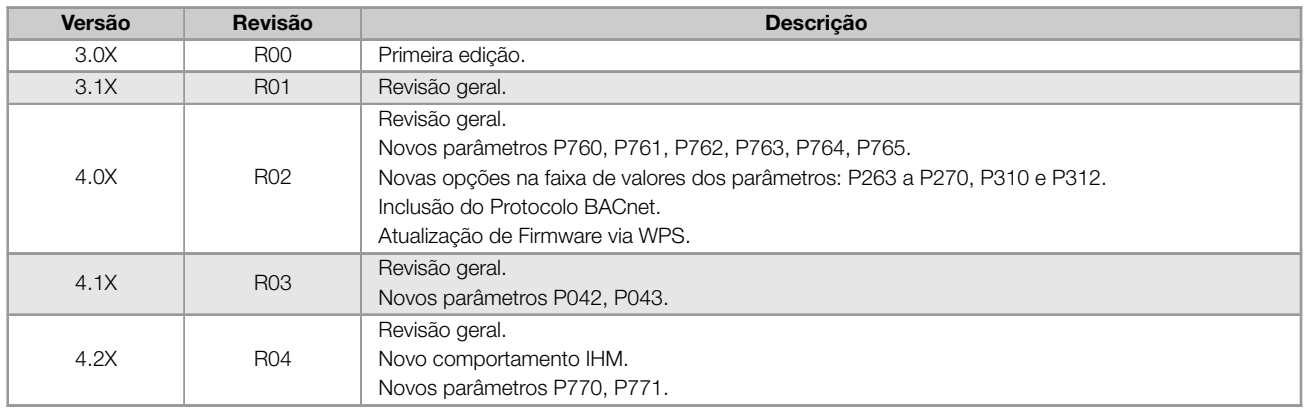

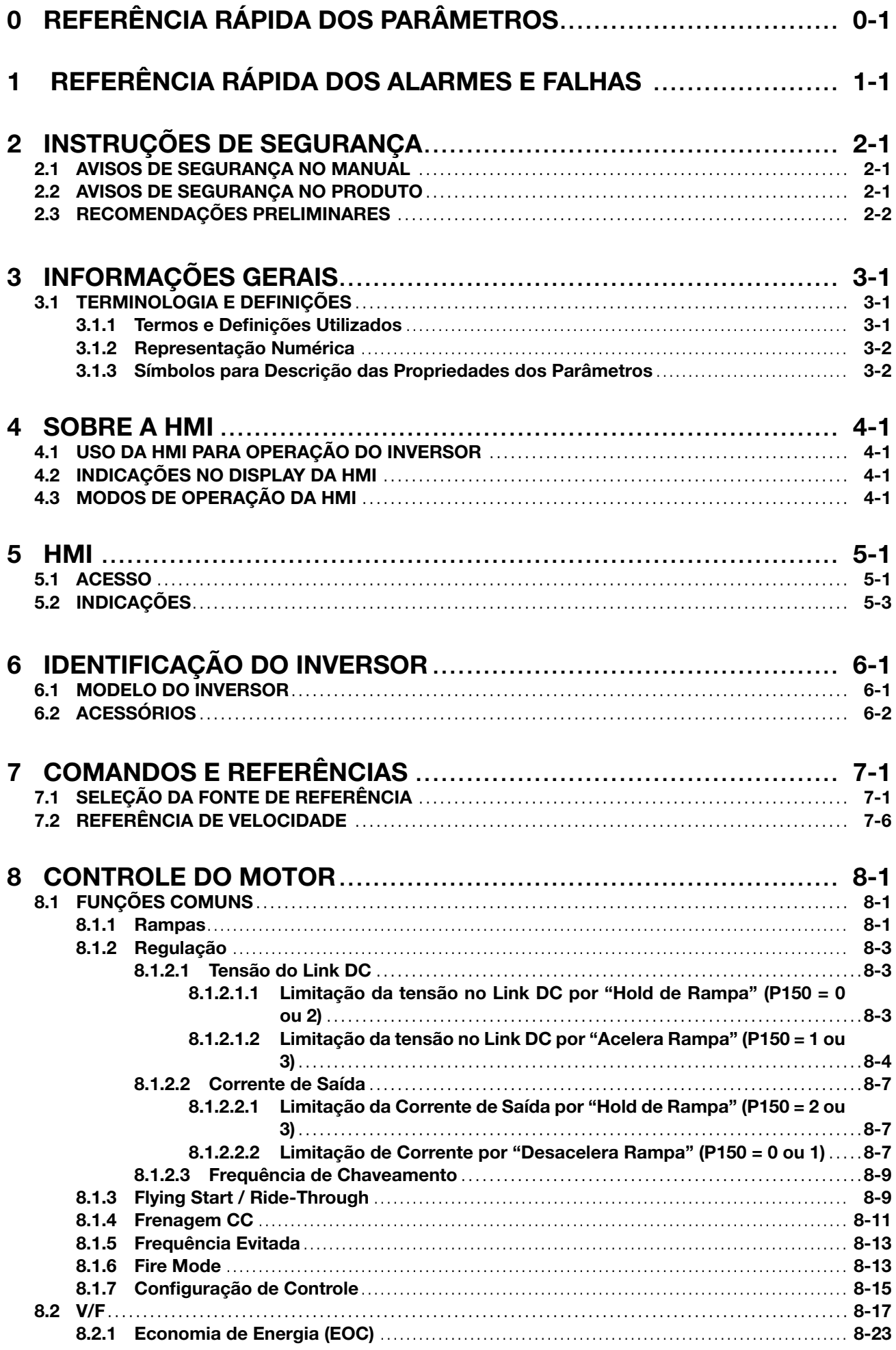

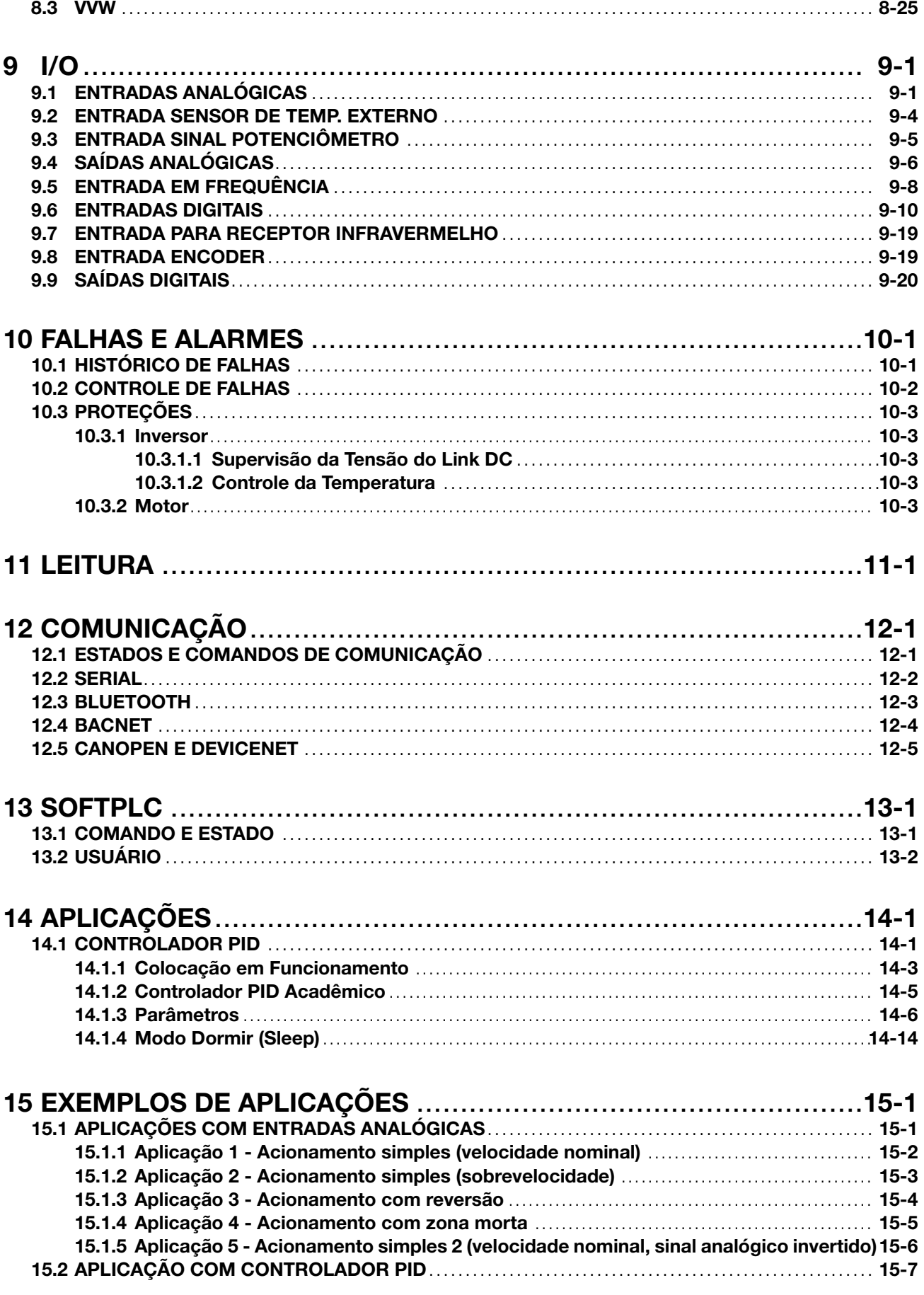

# 0 REFERÊNCIA RÁPIDA DOS PARÂMETROS

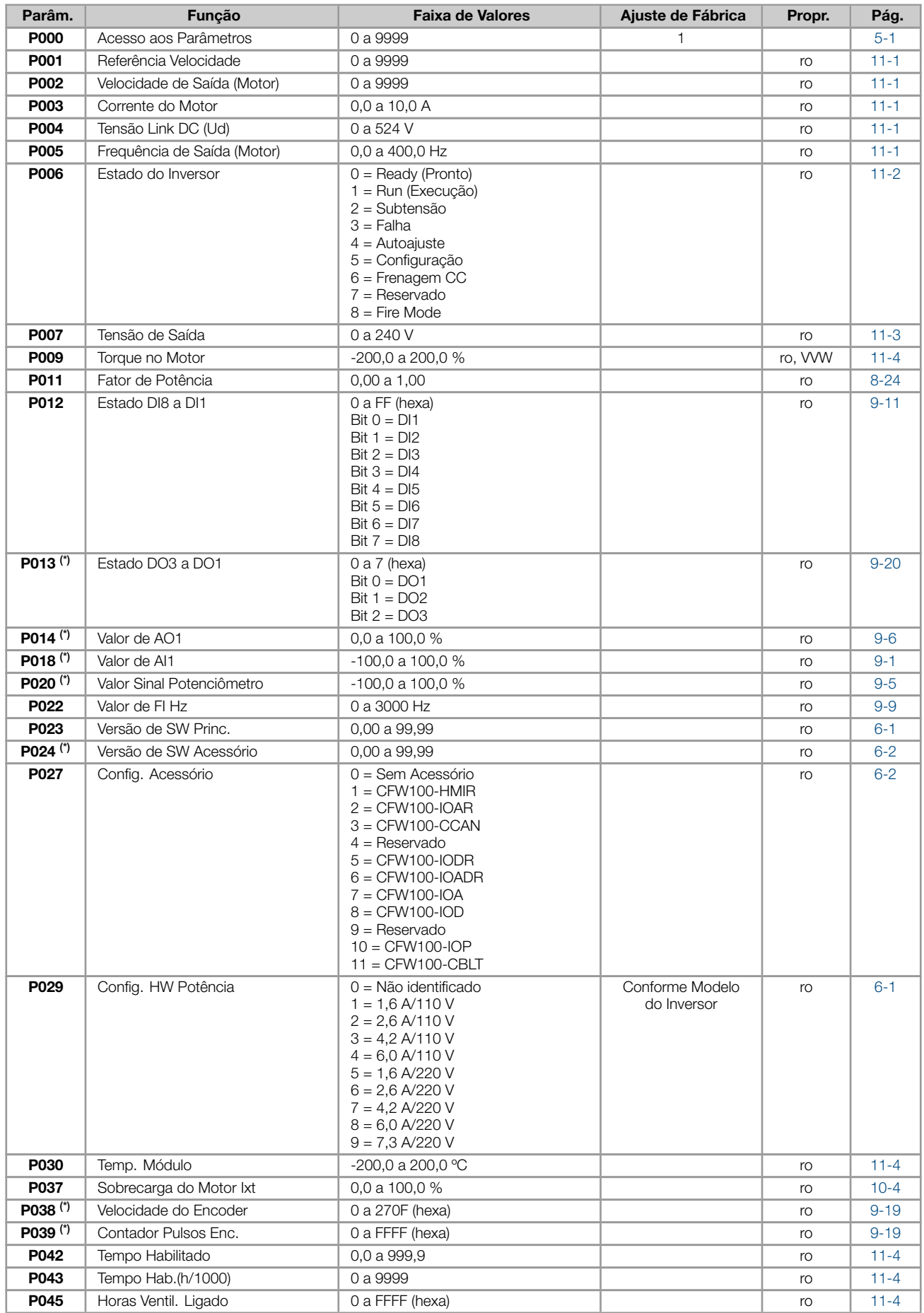

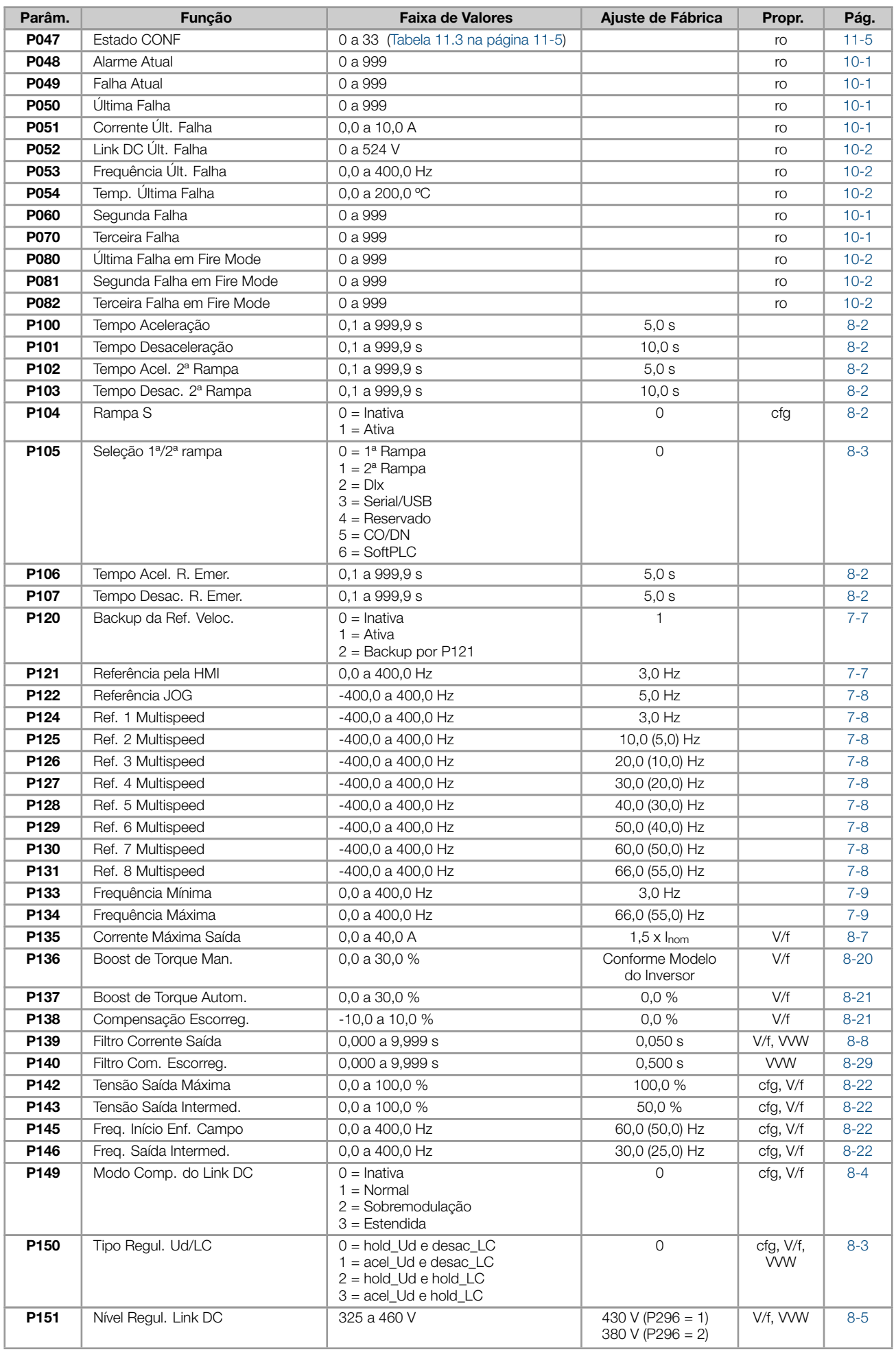

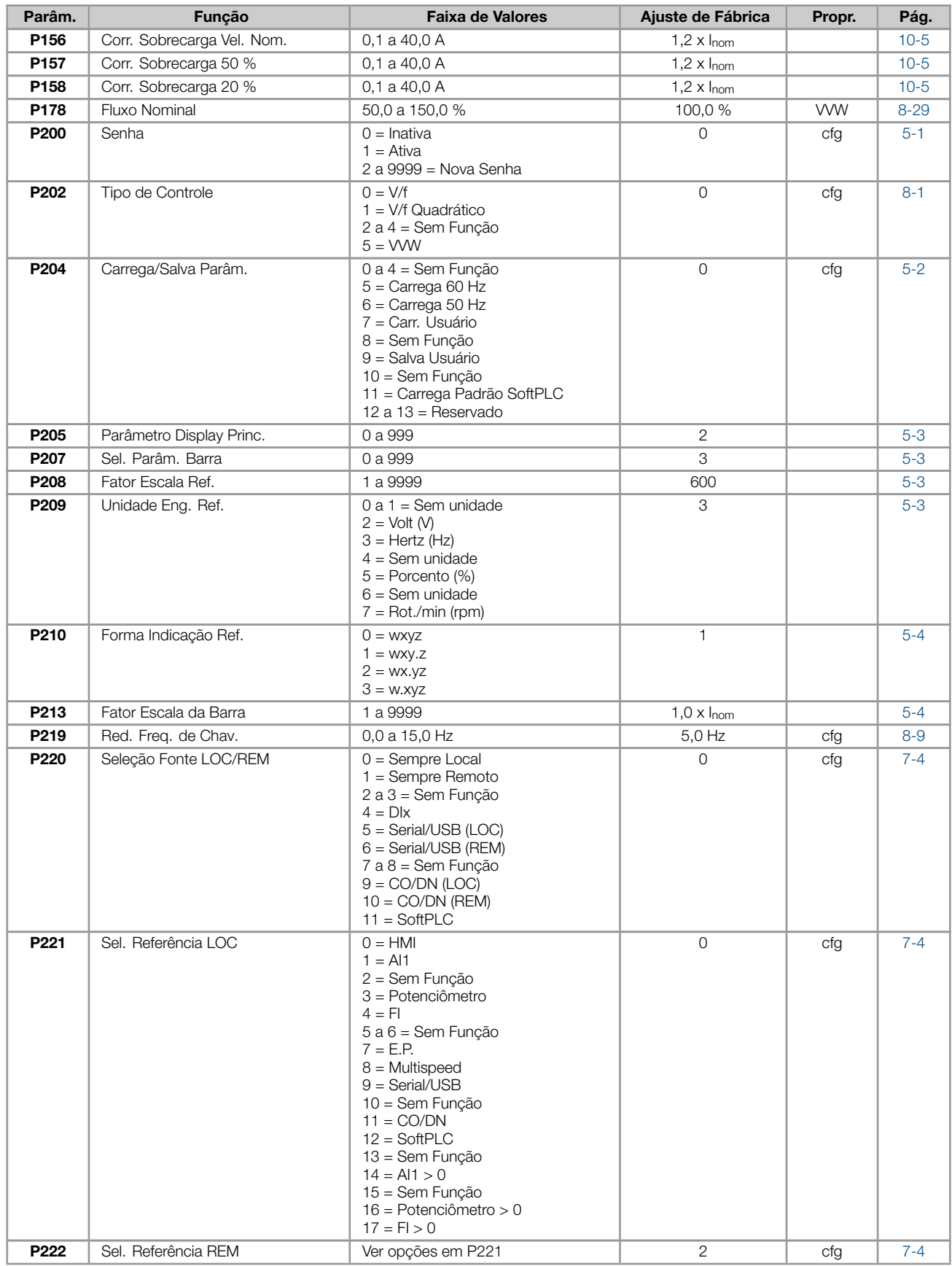

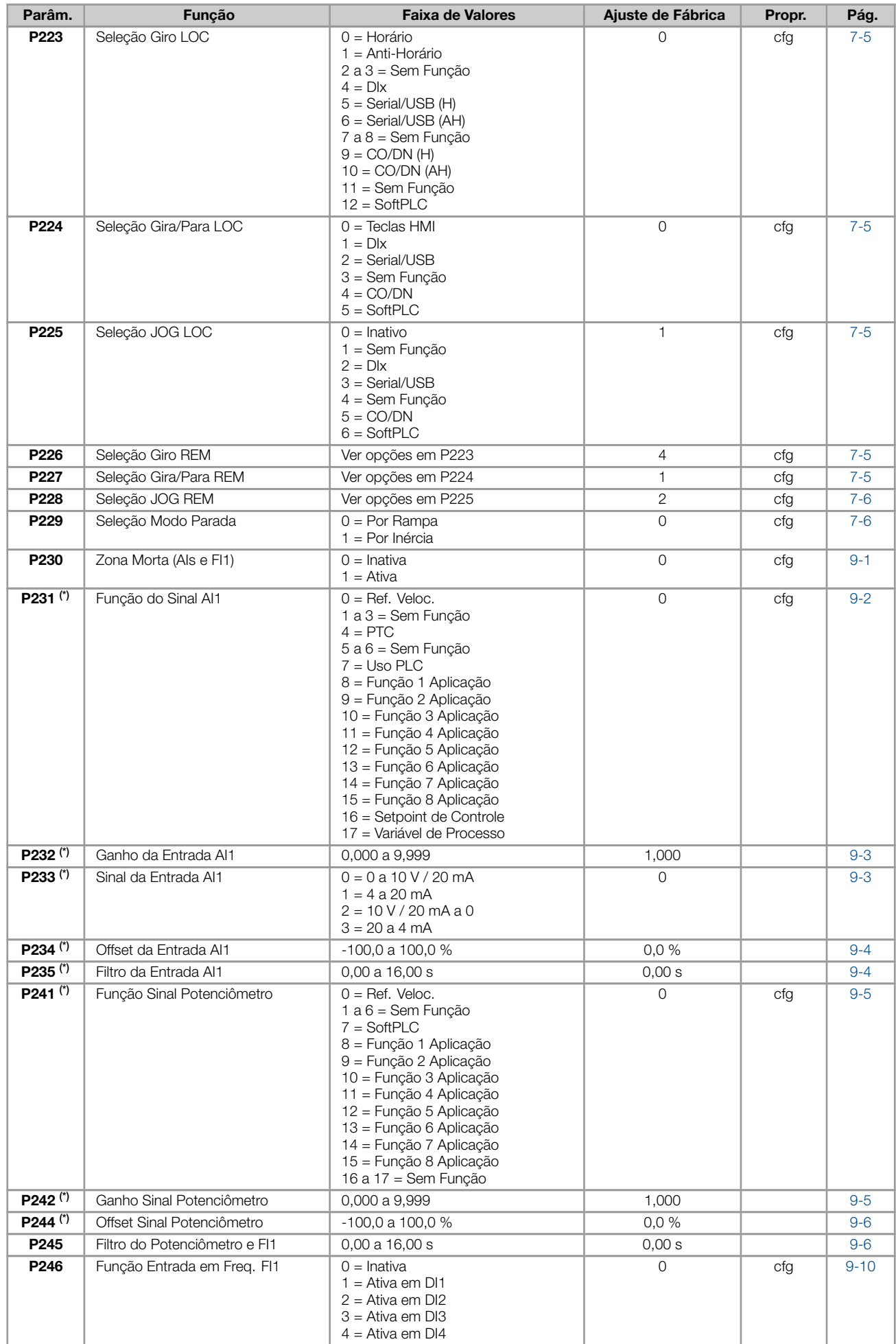

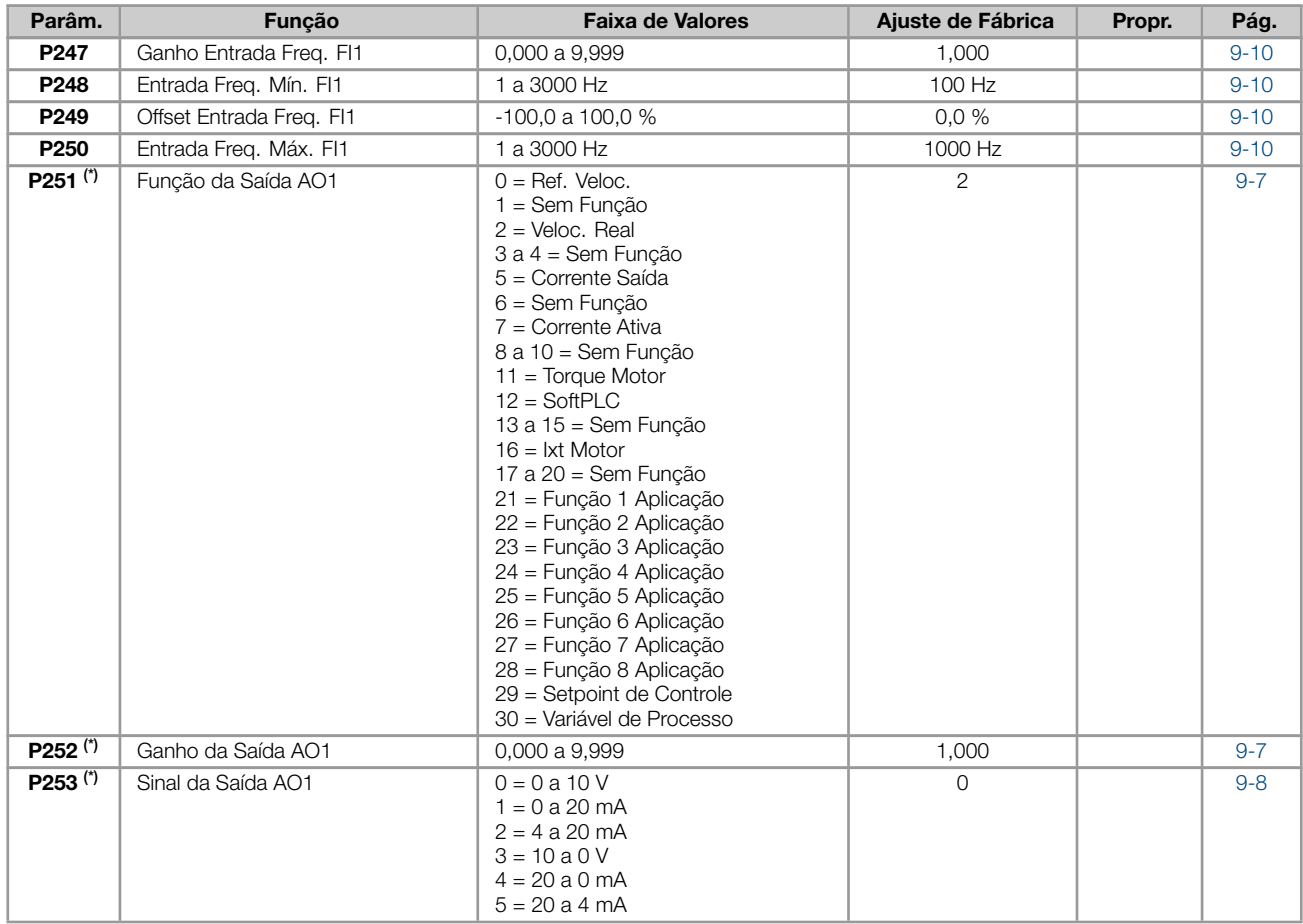

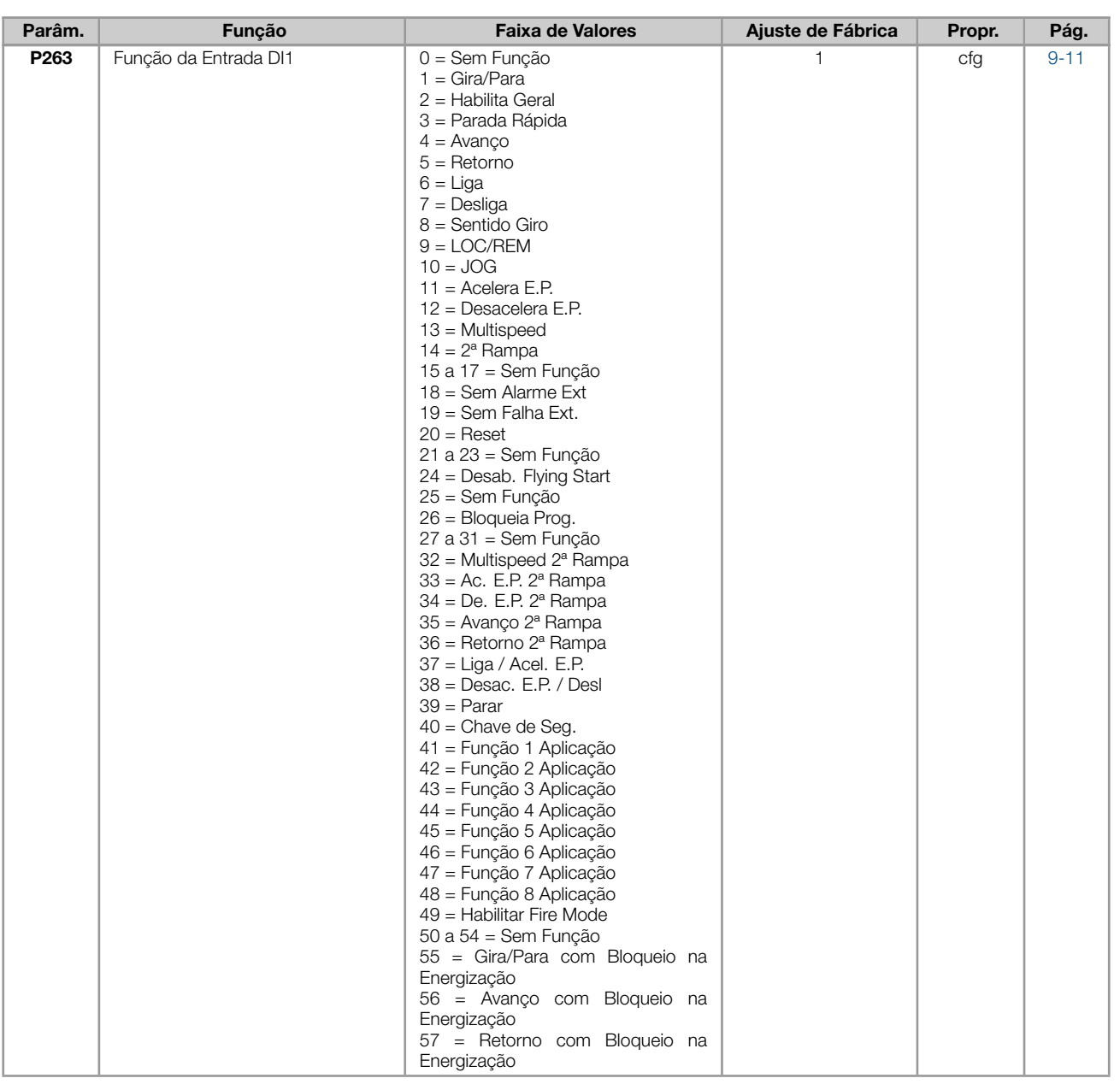

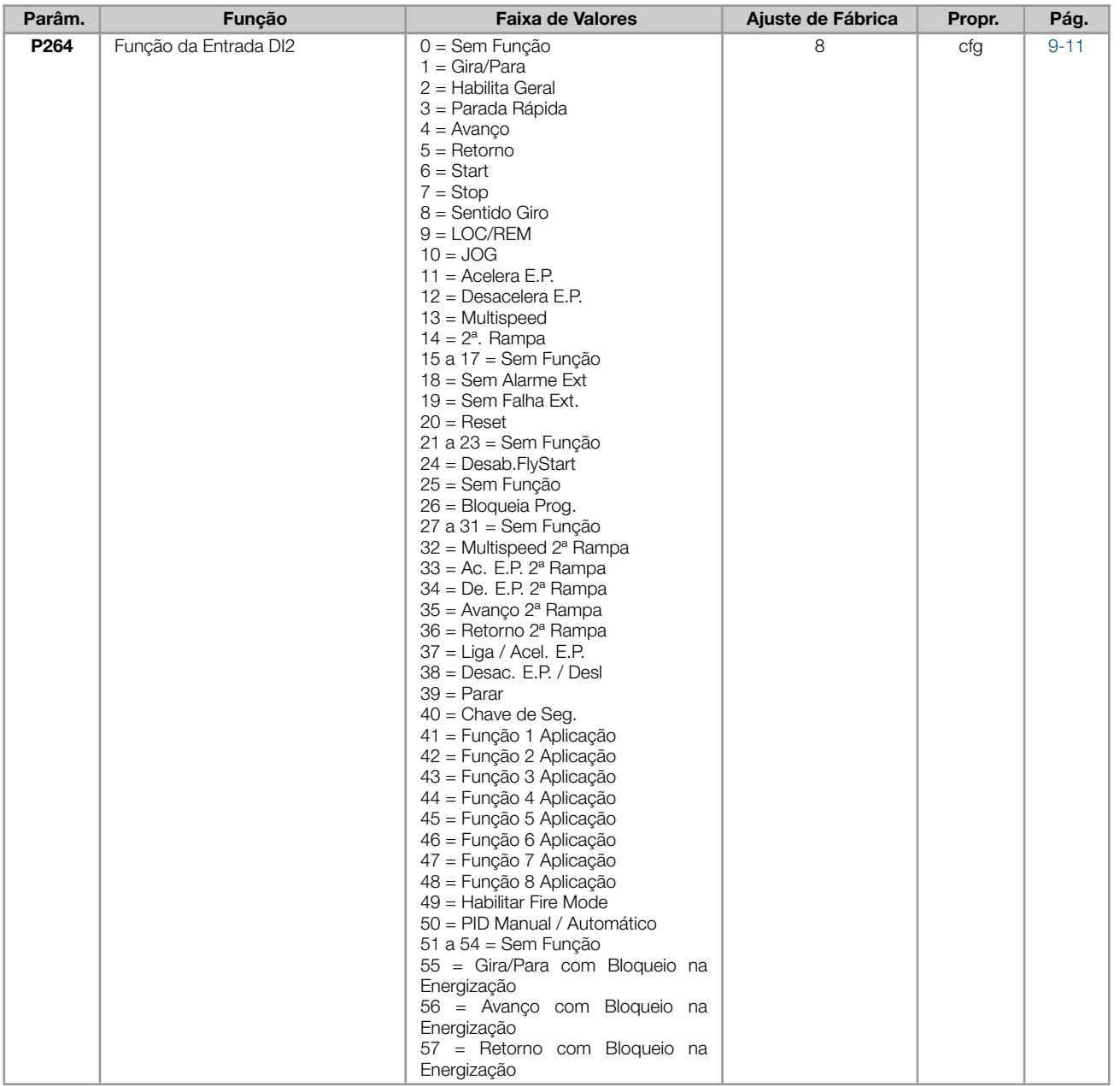

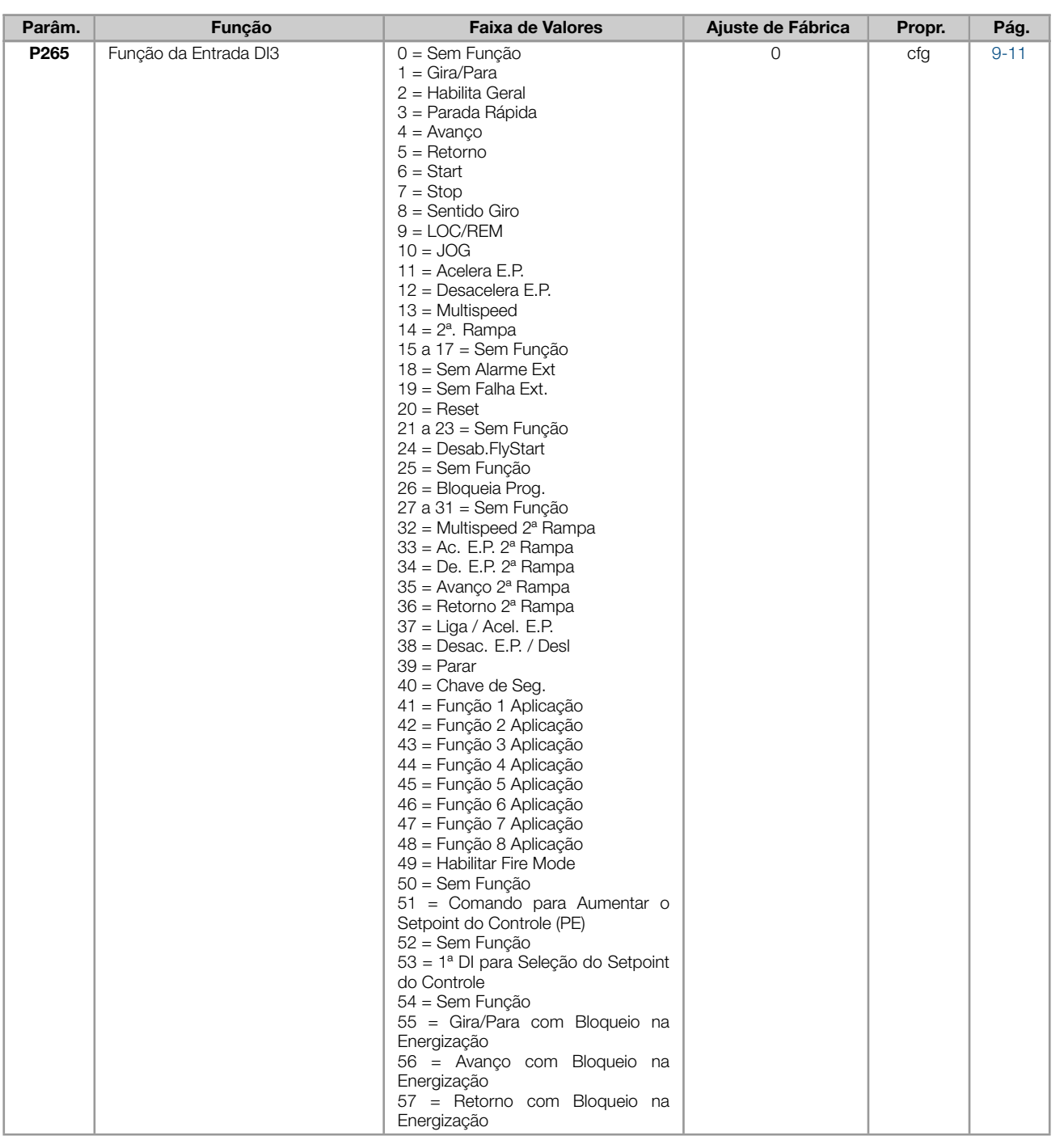

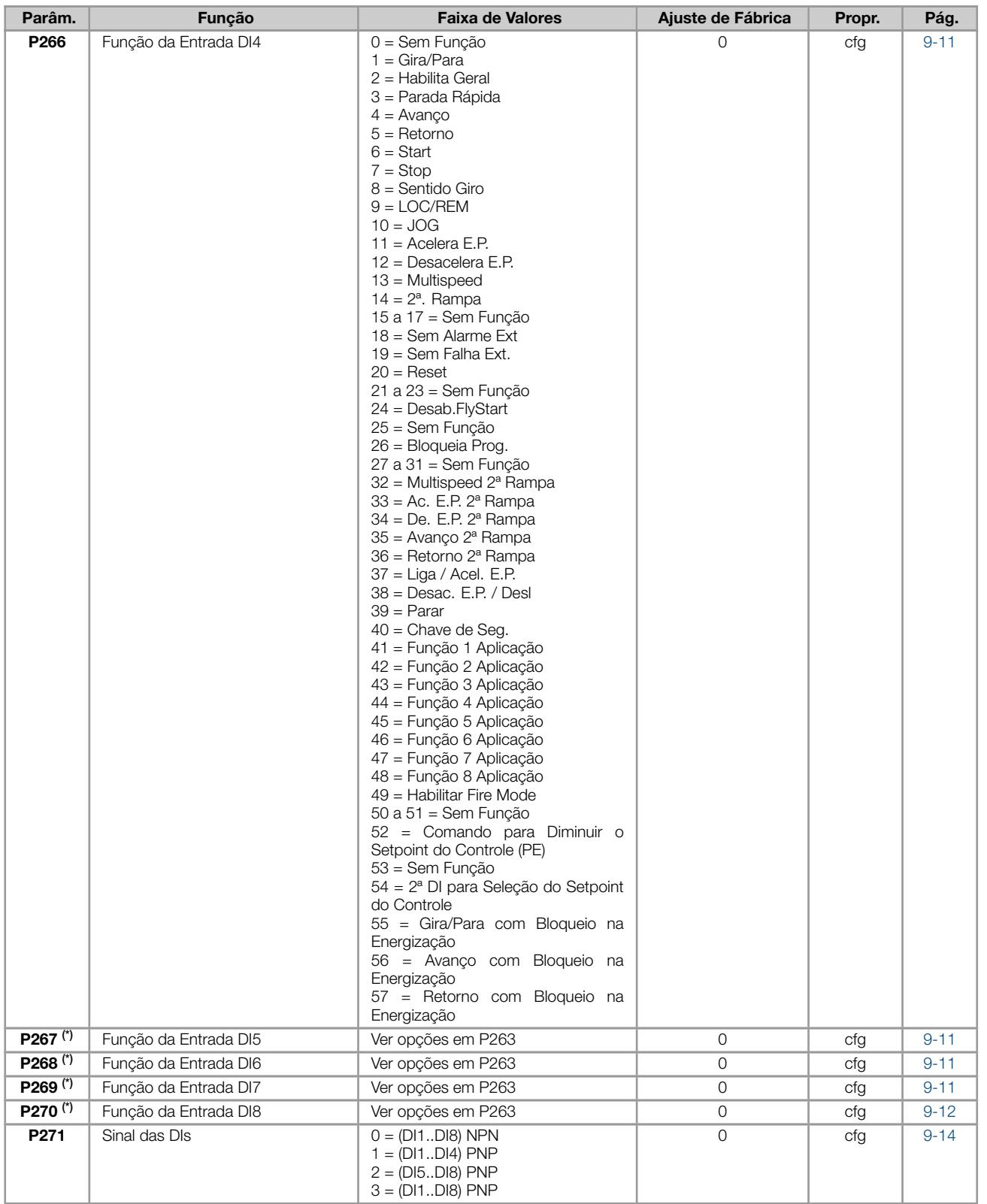

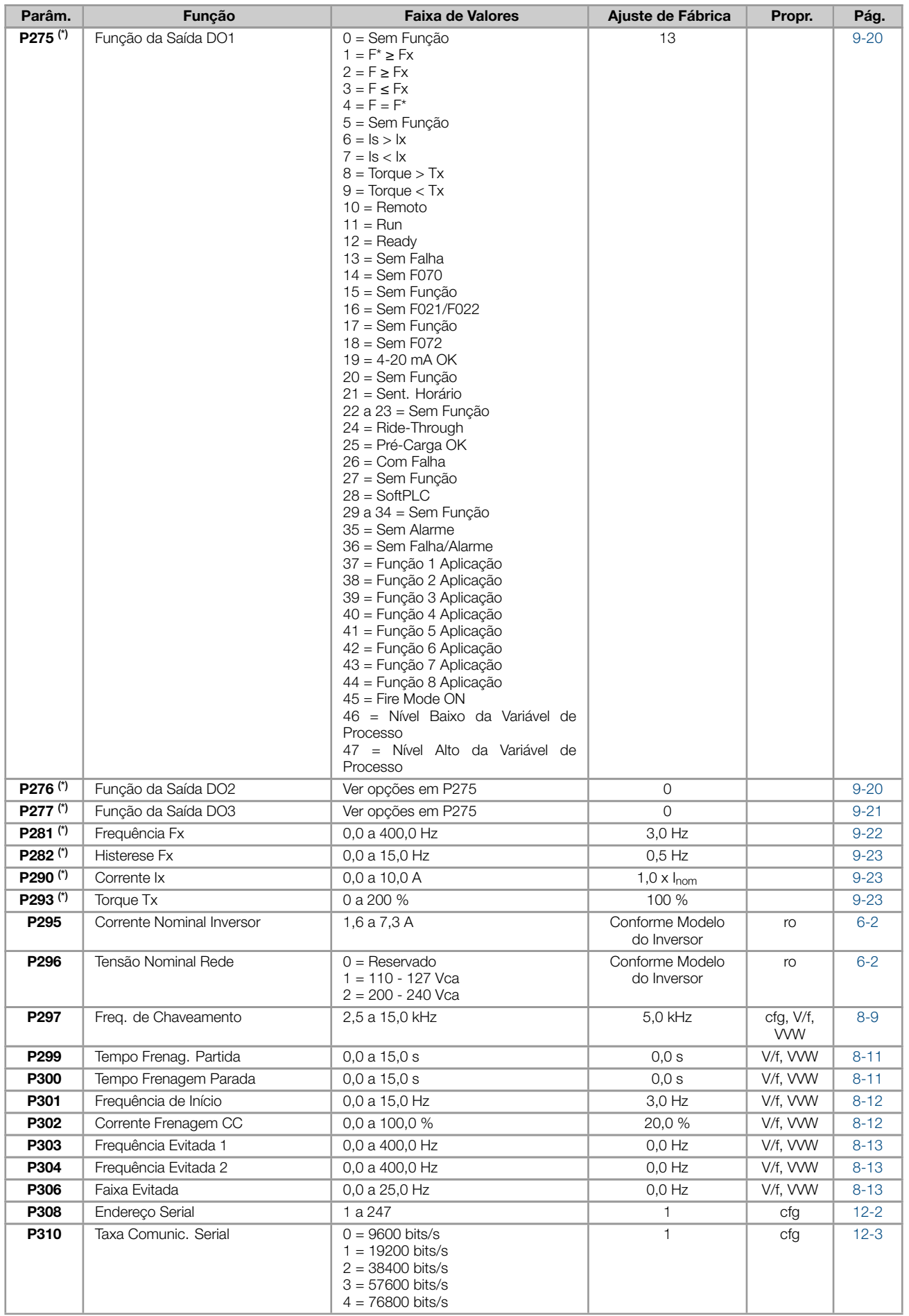

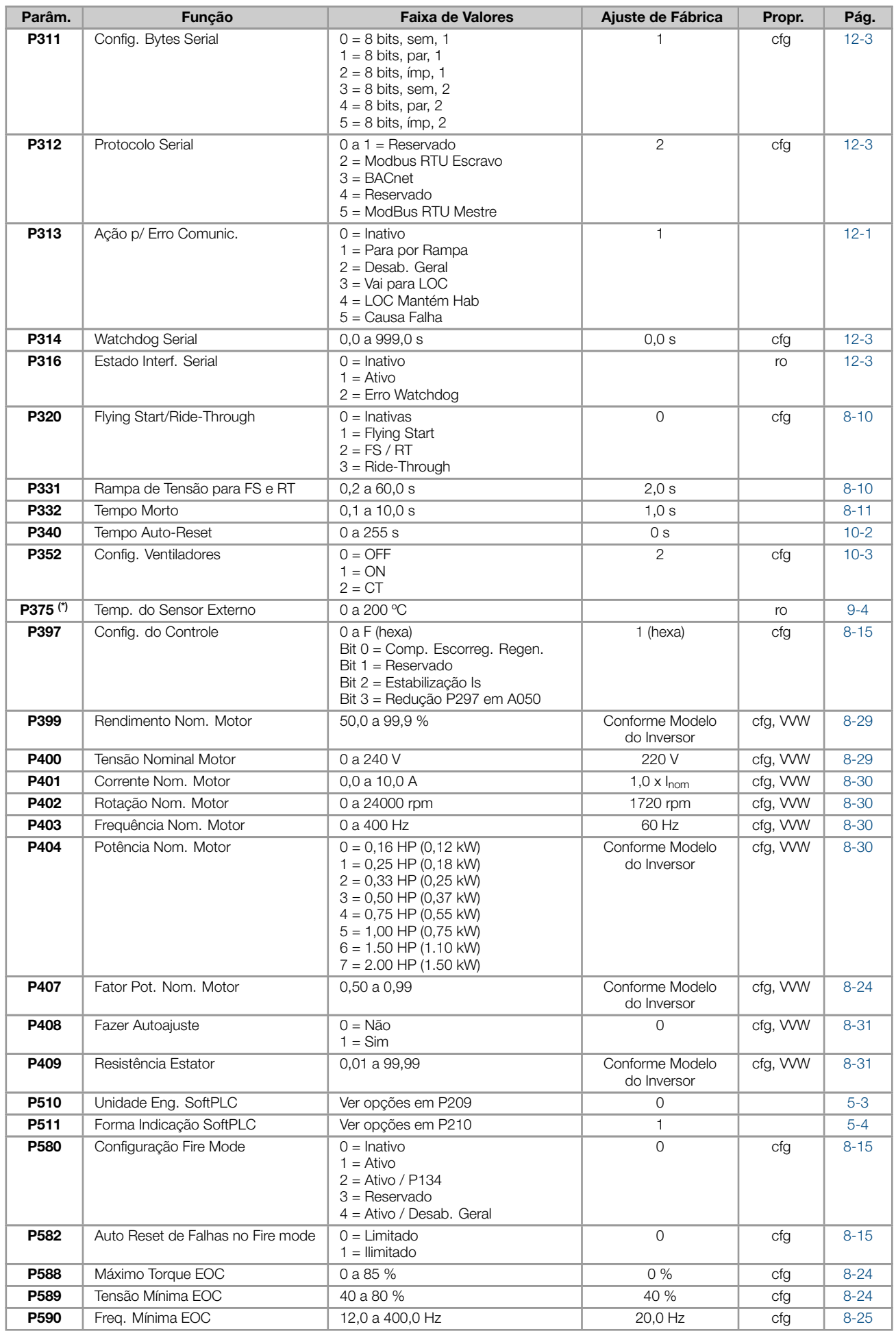

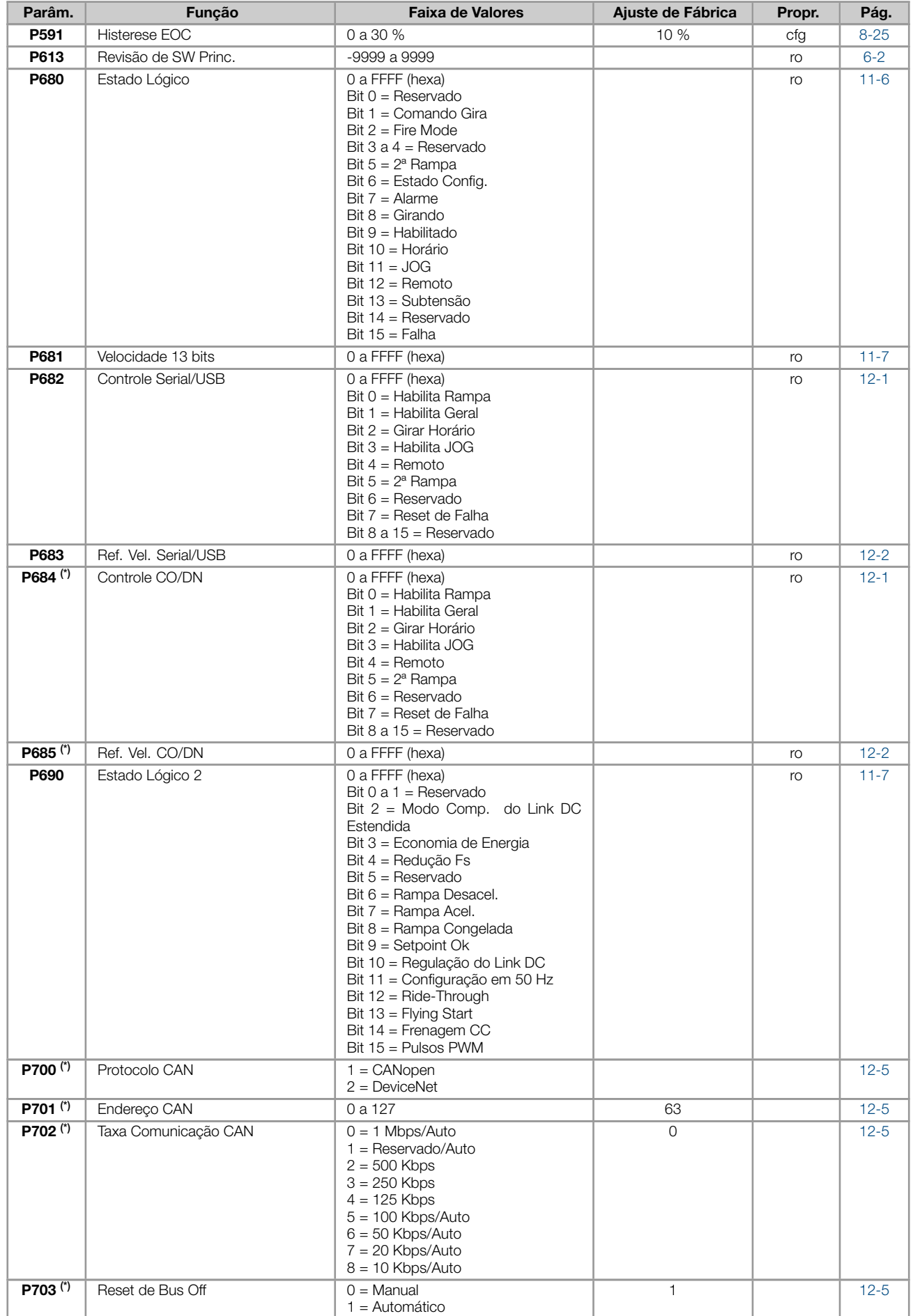

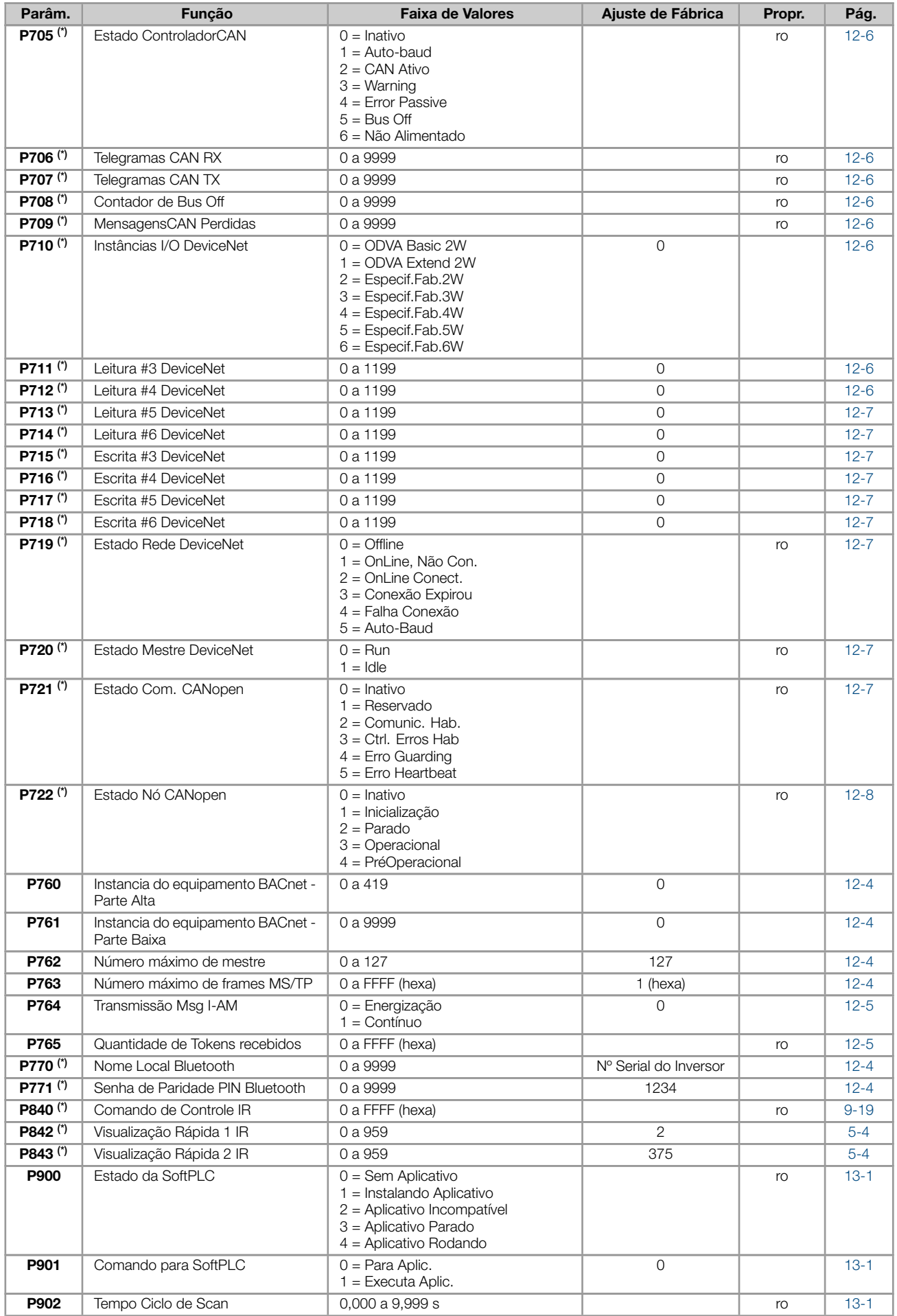

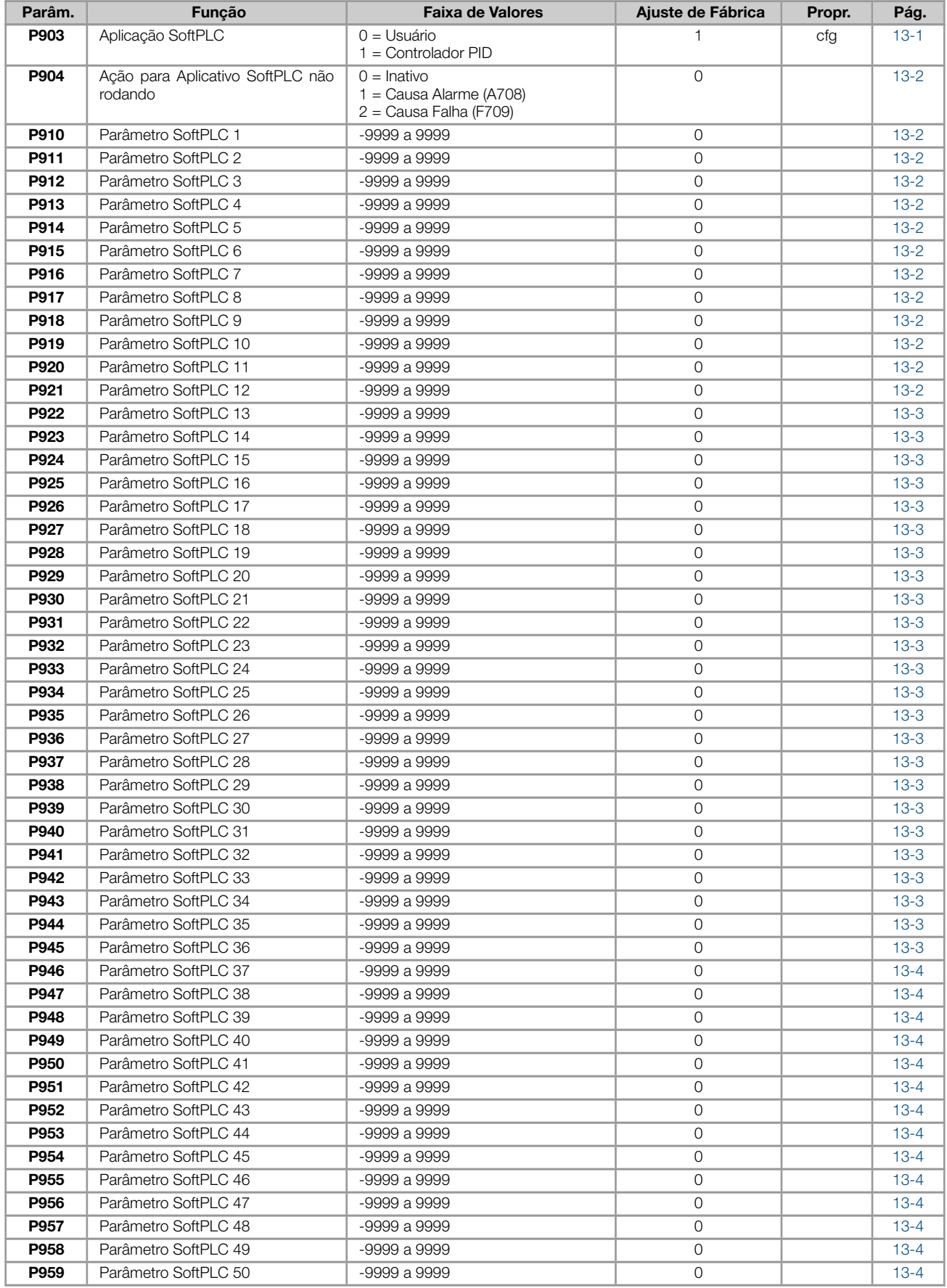

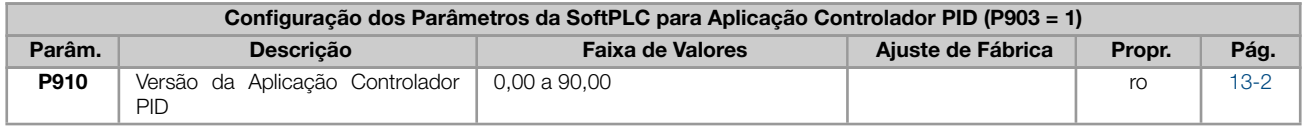

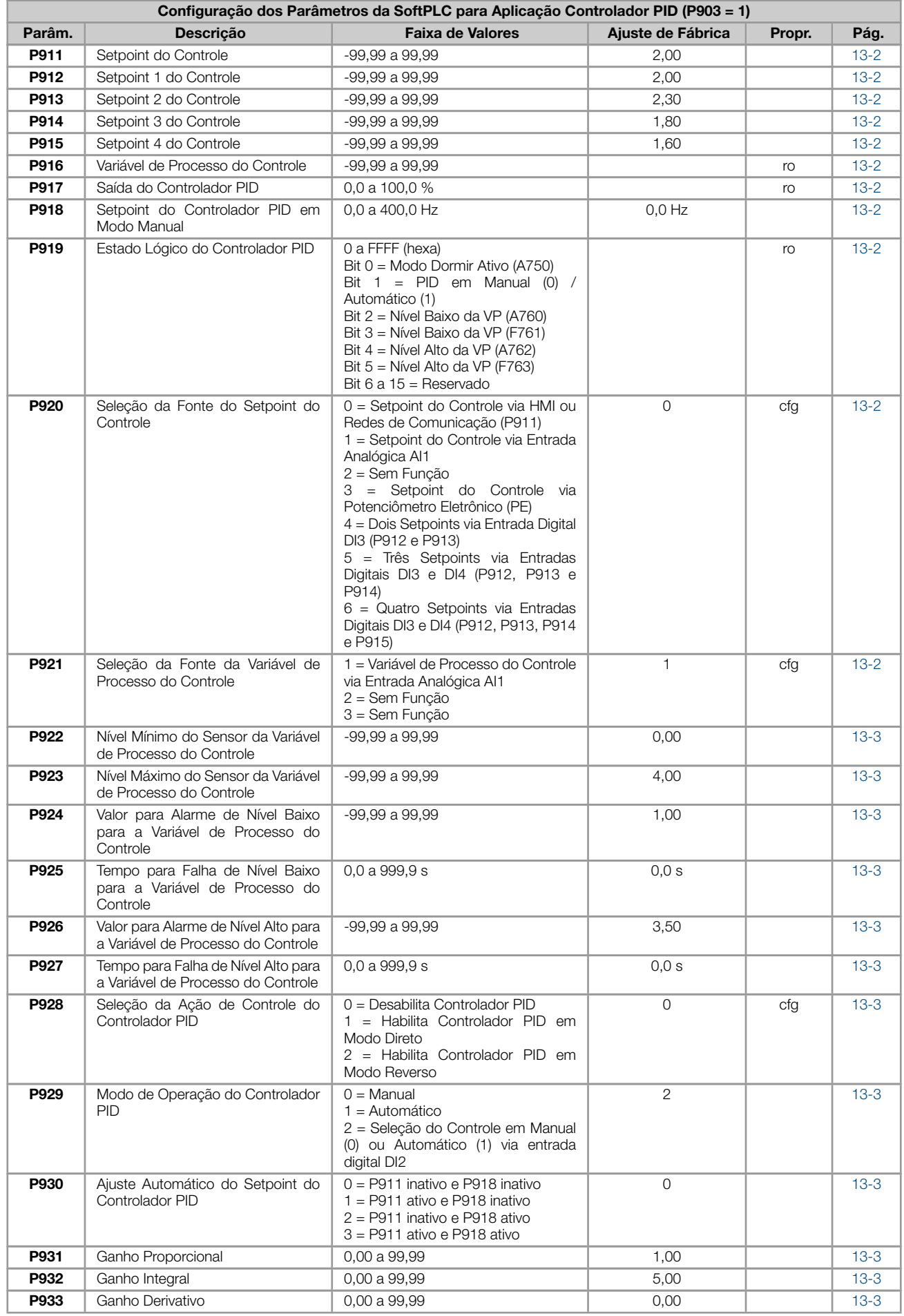

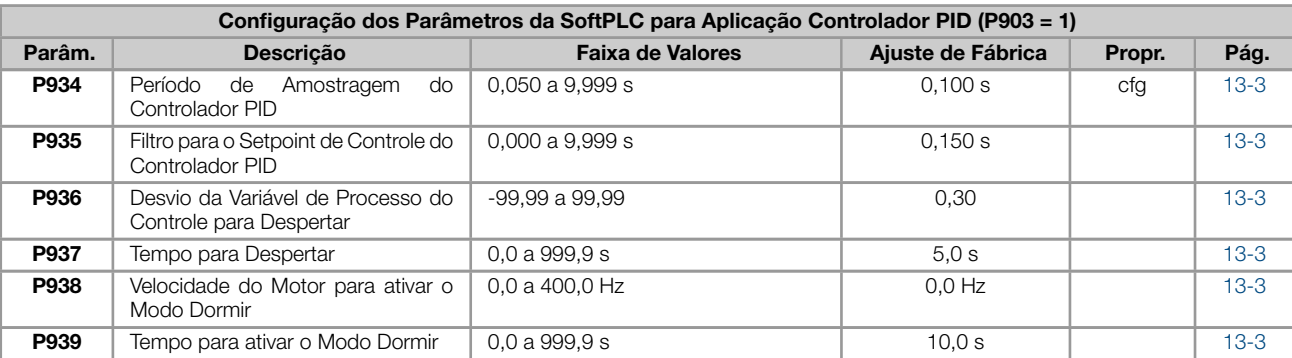

# Notas:

(\*) Disponível somente quando acessório de expansão de IO's e/ou comunicação estiver presente (cone[ctado](#page-129-0)). Para mais informações consulte o guia do respectivo acessório.

ro = Parâmetro somente leitura

cfg = Parâmetro de configuração, somente pode ser alterado com o motor parado

V/f = Parâmetro disponível em modo V/f

VVW = Parâmetro disponível em modo VVW

# 1 REFERÊNCIA RÁPIDA DOS ALARMES E FALHAS

<span id="page-22-0"></span>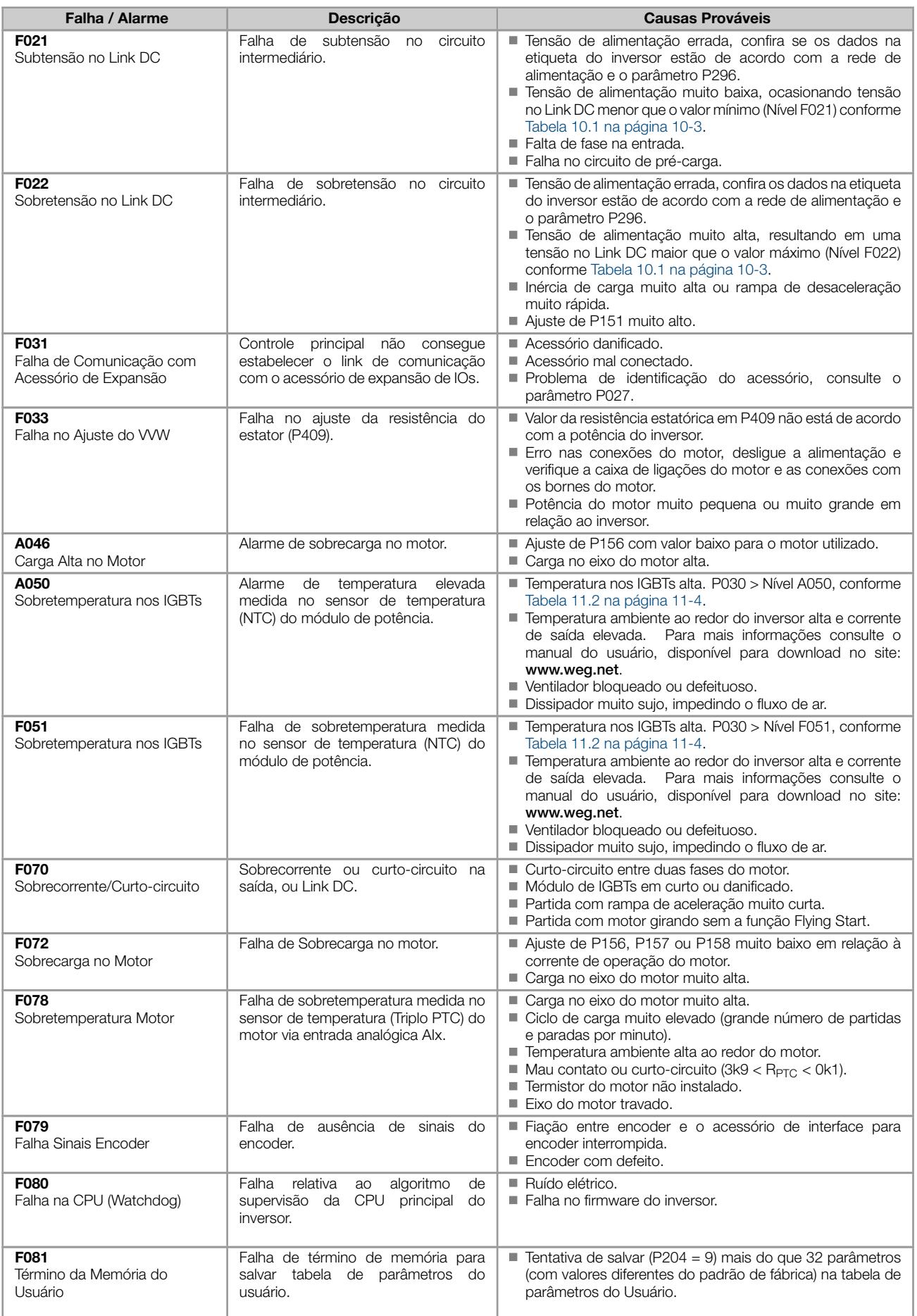

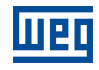

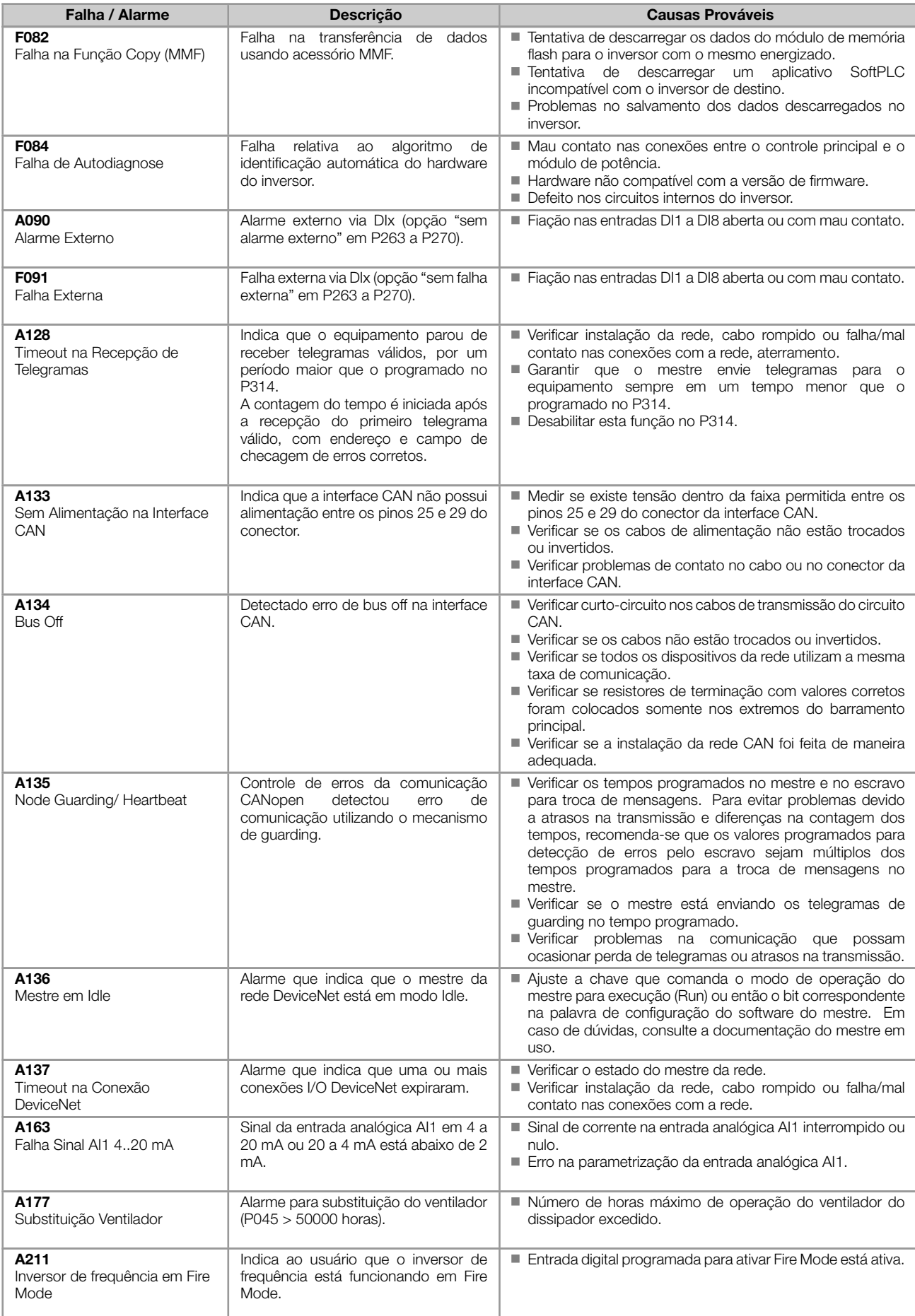

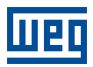

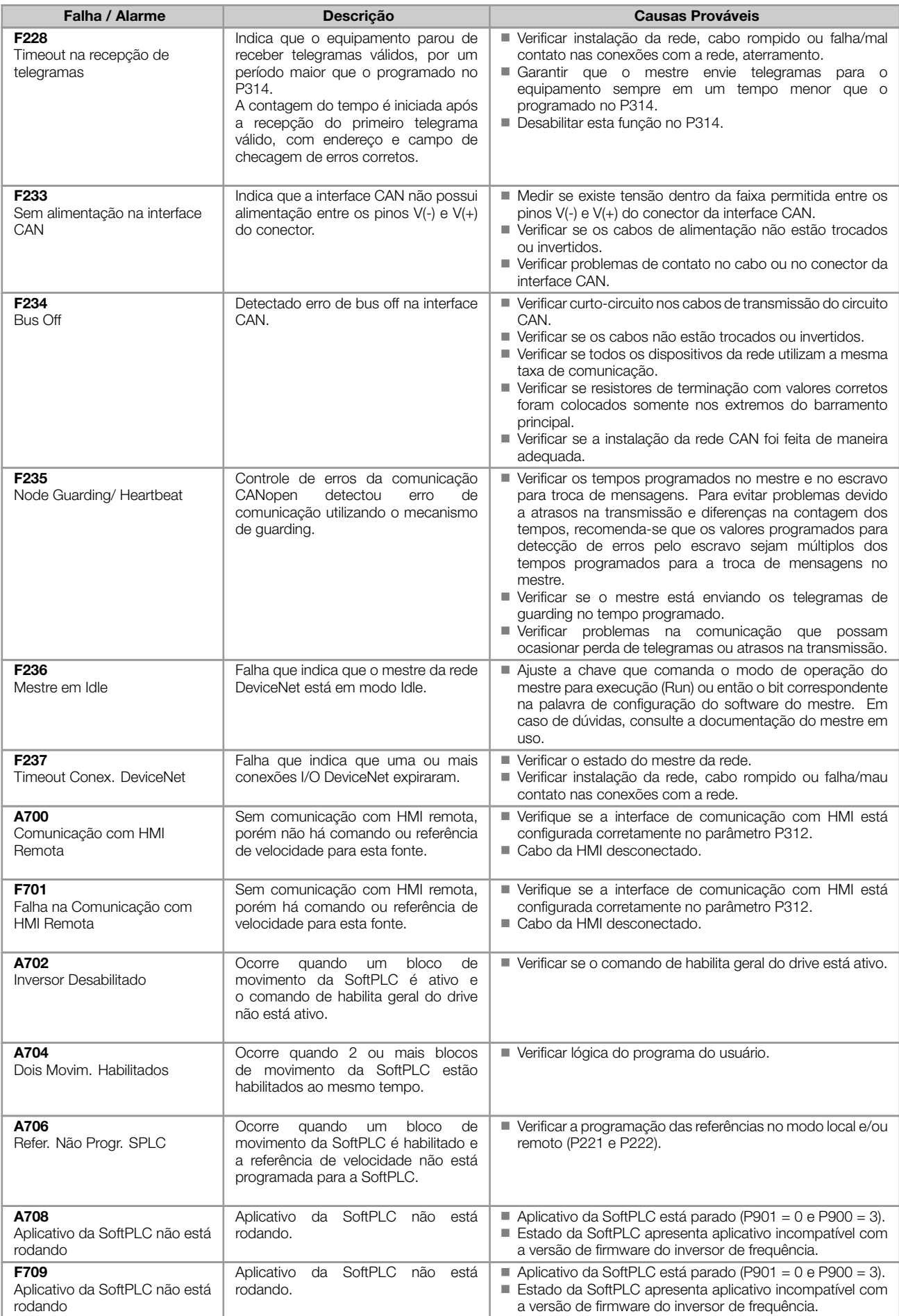

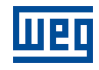

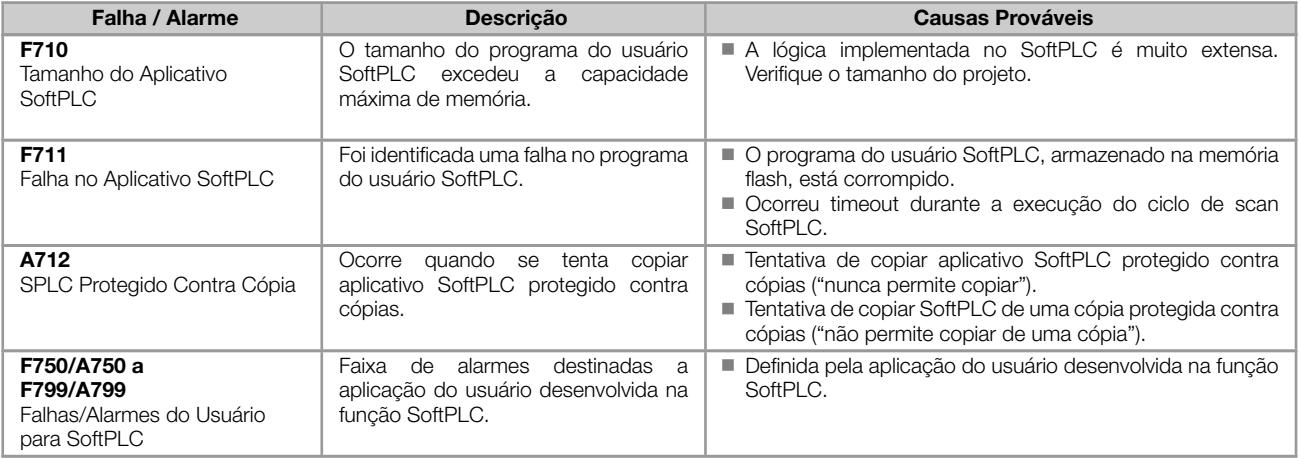

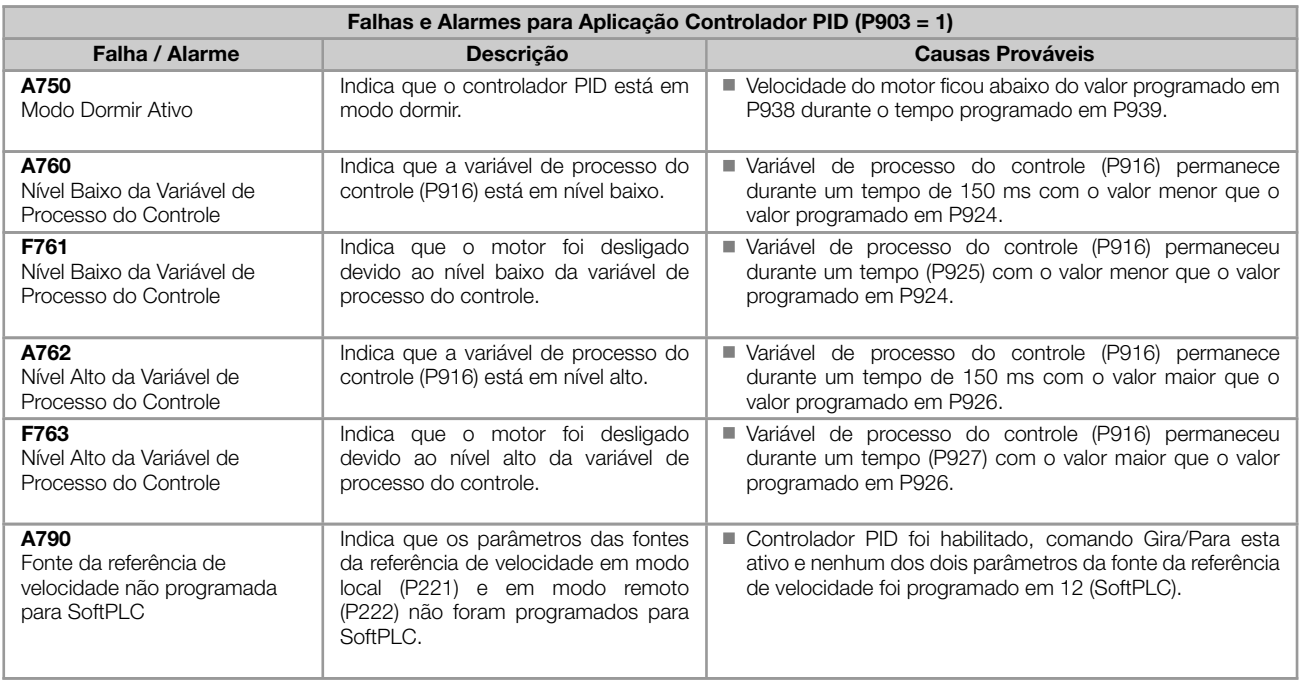

## Atuação das falhas e alarmes:

- As falhas atuam indicando na HMI, na palavra de estado do inversor de frequência (P006), no diagnóstico de falha atual (P049) e desabilitando o motor. São retiradas apenas com o reset ou desenergização do inversor de frequência.
- Os alarmes atuam indicando na HMI e no diagnóstico de alarme atual (P048). São retirados automaticamente após a saída da condição de alarme.

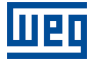

# 2 INSTRUÇÕES DE SEGURANÇA

Este manual contém as informações necessárias para a programação correta do inversor de frequência.

Este documento foi desenvolvido para ser utilizado por pessoas com treinamento ou qualificação técnica adequados para operar este tipo de equipamento. Estas pessoas devem seguir as instruções de segurança definidas por normas locais. Não seguir as instruções de segurança pode resultar em risco de vida e/ou danos no equipamento.

# <span id="page-26-0"></span>2.1 AVISOS DE SEGURANÇA NO MANUAL

Neste manual são utilizados os seguintes avisos de segurança:

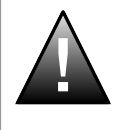

PERIGO!

Os procedimentos recomendados neste aviso têm como objetivo proteger o usuário contra morte, ferimentos graves e danos materiais consideráveis.

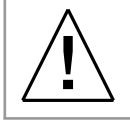

# ATENÇÃO!

Os procedimentos recomendados neste aviso têm como objetivo evitar danos materiais.

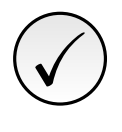

## NOTA!

O texto objetiva fornecer informações importantes para o correto entendimento e bom funcionamento do produto.

# <span id="page-26-1"></span>2.2 AVISOS DE SEGURANÇA NO PRODUTO

Os seguintes símbolos estão afixados ao produto, servindo como aviso de segurança:

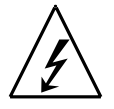

Tensões elevadas presentes.

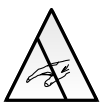

Componentes sensíveis a descarga eletrostática. Não tocá-los.

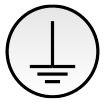

Conexão obrigatória ao terra de proteção (PE).

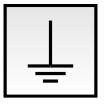

Conexão da blindagem ao terra.

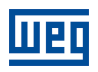

# <span id="page-27-0"></span>2.3 RECOMENDAÇÕES PRELIMINARES

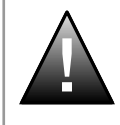

## PERIGO!

Somente pessoas com qualificação adequada e familiaridade com o inversor de frequência e equipamentos associados devem planejar ou implementar a instalação, partida, operação e manutenção deste equipamento.

Estas pessoas devem seguir todas as instruções de segurança contidas neste manual e/ou definidas por normas locais.

Não seguir essas instruções pode resultar em risco de vida e/ou danos no equipamento.

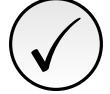

# NOTA!

Para os propósitos deste manual, pessoas qualificadas são aquelas treinadas de forma a estarem aptas para:

1. Instalar, aterrar, energizar e operar o inversor de frequência de acordo com este manual e os procedimentos legais de segurança vigentes.

2. Utilizar os equipamentos de proteção de acordo com as normas estabelecidas.

3. Prestar serviços de primeiros socorros.

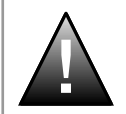

## PERIGO!

Sempre desconecte a alimentação geral antes de tocar em qualquer componente elétrico associado ao inversor de frequência.

Muitos componentes podem permanecer carregados com altas tensões e/ou em movimento (ventiladores), mesmo depois que a entrada de alimentação CA for desconectada ou desligada. Aguarde pelo menos 10 minutos para garantir a total descarga dos capacitores. Sempre conecte o ponto de aterramento do inversor ao terra de proteção (PE).

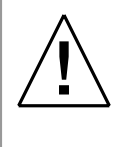

## ATENÇÃO!

Os cartões eletrônicos possuem componentes sensíveis a descarga eletrostática. Não toque diretamente sobre componentes ou conectores.

Caso necessário, toque antes no ponto de aterramento do inversor que deve estar ligado ao terra de proteção (PE) ou utilize pulseira de aterramento adequada.

## Não execute nenhum ensaio de tensão aplicada no inversor de frequência! Caso seja necessário consulte o fabricante.

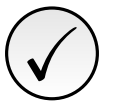

## NOTA!

- Inversores de frequência podem interferir em outros equipamentos eletrônicos. Siga os cuidados recomendados no Capítulo 3 Instalação e Conexão, do manual do usuário, para minimizar estes efeitos.
- Leia completamente o manual do usuário antes de instalar ou operar este inversor.

3

# <span id="page-28-0"></span>3 INFORMAÇÕES GERAIS

Este manual apresenta informações necessárias para a configuração de todas as funções e parâmetros do inversor de frequência. Este manual deve ser utilizado em conjunto com o manual do usuário do inversor.

O texto objetiva fornecer informações adicionais com o propósito de facilitar a utilização e programação do inversor de frequência, em determinadas aplicações.

É proibida a reprodução do conteúdo deste manual, no todo ou em partes, sem a permissão por escrito do fabricante.

# 3.1 TERMINOLOGIA E DEFINIÇÕES

#### <span id="page-28-1"></span>3.1.1 Termos e Definições Utilizados

Amp, A: ampère; unidade de medida de corrente elétrica.

AIP: entrada analógica via potenciômetro.

AIx: entrada analógica "x".

AOx: saída analógica "x".

*◦* C: graus Celsius.

CA: corrente alternada.

CC: corrente contínua.

Circuito de Pré-Carga: carrega os capacitores do Link DC com corrente limitada, evitando picos de correntes maiores na energização do inversor.

CO/DN/PB/ETH: Interface CANopen, DeviceNet, ProfibusDP ou Ethernet. Verifique a disponibilidade da interface no manual do usuário do produto.

CV: Cavalo-Vapor = 736 Watts (unidade de medida de potência, normalmente usada para indicar potência mecânica de motores elétricos).

Dissipador: peça de metal projetada para dissipar o calor gerado por semicondutores de potência.

Dix: entrada digital "x".

DOx: saída digital "x".

Frequência de Chaveamento: frequência de comutação dos IGBT's da ponte inversora, dada normalmente em kHz.

Gira/Para: função do inversor quando ativada (Gira), acelera o motor por rampa de aceleração até a frequência de referência e, quando desativada (Para) desacelera o motor por rampa de desaceleração até parar. Pode ser comandada por entrada digital programada para esta função, via serial ou via SoftPLC.

h: hora; unidade de medida de tempo.

Habilita Geral: quando ativada, acelera o motor por rampa de aceleração e Gira/Para = Gira. Quando desativada, os pulsos PWM serão bloqueados imediatamente. Pode ser comandada por entrada digital programada para esta função, via serial ou via SoftPLC.

HMI: Interface Homem-Máquina; dispositivo que permite o controle do motor, visualização e alteração dos parâmetros do inversor de frequência. Apresenta teclas para comando do motor, teclas de navegação e display LCD gráfico.

hp (HP): Horse Power = 746 Watts (unidade de medida de potência, normalmente usada para indicar potência mecânica de motores elétricos).

Hz: Hertz; unidade de medida de frequência.

IGBT: do inglês "Insulated Gate Bipolar Transistor"; componente básico da ponte inversora de saída. Funciona como chave eletrônica nos modos saturado (chave fechada) e cortado (chave aberta).

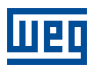

I*nom*: corrente nominal do inversor por P295.

kHz: quilohertz = 1000 Hertz; unidade de medida de frequência.

Link DC: circuito intermediário do inversor; tensão em corrente contínua obtida pela retificação da tensão alternada de alimentação ou através de fonte externa; alimenta a ponte inversora de saída com IGBT's.

mA: miliampère = 0,001 Ampères.

min: minuto: unidade de medida de tempo.

 $ms:$  milisegundo = 0,001 segundos.

Nm: Newton metro; unidade de medida de torque.

NTC: resistor cujo valor da resistência em ohms diminui proporcionalmente com o aumento da temperatura; utilizado como sensor de temperatura em módulos de potência.

PE: Terra de proteção; do inglês "Protective Earth".

PTC: resistor cujo valor da resistência em ohms aumenta proporcionalmente com a temperatura; utilizado como sensor de temperatura em motores.

PWM: do inglês "Pulse Width Modulation"; modulação por largura de pulso; tensão pulsada que alimenta o motor.

Retificador: circuito de entrada dos inversores que transforma a tensão de entrada CA em CC. Formado por diodos de potência.

RMS: do inglês "Root Mean Square"; valor eficaz.

rpm: rotações por minuto; unidade de medida de rotação.

s: segundo; unidade de medida de tempo.

V: volts; unidade de medida de tensão elétrica.

WPS: Software de Programação "WEG Programming Suite".

**Ω**: ohms; unidade de medida de resistência elétrica.

## <span id="page-29-0"></span>3.1.2 Representação Numérica

Ao longo do manual, os valores dos parâmetros com o sufixo "hexa" representam números hexadecimais. Os números decimais são representados por meio de dígitos sem sufixo.

## <span id="page-29-1"></span>3.1.3 Símbolos para Descrição das Propriedades dos Parâmetros

ro: parâmetro somente de leitura, do inglês "read only". cfg: parâmetro somente alterado com o motor parado. V/f: parâmetro disponível em modo V/f. VVW: parâmetro disponível em modo VVW.

# 4 SOBRE A HMI

# 4.1 USO DA HMI PARA OPERAÇÃO DO INVERSOR

<span id="page-30-1"></span><span id="page-30-0"></span>Através da HMI é possível: o comando do inversor, a visualização e o ajuste de todos os parâmetros. A HMI apresenta as seguintes funções:

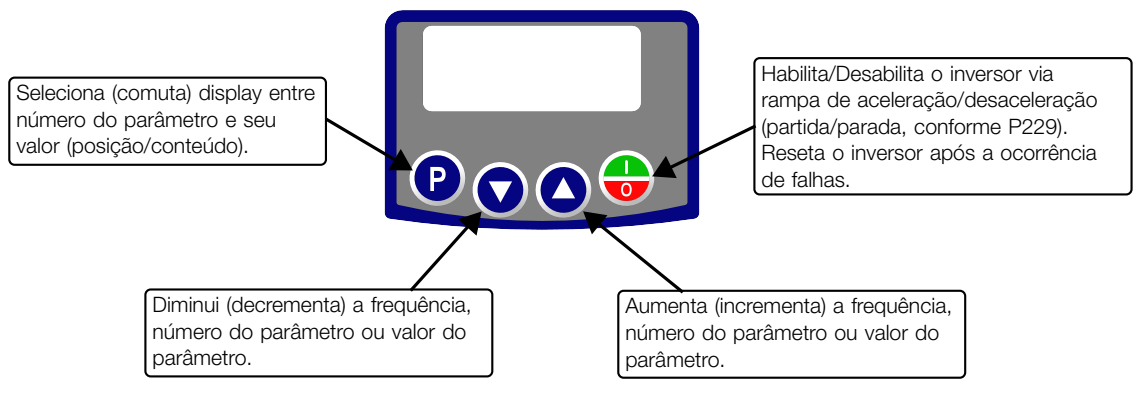

Figura 4.1: Teclas da HMI

# 4.2 INDICAÇÕES NO DISPLAY DA HMI

<span id="page-30-4"></span><span id="page-30-2"></span>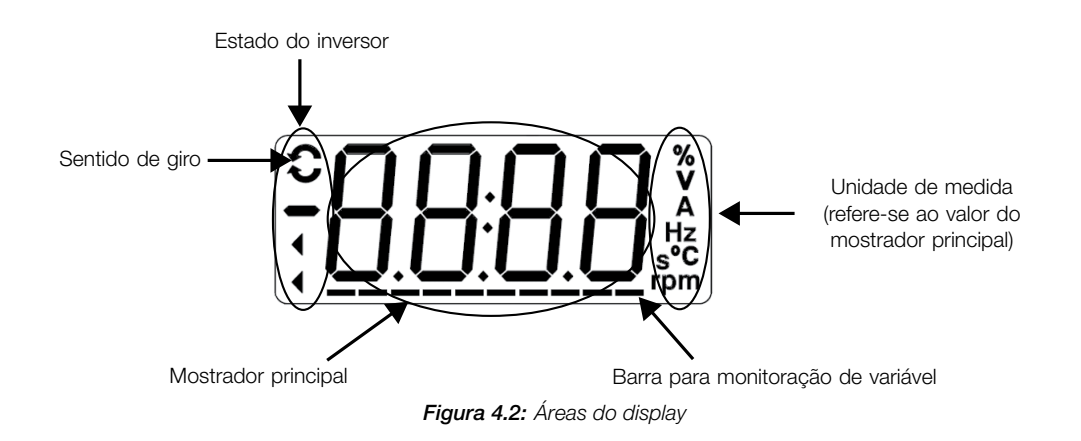

# 4.3 MODOS DE OPERAÇÃO DA HMI

<span id="page-30-3"></span>Ao energizar o inversor, o estado inicial da HMI permanecerá no modo inicialização, desde que não ocorra nenhuma falha, alarme, subtensão ou qualquer tecla for pressionada.

O modo de parametrização é constituído de dois níveis: o nível 1 permite a navegação entre os parâmetros. E o nível 2 permite a edição do parâmetro selecionado no nível 1. Ao final deste nível o valor modificado é salvo quando a tecla  $\bullet$  é pressionada.

A Figura 4.2 na página 4-1 ilustra a navegação básica sobre os modos de operação da HMI.

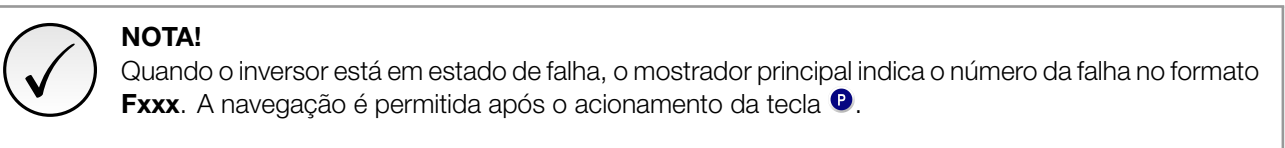

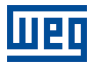

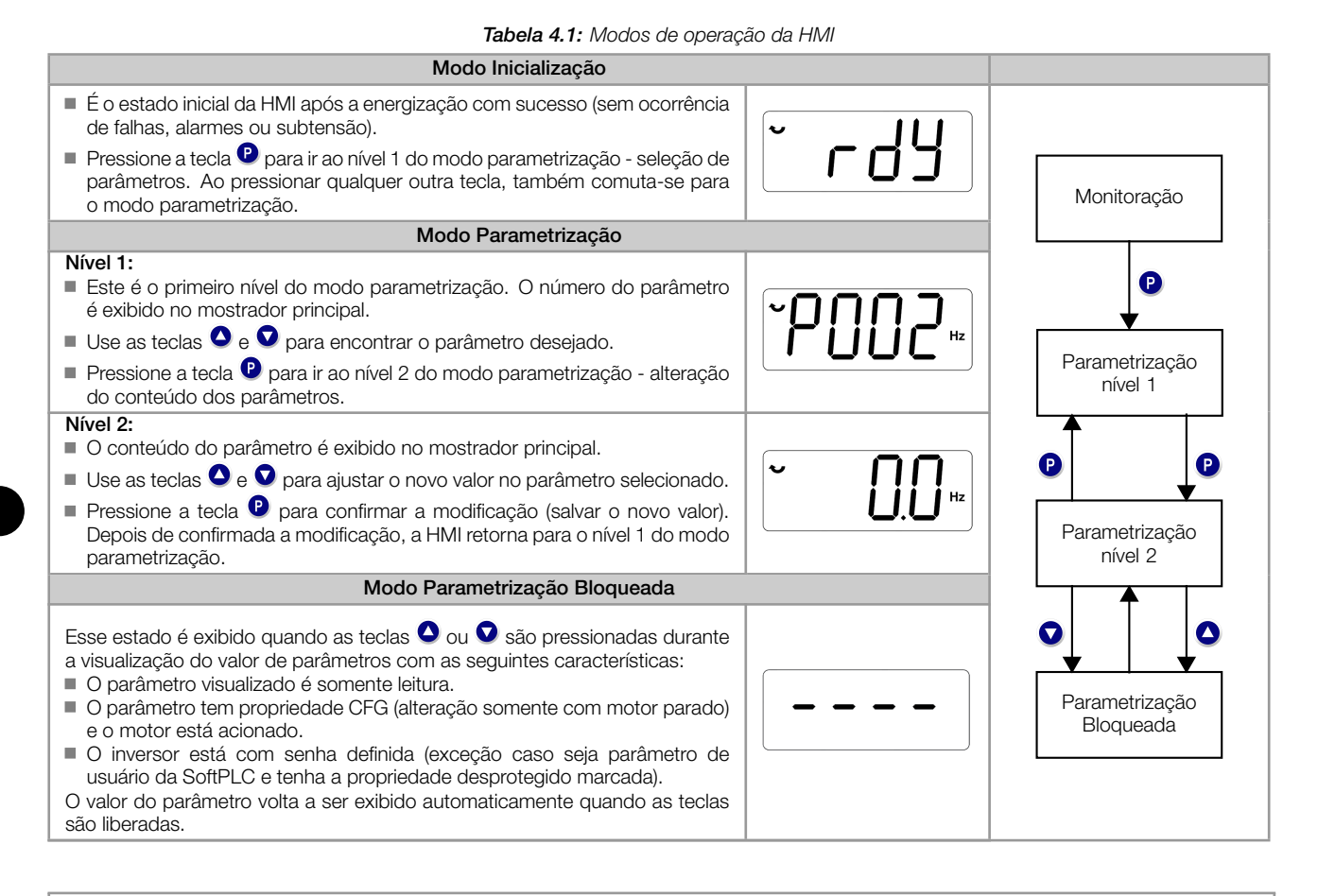

# $\mathbf{z}$

# ✓

# NOTA!

Quando o inversor está em estado de alarme, o mostrador principal indica o número do alarme no formato Axxx. A navegação é permitida após o acionamento tecla  $\bullet$ , assim a indicação "A" passa ao mostrador da unidade de medida, piscando intermitente até que a situação de causa do alarme seja contornada.

# 5 HMI

<span id="page-32-0"></span>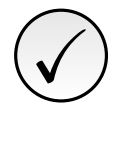

# NOTA!

O inversor sai de fábrica com a frequência e tensão (modo V/f 50/60 Hz) ajustadas de acordo com o mercado.

O reset para padrão de fábrica poderá alterar o conteúdo dos parâmetros relacionados com a frequência.

# 5.1 ACESSO

<span id="page-32-1"></span>Sempre que o inversor é energizado, o display da HMI indicará o modo inicialização na ausência de falhas, alarmes ou subtensão. Para facilitar a leitura dos parâmetros do inversor, o display foi projetado para indicar 2 parâmetros simultaneamente, à escolha do usuário. Um destes parâmetros (mostrador principal) é mostrado na forma numérica e o outro parâmetro na forma de barra gráfica. A seleção do parâmetro monitorado pela barra gráfica é feita via P207, conforme indicado na Figura 5.1 na página 5-1.

<span id="page-32-2"></span>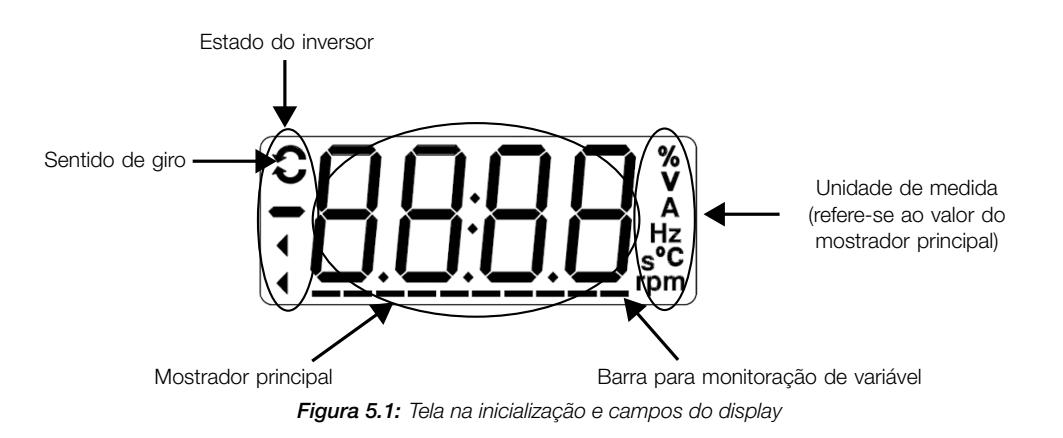

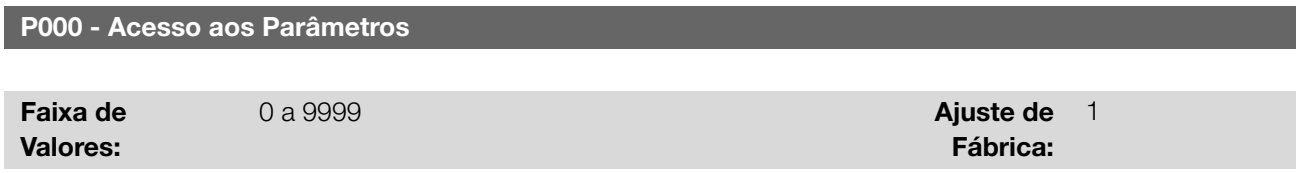

## Descrição:

Entrada de senha para liberação de acesso aos parâmetros. Uma vez que um valor de senha tenha sido gravado no P200, o acesso aos parâmetros somente é permitido se este valor de senha for programado em P000. Após o ajuste de P000 com um valor de senha, o P000 indicará "1" ou "0", mantendo oculto o valor de senha ajustado. Onde "1" libera o acesso aos parâmetros e "0" bloqueia o acesso aos parâmetros.

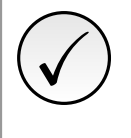

# NOTA!

A visualização do parâmetro P000 na HMI somente estará disponível quando a senha estiver ativa  $(P200 = 1)$ .

Para liberar o acesso aos parâmetros, faz-se necessário o ajuste de P000 após cada energização do inversor, pois essa informação não é retentiva.

# P200 - Senha

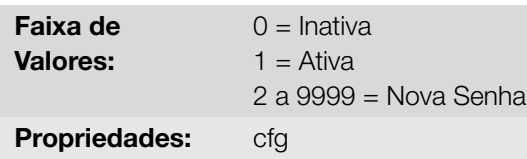

Ajuste de Fábrica: 0 Permite ativar a senha (ao inserir um novo valor para a mesma) ou desativá-la. Para mais detalhes referentes ao uso deste parâmetro, consulte a Tabela 5.1 na página 5-2 descrita a seguir.

Tabela 5.1: Procedimento necessário para cada tipo de ação

<span id="page-33-0"></span>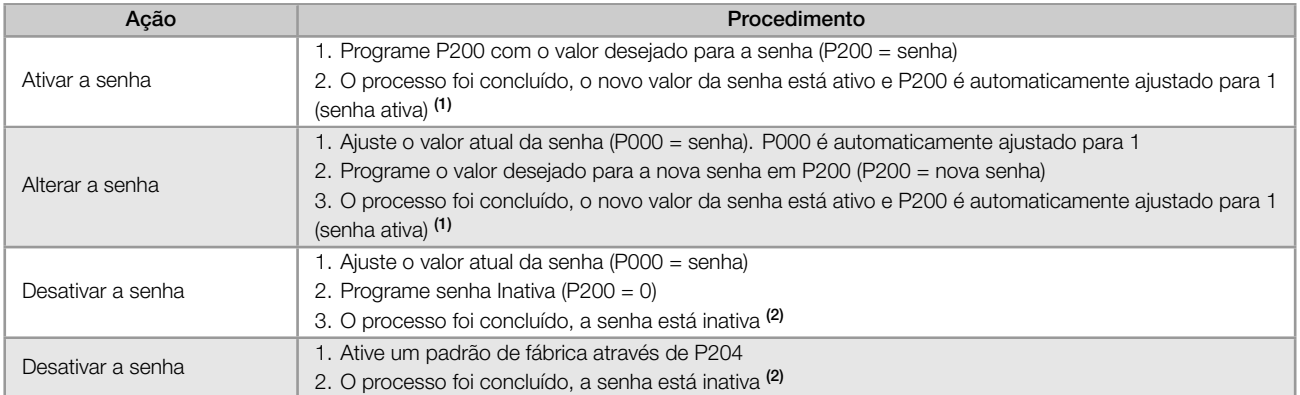

(1) Somente é permitida a alteração do conteúdo dos parâmetros quando P000 for igual ao valor da senha.

(2) Está permitida a alteração do conteúdo dos parâmetros e P000 está inacessível.

# 5

P204 - Carrega/Salva Parâm.

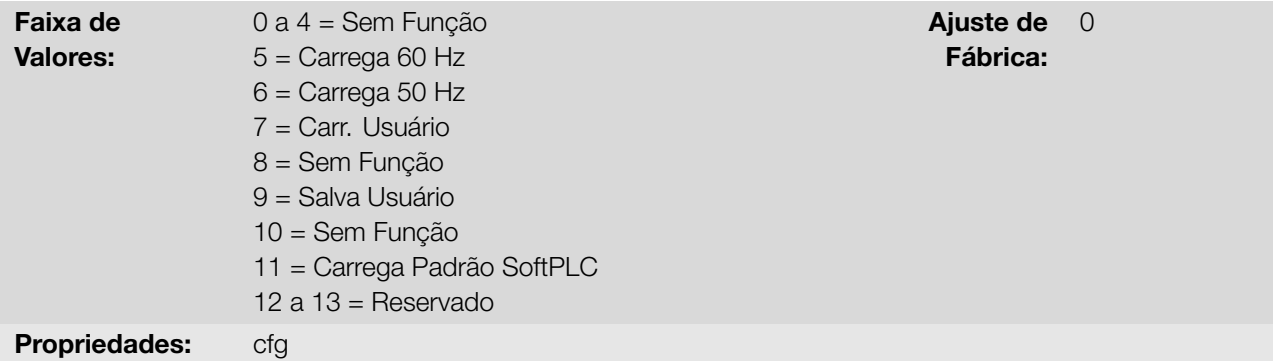

## Descrição:

Salva ou carrega parâmetros do inversor. A Tabela 5.2 na página 5-2 descreve as ações realizadas por cada opção.

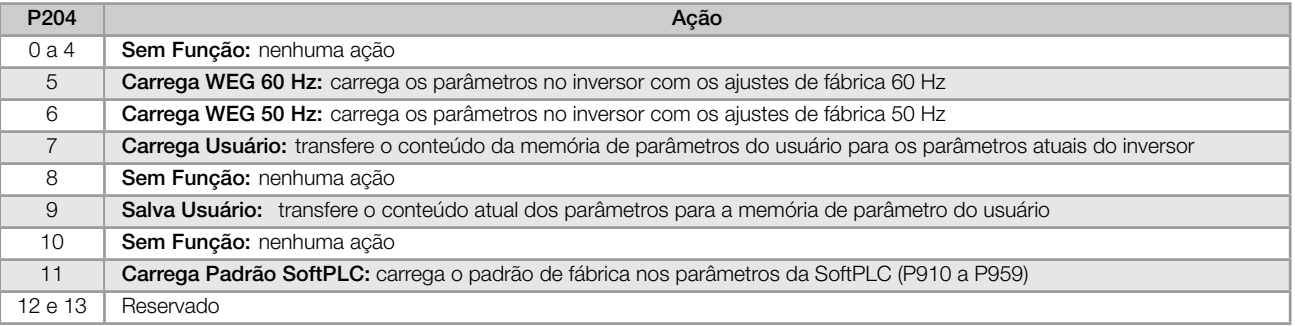

Tabela 5.2: Opções do parâmetro P204

Para carregar os parâmetros do usuário para a área de operação do inversor (P204 = 7) é necessário que essa área tenha sido previamente salva.

A operação de carregar essa memória (P204 = 7), também pode ser realizada via entradas digitais (DIx). Para mais detalhes referentes a esta programação, consulte a Seção 9.6 ENTRADAS DIGITAIS na página 9-10.

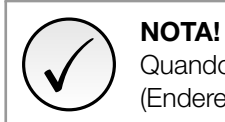

Quando P204 = 5 ou 6, os parâmetros P295 (Corrente nominal), P296 (Tensão nominal) e P308 (Endereço serial) não serão alterados.

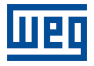

5

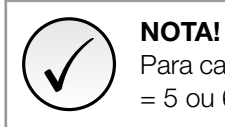

Para carga dos parâmetros do usuário (P204 = 7), deve-se carregar o padrão de fábrica antes (P204  $= 5$  ou 6).

# <span id="page-34-0"></span>5.2 INDICAÇÕES

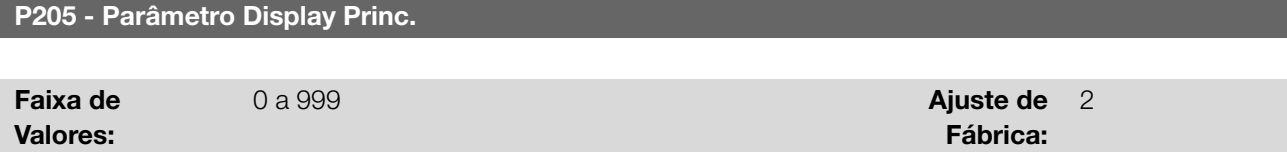

#### Descrição:

Define qual parâmetro será visualizado na HMI, quando habilitar o motor após inicialização.

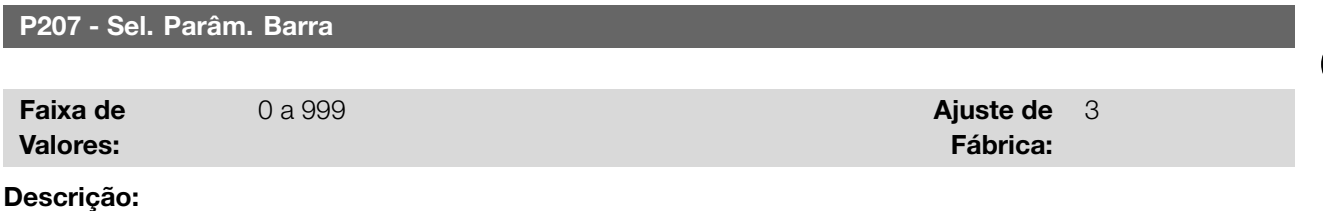

Define qual parâmetro será mostrado na barra gráfica da HMI.

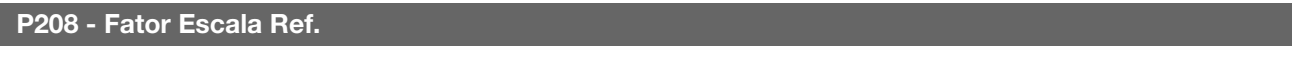

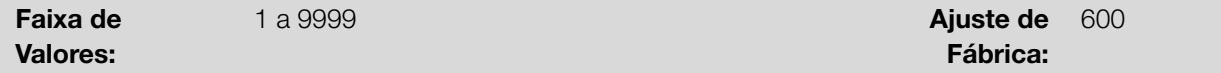

#### Descrição:

Permite ajustar a escala do parâmetro de referência de velocidade P001 e velocidade do motor P002 de maneira a converter a indicação dos valores de frequência aplicados ao motor (Hz) em velocidade angular em "rpm" ou um valor proporcional em "%", por exemplo.

Juntamente com a unidade em P209 e as casas decimais em P210, a refeferência nominal em P208 definem a indicação de velocidade na HMI do inversor. De acordo com o padrão de fábrica destes parâmetros, a escala pré-ajustado no inversor está em "Hz" e com uma casa decimal (60,0 Hz ou 50,0 Hz). Por outro lado, ajustando P208 = 1800 ou 1500, P209 = 7 e P210 = 0, define-se uma escala em "rpm" sem casas decimais (1800 rpm ou 1500 rpm).

## P209 - Unidade Eng. Ref.

#### P510 - Unidade Eng. SoftPLC

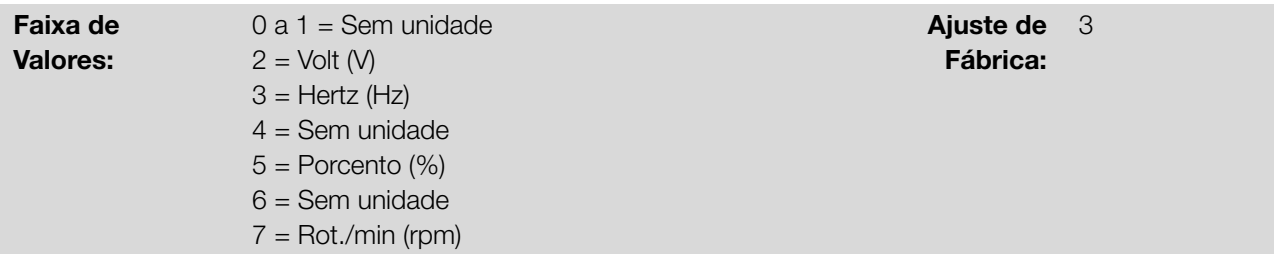

#### Descrição:

Define a unidade de engenharia que será apresentada na HMI. P209 está associado aos parâmetros P001 e P002.

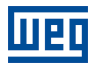

P510 está associado aos parâmetros do usuário da SoftPLC. Ou seja, qualquer parâmetro do usuário da SoftPLC que estiver associado à unidade de engenharia SoftPLC será visualizado neste formato.

# P210 - Forma Indicação Ref.

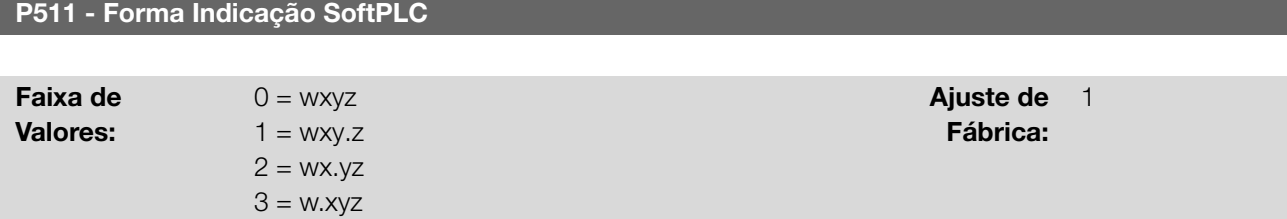

#### Descrição:

Permite ajustar a posição de indicação do ponto decimal visualizado na HMI. P210 está associado a forma de indicação dos parâmetros P001 e P002. P511 está associado a forma de indicação dos parâmetros do usuário da SoftPLC. Ou seja, qualquer parâmetro do usuário da SoftPLC que estiver associado à forma de indicação SoftPLC será visualizado neste formato.

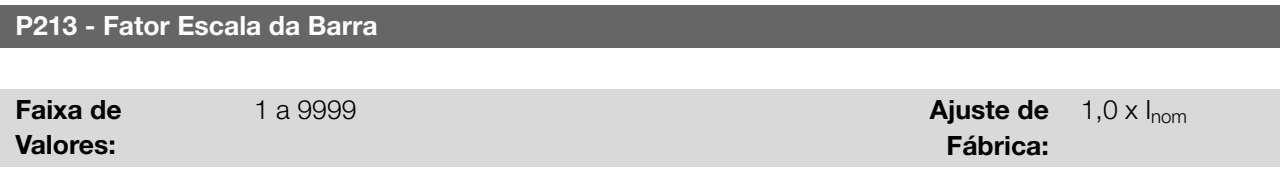

#### Descrição:

Configura o fundo de escala (100 %) da barra gráfica para indicação do parâmetro selecionado por P207.

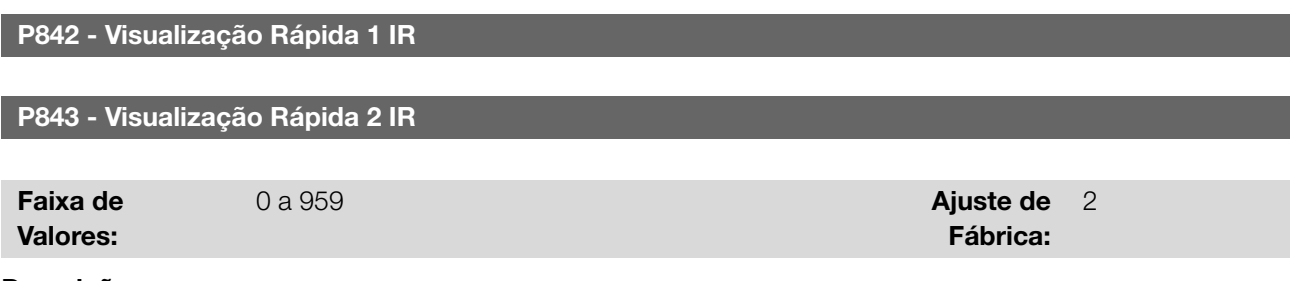

#### Descrição:

Define quais parâmetros (seus respectivos valores) serão visualizados através de tecla <sup>●</sup> do controle remoto infravermelho (disponível com módulo de expansão).

Para mais detalhes, consulte o guia de instalação, configuração e operação do módulo de expansão correspondente.
# 6 IDENTIFICAÇÃO DO INVERSOR

Para verificar o modelo do inversor, verifique o código existente na etiqueta de identificação do produto que está localizada na lateral do inversor.

Uma vez verificado o código de identificação do modelo do inversor, consulte o Capítulo 2 Informações Gerais do manual do usuário do inversor.

A seguir são apresentados os parâmetros relacionados ao modelo do inversor. Os mesmos são modificados de acordo com o modelo e a versão do inversor e devem estar de acordo com os dados lidos na etiqueta de identificação do produto.

# 6.1 MODELO DO INVERSOR

# P023 - Versão de SW Princ.

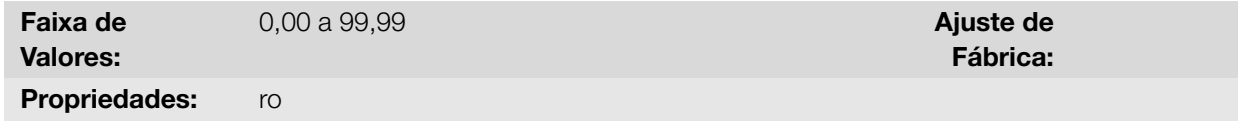

## Descrição:

Indica a versão de software do microprocessador principal no cartão de controle.

# P029 - Config. HW Potência

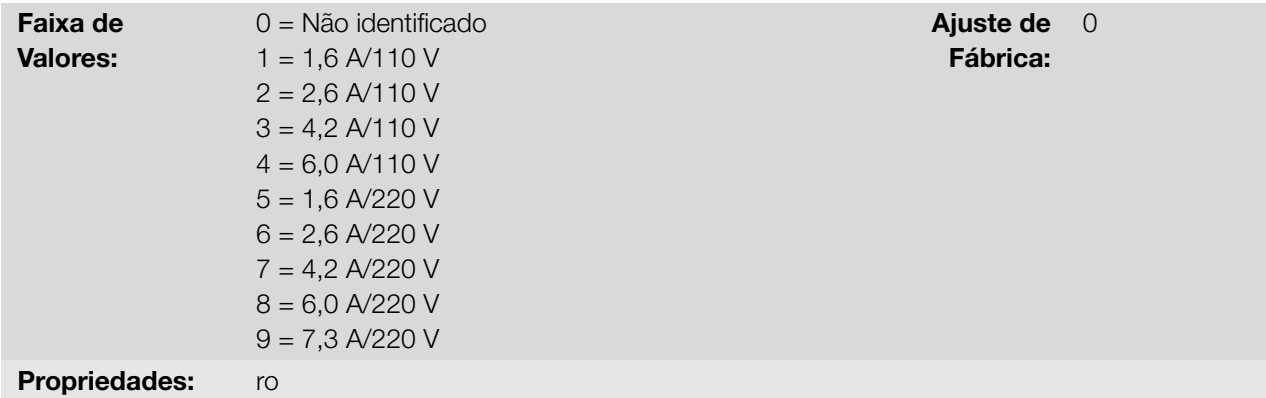

## Descrição:

Indica o modelo do inversor distinguindo a tensão de alimentação e a corrente nominal, conforme a Tabela 6.1 na página 6-1.

A partir de P029 o inversor determina os parâmetros de corrente e tensão dependentes da identificação do modelo. Por outro lado esta ação somente é efetivada no momento da carga padrão de fábrica (P204 = 5 o[u 6\).](#page-36-0)

<span id="page-36-0"></span>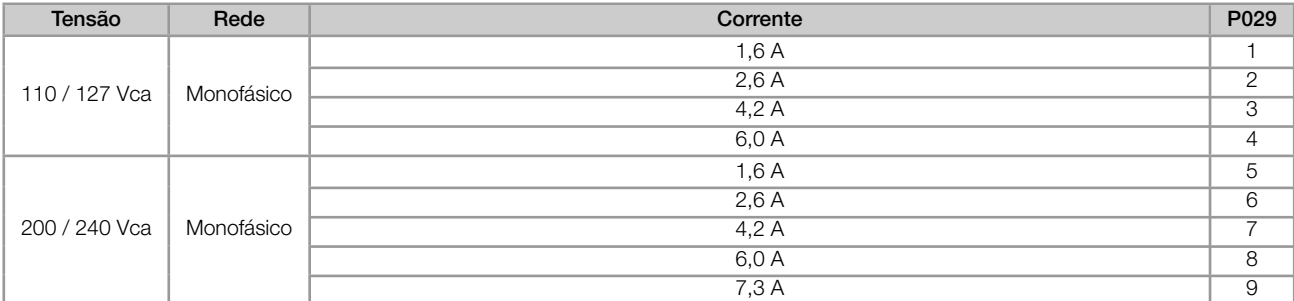

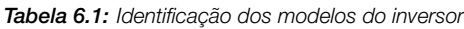

## P295 - Corrente Nominal Inversor

Faixa de Valores:

1,6 a 7,3 A **Ajuste de** Fábrica: Conforme Modelo do Inversor

Fábrica:

Propriedades: ro

#### Descrição:

Indica a corrente nominal do inversor conforme apresentada na Tabela 6.1 na página 6-1.

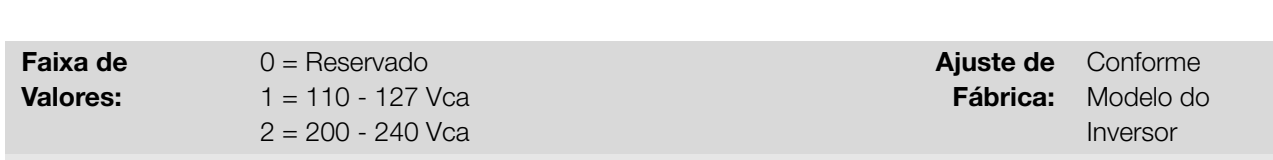

#### Propriedades:

#### Descrição:

Indica a tensão de alimentação do inversor conforme identificação realizada após energização.

6

P613 - Revisão de SW Princ.

P296 - Tensão Nominal Rede

Faixa de Valores: -9999 a 9999 **Ajuste de** 

Propriedades: ro

#### Descrição:

Indica o número de revisão do software principal. O mesmo é gerado automaticamente pelo microcomputador que compilou o firmware.

# 6.2 ACESSÓRIOS

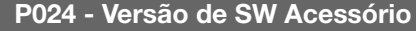

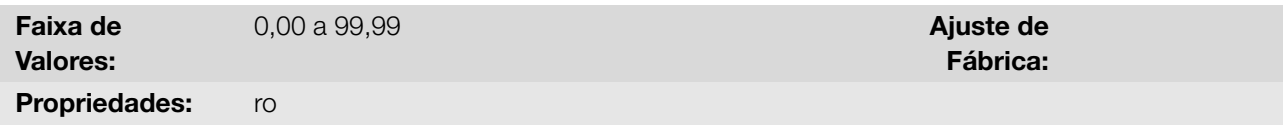

#### Descrição:

Indica a versão de software do microprocessador do acessório conectado conforme parâmetro P027.

P027 - Config. Acessório

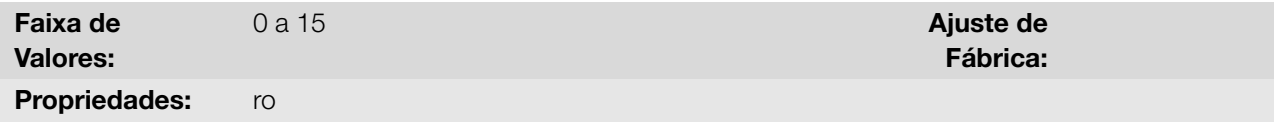

## Descrição:

Indica o acessório que está conectado conforme a tabela abaixo.

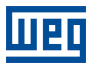

# Tabela 6.2: Config. acessório

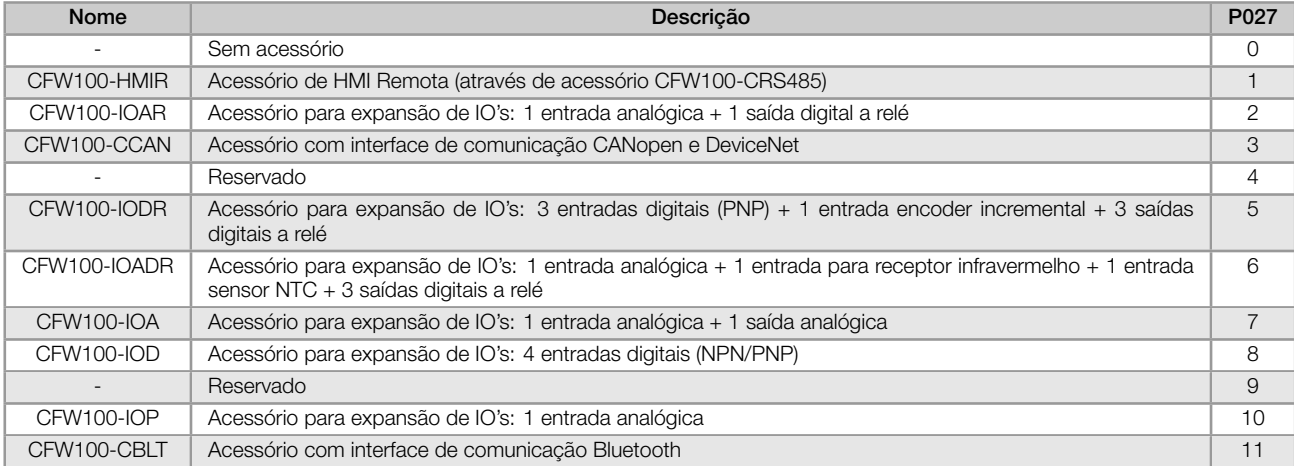

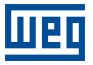

# 7 COMANDOS E REFERÊNCIAS

O acionamento do motor elétrico conectado ao inversor depende do comando lógico e da referência definida por uma das diversas fontes possíveis, tais como: Teclas da HMI, Entradas Digitais (DIx), Entrada Analógica (AIx), Interface Serial/USB, Interface CANopen/DeviceNet, SoftPLC, etc.

O comando via HMI limita-se a um conjunto de funções pré-definidas para as teclas conforme Capítulo 5 HMI na página 5-1, da mesma forma que as entradas digitais (DIx) com as funções disponíveis nos parâmetros de P263 a P266. Por outro lado os comandos via interfaces digitais, como redes de comunicação e SoftPLC, atuam diretamente na palavra de controle do inversor através de parâmetros de controle e marcadores de sistema da SoftPLC, respectivamente.

[A referência de](#page-32-0) frequência, por sua vez, é manipulada internamente ao inversor de frequência em 16 bits com sinal (-32768 a +32767) para uma faixa de -400,0 Hz a +400,0 Hz. Por outro lado, os fatores unidade, faixa e resolução da referência dependem da fonte utilizada, conforme descrito a seguir na Seção 7.2 REFERÊNCIA DE VELOCIDADE na página 7-6.

# 7.1 SELEÇÃO DA FONTE DE REFERÊNCIA

<span id="page-40-0"></span>[A fonte para comando e refe](#page-45-0)rência do inversor é definida através dos parâmetros do inversor para duas situações distintas: Local e Remoto, as quais podem ser comutadas dinamicamente durante a operação do inversor. Assim, para uma determinada parametrização, o inversor dispõe de dois conjuntos para comando e referência, conforme o blocodiagrama da Figura 7.1 na página 7-2.

O parâmetro P220 determina qual a fonte para a comutação dinâmica entre Local e Remoto.

Os parâmetros P223, P224 e P225 definem os comandos na situação Local, já os parâmetros P226, P227 e P228 os comandos na sit[uação Remoto, enquanto](#page-41-0) o parâmetro P105 determina a fonte para a seleção entre 1ª e 2ª rampa. Esta estrutura de seleção da fonte de comando é ilustrada na Figura 7.1 na página 7-2.

Os parâmetros P221 e P222 definem a referência de frequência nas situações Local e Remoto, respectivamente. Esta estrutura de seleção da fonte para referência é ilustrada na Figura 7.2 na página 7-3.

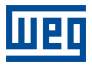

<span id="page-41-0"></span>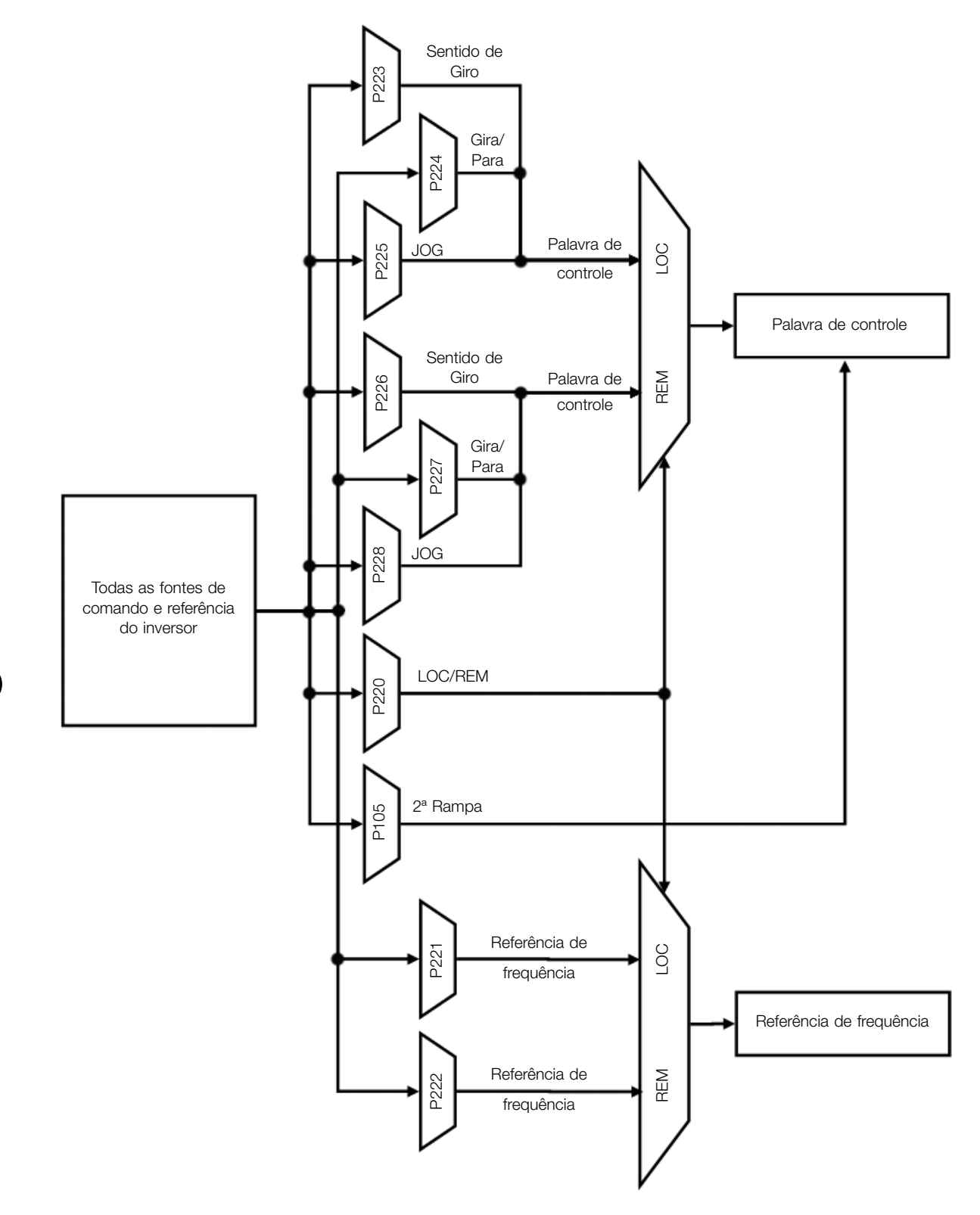

Figura 7.1: Blocodiagrama para comandos e referências

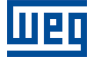

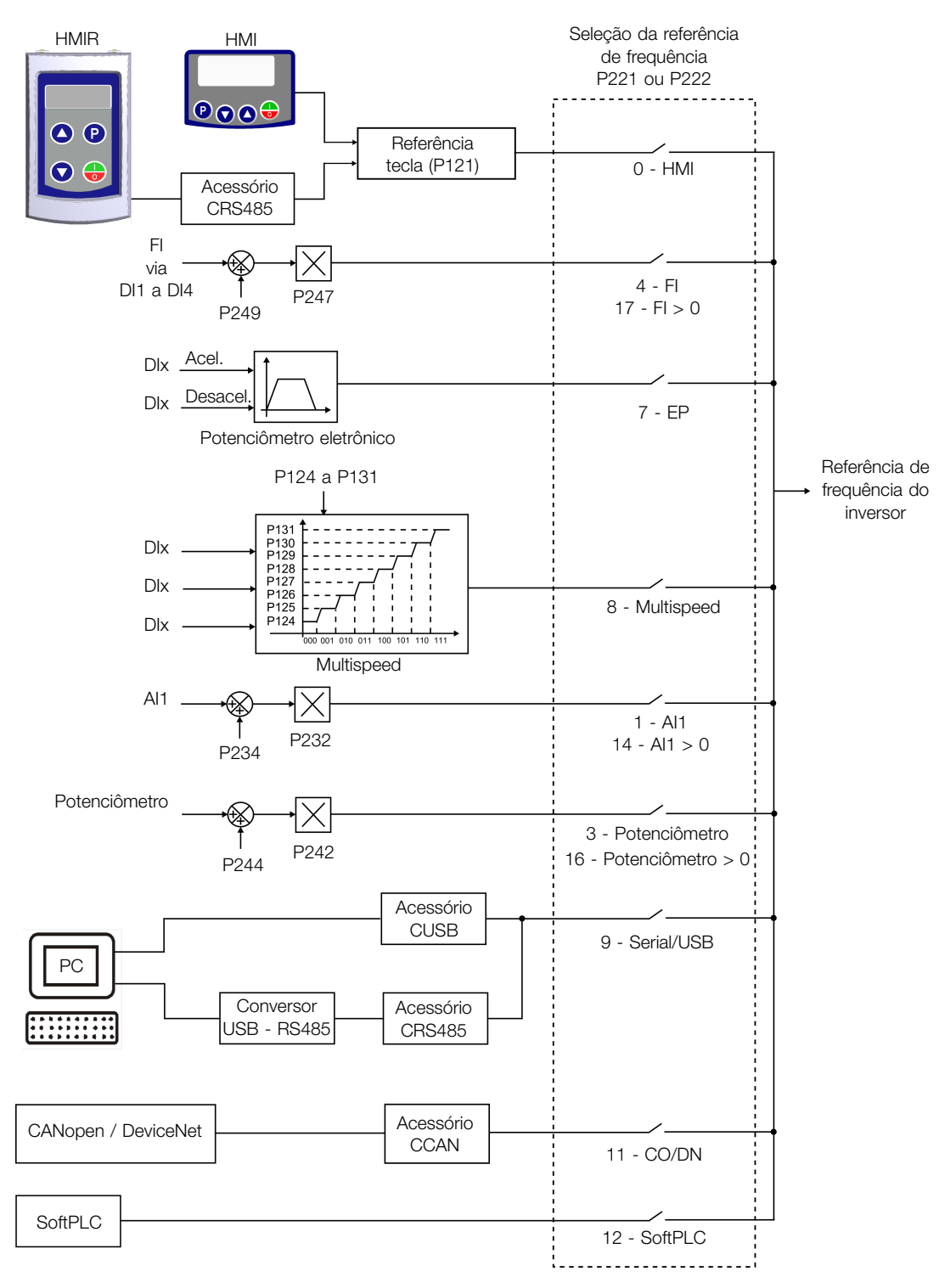

Figura 7.2: Estrutura de seleção da referência de frequência

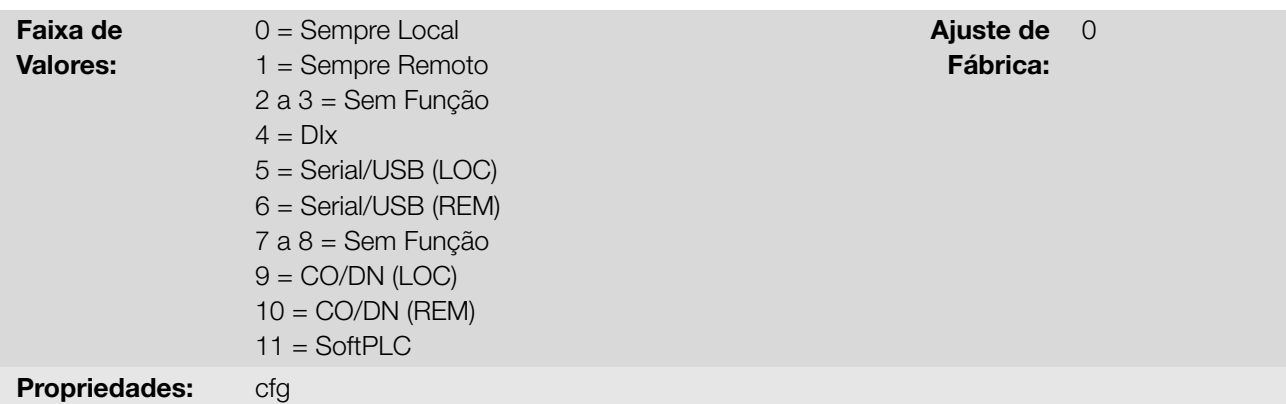

7

Define a fonte de origem do comando que irá selecionar entre a situação Local e a situação Remoto, onde:

- **LOC:** significa situação Local.
- REM: significa situação Remoto.
- **Dix:** conforme função programada para a entrada digital em P263 a P266.
- CO / DN: interface CANopen ou DeviceNet.

# P221 - Sel. Referência LOC

# P222 - Sel. Referência REM

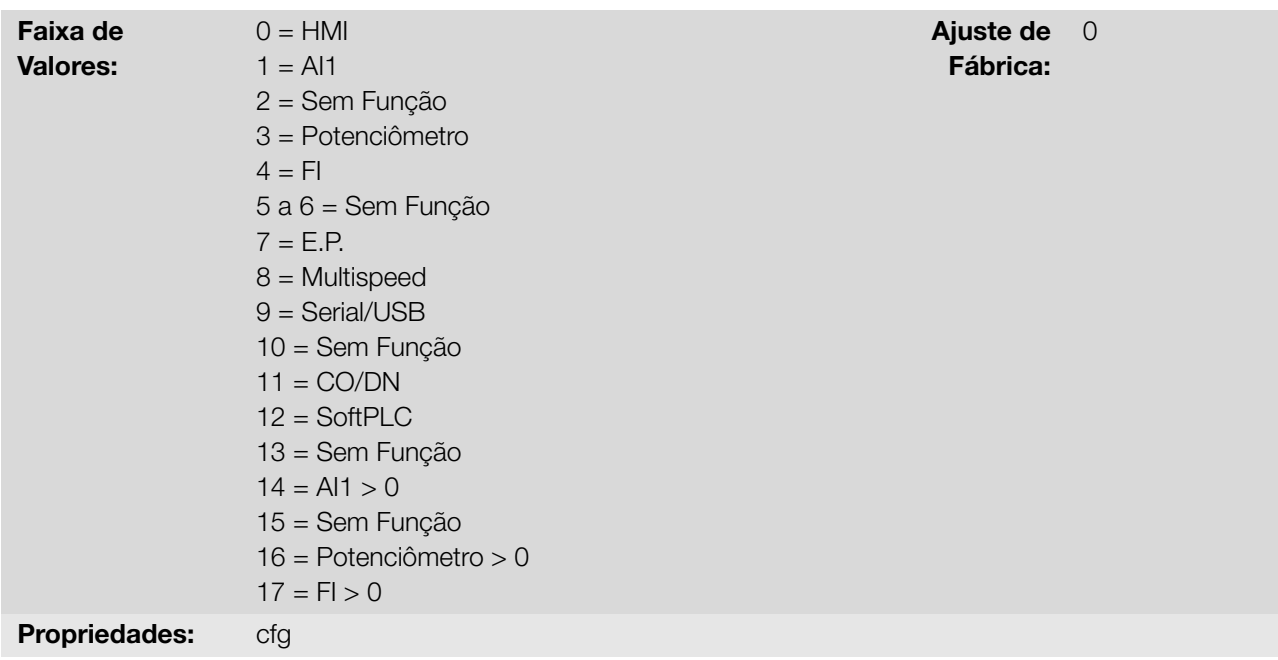

# Descrição:

Define a fonte de origem para a referência de frequência na situação Local e na situação Remoto.

Algumas observações sobre as opções desses parâmetros:

- **AIx:** refere-se ao sinal da entrada analógica conforme Seção 9.1 ENTRADAS ANALÓGICAS na página 9-1.
- **HMI:** o valor da referência é ajustado pelas teclas e está contido no parâmetro P121.
- 7-4 | CFW100
- E.P.: Potenciômetro Eletrônico, consulte a Seção 9.6 ENTRADAS DIGITAIS na página 9-10.
- **Multispeed:** consulte a Seção 9.6 ENTRADAS DIGITAIS na página 9-10.
- Alx > 0: os valores negativos da referência Alx são zerados.
- CO / DN: interface CAN[open ou DeviceNet.](#page-91-0)

## P223 - Seleção Giro LOC

# P226 - Seleção Giro REM

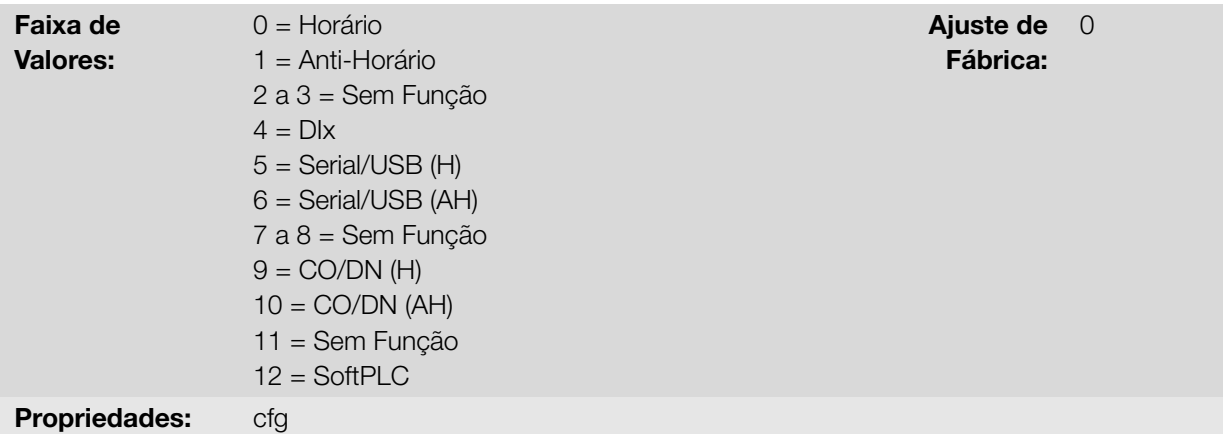

#### Descrição:

Define a fonte de origem para o comando "Sentido de Giro" na situação Local e Remoto, onde:

- H: significa Horário.
- AH: significa Anti-horário.
- **Dix:** consulte a Seção 9.6 ENTRADAS DIGITAIS na página 9-10.
- CO / DN: interface CANopen ou DeviceNet.

# P224 - Seleção Gira/Para LOC

# P227 - Seleção Gira/Para REM

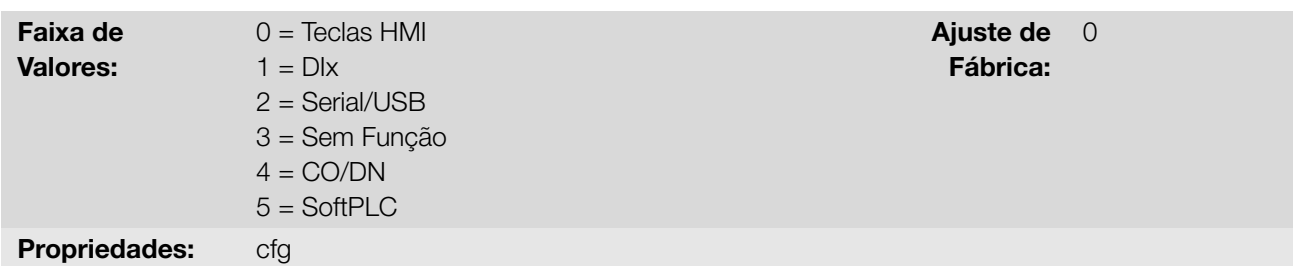

## Descrição:

Define a fonte de origem para o comando Gira/Para na situação Local e Remoto. Este comando corresponde às funções disponíveis em qualquer uma das fontes de comando capaz de habilitar o movimento do motor, ou seja, Habilita Geral, Habilita Rampa, Avanço, Retorno, Liga, etc.

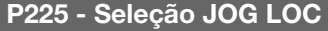

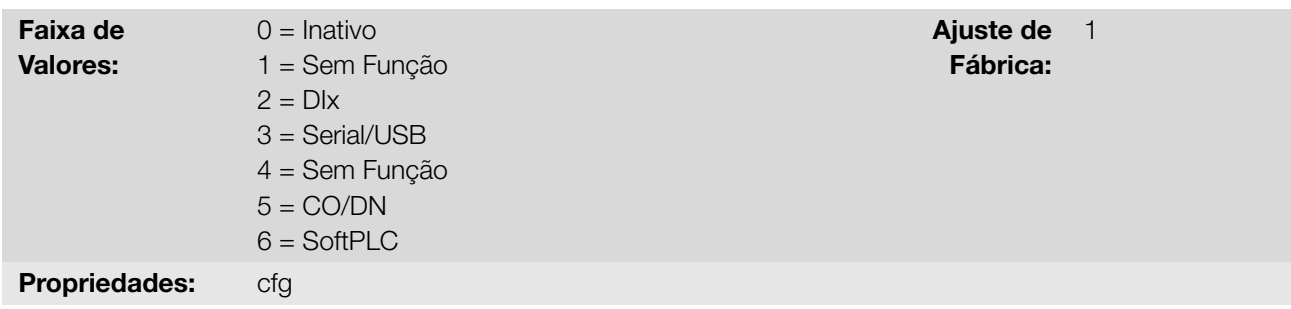

Define a fonte de origem para a função JOG na situação Local e Remoto. A função JOG significa um comando de Gira/Para adicionado à referência definida por P122. Consulte a Seção 7.2 REFERÊNCIA DE VELOCIDADE na página 7-6.

# P229 - Seleção Modo Parada

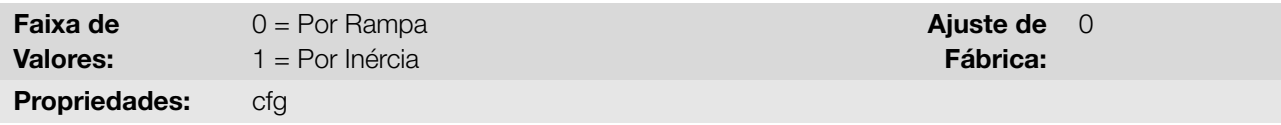

#### Descrição:

Define o modo de parada do motor quando o inversor recebe o comando "Para". A Tabela 7.1 na página 7-6 descreve as opções desse parâmetro.

Tabela 7.1: Seleção do modo de Parada

| P <sub>229</sub> | Descrição                                                        |
|------------------|------------------------------------------------------------------|
|                  | O inversor aplicará a rampa de parada programada em P101 ou P103 |
|                  | O motor irá girar livre até parar                                |

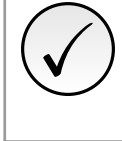

#### NOTA!

Quando programado o modo de Parada por Inércia e a função Flying Start estiver desabilitada, somente acione o motor se o mesmo estiver parado.

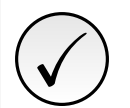

# NOTA!

Este parâmetro se aplica a todas as fontes de comando do inversor, porém foi criado com o objetivo de permitir que o comando via HMI fosse capaz de desabilitar o motor por inércia ao invés de rampa de desaceleração. Desta maneira, quando P229 = 1, o bit 0 da palavra de controle (Habilita Rampa) tem função análoga ao bit 1 (Habilita Geral). Da mesma forma, as funções das entradas digitais como: Gira/Para, Avanço/Retorno e comando Liga/Desliga desligam o motor por inércia nesta condição de P229.

# 7.2 REFERÊNCIA DE VELOCIDADE

<span id="page-45-0"></span>A referência de frequência é o valor aplicado na entrada do módulo de rampa de aceleração (P001) para controle da frequência aplicada na saída do inversor (P002) e por consequência da velocidade no eixo do motor.

Internamente a CPU do inversor utiliza variáveis de 16 bits com sinal para tratamento das referências de frequência. Além disso, o fundo de escala da referência, frequência de saída e variáveis relacionadas é definido em 400,0 Hz.

Por outro lado, dependendo da fonte, esta escala é alterada convenientemente em função da interface com o usuário por padronização ou requisitos de aplicação.

7-6 | CFW100

De uma forma geral, as referências digitais definidas por parâmetros tais como: Teclas da HMI (P121), Multispeed (P124 a P131) e E.P. têm uma escala de 0,0 a 400,0 Hz com resolução de 0,1 Hz.

Já nas entradas digitais (DIx), a referência é definida de acordo com as funções pré-definidas para P263 até P266.

A referência de frequência aplicada na saída do inversor via entrada em frequência segue o comportamento dos parâmetros relacionados à mesma (P230 a P250).

O fundo de escala da referência é definido sempre por P134, ou seja, o valor máximo equivale a referência de frequência igual a P134.

As referências digitais Serial/USB, CANopen/DeviceNet e SoftPLC atuam sobre uma escala padronizada chamada "Velocidade 13 bits", onde o valor 8192  $(2^{13})$  equivale à frequência nominal do motor (P403).

Estas referências são acessadas através dos parâmetros P683 e P685.

Embora a referência digital tenha uma escala diferenciada e os parâmetros de referência de frequência com sua faixa de 0,0 a 400,0 Hz, conforme descrições anteriores, o valor da frequência na entrada da rampa (P001) é sempre limitado por P133 e P134.

Por exemplo, a referência JOG é dada por P122, este parâmetro pode ser ajustado em até 400,0 Hz, porém o valor aplicado à entrada da rampa como referência será limitado por P134 quando a função é executada.

Tabela 7.2: Resumo de escalas e resolução das referências de frequência

| Referência                     | Fundo de Escala          | Resolução                      |
|--------------------------------|--------------------------|--------------------------------|
| Entrada analógica (Alx)        | -P134 a P134             | 10 bits ou (P134/1024)         |
| Redes de comunicação e SoftPLC | $-400,0$ Hz a $400,0$ Hz | Velocidade 13 bits (P403/8192) |
| Parâmetros da HMI              | -400,0 Hz a 400,0 Hz     | 0.1 Hz                         |

#### P120 - Backup da Ref. Veloc.

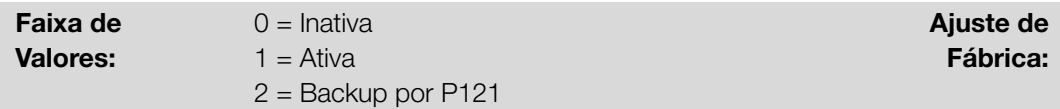

#### Descrição:

Define a operação da função de backup da referência de velocidade entre as opções Inativo (P120 = 0), Ativo (P120 = 1) e por P121 (P120 = 2). Esta função determina a forma do backup das referências digitais das fontes: HMI (P121), E.P. e Serial (P683), conforme Tabela 7.3 na página 7-7.

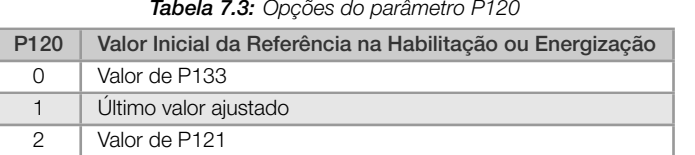

<span id="page-46-0"></span>Se P120 = Inativo, o inversor não salvará o valor da referência de velocidade quando for desabilitado. Assim, quando o inversor for novamente habilitado, o valor da referência de velocidade assumirá o valor do limite mínimo de frequência (P133).

Se P120 = Ativo, o valor ajustado na referência não é perdido quando o inversor é desabilitado ou desenergizado.

Se P120 = Backup por P121, o valor inicial da referência é fixo por P121 na habilitação ou energização do inversor.

# P121 - Referência pela HMI

Faixa de Valores:

 $0,0$  a 400,0 Hz  $\blacksquare$ 

Fábrica: 3,0 Hz

1

Descrição:

Define a referência de frequência via HMI (P221 = 0 ou P222 = 0). Quando as teclas  $\bullet$  e  $\bullet$  estiverem ativas e a HMI no modo inicialização da HMI, o valor de P121 é incrementado e mostrado no display da HMI. Além disso, o P121 é utilizado como entrada para a função de backup da referência.

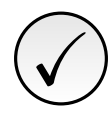

# NOTA!

Os valores mínimo e máximo de ajuste do parâmetro via HMI são limitados por P133 e P134, respectivamente.

## P122 - Referência JOG

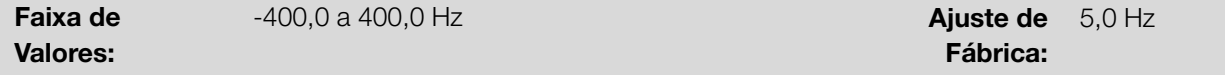

## Descrição:

Define a frequencia para a qual o motor acelera seguindo a rampa de aceleração ajustada de acordo com P105 durante o comando de JOG. Este comando pode ser ativo por qualquer uma das fontes conforme Seção 7.1 SELEÇÃO DA FONTE DE REFERÊNCIA na página 7-1. Os valores negativos determinam um sentido de giro contrário ao definido pela palavra de comando do inversor.

[P124 - Ref. 1 Multispeed](#page-40-0)

P125 - Ref. 2 Multispeed

P126 - Ref. 3 Multispeed

P127 - Ref. 4 Multispeed

P128 - Ref. 5 Multispeed

P129 - Ref. 6 Multispeed

P130 - Ref. 7 Multispeed

P131 - Ref. 8 Multispeed

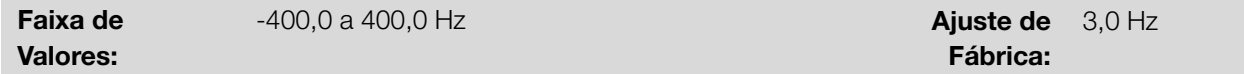

## Descrição:

Define referência de velocidade Multispeed. Através da combinação de até três entradas digitais é selecionado 1 entre 8 níveis que compõem a referência Multispeed. Consulte a descrição das entradas digitais na Seção 9.6 ENTRADAS DIGITAIS na página 9-10, bem como a seleção da referência na Seção 7.1 SELEÇÃO DA FONTE DE REFERÊNCIA na página 7-1. Os valores negativos determinam um sentido de giro contrário ao definido pela palavra de comando do inversor (bit 2 de P682).

A Figura 7.3 na página 7-9 e a Tabela 7.4 na página 7-9 ilustram o funcionamento do Multispeed. Embor[a a entrada](#page-91-0) [digital mais significativa possa ser pro](#page-91-0)gramada na DI1 ou DI2, somente uma [destas opções é permitida, caso](#page-40-0) contrário o Estado Config (ConF), conforme Tabela 11.3 na página 11-5, é ativado para indicar incompatibilidade da parametrização.

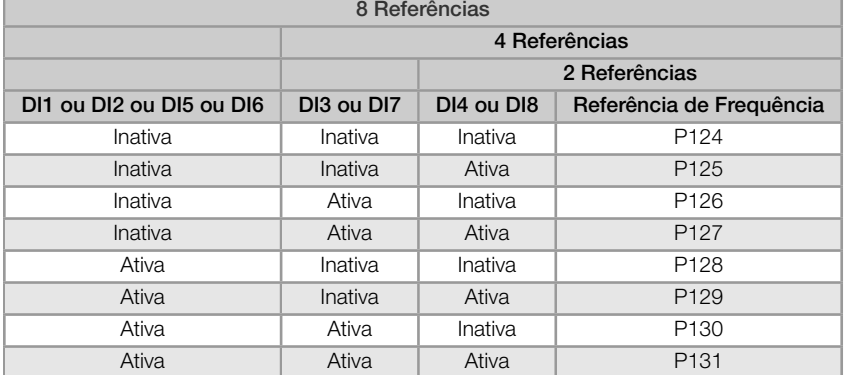

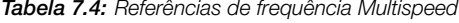

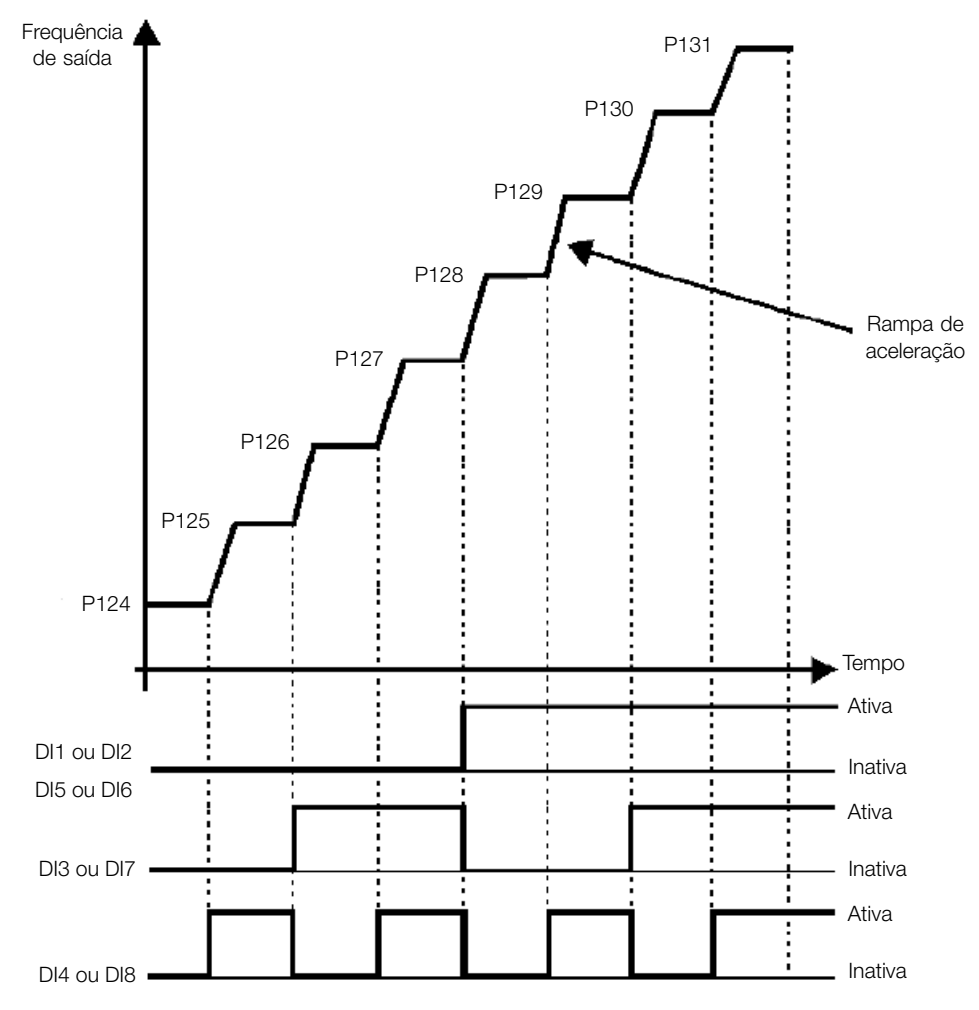

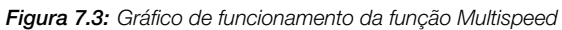

# P133 - Frequência Mínima

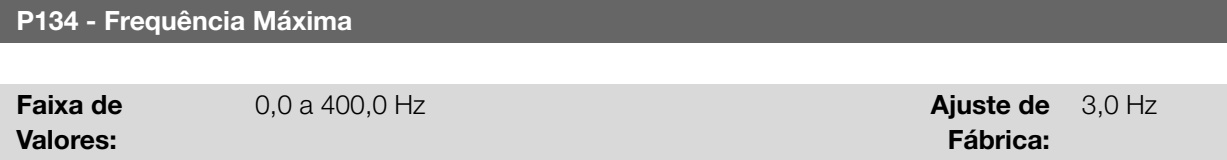

# Descrição:

Define o limite para a referência de frequência do inversor. Estes limites são aplicados à qualquer fonte de referência,

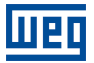

mesmo no caso da referência de "velocidade 13 bits".

# 8 CONTROLE DO MOTOR

O inversor alimenta o motor com tensão, corrente e frequência variáveis, através das quais, é possível controlar a velocidade do motor. Os valores aplicados ao motor seguem uma estratégia de controle, a qual depende do tipo de controle do motor selecionado e dos ajustes dos parâmetros do inversor.

A escolha do tipo de controle adequado à aplicação depende das exigências estáticas e dinâmicas de torque e velocidade da carga acionada, ou seja, o tipo do controle está ligado diretamente à performance requerida. Além disso, o ajuste dos parâmetros envolvidos é de fundamental importância para alcançar tal performance.

O inversor é equipado com três modos de controle para o motor de indução trifásico, ou seja:

- Controle Escalar V/f: para aplicações básicas, sem regulação da velocidade de saída.
- Controle Escalar V/f Quadrático: para aplicações visando a redução das perdas no motor e no inversor, sem regulação da velocidade de saída.
- Controle VVW: para aplicações de alta performance na regulação da velocidade de saída.

Na Seção 8.2 CONTROLE ESCALAR V/f na página 8-17 e Seção 8.3 CONTROLE VVW na página 8-25, estão descritos em detalhes, cada um destes tipos de controle, os parâmetros relacionados e orientações referentes à utilização de cada um destes modos.

# P[202 - Tipo de Controle](#page-66-0)

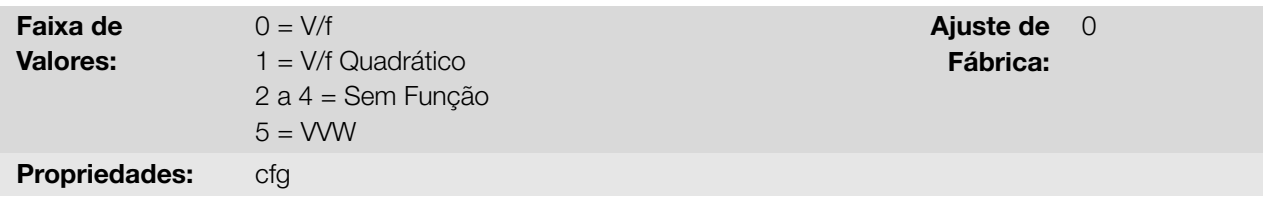

# Descrição:

Seleciona o tipo de controle do motor de indução trifásico utilizado.

# 8.1 FUNÇÕES COMUNS

<span id="page-50-0"></span>Este capítulo descreve as funções comuns aos modos de controle do inversor V/f e VVW e que têm interferência na performance do acionamento.

# 8.1.1 Rampas

As funções de Rampas do inversor permitem que o motor acelere ou desacelere de forma mais rápida ou mais lenta. Elas são ajustadas através de parâmetros que definem o tempo de aceleração linear entre zero e a frequência máxima (P134) e o tempo para uma desaceleração linear da frequência máxima até zero.

No inversor são implementadas três rampas com funções distintas:

- 1ª Rampa padrão para a grande maioria das funções.
- 2ª Rampa pode ser ativada pelo usuário, de acordo com a necessidade do acionamento, através da palavra de comando do inversor ou por uma entrada digital.
- Rampa de Emergência é usada para funções internas de proteção do inversor, tais como: limitação de corrente, regulação do Link DC, etc. A Rampa de Emergência tem prioridade sobre as demais rampas.

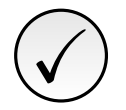

# NOTA!

O ajuste com tempos de rampa muito curtos pode causar sobrecorrente na saída (F070), subtensão (F021) ou sobretensão (F022) do Link DC.

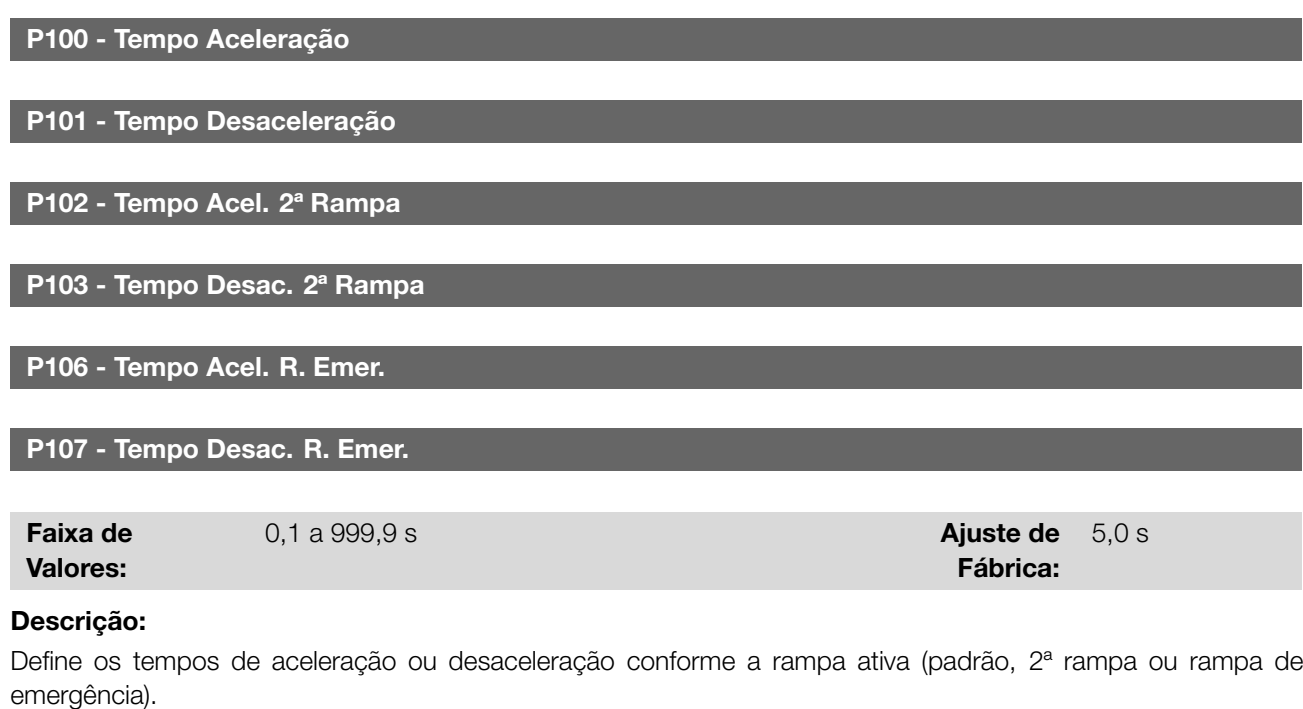

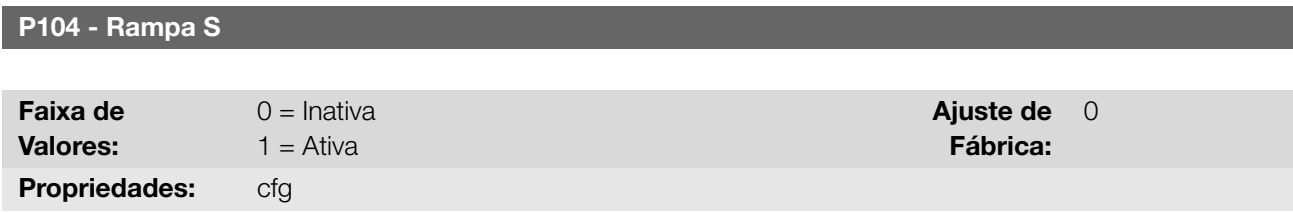

Permite que as rampas de aceleração e desaceleração do inversor tenham um perfil não-linear, similar a um "S", com o objetivo de reduzir os choques mecânicos na carga, como mostra a Figura 8.1 na página 8-2.

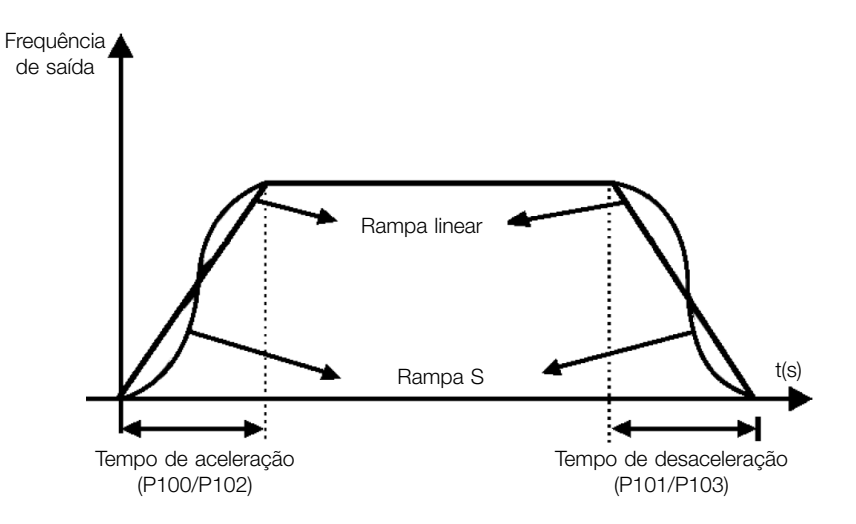

Figura 8.1: Rampa S ou rampa linear

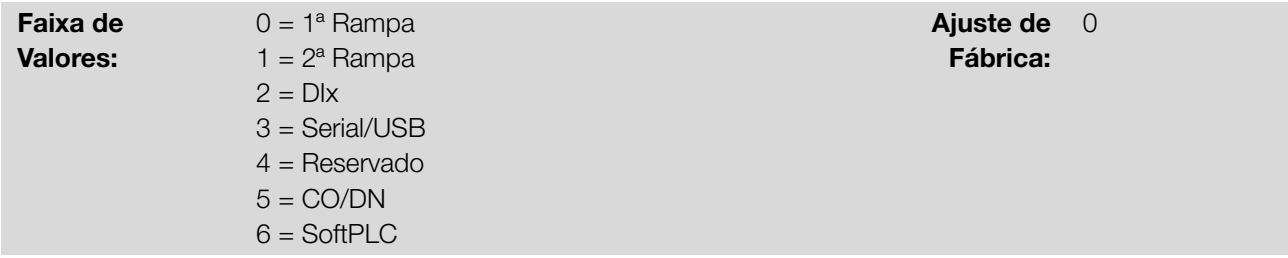

Define a fonte de origem do comando para selecionar entre a 1ª Rampa e a 2ª Rampa.

Observação: O parâmetro P680 (Estado Lógico) indica se a 2ª Rampa está ativa ou não. Para mais informações sobre esse parâmetro consulte o Capítulo 11 LEITURA na página 11-1.

## 8.1.2 Regulação

A limitação da tensão do Link DC e da corrente de saída são funções de proteção do inversor que atuam sobre o controle da rampa, com o objetivo de conter o aumento da tensão no Link DC e da corrente de saída. Desta maneira, o seguimento da referência pela rampa é bloqueado e a frequência de saída segue em rampa de emergência para um valor de segurança pré-definido.

Quando a tensão do Link DC está muito alta, o inversor pode congelar a rampa de desaceleração. Por outro lado, quando a corrente de saída está muito elevada, o inversor pode desacelerar ou congelar a rampa de aceleração para reduzir esta corrente. Estas ações previnem a ocorrência das falhas F022 e F070, respectivamente.

Ambas as proteções normalmente ocorrem em momentos distintos de operação do inversor, mas em caso de concorrência, por definição, a limitação do Link DC tem maior prioridade que a limitação da corrente de saída.

A limitação da tensão no Link DC durante a frenagem do motor atua limitando o torque e a potência de frenagem, de forma a evitar o desligamento do inversor por sobretensão (F022). Esta situação ocorre comumente quando é desacelerada uma carga com alto momento de inércia ou quando programado tempo de desaceleração curto.

## P150 - Tipo Regul. Ud/LC

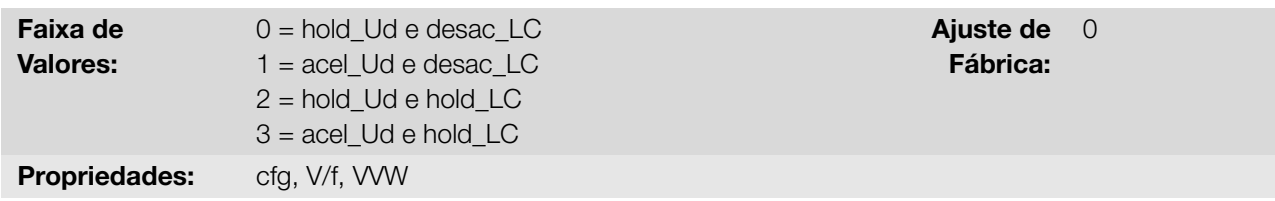

#### Descrição:

Configura o comportamento da rampa para as funções de limitação da tensão do Link DC e limitação de corrente. Nestes casos, a rampa ignora a referência e toma uma ação de acelerar (acel), desacelerar (desac) ou congelar (hold) a trajetória normal da rampa. Isto ocorre em função dos limites pré-definidos em P151 e P135 para a limitação do Link DC (Ud) e para a limitação de corrente (LC), respectivamente.

# 8.1.2.1 Tensão do Link DC

A limitação da tensão do Link DC pode atuar de duas formas:

## 8.1.2.1.1 Limitação da tensão no Link DC por "Hold de Rampa" (P150 = 0 ou 2)

Tem efeito somente durante a desaceleração.

- Atuação: quando a tensão do Link DC atinge o nível ajustado em P151 é enviado comando ao bloco "rampa", que inibe a variação de frequência do motor de acordo com a Figura 8.11 na página 8-18 e Figura 8.19 na página 8-26.
- Uso recomendado no acionamento de cargas com alto momento de inércia referenciado ao eixo do motor ou cargas que exigem rampas de desaceleração curtas.

## 8.1.2.1.2 Limitação da tensão no Link DC por "Acelera Rampa" (P150 = 1 ou 3)

- Tem efeito em qualquer situação, independente da condição de frequência do motor, se está acelerando, desacelerando ou com frequência constante.
- Atuação: quando a tensão do Link DC atinge o nível ajustado em P151 é enviado um comando ao bloco rampa para acelerar o motor.
- Uso recomendado no acionamento de cargas que exigem torques de frenagens na situação de frequência constante na saída do inversor. Por exemplo, acionamento de cargas com eixo excêntrico como existentes em bombas tipo cavalo de pau, outra aplicação é a movimentação de cargas com balanço como ocorre na translação em pontes rolantes.

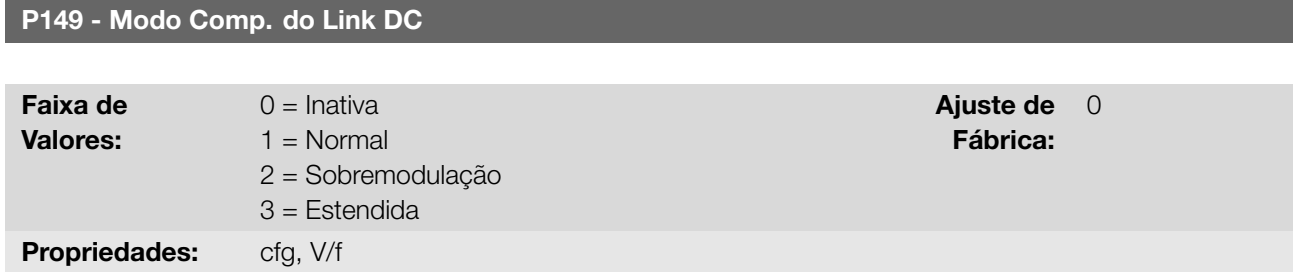

#### Descrição:

Permite selecionar modos de compensação das oscilações do link DC. A tensão do banco de capacitores (ou Link DC) é originada da tensão da rede de alimentação retificada. O valor dessa tensão varia conforme características da rede de alimentação onde o inversor está instalado e os requisitos de carga do motor acionado pelo inversor.

O valor da tensão de saída (tensão aplicada ao motor) está diretamente relacionado ao valor da tensão do Link DC através do índice de modulação. O índice de modulação é definido como uma relação entre a amplitude da componente fundamental na tensão de saída de fase do inversor e a tensão do Link DC.

Assim, variações na tensão da rede de alimentação afetam a tensão do Link DC, o que se reflete em variação da tensão de saída, como demonstrado na Figura 8.2 na página 8-4, fazendo com que a tensão de saída não alcance seu valor máximo.

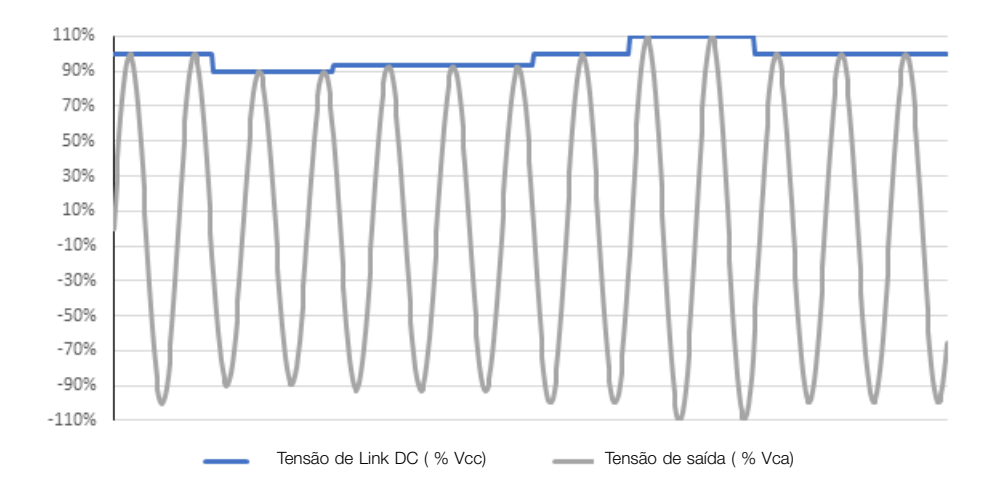

Figura 8.2: Influência da oscilação do Link DC na tensão de saída

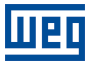

Outra condição que impede a tensão de saída de chegar a seu valor máximo são perdas internas do inversor. Tais perdas estão associadas ao tempo-morto da comutação e perdas nos componentes, sendo agravadas pelo aumento da frequência de chaveamento.

Tais condições, variações no valor da tensão do Link DC e perdas internas, podem ser compensadas com variações no valor do índice de modulação, porém com particularidades conforme apresentado em cada uma das opções abaixo:

- **P149 = 0 (Inativo):** A compensação do Link DC está inativa. As oscilações da tensão de Link DC serão refletidas para a tensão de saída.
- **P149 = 1 (Normal):** Nesse modo a tensão de saída será gerada conforme o perfil V/f ideal, parametrizado em P142, P143, P145 e P146, porém não alcançando a tensão máxima disponível na saída e também não gerando distorções na tensão de saída.
- **P149 = 2 (Sobremodulação):** Ao selecionar essa opção a tensão de saída também será gerada conforme o perfil V/f ideal, parametrizado em P142, P143, P145 e P146, mas podendo gerar a tensão máxima disponível. Em contrapartida podem ser geradas distorções na tensão de saída.
- **P149 = 3 (Estendida):** Esta opção funciona de maneira semelhante a opção 2 (sobremodulação). Porém, caso ocorra uma queda da tensão do Link DC da ordem de 20 % da tensão nominal, a função pode tomar duas ações diferentes:
	- 1. Caso a demanda de torque seja baixa, reduz a tensão aplicada no motor reduzindo também a corrente do mesmo fazendo com que seja possível manter a aplicação, ou;
	- 2. Caso a demanda de torque seja alta, reduz a frequência de saída até que seja possível gerar uma tensão de acordo com o perfil V/f.

Ambos casos têm restrições de uso conforme a aplicação final, sendo responsabilidade do usuário a validação na aplicação.

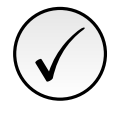

# NOTA!

Recomenda-se a utilização do modo de compensação de tensão de Link DC estendido (P149 = 3) para aplicações de torque quadrático (sopradores, ventiladores, bombas e compressores).

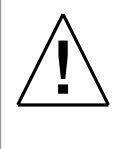

# ATENÇÃO!

O uso das opções de compensação da tensão de Link DC não compensa todas as perdas internas do inversor nem tem por objetivo aumentar o desempenho em instalações que não atendam as recomendações do manual do usuário do produto.

# P151 - Nível Regul. Link DC

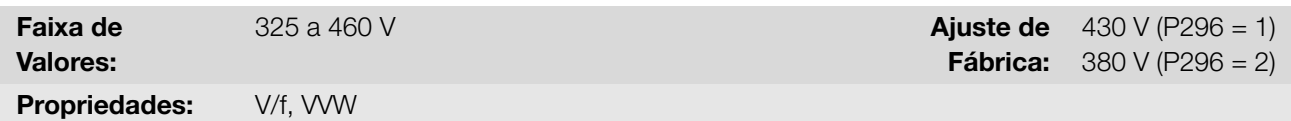

## Descrição:

Define o nível de tensão para ativar a regulação da tensão do Link DC.

Tabela 8.1: Nível de atuação da regulação da tensão

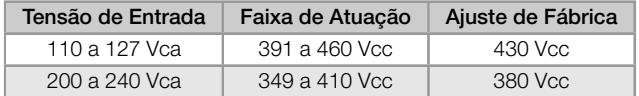

A Figura 8.3 na página 8-6 mostra o blocodiagrama da atuação da limitação. A Figura 8.4 na página 8-6 e Figura 8.5 na página 8-7 mostram os gráficos exemplo.

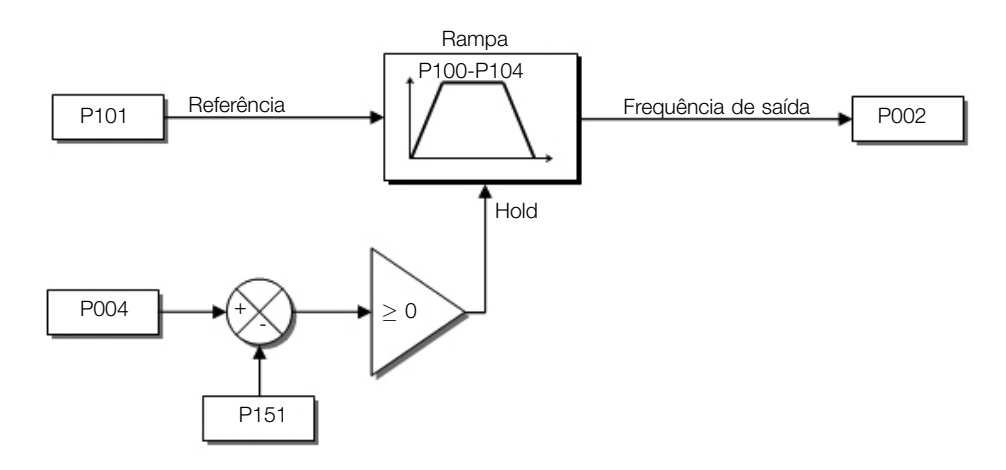

Figura 8.3: Blocodiagrama da limitação da tensão do Link DC

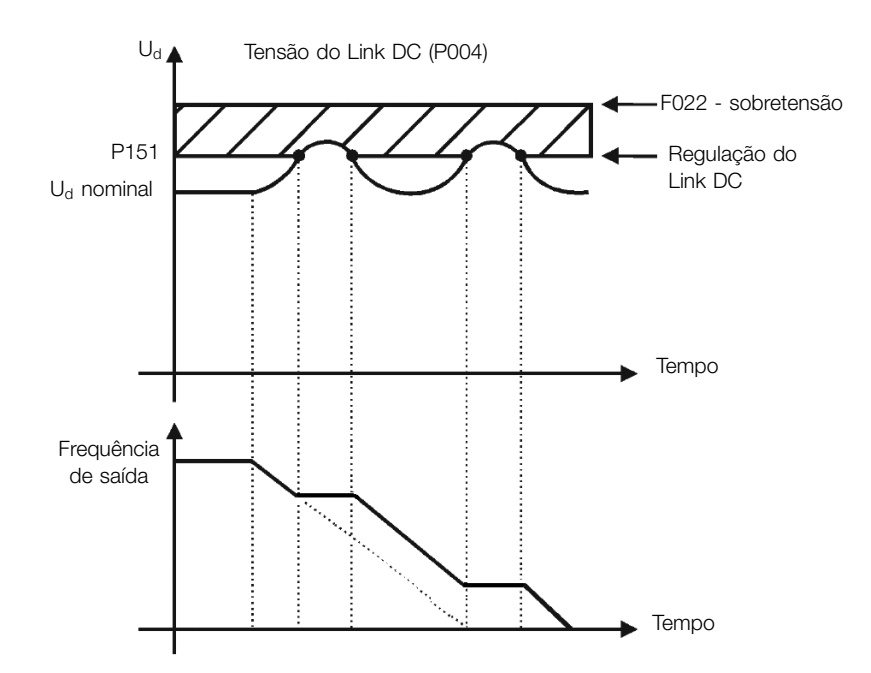

Figura 8.4: Gráfico exemplo da limitação da tensão do Link DC - Hold de Rampa (P150 = 2 ou 3)

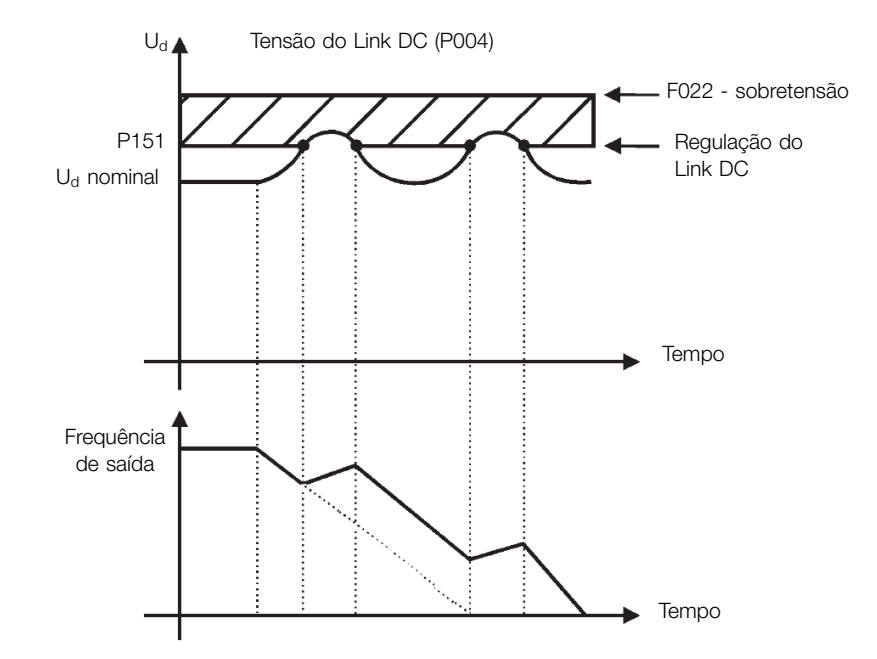

Figura 8.5: Gráfico exemplo da limitação da tensão do Link DC - Acelera Rampa (P150 = 0 ou 1)

#### 8.1.2.2 Corrente de Saída

Assim como na regulação da tensão do Link DC, a regulação da corrente de saída também possui dois modos de operação: "Hold de Rampa" (P150 = 2 ou 3) e "Desacelera Rampa" (P150 = 0 ou 1). Ambos atuam limitando o torque e a potência entregue ao motor, de forma a evitar o desligamento do inversor por sobrecorrente (F070). Esta situação ocorre comumente quando é acelerada uma carga com alto momento de inércia ou quando programado tempo de aceleração curto.

## 8.1.2.2.1 Limitação da Corrente de Saída por "Hold de Rampa" (P150 = 2 ou 3)

- Evita o tombamento do motor durante sobrecarga de torque na aceleração ou desaceleração.
- Atuação: se a corrente do motor ultrapassar o valor ajustado em P135 durante a aceleração ou desaceleração, a frequência não será mais aumentada (aceleração) ou diminuída (desaceleração). Quando a corrente do motor atingir um valor abaixo de P135 o motor volta a acelerar ou desacelerar. Consulte a Figura 8.6 na página 8-8.
- Possui ação mais rápida que o modo "Desacelera Rampa".
- Atua nos modos de motorização e frenagem.

#### 8.1.2.2.2 Limitação de Corrente por "Desacelera Rampa" (P150 = 0 ou 1)

- Evita o tombamento do motor durante sobrecarga de torque na aceleração ou em frequência constante.
- Atuação: se a corrente do motor ultrapassar o valor ajustado em P135 força-se um valor nulo para a entrada da rampa de frequência forçando a desaceleração do motor. Quando a corrente do motor atingir um valor abaixo de P135 o motor volta a acelerar. Consulte a Figura 8.6 na página 8-8.

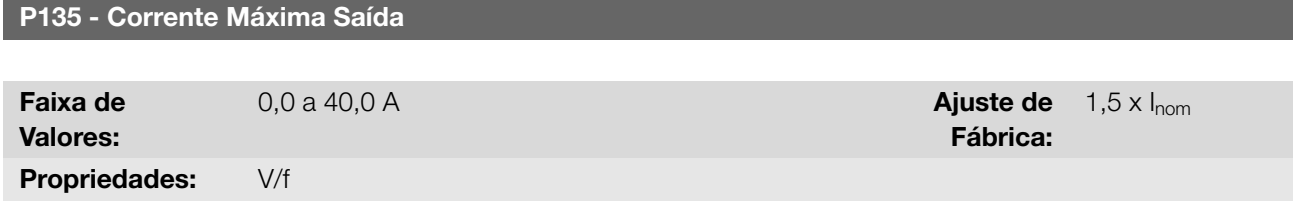

#### Descrição:

Define o nível de corrente para ativar a limitação de corrente para os modos "Hold de Rampa" e "Desacelera CFW100 | 8-7

Rampa", conforme Figura 8.6 na página 8-8 (a) e (b), respectivamente. Para desabilitar a limitação de corrente deve-se ajustar o parâmetro P135 > 1,9 x  $I_{\text{nom}}$ .

<span id="page-57-0"></span>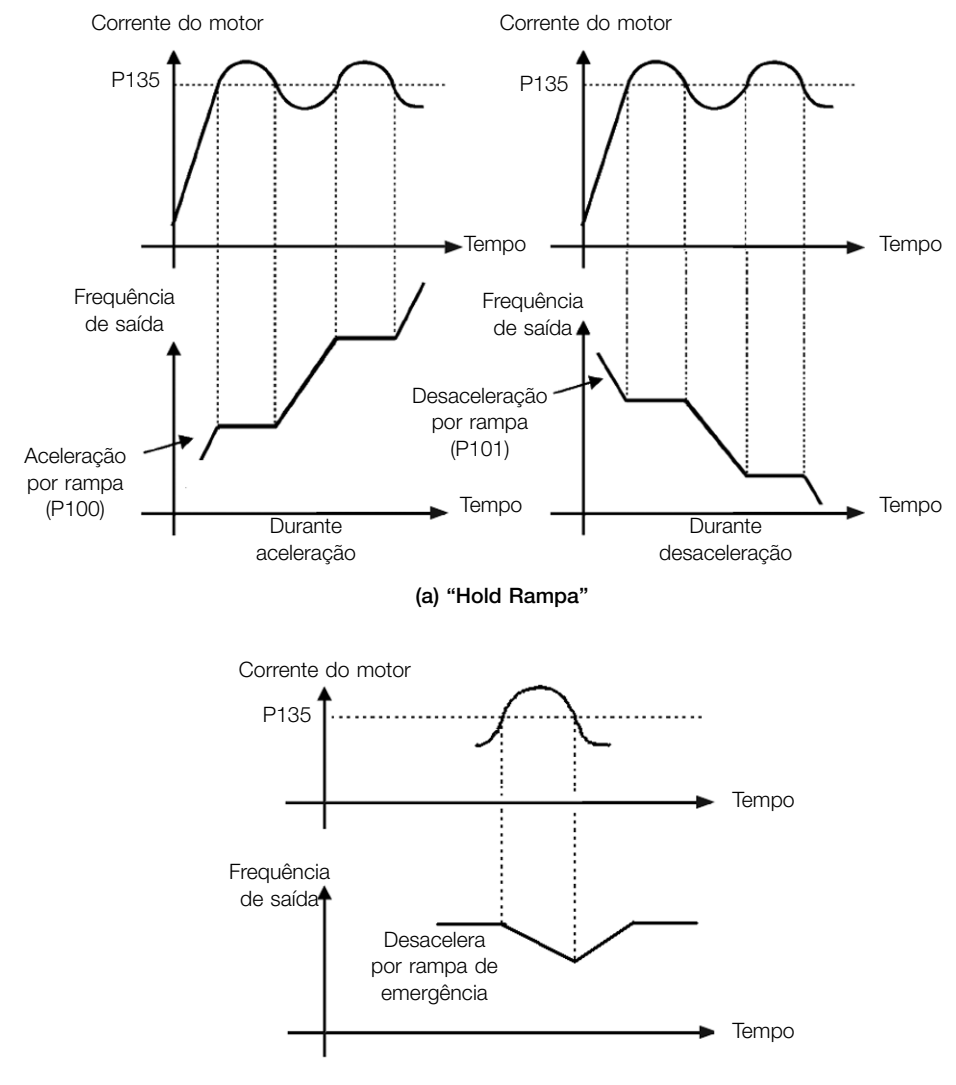

(b) "Desacelerar Rampa"

Figura 8.6: (a) e (b) Modos de atuação da limitação de corrente via P135

#### P139 - Filtro Corrente Saída

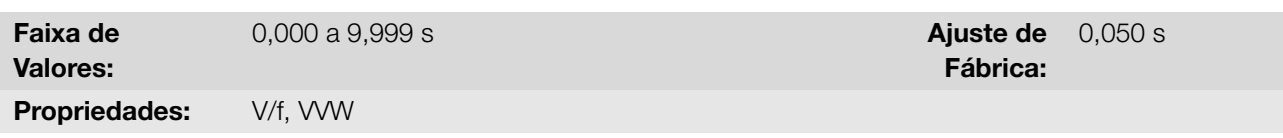

#### Descrição:

Define a constante de tempo do filtro para a corrente total e ativa de saída. Deve-se considerar um tempo de resposta do filtro igual a três vezes a constante de tempo ajustada em P139.

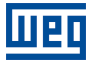

# 8.1.2.3 Frequência de Chaveamento

#### P219 - Red. Freq. de Chav.

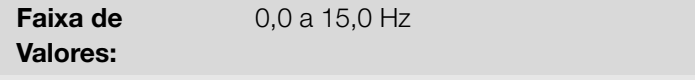

Aiuste de Fábrica: 5,0 Hz

Propriedades: cfg

#### Descrição:

Define o ponto no qual há a redução gradual automática da frequência de chaveamento. Isto melhora sensivelmente a medição da corrente de saída em baixas frequências e consequentemente, a performance do inversor.

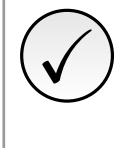

## NOTA!

Tanto a função relacionada com o P219 quanto a função controlada por P397 (bit 3) atuam reduzindo a frequência de chaveamento. Como a função relacionada a P219 tem por objetivo melhorar a leitura de corrente do inversor essa função tem prioridade de atuação sobre a função controlada por P397 (bit 3).

## P297 - Freq. de Chaveamento

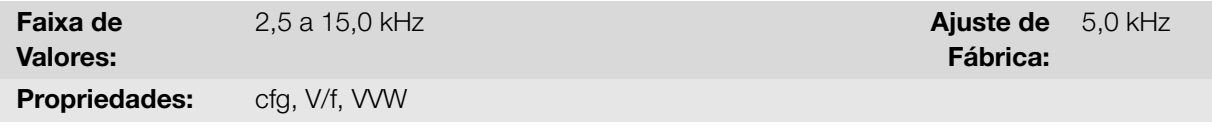

#### Descrição:

Define a frequência de chaveamento dos IGBT's do inversor.

A frequência de chaveamento do inversor pode ser ajustada de acordo com as necessidades da aplicação. Frequências de chaveamento mais altas implicam em menor ruído acústico no motor. Entretanto, a escolha da frequência de chaveamento resulta num compromisso entre o ruído acústico no motor, as perdas nos IGBT's do inversor e as máximas correntes permitidas.

A redução da frequência de chaveamento reduz efeitos relacionados à instabilidade do motor, que ocorrem em determinadas condições de aplicação. Além disso, reduz as correntes de fuga para o terra, podendo evitar a atuação da falha F070 (sobrecorrente ou curto-circuito na saída).

# 8.1.3 Flying Start / Ride-Through

A função Flying Start permite acionar um motor que está em giro livre, acelerando-o a partir da rotação em que ele se encontra. Já a função Ride-Through possibilita a recuperação do inversor, sem bloqueio por subtensão, quando ocorrer uma queda instantânea na rede de alimentação.

Ambas as funções tem como premissa o caso especial em que o motor está girando no mesmo sentido e em uma frequência próxima da referência, assim aplicando na saída imediatamente a referência de frequência e aumentando a tensão de saída em rampa, o escorregamento e o torque de partida são minimizados.

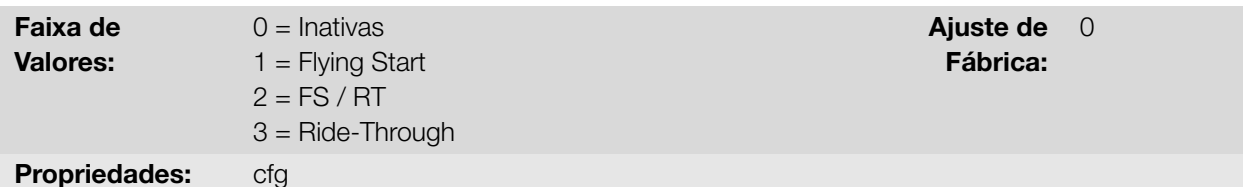

Permite a utilização das funções Flying Start e Ride-Through.

**Função Flying Start (FS):** Para ativar esta função basta programar P320 em 1 ou 2, assim o inversor vai impor uma frequência fixa na partida, definida pela referência de frequência, e aplicar a rampa de tensão definida no parâmetro P331. Desta maneira, a corrente de partida é reduzida. Por outro lado, se o motor está em repouso, a referência de frequência e a frequência de saída (motor) são muito diferentes ou o sentido de giro está invertido, nestes casos o resultado pode ser pior que a partida convencional sem Flying Start.

A função Flying Start é aplicada em cargas com alta inércia ou sistemas que necessitam da partida com motor girando. Além disso, a função pode ser desativada dinamicamente por uma entrada digital P263 a P266 programada para "24 = Desabilita Flying Start". Com isto, o usuário pode ativar a função de forma conveniente conforme a aplicação.

**Função Ride-Through (RT):** A função Ride-Through irá desabilitar os pulsos de saída (IGBT) do inversor assim que a tensão de alimentação atingir um valor abaixo do valor de subtensão. Não ocorre falha devido à subtensão (F021) e a tensão no Link DC cairá lentamente até que a tensão da rede retorne. Caso a tensão da rede demore muito a retornar (mais de 2 segundos), o inversor pode indicar F021 (subtensão no Link DC). Se a tensão da rede retornar antes, o inversor voltará a habilitar os pulsos, impondo a referência de frequência instantaneamente (como na função Flying Start) e fazendo uma rampa de tensão com tempo definido pelo parâmetro P331. Consulte a Figura 8.7 na página 8-10.

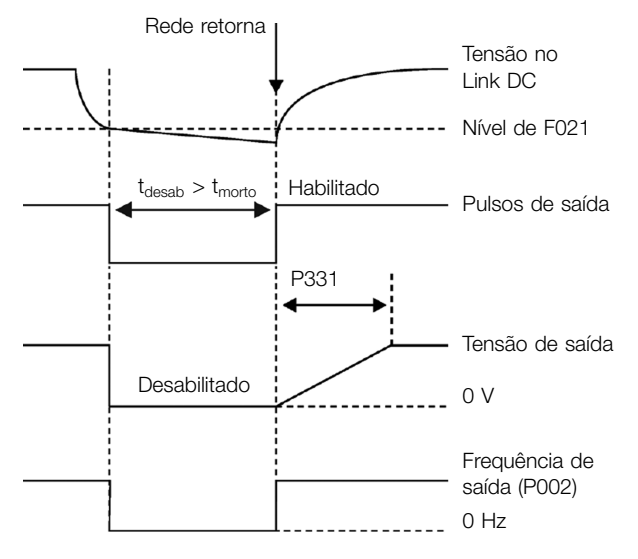

Figura 8.7: Atuação da função Ride-Through

A função Ride-Through permite a recuperação do inversor sem bloqueio por subtensão F021 para quedas momentâneas da rede de alimentação. O intervalo de tempo admitido durante uma falha é de no máximo 2 segundos.

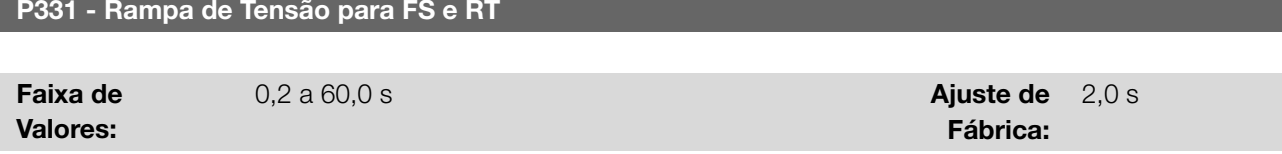

8

8-10 | CFW100

Define o tempo de subida da tensão de saída durante a execução das funções Flying Start e Ride-Through.

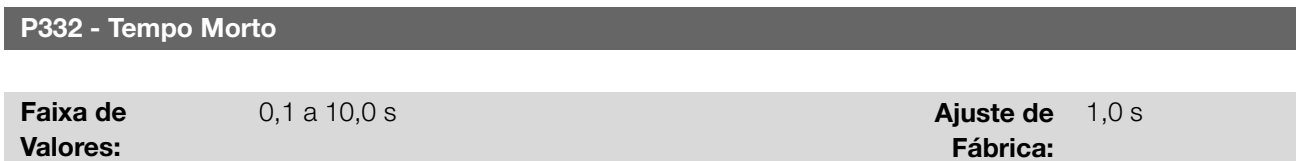

# Descrição:

Define o tempo mínimo que o inversor aguardará para voltar a acionar o motor com a função Ride-Through, que é necessário para a desmagnetização do motor.

# 8.1.4 Frenagem CC

A frenagem CC permite a parada rápida do motor através da aplicação de corrente contínua no mesmo. A tensão aplicada na frenagem CC, que é proporcional ao torque de frenagem, e pode ser ajustada em P302. É ajustada em percentual (%) da tensão nominal do inversor para o motor de potência compatível com o inversor.

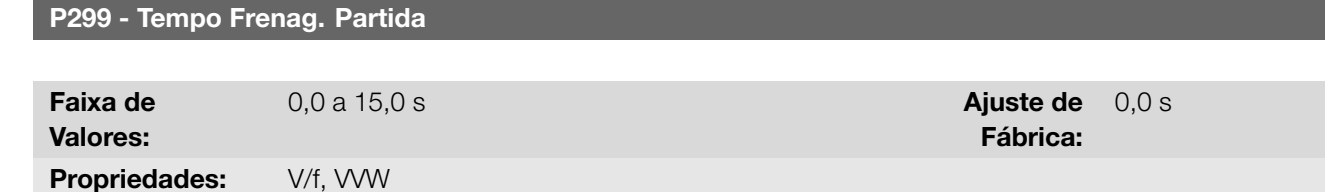

## Descrição:

Define a duração da frenagem CC na partida.

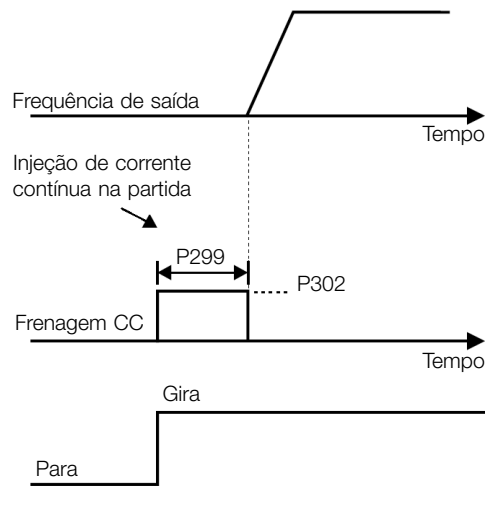

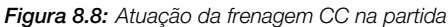

# P300 - Tempo Frenagem Parada

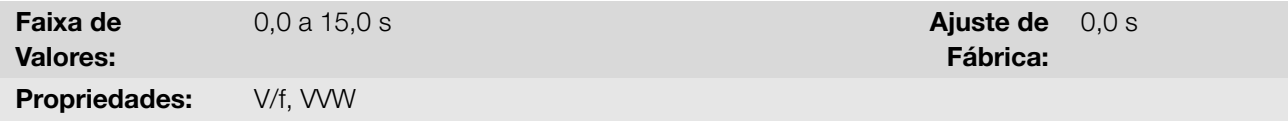

## Descrição:

Define a de duração da frenagem CC na parada. A Figura 8.9 na página 8-12 mostra o comportamento da

CFW100 | 8-11

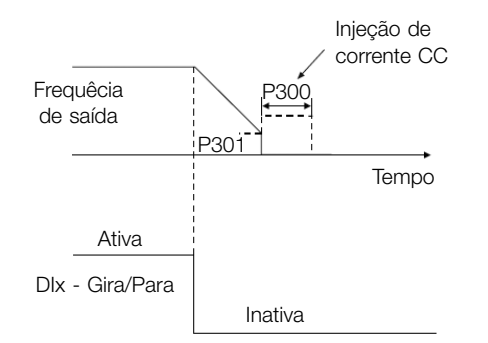

Figura 8.9: Atuação da frenagem CC na parada com comando

Durante o processo de frenagem, se o inversor é habilitado, a frenagem é interrompida e o inversor passará a operar normalmente.

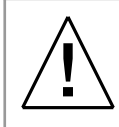

# ATENÇÃO!

A frenagem CC pode continuar atuando mesmo que o motor já tenha parado. Cuidado com o dimensionamento térmico do motor para frenagens cíclicas de curto período.

3,0 Hz

# P301 - Frequência de Início

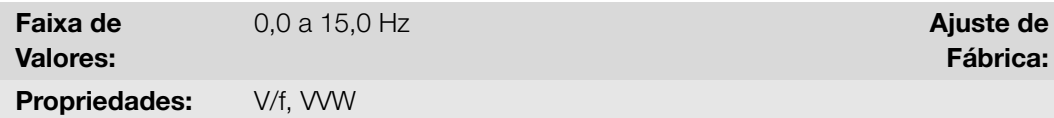

## 8

Define o ponto inicial para aplicação da frenagem CC na parada, quando o inversor é desabilitado por rampa, conforme Figura 8.9 na página 8-12.

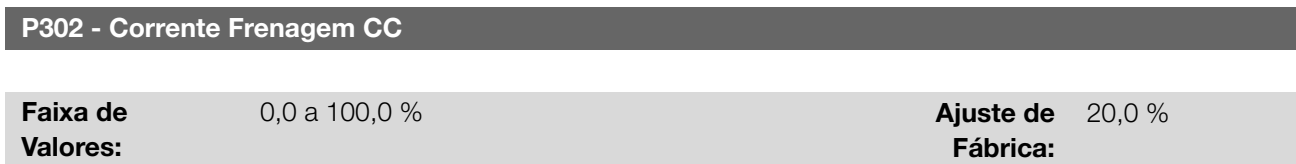

Propriedades: **V/f, VVW** 

## Descrição:

Descrição:

Define a corrente CC (torque de frenagem CC) aplicada ao motor durante a frenagem.

O ajuste deve ser feito aumentando gradativamente o valor de P302, que varia de 0,0 a 100,0 % da corrente nominal do inversor, até se conseguir a frenagem desejada.

Se o inversor tem potência muito superior ao motor, o torque de frenagem será muito baixo. Porém se ocorrer o inverso, pode ocorrer sobrecorrente durante a frenagem, bem como o sobreaquecimento do motor.

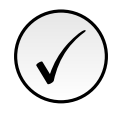

# NOTA!

Um valor excessivo em P302 poderá causar falhas de sobrecorrente no inversor e até mesmo danificar o motor conectado por sobrecorrente nos enrolamentos.

# 8.1.5 Frequência Evitada

Esta função do inversor evita que o motor opere permanentemente em valores de frequência nos quais, por exemplo, o sistema mecânico entra em ressonância (causando vibração ou ruídos exagerados).

#### P303 - Frequência Evitada 1

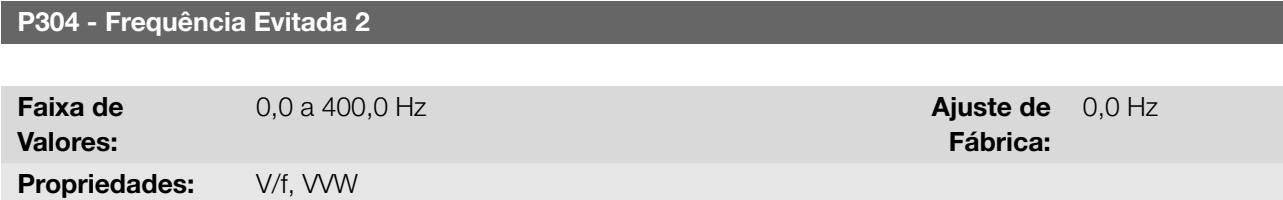

#### Descrição:

Define o centro da faixa de frequência evitada, conforme a Figura 8.10 na página 8-13.

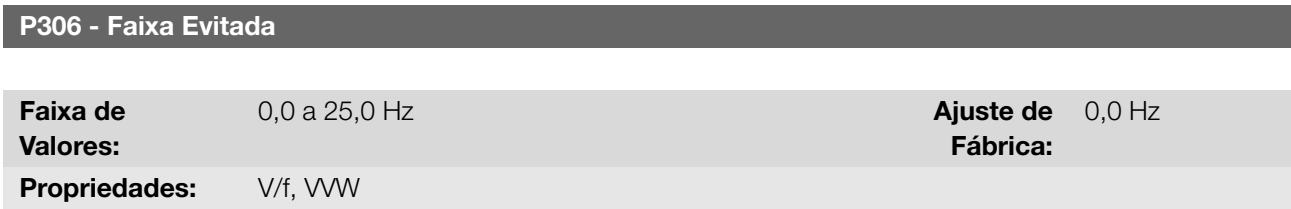

#### Descrição:

Define a banda de frequencia evitada. A atuação desses parâmetros é feita conforme apresentado na Figura 8.10 na página 8-13 a seguir. A passagem pela faixa de frequência evitada (2 x P306) é feita através de rampa de aceleração/desaceleração. A função não opera de forma correta se duas faixas de "Frequência Evitada" se sobrepuserem.

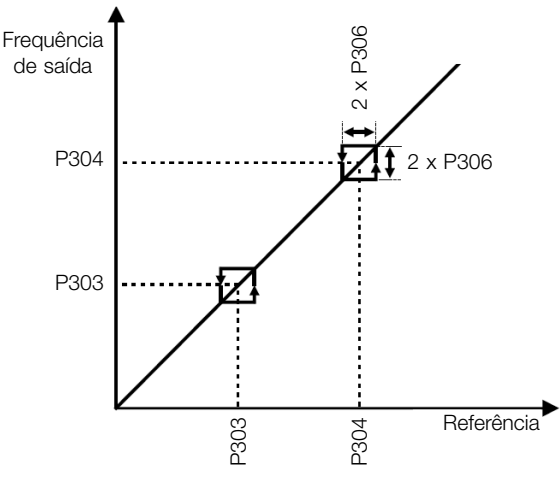

Figura 8.10: Atuação da frequência evitada

## 8.1.6 Fire Mode

A função Fire Mode faz o inversor continuar a acionar o motor mesmo em condições adversas, inibindo a maioria das falhas geradas. A função Fire Mode é ativada pelo acionamento de uma entrada digital (DIx) previamente programada como Fire Mode, com nível lógico "0" nos terminais de entrada. Quando for detectada a entrada em Fire Mode pelo inversor, o alarme "A211" será gerado no display da HMI e o estado do modo de operação será atualizado no parâmetro P006.

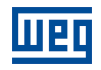

# PERIGO!

!<br>!

# FUNÇÃO Fire Mode - RISCO DE MORTE!

- Observe que o inversor é apenas um dos componentes do sistema e é configurável para diversas funções que devem ser pré-estabelecidas no projeto.
- Desta forma o pleno funcionamento da função Fire Mode, com a segurança necessária, depende de especificação no projeto pois também exige a compatibilidade de todos os demais componentes do sistema e do ambiente de instalação.
- Sistemas de ventilação que trabalham em aplicações de segurança de vida devem, obrigatoriamente ser aprovados pelo Corpo de Bombeiros e/ou outra autoridade pública competente.
- A ativação da função Fire Mode desativa funções de proteção essenciais para a segurança do inversor e do sistema como um todo.
- A não interrupção do funcionamento do inversor decorrente da ativação indevida da função Fire Mode é crítica pois pode resultar em danos para pessoas, inclusive com risco de morte, para o próprio inversor, para demais componentes do sistema e para o ambiente em que estiver instalado.
- Operação na função Fire Mode pode, em certas circunstâncias, resultar em incêndio acarretado pela desativação dos mecanismos de proteção.
- Apenas profissionais de engenharia e segurança deverão considerar o acionamento da configuração função Fire Mode do equipamento.
- É extremamente necessário seguir os cuidados listados anteriormente antes de utilizar o inversor na função Fire Mode.

A WEG, em nenhuma hipótese, se responsabilizará por mortes, danos, indenizações, prejuízos e/ou perdas ocorridos na programação ou operação indevida do inversor na função Fire Mode.

# NOTA IMPORTANTE - RISCO DE MORTE!

Ao ativar a função Fire Mode, o usuário deve estar ciente que as funções de proteção do inversor estarão desativadas, o que pode resultar em danos:

- 1. ao inversor;
- 2. aos componentes ligados a ele;
- 3. ao ambiente no qual estiver instalado;
- 4. às pessoas presentes no local.

Desta forma, o operador que ativar a função Fire Mode assume a total responsabilidade pelos riscos decorrentes.

A operação do inversor com a função Fire Mode programada, acarreta a perda da garantia deste produto.

A operação nesta condição é registrada internamente pelo inversor e poderá ser validada por profissional de engenharia e segurança do trabalho devidamente habilitado pelo fabricante.

# NOTA!

✓

Ao ativar a função Fire Mode, o usuário reconhece que as funções de proteção do inversor estão desativadas, o que pode resultar em danos ao inversor, componentes ligados a ele, ao ambiente no qual estiver instalado, e a pessoas presentes no mesmo. Desta forma, assume a total responsabilidade pelos riscos decorrentes. A operação do inversor com a função Fire Mode programada invalida a garantia deste produto. A operação nesta condição é registrada internamente pelo inversor e deve ser validada por profissional de engenharia e segurança do trabalho devidamente habilitado. Se o usuário pressionar a tecla  $\bullet$ , a mensagem será apagada do display (A211) mas o modo de operação continuará sendo mostrado no parâmetro P006. Também é possível indicar esta condição em uma saída digital (DOx) previamente programada para Fire Mode. Durante a operação em Fire Mode todos os comandos de parada são ignorados (mesmo Habilita Geral). Algumas Falhas (consideradas críticas) que podem danificar o inversor não serão desativadas, mas podem ser infinitamente auto-resetadas (definir esta condição no parâmetro P582): Sobretensão no Link DC (F022), Sobrecorrente/Curto-circuito (F070).

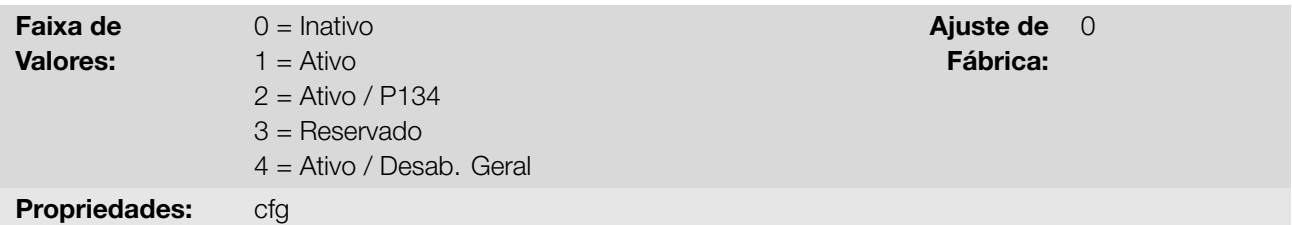

Define como o Fire Mode irá atuar no inversor.

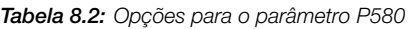

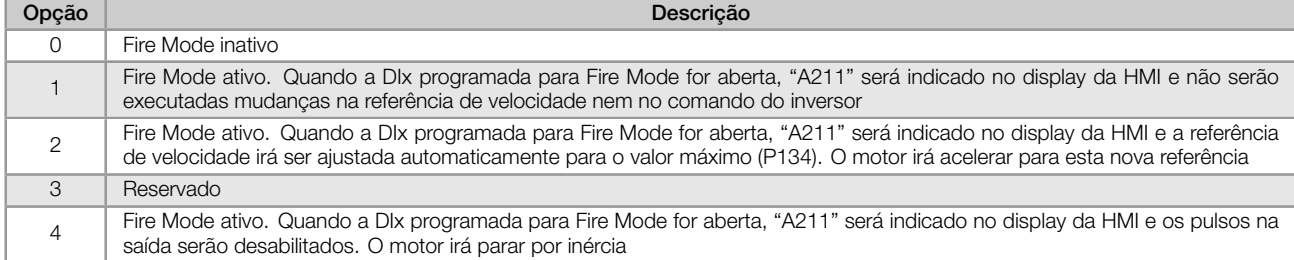

# P582 - Auto Reset de Falhas no Fire mode

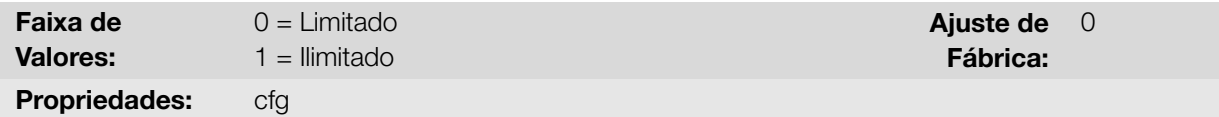

## Descrição:

Define como o "auto-reset" de falhas críticas atuará quando o inversor estiver em Fire Mode no inversor. As falhas consideradas críticas são: Sobretensão no Link DC (F022) e Sobrecorrente/ Curto-circuito (F070).

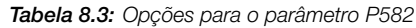

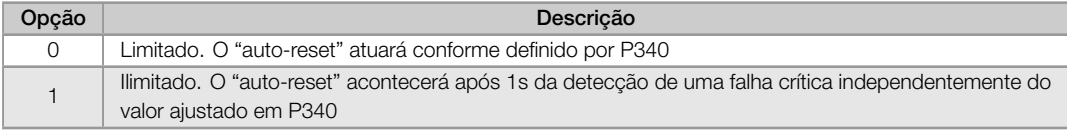

## 8.1.7 Configuração de Controle

# P397 - Config. do Controle

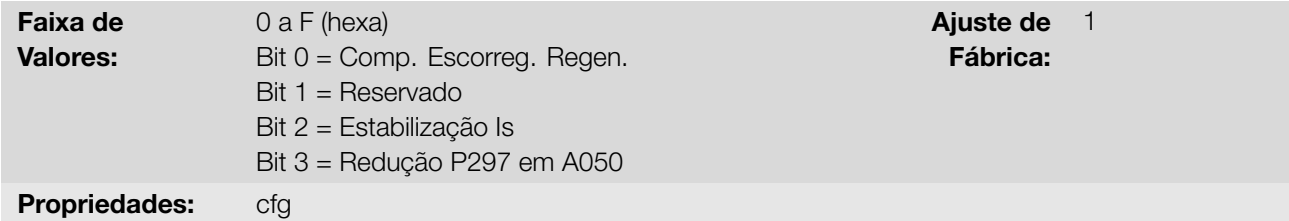

## Descrição:

Permite opções internas para configurar o controle do motor de indução. Os bits do parâmetro P397 são habilitados conforme mostra a Tabela 8.4 na página 8-17 e descritos como:

# Compensação do Escorregamento Durante a Regeneração (Bit 0)

A regeneração é um modo de operação do inversor que ocorre quando o fluxo de potência parte do motor para o inversor. O bit 0 de P397 (ajustado em 0) permite que a compensação de escorregamento seja desligada nesta situação. Esta opção é particularmente útil quando a compensação durante a desaceleração do motor é necessária.

# Compensação do Tempo Morto (Bit 1)

O tempo morto é um intervalo de tempo introduzido no PWM necessário à comutação da ponte inversora de potência. Por outro lado, o tempo morto gera distorções na tensão aplicada ao motor, as quais podem causar redução do torque em baixas velocidades e oscilações de corrente em motores acima de 5 HP operando a vazio. Desta forma, a compensação do tempo morto mede a largura dos pulsos de tensão na saída e compensa esta distorção introduzida pelo tempo morto. O bit 1 de P397 deve ser sempre mantido em 1 (Habilitado). Somente em casos especiais de manutenção utilize o valor em 0 (Desabilitado).

# Estabilização da Corrente de Saída (Bit 2)

Motores de alto rendimento com potência acima de 5 HP são marginalmente estáveis quando acionados por inversores de frequência e operando a vazio. Portanto, nesta situação pode ocorrer uma ressonância na corrente de saída que pode chegar ao nível de sobrecorrente F070. O bit 2 de P397 (ajustado em 1) ativa um algoritmo de regulação da corrente de saída em malha fechada que anula as oscilações de corrente ressonante de saída.

# ■ Redução de P297 em alta temperatura (Bit 3)

O bit 3 do P397 controla a ação de redução da frequência de chaveamento em conjunto com a proteção de sobretemperatura conforme a Tabela 11.2 na página 11-4. Caso a temperatura ultrapasse o valor de nível de A050 a frequência de chaveamento é reduzida proporcionalmente até seu mínimo quando a temperatura atingir o nível de F051.

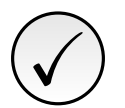

# NOTA!

Tanto a função relacionada com o P219 quanto a função controlada por P397 (bit 3) atuam reduzindo a frequência de chaveamento. Como a função relacionada a P219 tem por objetivo melhorar a leitura de corrente do inversor essa função tem prioridade de atuação sobre a função controlada por P397 (bit 3).

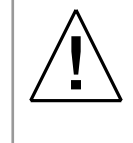

# **ATENÇAO!**

O ajuste padrão de P397 atende a grande maioria das necessidades das aplicações do inversor. Logo, evite modificar o seu conteúdo sem conhecimento das consequências associadas. Em caso de dúvida consulte a assistência técnica WEG antes de alterar o P397.

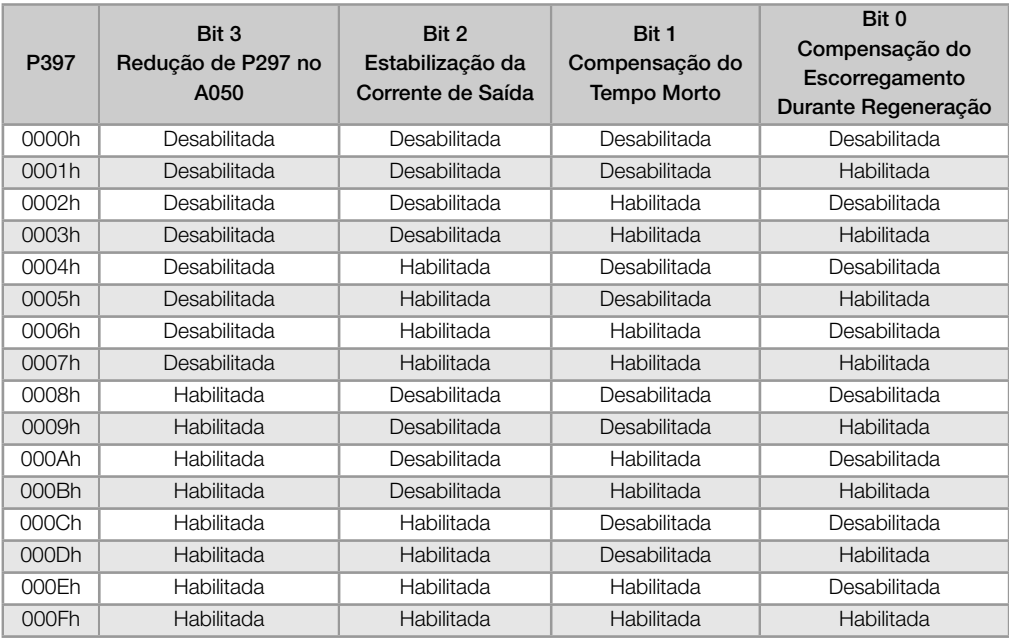

Tabela 8.4: Opções disponíveis para a configuração do controle (P397)

# 8.2 V/F

<span id="page-66-0"></span>Trata-se do controle clássico para motor de indução trifásico, baseado em uma curva que relaciona a frequência e a tensão de saída. O inversor funciona como uma fonte de tensão gerando valores de frequência e tensão de acordo com esta curva. É possível o ajuste desta curva, para motores padrão 50 Hz ou 60 Hz ou especiais.

Conforme o blocodiagrama da Figura 8.11 na página 8-18, a referência de frequência f\* é limitada por P133 e P134 e aplicada à entrada do bloco "Curva V/f", onde são obtidas a amplitude e frequência da tensão de saída imposta ao motor. Para mais detalhes sobre a referência de frequência consulte a Seção 7.2 REFERÊNCIA DE VELOCIDADE na página 7-6.

Através do monitoramento da [corrente de saída total e a](#page-67-0)tiva, e da tensão do Link DC, são implementados compensadores e reguladores que auxiliam na proteção e desempenho do contr[ole V/f. O funcionamento e](#page-45-0) [parametrização destes bloco](#page-45-0)s são detalhados na Seção 8.1 FUNÇÕES COMUNS na página 8-1.

A vantagem do controle V/f é a sua simplicidade e a necessidade de poucos ajustes. A colocação em funcionamento é rápida e simples e o ajuste padrão de fábrica, em geral, necessita de pouca ou nenhuma modificação. Para casos em que objetiva-se a redução das perdas no motor e inversor pode-se utilizar a opção "V/f quadrático", no qual o fluxo no entreferro d[o motor é proporcional à frequência de saída](#page-50-0) até o ponto de enfraquecimento de campo (também definido por P142 e P145). Dessa forma, resulta uma capacidade de torque como uma função quadrática da frequência. A grande vantagem deste tipo de controle é a capacidade de economia de energia no acionamento de cargas de torque resistente variável, devido à redução das perdas do motor (principalmente perdas no ferro deste, perdas magnéticas).

O controle V/f ou escalar é recomendado para os seguintes casos:

- Acionamento de vários motores com o mesmo inversor (acionamento multimotor).
- Economia de energia no acionamento de cargas com relação quadrática de torque/frequência.
- Corrente nominal do motor é menor que 1/3 da corrente nominal do inversor.
- Para propósito de testes, o inversor é ligado sem motor ou com um motor pequeno sem carga.
- Aplicações onde a carga conectada ao inversor não é um motor de indução trifásico.
- Aplicações visando a redução das perdas no motor e no inversor (V/f Quadrático).

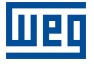

<span id="page-67-0"></span>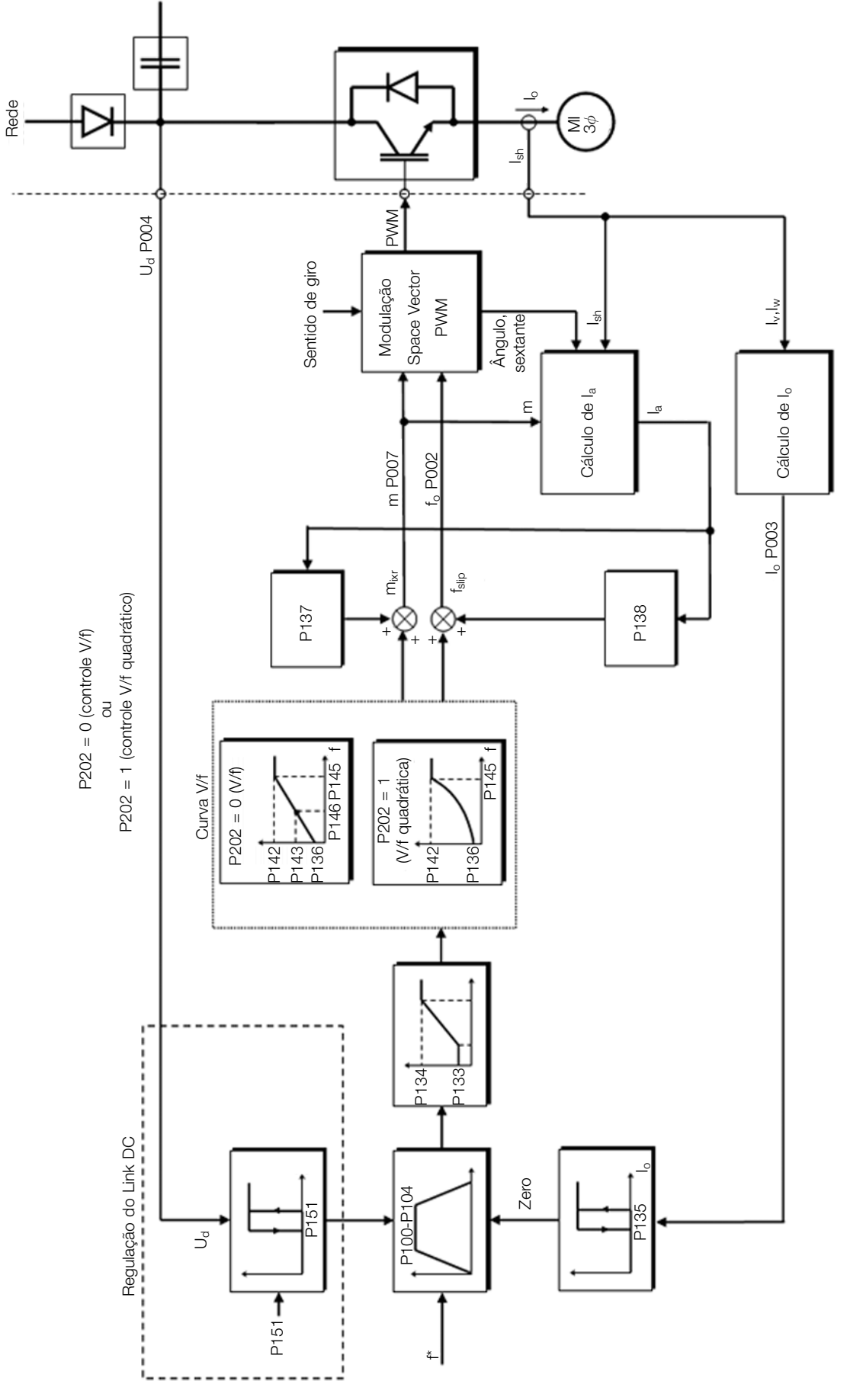

Figura 8.11: Blocodiagrama do controle escalar V/f

A curva V/f é totalmente ajustável em quatro pontos distintos conforme mostra a Figura 8.12 na página 8-19, embora o padrão de fábrica defina uma curva pré-ajustada para motores 50 Hz ou 60 Hz, conforme opções de P204. Neste formato, o ponto  $P_0$  define a amplitude aplicada em 0 Hz, já  $P_2$  define a amplitude e a frequência nominais e inicio do enfraquecimento de campo. Já o ponto intermediário P<sub>1</sub> permite o ajuste da curva para uma relação não linear do torque com a frequência, por exemplo, em ventiladores onde o [torque de carga é quadrático](#page-68-0) em relação à frequência. A região de enfraquecimento de campo é determinada entre  $P_2$  e  $P_3$ , onde a amplitude é mantida em 100 %.

<span id="page-68-0"></span>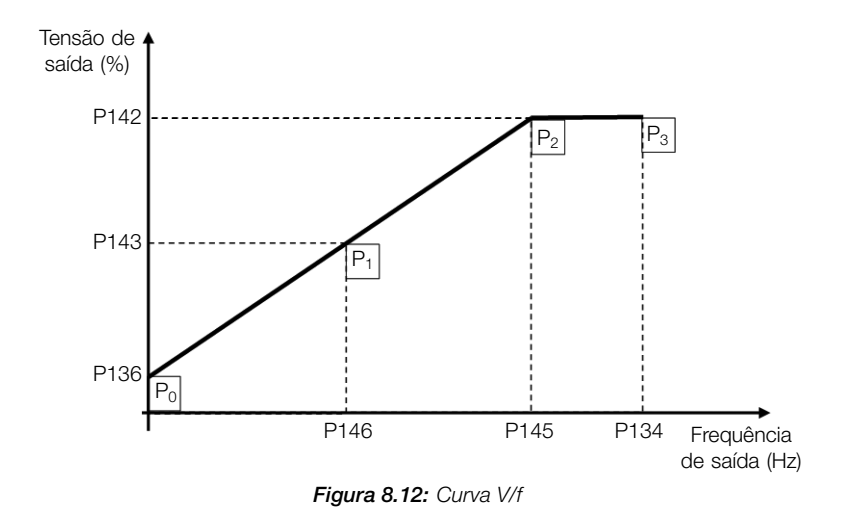

O ajuste padrão de fábrica do inversor define uma relação linear do torque com a frequência, através de três pontos  $(P_0, P_1 \n e P_2)$ .

Os pontos  $P_0$ [P136, 0 Hz],  $P_1$ [P143, P146],  $P_2$ [P142, P145] e  $P_3$ [100 %, P134] podem ser ajustados de forma que a relação de tensão e frequência imposta na saída se aproxime da curva ideal para a carga. Portanto, para cargas em que o comportamento do torque é quadrático em relação à frequência como bombas centrífugas e ventiladores, podem-se ajustar os pontos da curva ou utilizar o modo de controle V/f Quadrático com o objetivo de economia de energia. Essa curva V/f Quadrática é apresentada na Figura 8.13 na página 8-19.

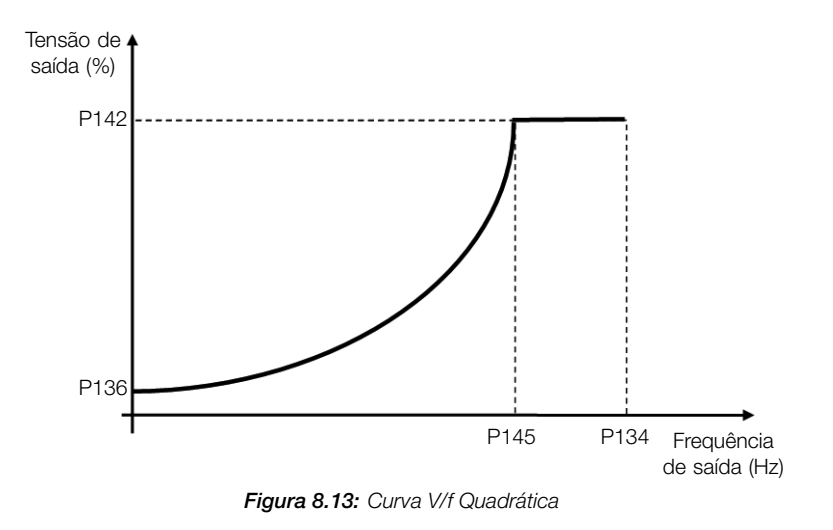

# ✓ NOTA!

Em frequências abaixo de 0,1 Hz os pulsos PWM de saída são cortados, exceto quando o inversor está em frenagem CC.

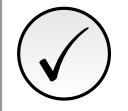

# NOTA!

Leia o Capítulo 3 Instalação e Conexão do manual do usuário do inversor antes de instalar, energizar ou operar o inversor.

Sequência para instalação, verificação, energização e colocação em funcionamento:

- 1. Instale o inversor: de acordo com o Capítulo 3 Instalação e Conexão do manual do usuário, ligando todas as conexões de potência e controle.
- 2. Prepare o acionamento e energize o inversor: de acordo com Seção 3.2 Instalação Elétrica do manual do usuário do inversor.
- 3. Carregue o padrão de fábrica com P204 = 5 (60 Hz) ou P204 = 6 (50 Hz), de acordo com a frequência nominal de entrada (rede de alimentação) do inversor utilizado.
- 4. Para o ajuste de uma curva V/f diferente do padrão, ajustar a curva V/f através dos parâmetros de P136 a P146.
- 5. Ajuste de parâmetros e funções específicas para a aplicação: programe as entradas digitais, teclas da HMI, etc, de acordo com as necessidades da aplicação.

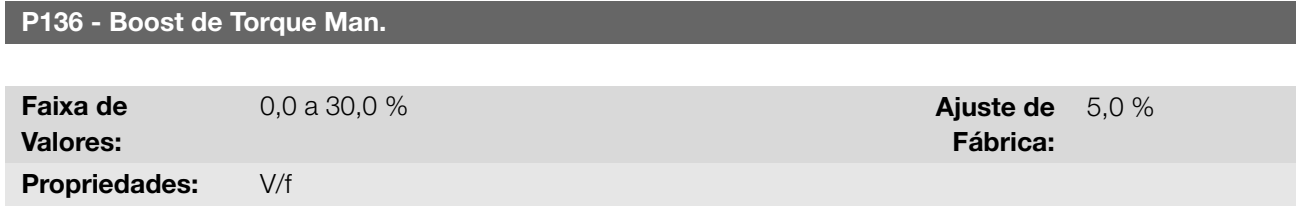

#### Descrição:

Define em percentual aumento da tensão aplicada. Atua em baixas frequências, ou seja, na faixa de 0 à P146 (V/f) ou 0 à P145 (V/f Quadrático), aumentando a tensão de saída do inversor para compensar a queda de tensão na resistência estatórica do motor, a fim de manter o torque constante.

8

O ajuste ótimo é o menor valor de P136 que permite a partida satisfatória do motor. Um valor maior que o necessário irá incrementar demasiadamente a corrente do motor em baixas frequências, podendo levar o inversor a uma condição de falha (F051 ou F070) ou alarme (A046 ou A050), bem como o aquecimento do motor. A Figura 8.14 na página 8-20 e Figura 8.15 na página 8-21 mostram as regiões de atuação do boost de torque para o modo V/f e V/f Quadrático, respectivamente.

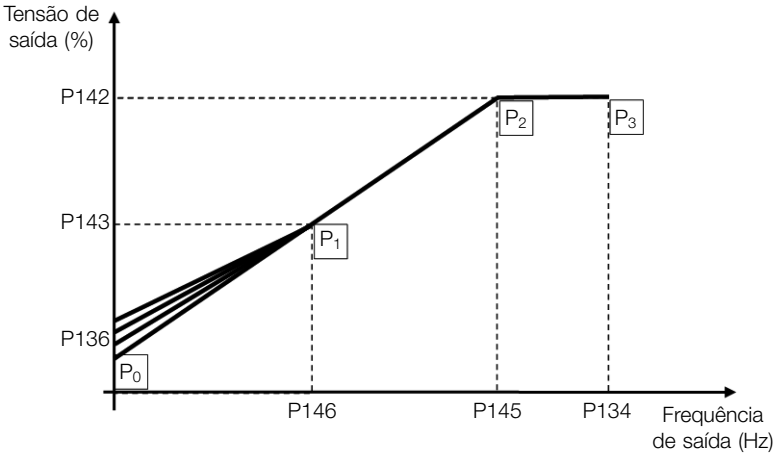

Figura 8.14: Região do boost de torque para modo de controle V/f

<span id="page-70-0"></span>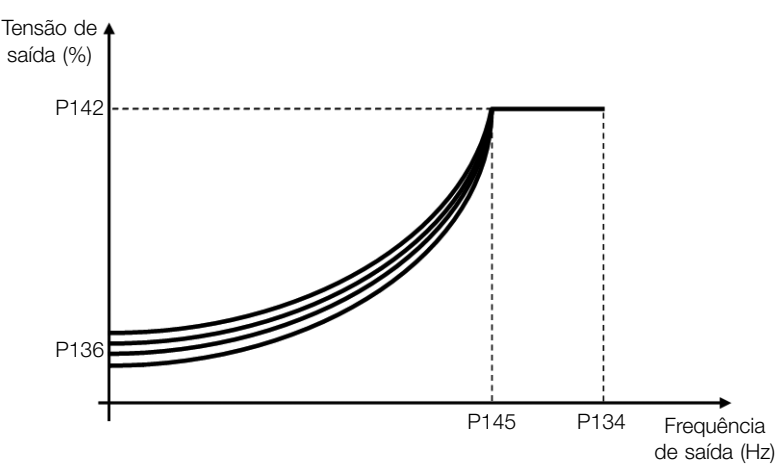

Figura 8.15: Região do boost de torque para modo de controle V/f Quadrático

# P137 - Boost de Torque Autom.

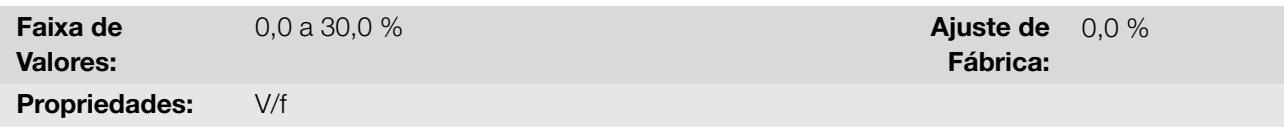

# Descrição:

Define percentual de compensação da queda de tensão na resistência estatórica em função da corrente ativa. Veja a Figura 8.11 na página 8-18, onde a variável IxR corresponde a ação do boost de torque automático sobre o índice de modulação definido pela curva V/f.

O P137 atua similarmente ao P136, porém o valor ajustado é aplicado proporcionalmente a corrente ativa de saída com r[elação à corrente máxima \(2](#page-67-0) x P295).

Os critérios de ajuste de P137 são os mesmos de P136, ou seja, ajuste o valor mínimo possível para a partida e operação do motor em baixas frequências, pois valores acima deste aumentam as perdas, o aquecimento e a sobrecarga do motor e do inversor.

O blocodiagrama da Figura 8.16 na página 8-21 mostra a ação da compensação IxR automática responsável pelo incremento da tensão na saída da rampa de acordo com o aumento da corrente ativa.

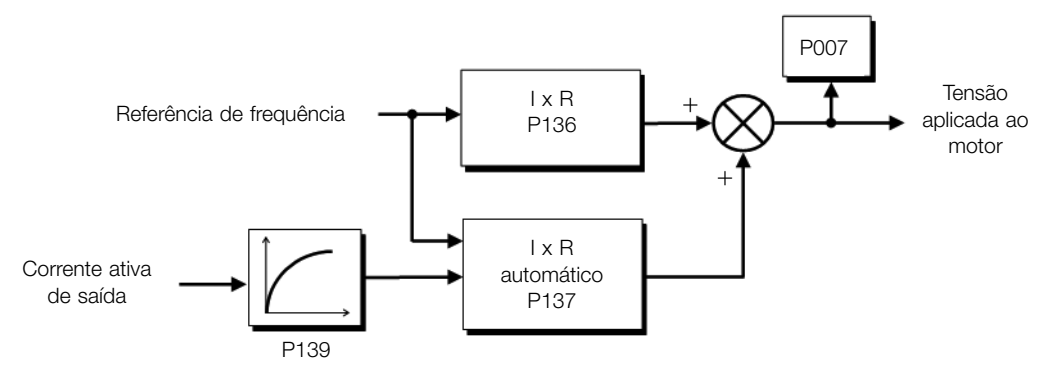

Figura 8.16: Blocodiagrama do boost de torque automático

## P138 - Compensação Escorreg.

Faixa de Valores: -10,0 a 10,0 % Ajuste de Propriedades: V/f

Fábrica: 0,0 %

Define percentual de compensação da queda na rotação devido à aplicação da carga no eixo e, por consequência, o escorregamento. O parâmetro P138 é utilizado na função de compensação de escorregamento do motor, quando ajustado para valores positivos. Neste caso, . Desta maneira, incrementa a frequência de saída (Δf) em função do aumento da corrente ativa do motor conforme mostra a Figura 8.17 na página 8-22. Na Figura 8.11 na página 8-18 esta compensação é representada na variável fslip.

O ajuste em P138 permite regular com boa precisão a compensação de escorregamento através do deslocamento do ponto de operação sobre a curva V/f conforme mostra a Figura [8.17 na página 8-22. Uma](#page-71-0) vez [ajustado P138](#page-67-0) [o inversor é](#page-67-0) capaz de manter a frequência constante mesmo com variações de carga.

Valores negativos são utilizados em aplicações especiais onde se deseja reduzir a frequência de saída em função do aumento da corrente do motor.

<span id="page-71-0"></span>Ex.: distribuição de carga em motores acionados em paralelo.

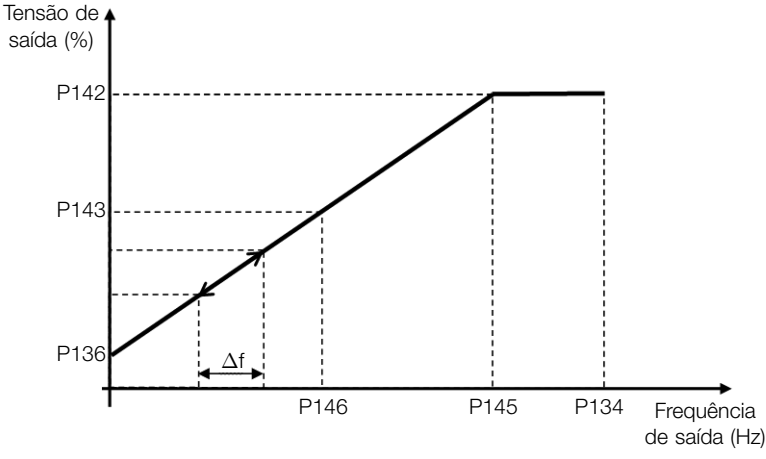

Figura 8.17: Compensação de escorregamento em um ponto de operação da curva V/f

## 8

## P142 - Tensão Saída Máxima

# P143 - Tensão Saída Intermed.

Faixa de Valores:

Propriedades: cfg, V/f

0,0 a 100,0 % Ajuste de Ajuste de Ajuste de Ajuste de Ajuste de Ajuste de Ajuste de Ajuste de Ajuste de Ajuste de Ajuste de Ajuste de Ajuste de Ajuste de Ajuste de Ajuste de Ajuste de Ajuste de Ajuste de Ajuste de Ajuste d

#### Fábrica: 100,0 %

## Descrição:

Permite a adequação da curva V/f do inversor em conjunto com seus pares ordenados P145 e P146.

# P145 - Freq. Início Enf. Campo

## P146 - Freq. Saída Intermed.

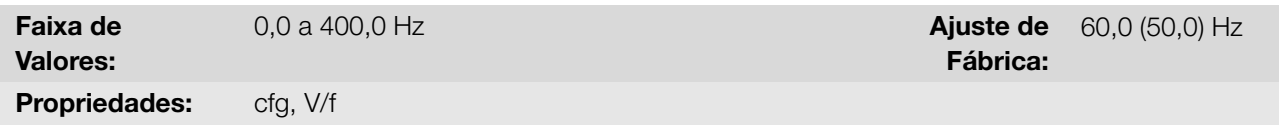

# Descrição:

Permite a adequação da curva V/f do inversor em conjunto com seus pares ordenados P142 e P143.

A curva V/f pode ser ajustada nas aplicações em que a tensão nominal do motor é menor que a tensão de alimentação, por exemplo, uma rede de alimentação de 220 V com motor de 200 V.

8-22 | CFW100
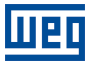

O ajuste da curva V/f torna-se necessário quando o motor tem uma frequência diferente de 50 Hz ou 60 Hz, ou quando se deseja uma aproximação quadrática para economia de energia em bombas centrifugas e ventiladores, ou ainda em aplicações especiais: quando um transformador é usado entre o inversor e o motor ou o inversor é usado como uma fonte de alimentação.

# 8.2.1 Economia de Energia (EOC)

O rendimento de uma máquina é definido como sendo a razão entre a potência mecânica de saída e a potência elétrica de entrada. Lembrando que a potência mecânica é o produto entre torque e velocidade rotórica e que a potência elétrica de entrada é a soma da potência mecânica de saída e as perdas do motor.

No caso do motor de indução trifásico, o rendimento otimizado é obtido com 3/4 da carga nominal. Na região abaixo desse ponto, a função Economia de Energia tem seu melhor desempenho.

A função de economia de energia atua diretamente na tensão aplicada na saída do inversor, desta maneira, a relação de fluxo entregue ao motor é alterada para reduzir as perdas no motor e melhorar o rendimento, consequentemente, reduzindo o consumo e o ruído sonoro.

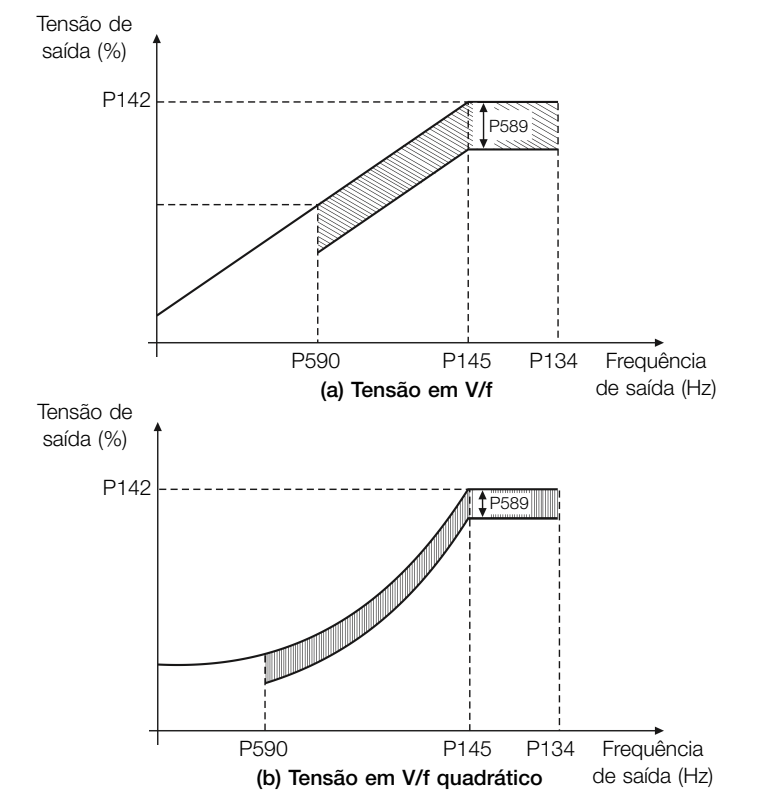

Figura 8.18: (a) e (b) Exemplo de comportamento da tensão em V/f e V/f quadrático

A função estará ativa quando a carga do motor estiver abaixo do valor máximo (P588) e com frequência acima do valor mínimo (P590). Além disso, para evitar o tombamento do motor o valor da tensão aplicada é limitado a um mínimo aceitável (P589). O grupo de parâmetros apresentado na sequência define as características necessárias para a função de economia de energia.

# ✓

NOTA!

Recomenda-se a utilização da função Economia de Energia para aplicações de torque quadrático (sopradores, ventiladores, bombas e compressores).

#### P011 - Fator de Potência

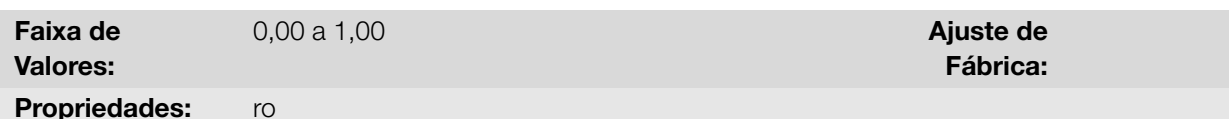

#### Descrição:

Indica o fator de potência, ou seja, a relação entre a potência ativa e a potência total absorvida pelo motor.

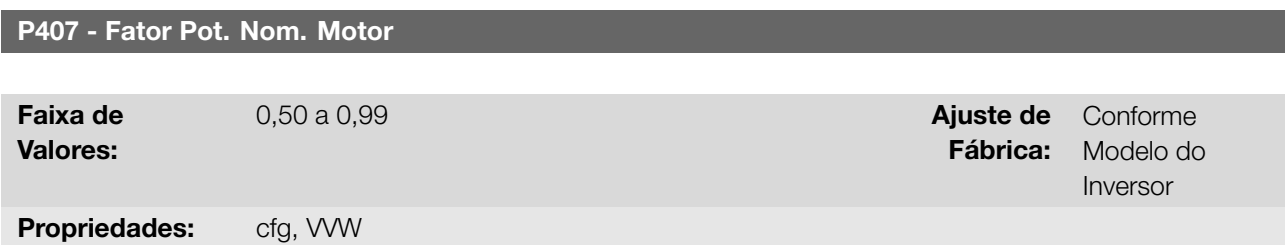

#### Descrição:

Define o fator de potência nominal do motor.

Para obter o funcionamento adequado da função de economia de energia, deve-se programar corretamente o valor do fator de potência do motor, conforme a informação da placa do motor.

Obs.: Com os dados de placa do motor e para aplicações com o torque constante, normalmente obtêm-se o rendimento ótimo do motor com a função de economia de energia ativa. Em alguns casos a corrente de saída pode aumentar, sendo então necessário reduzir gradativamente o valor desse parâmetro ao ponto que o valor da corrente permaneça igual ou menor de corrente obtido com a função desabilitada.

Para informações referentes à atuação de P407 no modo de controle VVW, consulte a Seção 8.3 VVW na página 8-25.

#### P588 - Máximo Torque EOC

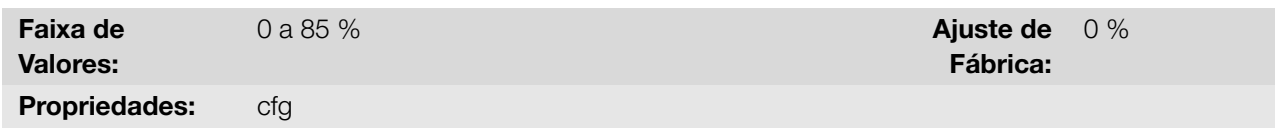

#### Descrição:

Define o valor de torque para ativar o funcionamento da função de economia de energia. Programando este parâmetro em 0 % a função estará desabilitada.

Recomenda-se programar esse parâmetro em 60 %, mas o mesmo pode ser programado de acordo com a necessidade da aplicação.

#### P589 - Tensão Mínima EOC

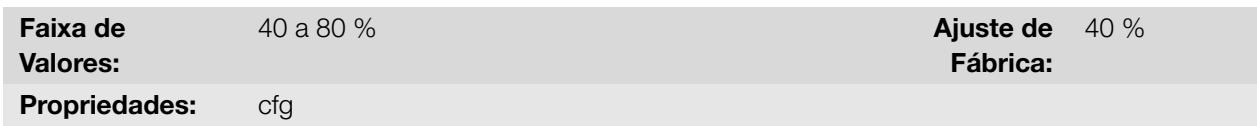

## Descrição:

Define o valor da tensão que será aplicada no motor quando a função de economia de energia estiver ativa. Esse valor mínimo é relativo à tensão imposta pela curva V/f para uma determinada velocidade.

P590 - Freq. Mínima EOC

Faixa de  $12,0$  a  $400,0$  Hz  $\blacksquare$ 

Valores:

Propriedades: cfg

## Descrição:

Define o valor mínimo de velocidade que a função de economia de energia permanecerá ativa.

A histerese para o nível mínimo de velocidade é de 2 Hz.

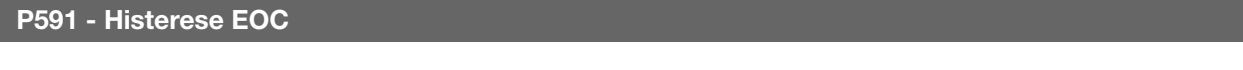

Faixa de Valores: Propriedades: cfg

0 a 30 % **Ajuste de** Fábrica: 10 %

Fábrica:

20,0 Hz

# Descrição:

Define a histerese utilizada para ativar e desativar a função de economia de energia. Se a função estiver ativa e a corrente de saída oscilar é necessário aumentar o valor da histerese.

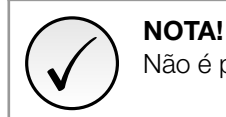

Não é possível ajustar estes parâmetros enquanto o motor está girando.

# 8.3 VVW

O modo de controle VVW (Voltage Vector WEG) utiliza um método de controle com performance muito superior ao controle V/f devido à estimação do torque de carga e ao controle do fluxo magnético no entreferro, conforme o esquema da Figura 8.19 na página 8-26. Nesta estratégia de controle são consideradas as perdas, o rendimento, o escorregamento nominal e o fator de potência do motor para incrementar a performance do controle.

A principal vantagem em relação ao controle V/f é a melhor regulação de frequência com maior capacidade de torque em baixas rotações (frequências inferiores a 5 Hz), permitindo uma sensível melhora no desempenho do acionamento [em regime permanente. A](#page-75-0)lém disso, o controle VVW tem um ajuste simples, rápido e se adapta a maioria das aplicações de média performance no controle do motor de indução trifásico.

Através da medição da corrente de saída apenas, o controle VVW obtém instantaneamente o torque e o escorregamento no motor. Com isto, o VVW atua na compensação da tensão de saída e na compensação do escorregamento. Portanto, a ação do controlador VVW substitui as funções do V/f clássico em P137 e P138, porém com um modelo de cálculo muito mais sofisticado e preciso, atendendo as diversas condições de carga ou pontos de operação da aplicação.

Para se alcançar uma boa regulação de frequência em regime permanente, o ajuste dos parâmetros na faixa de P399 a P407, bem como a resistência estatórica em P409 são de fundamental importância para o bom funcionamento do controle VVW. Estes parâmetros podem ser facilmente obtidos através dos dados de placa do motor.

lingo

<span id="page-75-0"></span>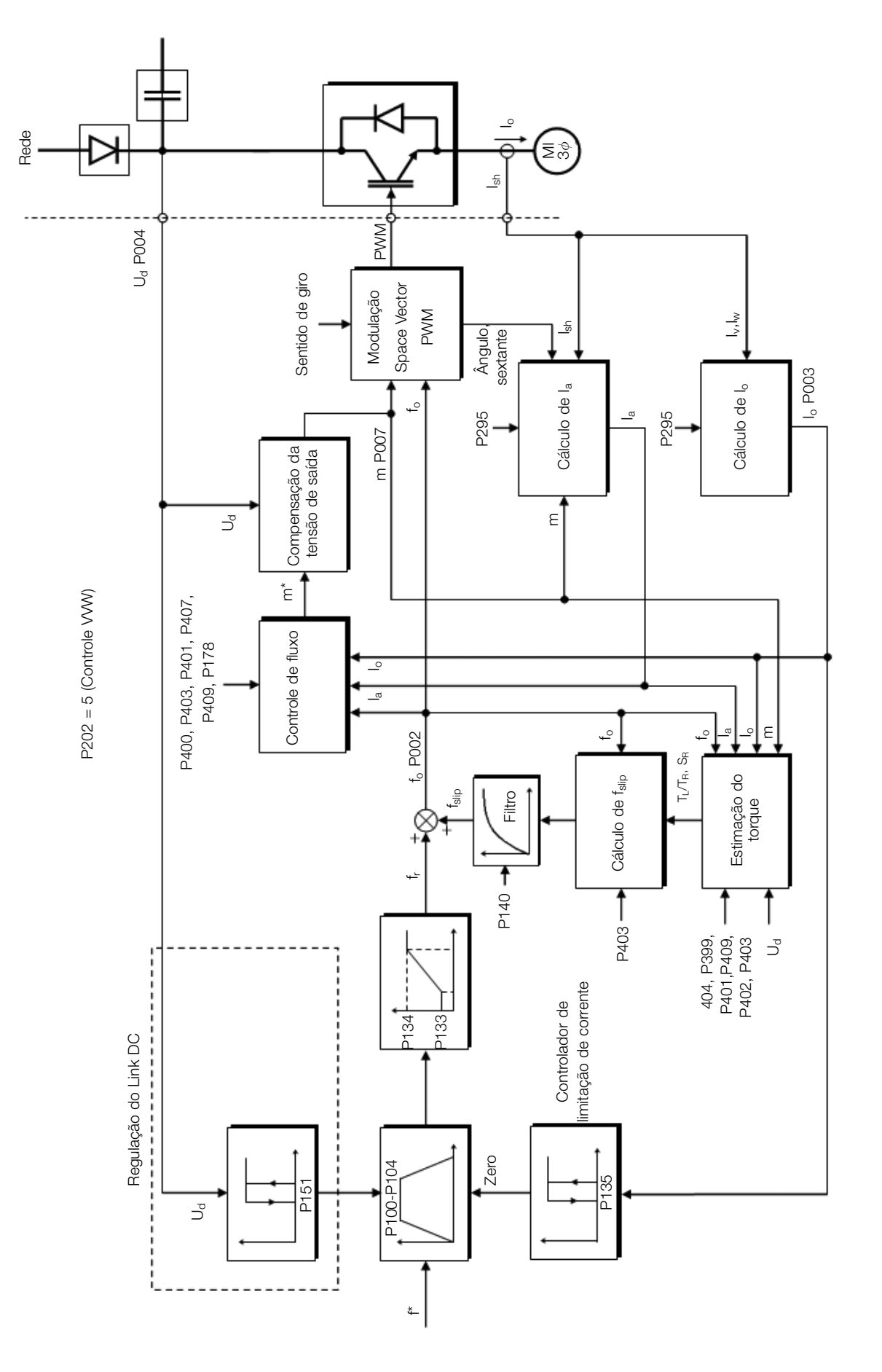

Figura 8.19: Esquema de controle VVW

Ao contrário do controle escalar V/f, o controle VVW necessita de uma série de dados de placa do motor para seu funcionamento adequado. Além disso, é recomendado que o motor acionado seja casado ao inversor, ou seja, as potências do motor e inversor sejam as mais próximas possíveis.

A seguir são descritos os parâmetros para configuração e ajuste do controle VVW. Estes são dados facilmente obtidos na placa de motores padrão WEG, porém em motores antigos ou de outros fabricantes esta informação pode não estar disponível.

Nestes casos, recomenda-se primeiramente entrar em contato com o fabricante do motor, medir ou calcular o parâmetro desejado, ou ainda fazer uma relação com a Tabela 8.5 na página 8-27 e usar o parâmetro do motor padrão WEG equivalente ou aproximado.

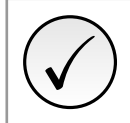

NOTA!

O ajuste correto dos parâmetros contribui di[retamente com a performan](#page-76-0)ce do controle VVW.

<span id="page-76-0"></span>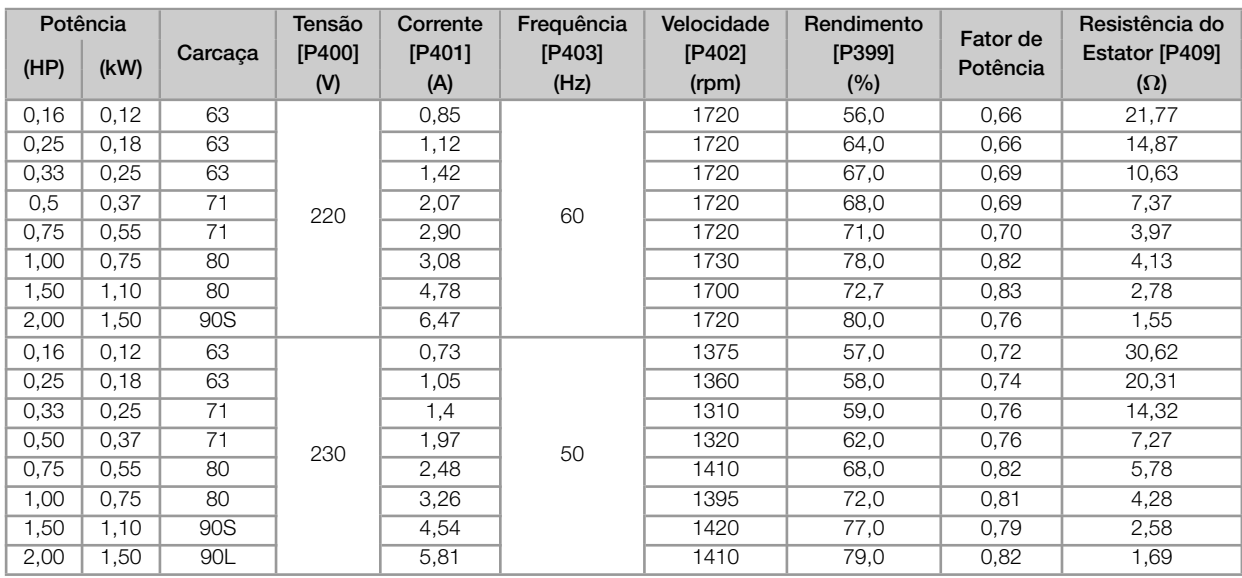

Tabela 8.5: Características dos motores WEG standard IV pólos (valores orientativos)

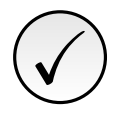

# NOTA!

Leia o capítulo 3 Instalação e Conexão do manual do usuário do inversor antes de instalar, energizar ou operar o inversor.

Sequência para instalação, verificação, energização e colocação em funcionamento:

- 1. Instale o inversor: de acordo com o Capítulo 3 Instalação e Conexão do manual do usuário, ligando todas as conexões de potência e controle.
- 2. Prepare o acionamento e energize o inversor: de acordo com Seção 3.2 Instalação Elétrica do manual do usuário.
- 3. Carregue o padrão de fábrica em P204: de acordo com a frequência nominal do motor, ou seja, P204 = 5 para 60 Hz ou P204 = 6 para 50 Hz.
- 4. Ajuste de parâmetros e funções específicas para a aplicação: programe as entradas digitais, teclas da HMI, etc, de acordo com as necessidades da aplicação.
- 5. Ativação do controle VVW: ajuste P202 = 5 e ajuste os parâmetros P399, P400, P401, P402, P403, P404 e P407 de acordo com os dados de placa do motor. Ajuste também o valor de P409. Se algum destes dados não estiver disponível, colocar o valor aproximado por cálculos ou por similaridade com o motor padrão WEG, veja a Tabela 8.5 na página 8-27.
- 6. Autoajuste do controle VVW: o autoajuste é ativado colocando P408 = 1. Neste processo o inversor aplica corrente contínua no motor para a estimação da resistência do estator, mostrando na barra gráfica da HMI o progresso do autoajuste. O processo de autoajuste pode ser interrompido a qualquer momento ao pressionar a tecla  $\bullet$ .
- 7. Final do autoajuste: ao final do autoajuste a HMI retorna ao modo de inicialização e a barra volta a indicar o parâmetro programado por P207, o valor estimado da resistência estatórica é armazenado em P409. Por outro lado, se o autoajuste foi mal sucedido o inversor indicará uma falha. A falha mais comum neste caso é a F033 que indica erro no valor estimado da resistência estatórica. Consulte o Capítulo 10 FALHAS E ALARMES na página 10-1.

Para melhor visualizar a colocação em funcionamento no modo VVW consulte a Tabela 8.6 na página 8-28.

<span id="page-77-0"></span>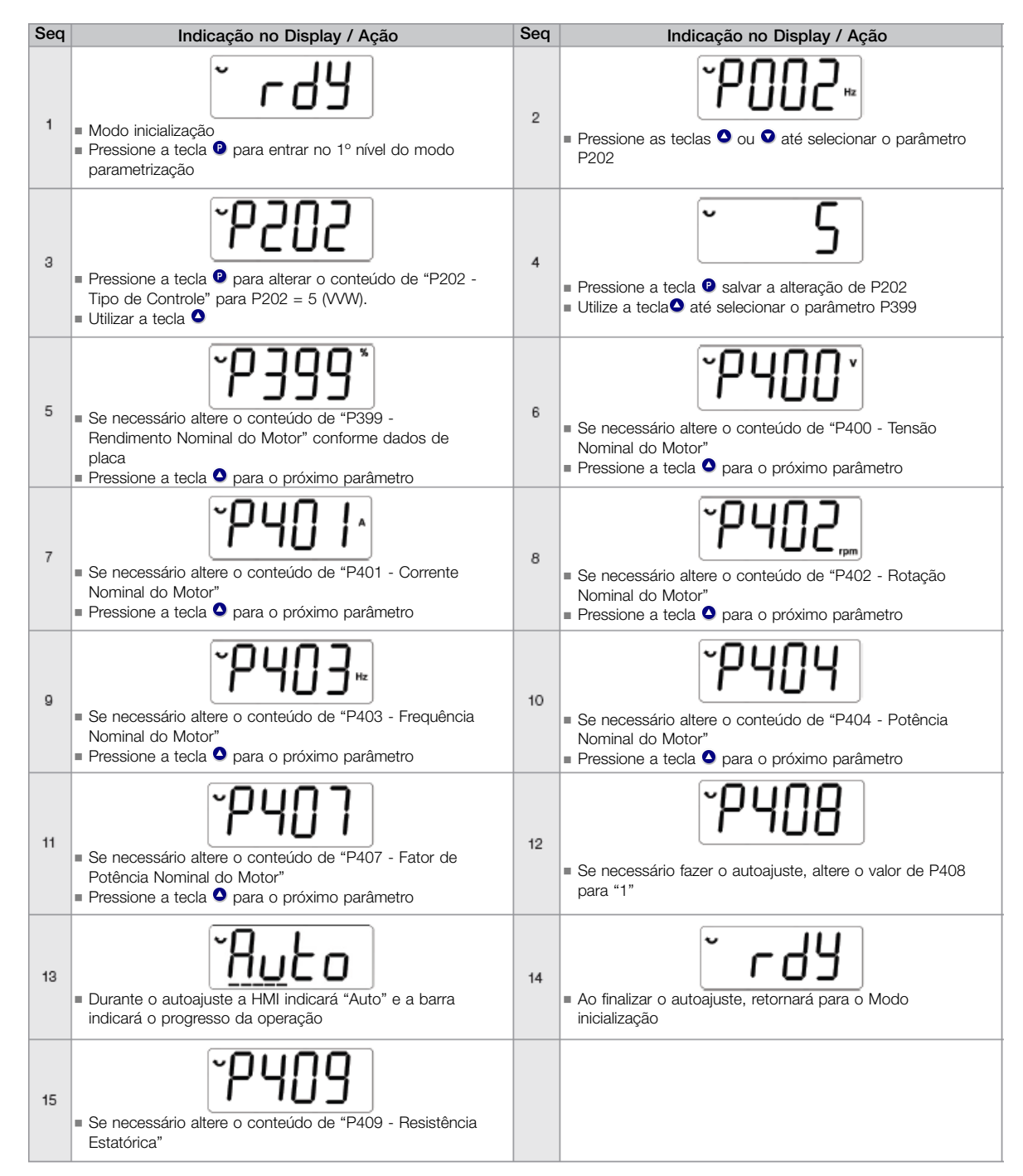

Tabela 8.6: Sequência para modo de controle VVW

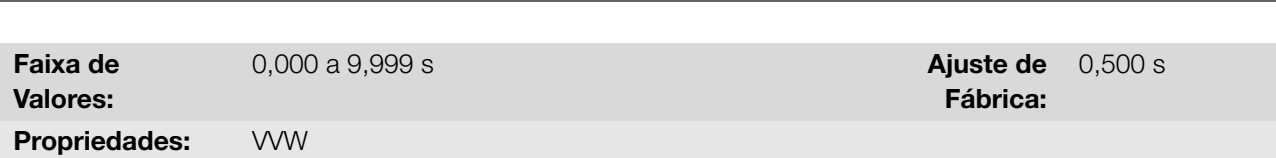

P140 - Filtro Com. Escorreg.

Define a constante de tempo do filtro para a compensação de escorregamento na frequência de saída. Deve-se considerar um tempo de resposta do filtro igual a três vezes a constante de tempo ajustada em P140.

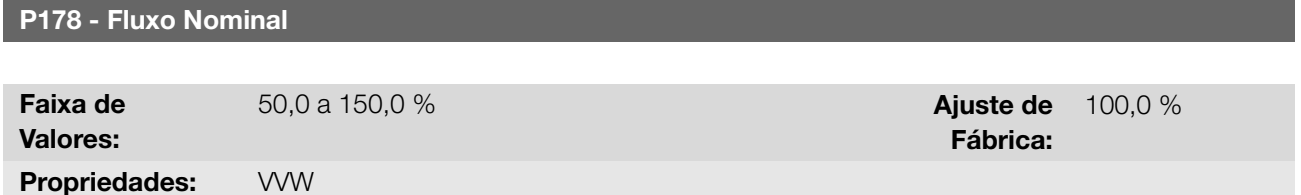

#### Descrição:

Define o fluxo desejado no entreferro do motor em percentual (%) do fluxo nominal. Em geral não é necessário modificar o valor de P178 do valor padrão de 100,0 %. No entanto, em algumas situações específicas, podem-se usar valores ligeiramente acima, para aumentar o torque, ou abaixo, para reduzir o consumo de energia.

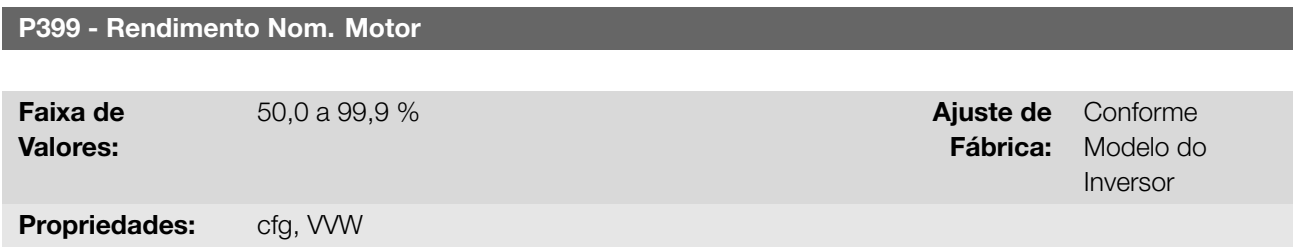

## Descrição:

Define o valor nominal da eficiência do motor. Esse parâmetro é importante para o funcionamento preciso do controle VVW. O ajuste impreciso implica no cálculo incorreto da compensação do escorregamento e, consequentemente, imprecisão no controle de velocidade.

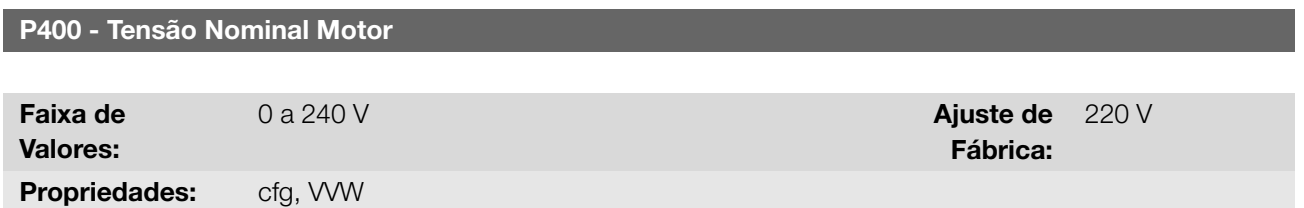

#### Descrição:

Define a tensão nominal do motor. Ajustar de acordo os dados de placa do motor e a conexão dos fios na caixa de ligação do mesmo. Os valores padrão são apresentados na Tabela 8.7 na página 8-29. Este valor não pode ser superior ao valor de tensão nominal ajustado em P296 (Tensão Nominal da Rede).

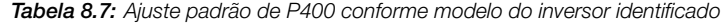

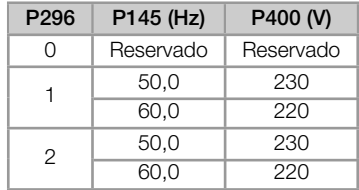

<span id="page-78-0"></span>Para mais informações sobre a identificação dos modelos, consulte a Tabela 6.1 na página 6-1 do Capítulo 6 IDENTIFICAÇÃO DO INVERSOR na página 6-1.

8

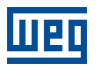

## P401 - Corrente Nom. Motor

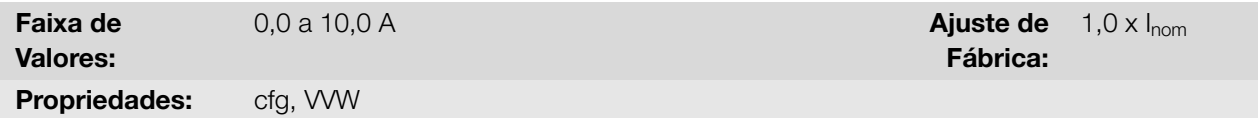

## Descrição:

Define a corrente nominal do motor. O ajuste do parâmetro P401 deve ser de acordo com os dados de placa do motor utilizado, levando-se em conta a tensão do motor.

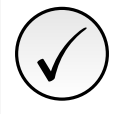

NOTA! Não é recomendado ajustar a corrente nominal do motor acima da corrente nominal do inversor (P295).

# P402 - Rotação Nom. Motor

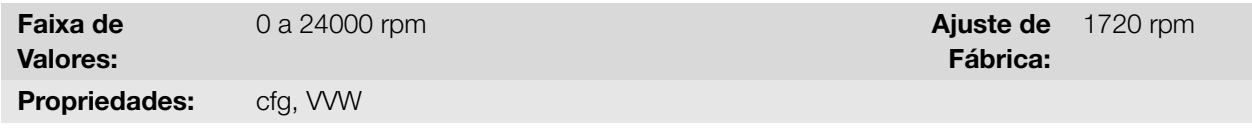

#### Descrição:

Define a rotação nominal do motor. O ajuste do parâmetro P402 deve ser de acordo com os dados de placa do motor utilizado.

O ajuste do parâmetro P402 via HMI para valores acima de 9999 rpm é realizado de 10,00 a 30,00 rpm (x 1000).

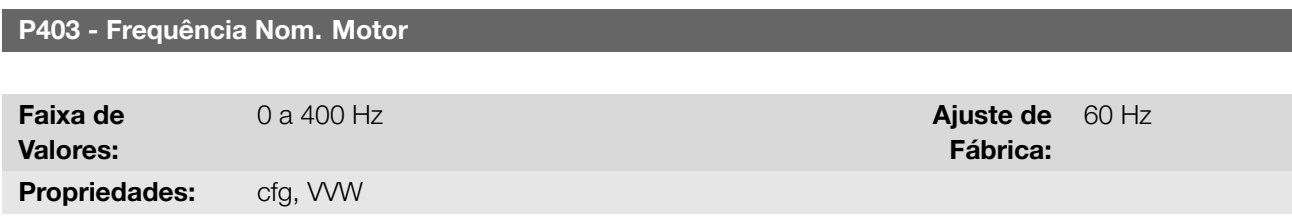

## Descrição:

Define a frequência nominal do motor. O ajuste do parâmetro P403 deve ser de acordo com os dados de placa do motor utilizado.

## P404 - Potência Nom. Motor

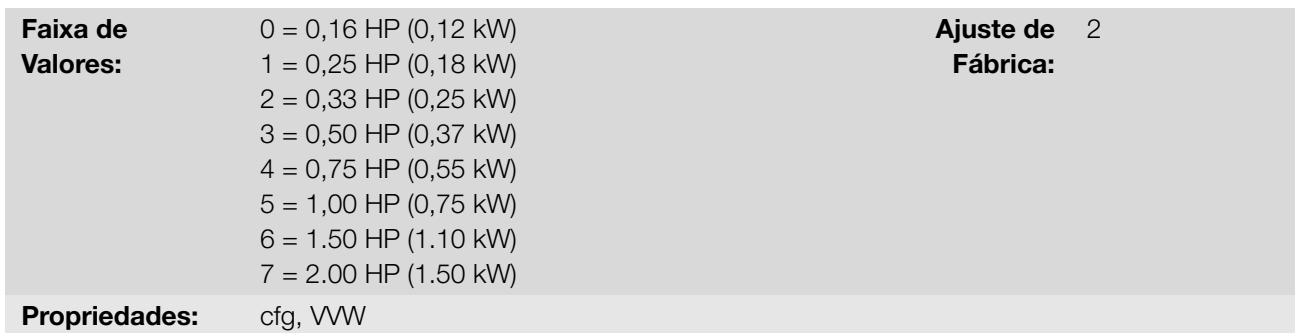

#### Descrição:

Define a potência nominal do motor. O ajuste do parâmetro P404 deve ser de acordo com os dados de placa do motor utilizado.

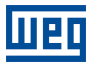

#### P408 - Fazer Autoajuste

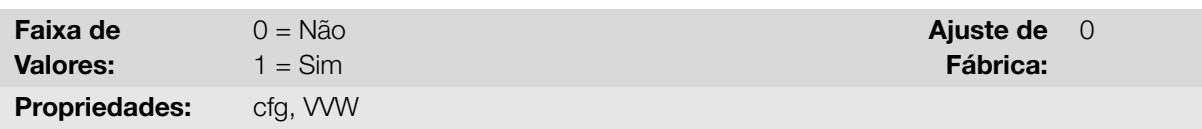

## Descrição:

Permite o autoajuste do modo VVW, onde é realizada a estimação da resistência estatórica do motor. O autoajuste somente pode ser ativado via HMI, e pode ser interrompido a qualquer momento através da tecla  $\bullet$ .

Durante o autoajuste a barra gráfica mostra o progresso da operação e o motor permanece sem girar, pois é injetado um sinal em corrente contínua para a medição da resistência estatórica.

Se o valor estimado da resistência estatórica do motor for muito grande para o inversor em uso (exemplos: motor não conectado ou motor muito pequeno para o inversor) o inversor indica a falha F033.

Ao final do processo de autoajuste o valor medido da resistência estatórica do motor é salvo em P409.

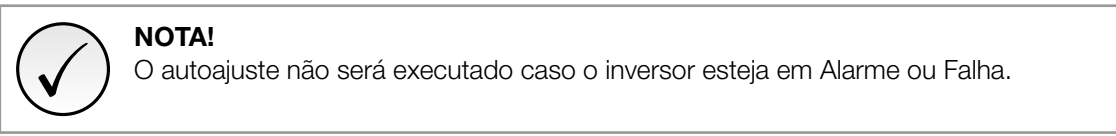

#### P409 - Resistência Estator

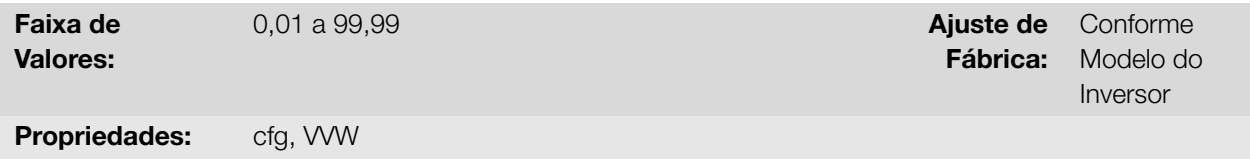

#### Descrição:

Define o valor da resistência estatórica de fase do motor em ohms (Ω). Este valor pode ser estimado pelo Autoajuste.

Se o valor ajustado em P409 for muito grande ou para o inversor em uso o inversor indica a falha F033. Para sair desta condição basta resetar através da tecla  $\bullet$ , neste caso o P409 será carregado com o valor padrão de fábrica.

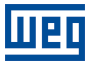

8-32 | CFW100

Este capítulo apresenta os parâmetros para configuração das entradas e saídas do inversor. Esta configuração é dependente do acessório conectado ao produto.

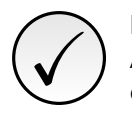

# NOTA!

A HMI do inversor mostra apenas os parâmetros relacionados aos recursos disponíveis no acessório conectado ao produto.

# 9.1 ENTRADAS ANALÓGICAS

Através das entradas analógicas é possível, por exemplo, o uso de uma referência externa de frequência. Os detalhes para essa configuração estão descritos nos parâmetros a seguir.

<span id="page-82-0"></span>A entrada analógica do inversor é definida pelas etapas de cálculo sinal, offset, ganho, filtro, função e valor AIx, conforme mostra a Figura 9.1 na página 9-1.

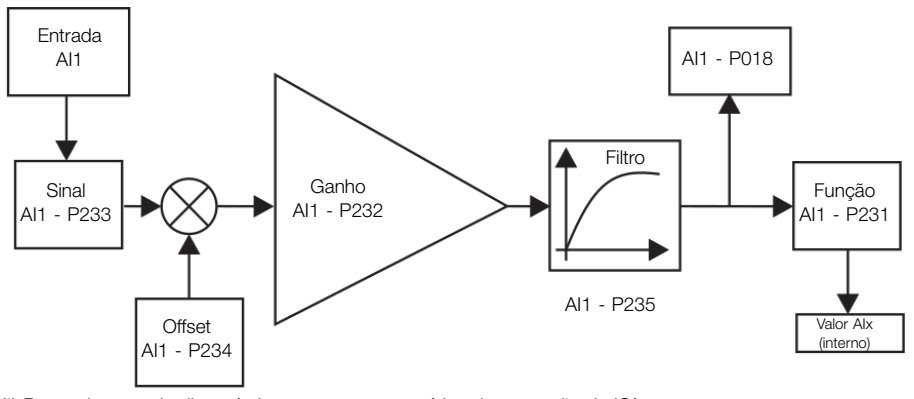

(\*) Borne de controle disponível somente em acessórios de expansão de IO´s Figura 9.1: Diagrama de blocos das entradas analógicas (AIx)

#### P018 - Valor de AI1

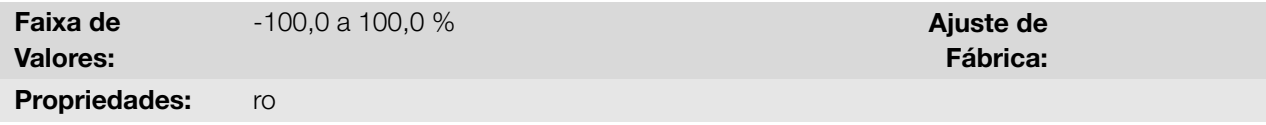

#### Descrição:

Indica o valor da entradas analógica AI1 em percentual do fundo de escala. O valor indicado é o valor obtido após a ação do offset e da multiplicação pelo ganho. Veja a descrição dos parâmetros P230 a P245.

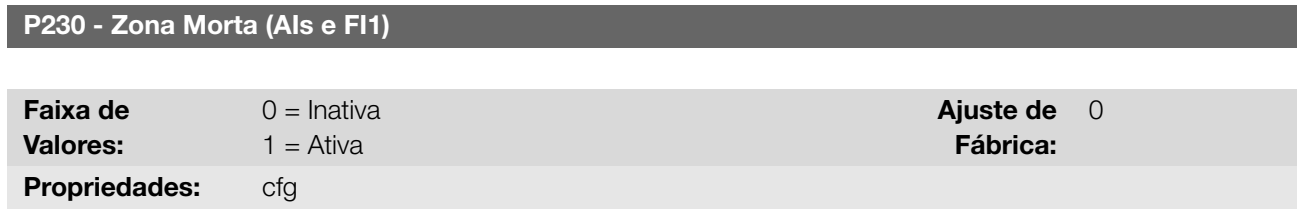

#### Descrição:

Define se a zona morta atua na entradas analógica (AIx) ou para a entrada em frequência (FI), programada como referência de frequência, está ativa (1) ou inativa (0).

Se o parâmetro for configurado como inativa (P230 = 0), o sinal na entrada analógica atuará na referência de frequência a partir do ponto mínimo (0 V / 0 mA / 4 mA ou 10 V / 20 mA), e estará diretamente relacionado à

frequência mínima programada em P133. Consulte a Figura 9.2 na página 9-2.

Se o parâmetro for configurado como ativa (P230 = 1), o sinal na entrada analógica terá uma zona morta, onde a referência de frequência permanece no valor da frequência mínima (P133), mesmo com a variação do sinal de entrada. Consulte a Figura 9.2 na página 9-2.

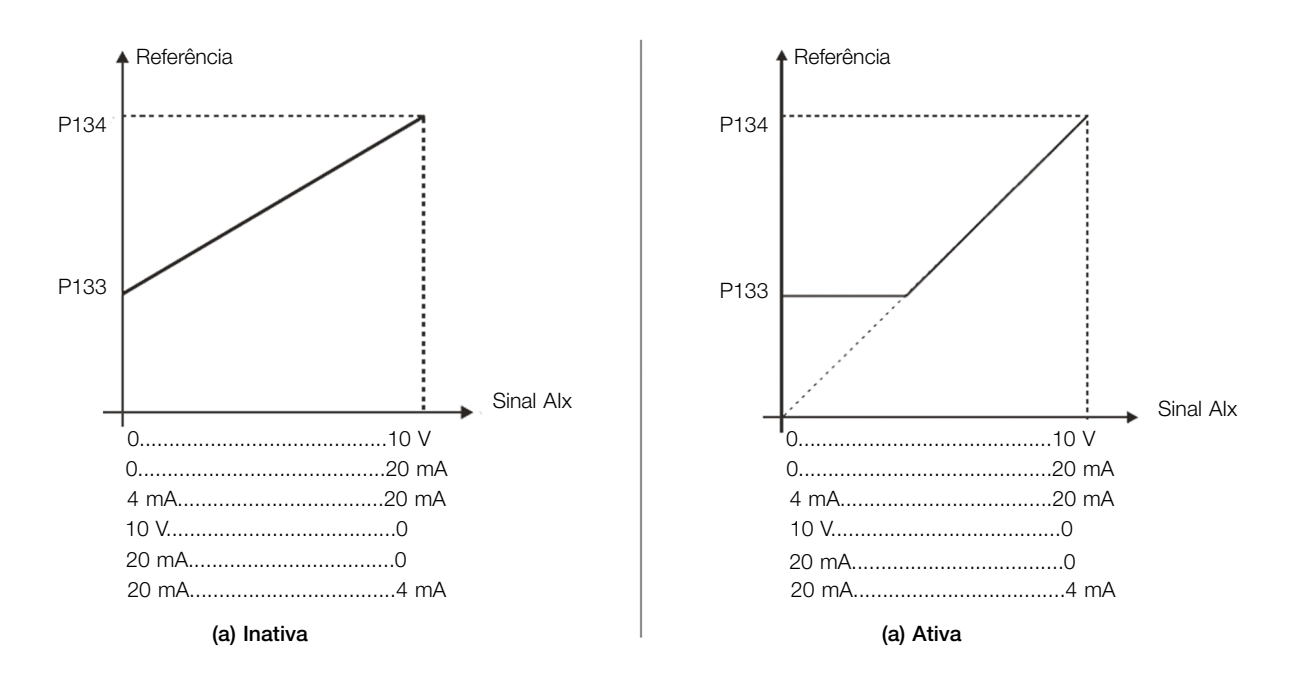

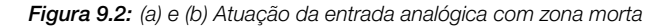

#### P231 - Função do Sinal AI1

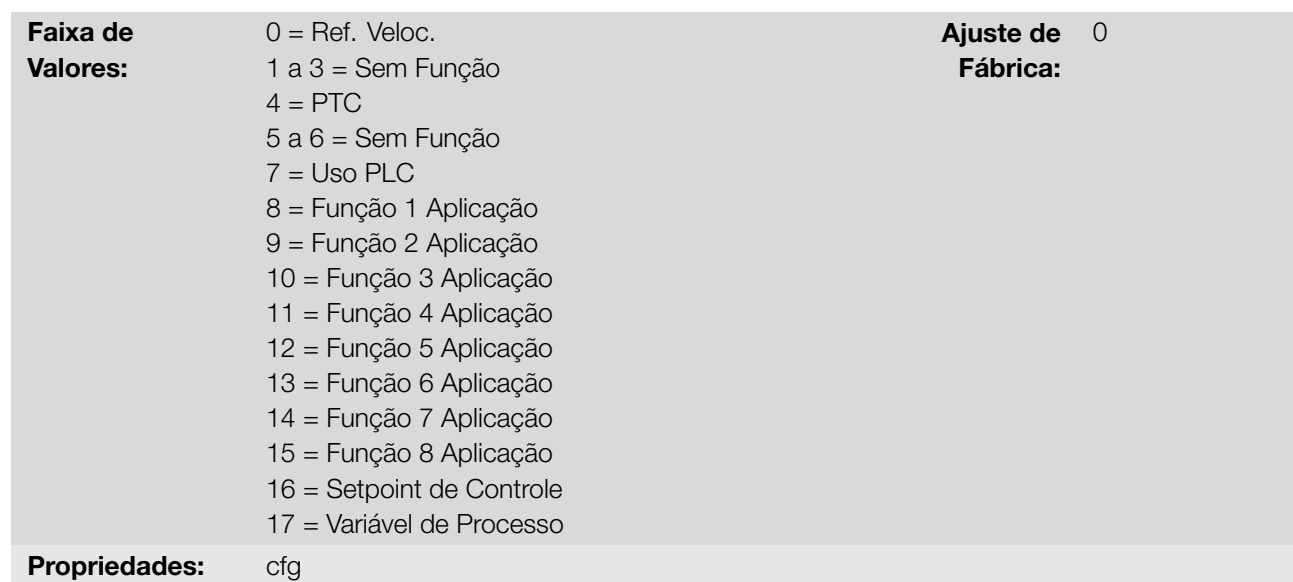

#### Descrição:

Define a função da entrada analógica.

Quando é selecionada a opção 0 (Referência de Velocidade), a entrada analógica pode fornecer a referência de frequência para o motor, sujeita aos limites especificados (P133 e P134) e à ação das rampas (P100 a P103). Mas para isso é necessário configurar também os parâmetros P221 e/ou P222, selecionando o uso da entrada analógica. Para mais detalhes consulte a descrição desses parâmetros no Capítulo 7 COMANDOS E REFERÊNCIAS na página 7-1.

A opção 4 (PTC) configura a entrada para a monitoração da temperatura do motor. Mais detalhes dessa função 9-2 | CFW100

são descritos na Seção 10.3 PROTEÇÕES na página 10-3.

A opção 7 (SoftPLC), assim como as opções 8 a 15, configura a entrada para ser utilizada pela programação feita na área de memória reservada à função SoftPLC. Para mais detalhes, consulte o menu "Ajuda" do software WPS.

As opções 16 e [17 configuram a entrada para uso da aplic](#page-108-0)ação Controlador PID (P903 = 1). Para mais detalhes consulte o Capítulo 14 APLICAÇÕES na página 14-1.

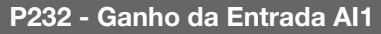

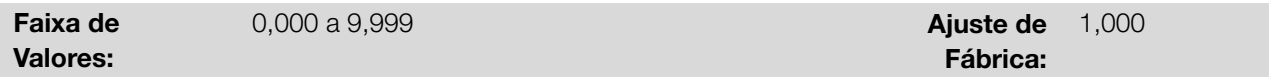

#### Descrição:

Define o ganho da entrada analógica.

P233 - Sinal da Entrada AI1

A entrada analógica do inversor é definida pelas etapas de cálculo sinal, offset, ganho, filtro, função e valor AIx, conforme mostra a Figura 9.1 na página 9-1.

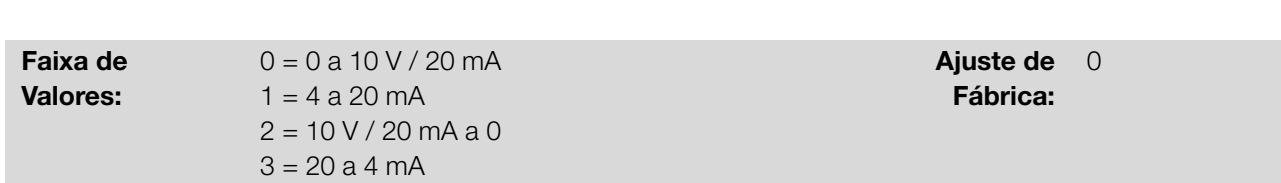

#### Descrição:

Configura o tipo do sinal (se corrente ou tensão) que será lido na entrada analógica, bem como a sua faixa de variação. Nas opções 2 e 3 dos parâmetros a referência é inversa, isto é, tem-se a frequência máxima com referência mínima.

É necessária atenção as conexões da entrada analógica com sinal em tensão ou corrente conforme o inversor utilizado. Nos casos de entradas analógicas em acessórios de expansão, consulte o guia de instalação, configuração e operação do acessório de expansão de IO's utilizado.

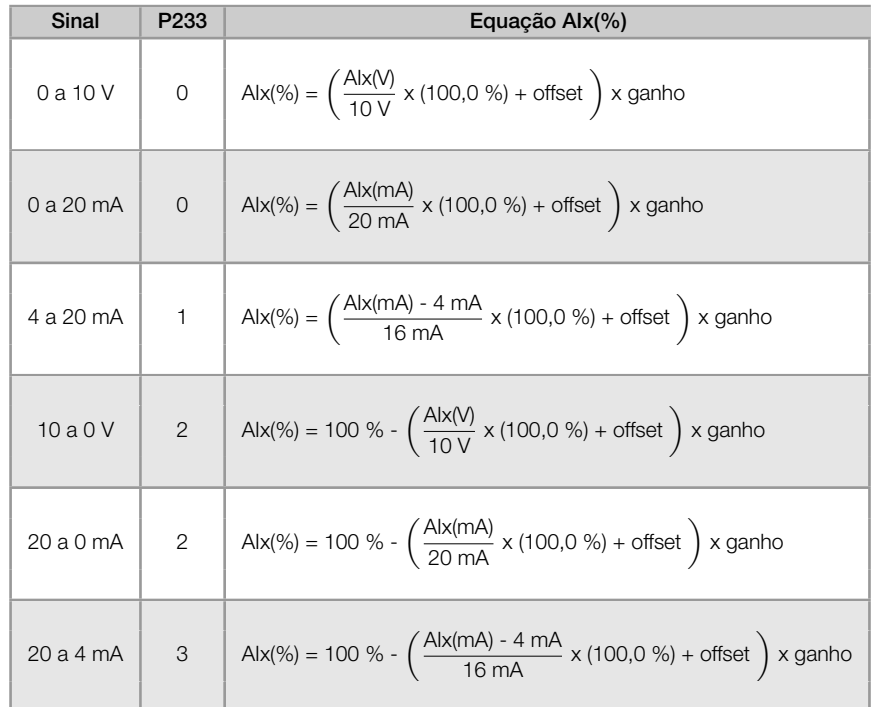

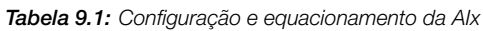

9

Por exemplo: Alx = 5 V, offset = -70,0 %, ganho = 1,000, com sinal de 0 a 10 V, ou seja, Alx<sub>ini</sub> = 0 e Alx<sub>FE</sub> = 10.

$$
A1x(\%) = \left(\frac{5}{10} \times (100,0 \%) + (-70 \%) \right) \times 1,000 = -20,0 \%
$$

Outro exemplo: AIx = 12 mA, offset = -80,0 %, ganho = 1,000, com sinal de 4 a 20 mA, ou seja, AI $x_{ini}$  = 4 e AIx $_{FE}$  $= 16.$ 

$$
A1x(\%) = \left(\frac{12 - 4}{16} \times (100, 0\%) + (-80\%) \right) \times 1,000 = -30,0\%
$$

AIx = -30,0 % significa que o motor irá girar no sentido anti-horário com uma referência em módulo igual a 30,0 % de P134, se a função do sinal AIx for "Referência de Frequência".

No caso do parâmetro de filtro (P235), o valor ajustado corresponde à constante de tempo utilizada para a filtragem do sinal lido na entrada. Portanto, o tempo de resposta do filtro está em torno de três vezes o valor desta constante de tempo.

## P234 - Offset da Entrada AI1

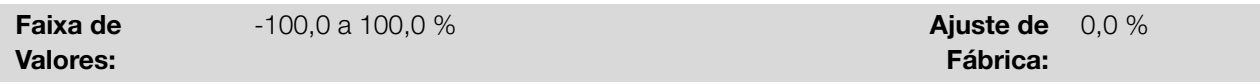

#### Descrição:

Define o offset da entrada analógica.

A entrada analógica do inversor é definida pelas etapas de cálculo sinal, offset, ganho, filtro, função e valor AIx, conforme mostra a Figura 9.1 na página 9-1.

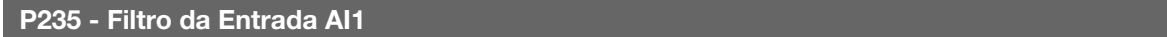

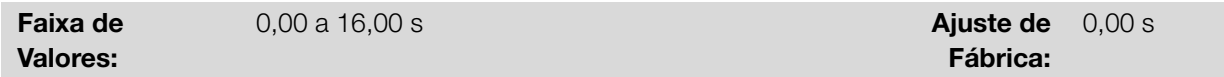

## Descrição:

9

Define o tempo do filtro da entrada analógica.

# 9.2 ENTRADA SENSOR DE TEMP. EXTERNO

Conforme o inversor (consulte o manual do usuário) existe uma entrada exclusiva para conexão de um sensor de temperatura externo, em alguns casos é um I/O do próprio inversor, em outros, a ligação do sensor ocorre através de um módulo de expansão. O parâmetro para leitura da temperatura é descrito a seguir.

P375 - Temp. do Sensor Externo

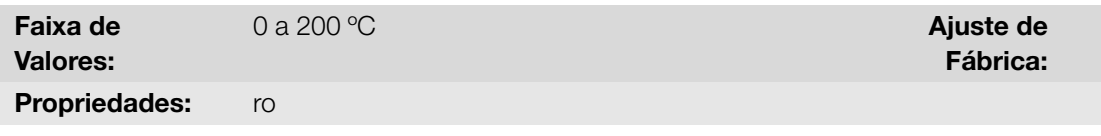

#### Descrição:

Indica o valor da temperatura obtida a partir de um sensor de temperatura externo.

Para mais detalhes, consulte o guia de instalação, configuração e operação do módulo de expansão.

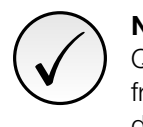

# NOTA! Quando o sensor externo for o NTC, estando este desconectado do acessório, o inversor de

frequência apresentará 999 °C no parâmetro P375. Se os pinos de conexão do NTC (conector do acessório) estiverem curto-circuitados, o valor indicado no P375 será de 0 °C.

# 9.3 ENTRADA SINAL POTENCIÔMETRO

<span id="page-86-0"></span>O uso do acessório IOP disponibiliza o valor do sinal do potenciômetro para o inversor de frequência. As etapas de cálculo desse valor podem ser observadas no diagrama de blocos da Figura 9.3 na página 9-5.

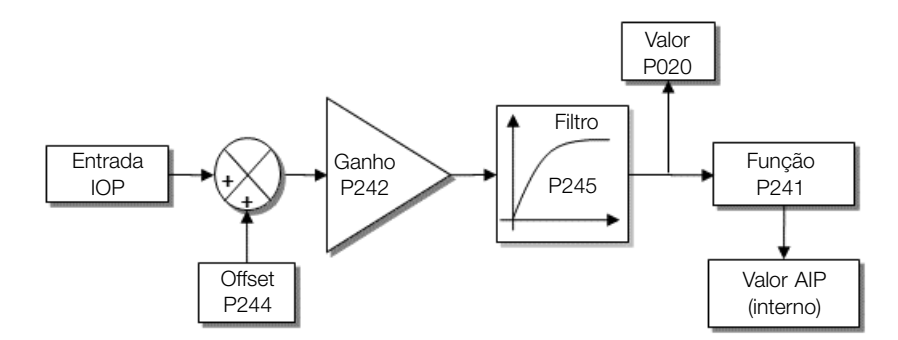

Figura 9.3: Diagrama de blocos da entrada sinal potenciômetro AIP

O valor AIP pode ser utilizado como uma referência de frequência, ou acessado pelo software WPS. Os detalhes para as possíveis configurações estão descritos nos parâmetros a seguir.

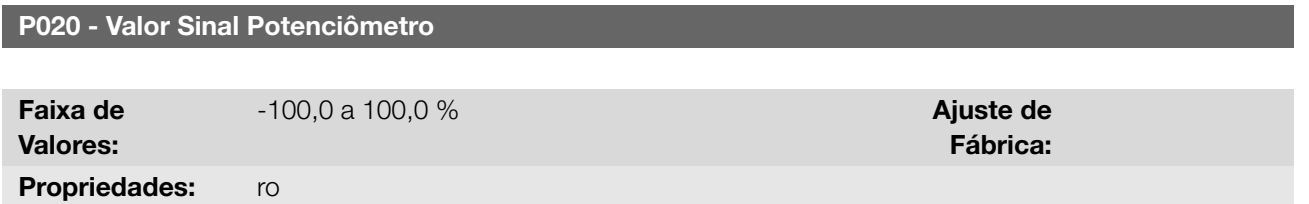

#### Descrição:

Indica o valor do sinal analógico do potenciômetro AIP em percentual do fundo de escala. Os valores indicados são obtidos após a ação do offset e da multiplicação pelo ganho.

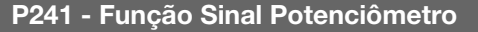

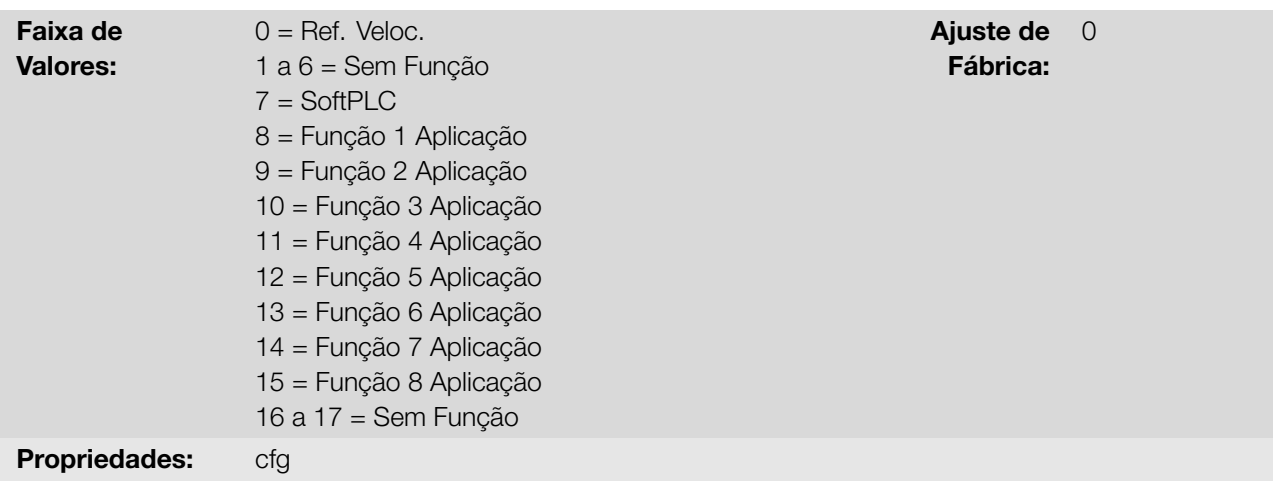

#### Descrição:

Define a função da entrada do sinal do potenciômetro.

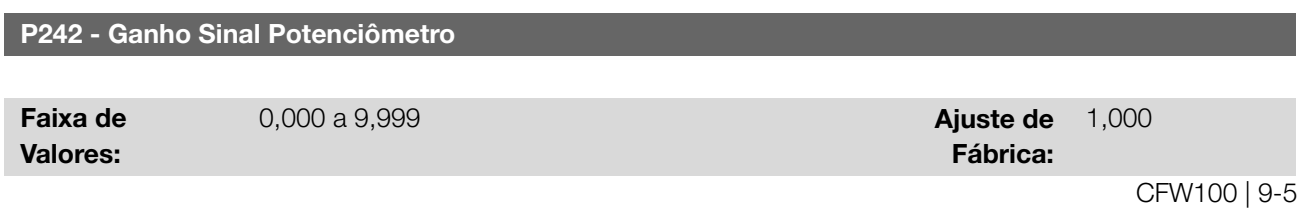

9

Define o ganho da entrada do sinal do potenciômetro.

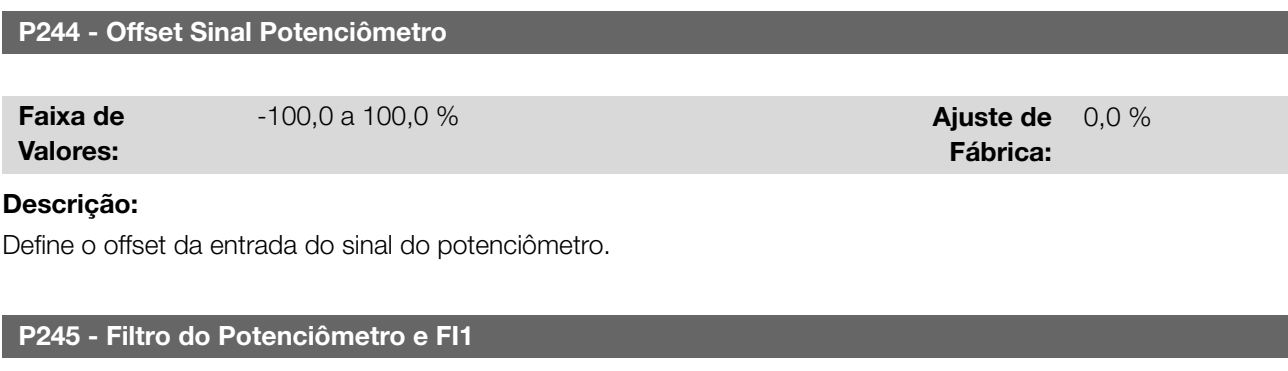

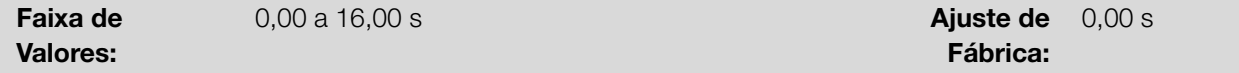

#### Descrição:

Define a constante de tempo do filtro do sinal potenciômetro (quando conectado acessório) e da entrada em frequência. Possui a finalidade de atenuar alterações bruscas no valor da mesma.

# 9.4 SAÍDAS ANALÓGICAS

As saídas analógicas (AOx) são configuradas através de três tipos de parâmetros: função, ganho e sinal, conforme o blocodiagrama na Figura 9.4 na página 9-6.

A quantidade de saídas analógicas depende do acessório de expansão de IO's. Para mais informações, consulte o guia de instalação, configuração e operação do acessório de expansão de IO's utilizado.

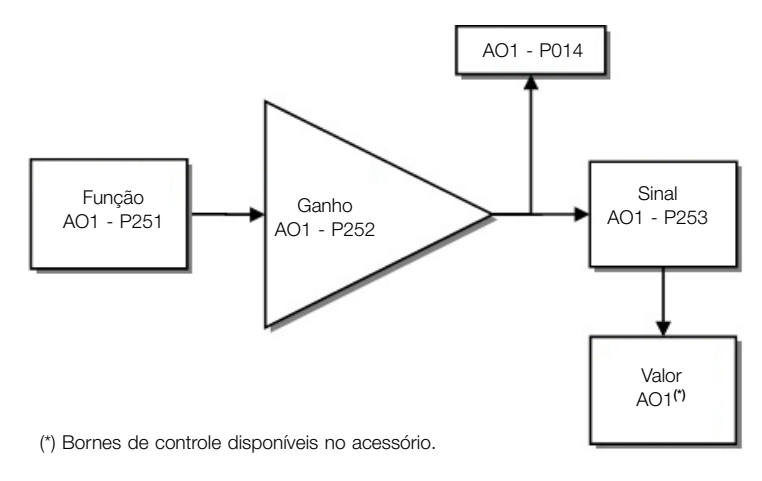

Figura 9.4: Diagrama de blocos da saída analógica (AOx)

#### P014 - Valor de AO1

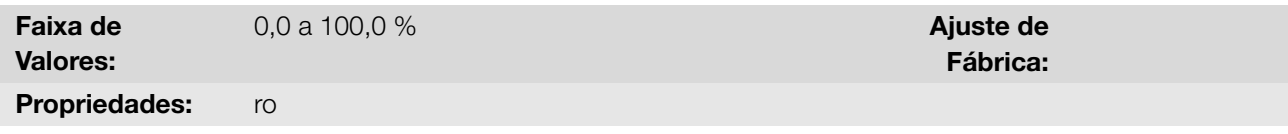

## Descrição:

Indica o valor da saída analógica AO1 em percentual do fundo de escala. O valor indicado é obtido após multiplicação pelo ganho. Veja a descrição dos parâmetros P251 a P253.

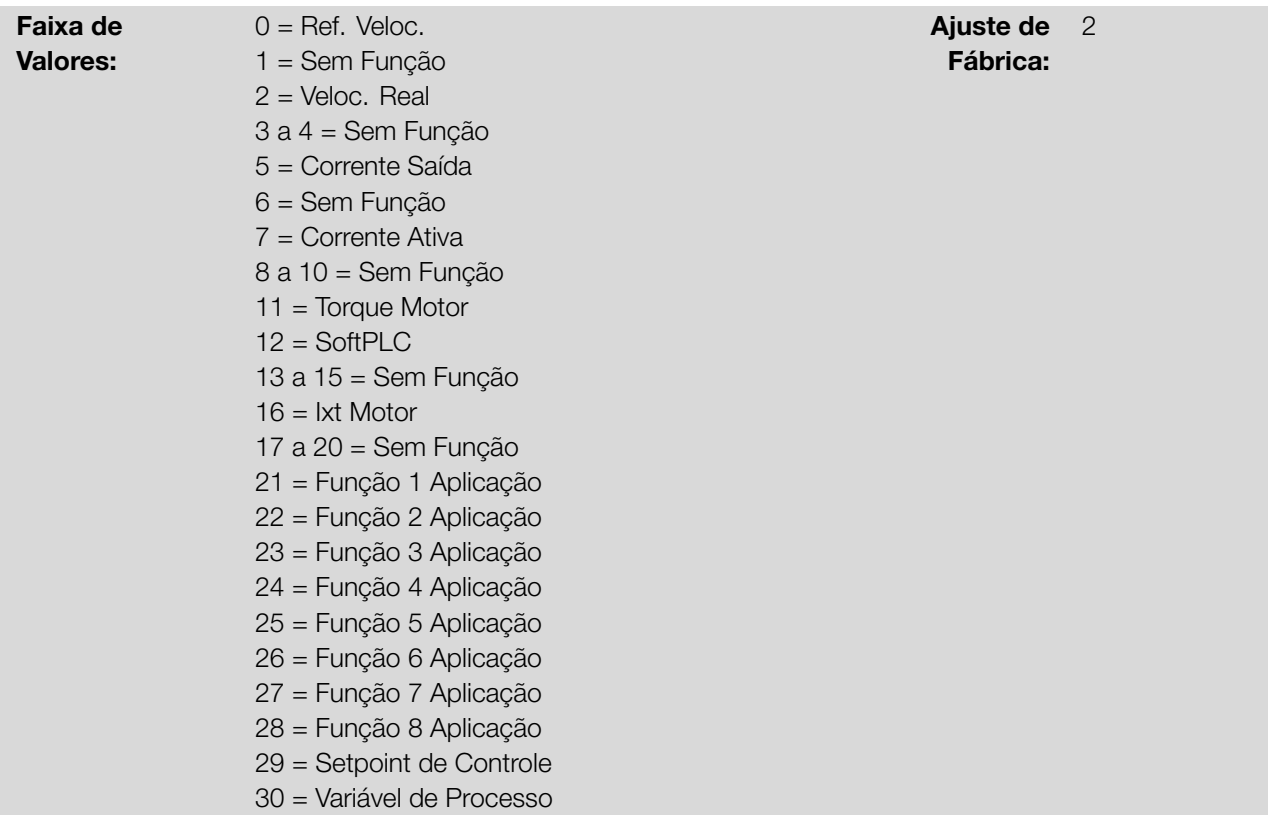

<span id="page-88-0"></span>Configura a função da saída analógica, conforme função e escala apresentada na Tabela 9.2 na página 9-7.

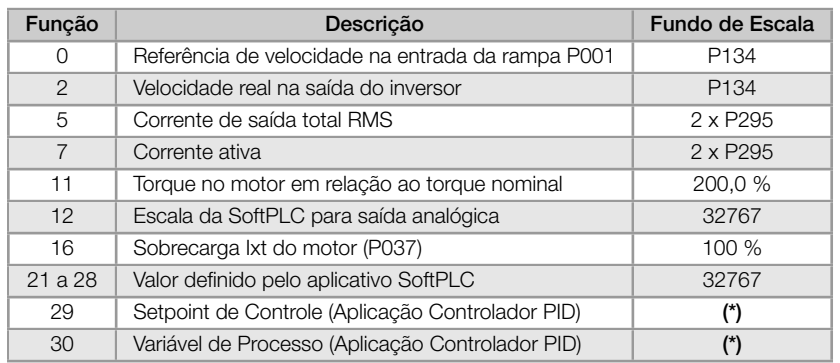

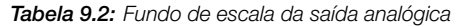

(\*) Para mais informações consulte o Capítulo 14 APLICAÇÕES na página 14-1.

# P252 - Ganho da Saída A[O1](#page-132-0)

Faixa de Valores:

0,000 a 9,999 **Ajuste de** 

Fábrica: 1,000

#### Descrição:

Define o ganho da saída analógica de acordo com as equações da Tabela 9.3 na página 9-8.

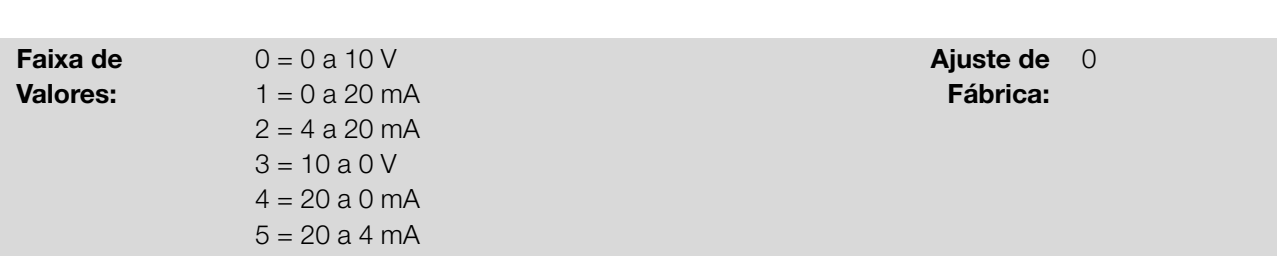

P253 - Sinal da Saída AO1

Configura se o sinal da saída analógica será em corrente ou em tensão, com referência direta ou inversa.

A Tabela 9.3 na página 9-8 a seguir resume a configuração e equacionamento da saída analógica AOx, onde a relação entre a função da saída analógica e o fundo de escala é definida por P251 (AO1), conforme a Tabela 9.2 na página 9-7.

| <b>Sinal</b><br>P <sub>253</sub><br>Equação |                       |                                                                                                    |  |
|---------------------------------------------|-----------------------|----------------------------------------------------------------------------------------------------|--|
| 0a10V                                       | $\mathbf 0$           | $AOX(%) = \left(\frac{\text{tungao}}{\text{escala}} \times \text{ganho}\right) \times 10 \text{ V}$                 |  |
| 0 a 20 mA                                   | $\mathbf{1}$          | $AOX(%) = \left(\frac{\text{tungao}}{\text{escala}} \times \text{ganho}\right) \times 20 \text{ mA}$                |  |
| 4 a 20 mA                                   | $\mathbf{2}^{\prime}$ | $AOX(%) = \frac{\text{tungao}}{\text{escala}} \times \text{ganho}$ x 16 mA + 4 mA                                   |  |
| 10a0V                                       | 3                     | $AOX(\%) = 10 \text{ V} - \left(\frac{\text{tungao}}{\text{ascale}} \times \text{ganho}\right) \times 10 \text{ V}$ |  |
| 20 a 0 mA                                   | $\overline{4}$        | $AOX(%) = 20 mA - (\frac{tungao}{6Sola} \times ganho) \times 20 mA$                                                 |  |
| 20 a 4 mA                                   | 5                     | AOx(%) = 20 mA - $\left(\frac{\text{tungao}}{\text{escala}} \times \text{ganho}\right)$ x 16 mA                     |  |

Tabela 9.3: Configuração e equacionamento da AOx

# 9.5 ENTRADA EM FREQUÊNCIA

Uma entrada em frequência consiste em uma entrada digital rápida capaz de converter a frequência dos pulsos na entrada em um sinal proporcional com resolução de 15 bits. Após convertido este sinal é usado como um sinal analógico para referência de frequência, por exemplo.

De acordo com o diagrama de blocos da Figura 9.5 na página 9-9, o sinal em frequência é convertido em uma quantidade digital em 15 bits através do bloco "Calc. Hz / %", onde os parâmetros P248 e P250 definem a faixa de frequências do sinal de entrada, já o parâmetro P022 mostra a frequência dos pulsos em Hz.

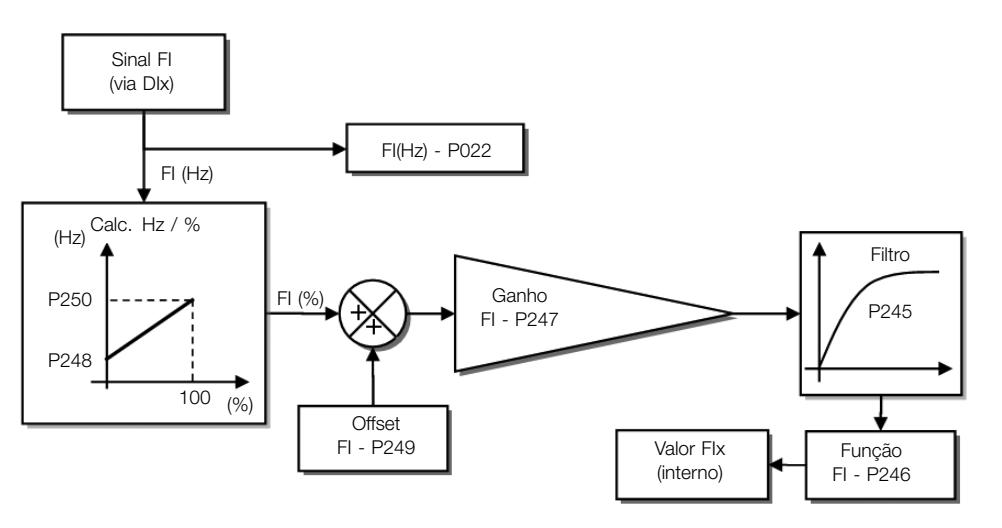

Figura 9.5: Diagrama de blocos da entrada em frequência - FI (DIx)

A entrada digital DIx é pré-definida para a entrada em frequência através do parâmetro P246, com capacidade de operação em uma faixa ampla de 1 a 3000 Hz.

Os parâmetros P248 e P250 determinam a faixa de operação da entrada em frequência (FI), já os parâmetros P249 e P247 para offset e ganho, respectivamente, de acordo com a equação:

$$
FI = \left( \left( \frac{FI (Hz) - P248}{P250 - P248} \right) \times (100\%) + P249 \right) \times P247
$$

Por exemplo, FI = 2000 Hz, P248 = 1000 Hz, P250 = 3000 Hz, P249 = -70,0 % e P247 = 1,000, logo:

$$
FI = \left( \left( \frac{2000 - 1000}{3000 - 1000} \right) \times (100\%) - 70\% \right) \times 1,000 = -20,0\%
$$

O valor FI = -20,0 % significa que o motor irá girar no sentido contrário com uma referência em módulo igual 20,0 % de P134, com a função do sinal FI para "Referência de Frequência" (P221 = 4).

Quando P246 = 3, a entrada digital DI3 é definida para a entrada em frequência, independentemente do valor de P265, com capacidade de operação na faixa de 0 a 3000 Hz em 10 Vpp.

A constante de tempo do filtro digital para a entrada em frequência é definida através do parâmetro P245.

# P022 - Valor de FI Hz

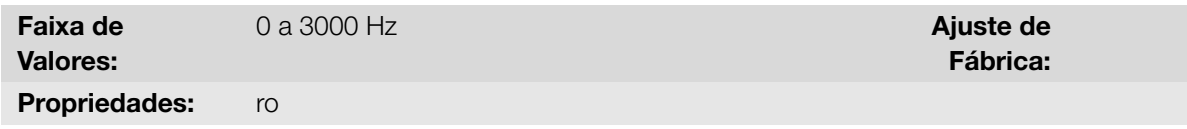

#### Descrição:

Indica o valor em Hertz da entrada em frequência FI.

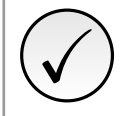

# NOTA!

O funcionamento do parâmetro P022 bem como da entrada em frequência depende da configuração do parâmetro P246.

I/O

# P246 - Função Entrada em Freq. FI1

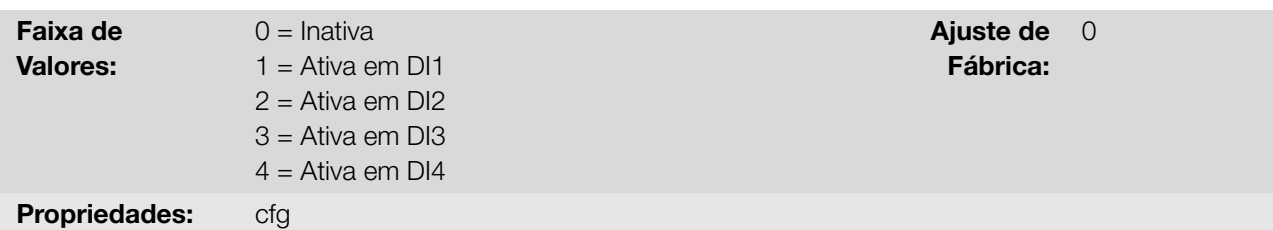

#### Descrição:

9

Permite que uma entrada digital atue como uma entrada de frequência. Quando programado em "0" a entrada em frequência é inativa mantendo o parâmetro P022 em zero. Nos demais casos, este parâmetro ativa a entrada em frequência na DIx, fazendo com que qualquer outra função nesta entrada digital DIx (P263-P266) seja ignorada, bem como o valor de seu respectivo bit no parâmetro P012 é mantido em "0". Para isso é necessário configurar também os parâmetros P221 e/ou P222, selecionando o uso da entrada em frequência.

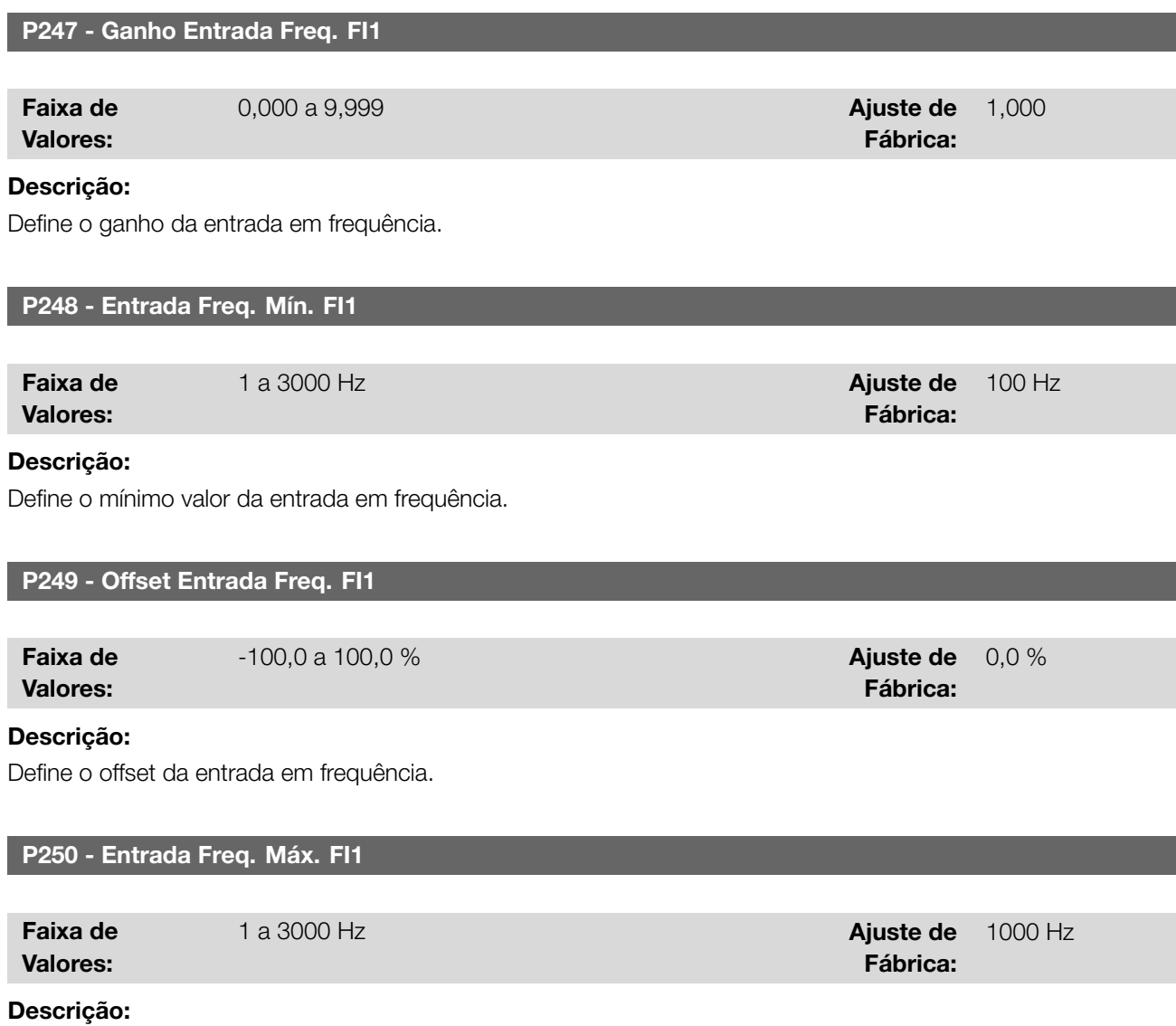

Define o máximo valor da entrada em frequência.

# 9.6 ENTRADAS DIGITAIS

A seguir apresenta-se uma descrição detalhada dos parâmetros para as entradas digitais.

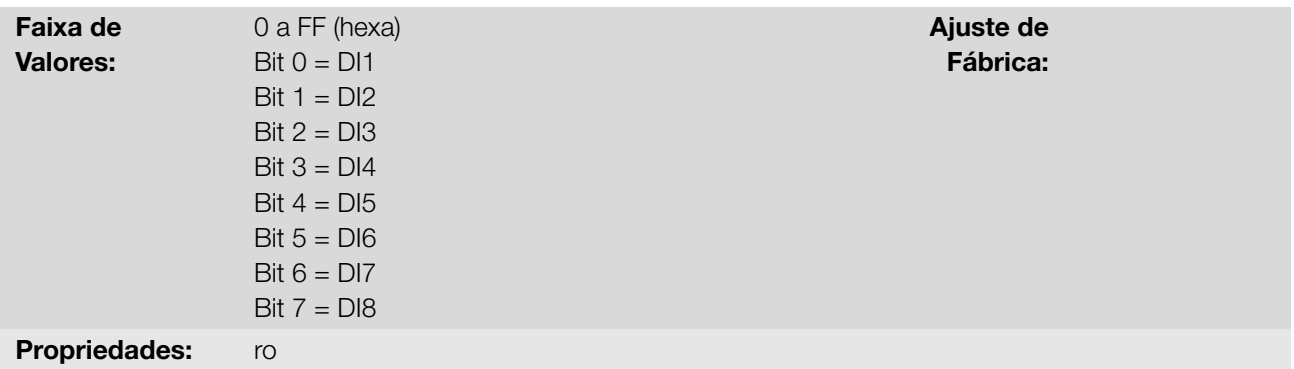

Indica o estado das estradas digitais. Através desse parâmetro é possível visualizar o estado das entradas digitais, conforme o acessório de expansão de IO's conectado. Consulte o parâmetro P027 na Seção 6.2 ACESSÓRIOS na página 6-2.

O valor de P012 é indicado em hexadecimal, onde cada bit do número indica o estado de uma entrada digital, isto é, se o Bit 0 é "0" a DI1 está inativa, ou se o Bit 0 é "1" a DI1 está ativa, e assim por dia[nte até a DI8. Além disso,](#page-37-0) [a determinaçã](#page-37-0)o da DIx ativa ou inativa leva em consideração o tipo do sinal da DIx definido por P271.

A ativação da DIx depende do sinal na entrada digital e de P271, conforme Tabela 9.4 na página 9-11. Onde são relacionadas, a tensão de limiar para ativação "V<sub>TH</sub>", a tensão de limiar para desativação "V<sub>TL</sub>" e a indicação do estado da DIx no parâmetro P012.

| Ajuste em P271 | Tensão de Limiar na DIx | P012            |
|----------------|-------------------------|-----------------|
| <b>NPN</b>     | $V_{\text{TI}} > 10 V$  | $Bit_{x-1} = 0$ |
|                | V <sub>TH</sub> < 5 V   | $Bit_{x-1} = 1$ |
| <b>PNP</b>     | $V_{T1}$ < 10 V         | $Bit_{x-1} = 0$ |
|                | V <sub>TH</sub> > 20 V  | $Bit_{x-1} = 1$ |

Tabela 9.4: Valores de P012 para x de 1 a 8

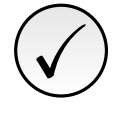

#### NOTA!

O parâmetro P012 necessita que o usuário conheça a conversão entre os sistemas numérico, binário e hexadecimal.

#### P263 - Função da Entrada DI1

P264 - Função da Entrada DI2

P265 - Função da Entrada DI3

P266 - Função da Entrada DI4

P267 - Função da Entrada DI5

P268 - Função da Entrada DI6

P269 - Função da Entrada DI7

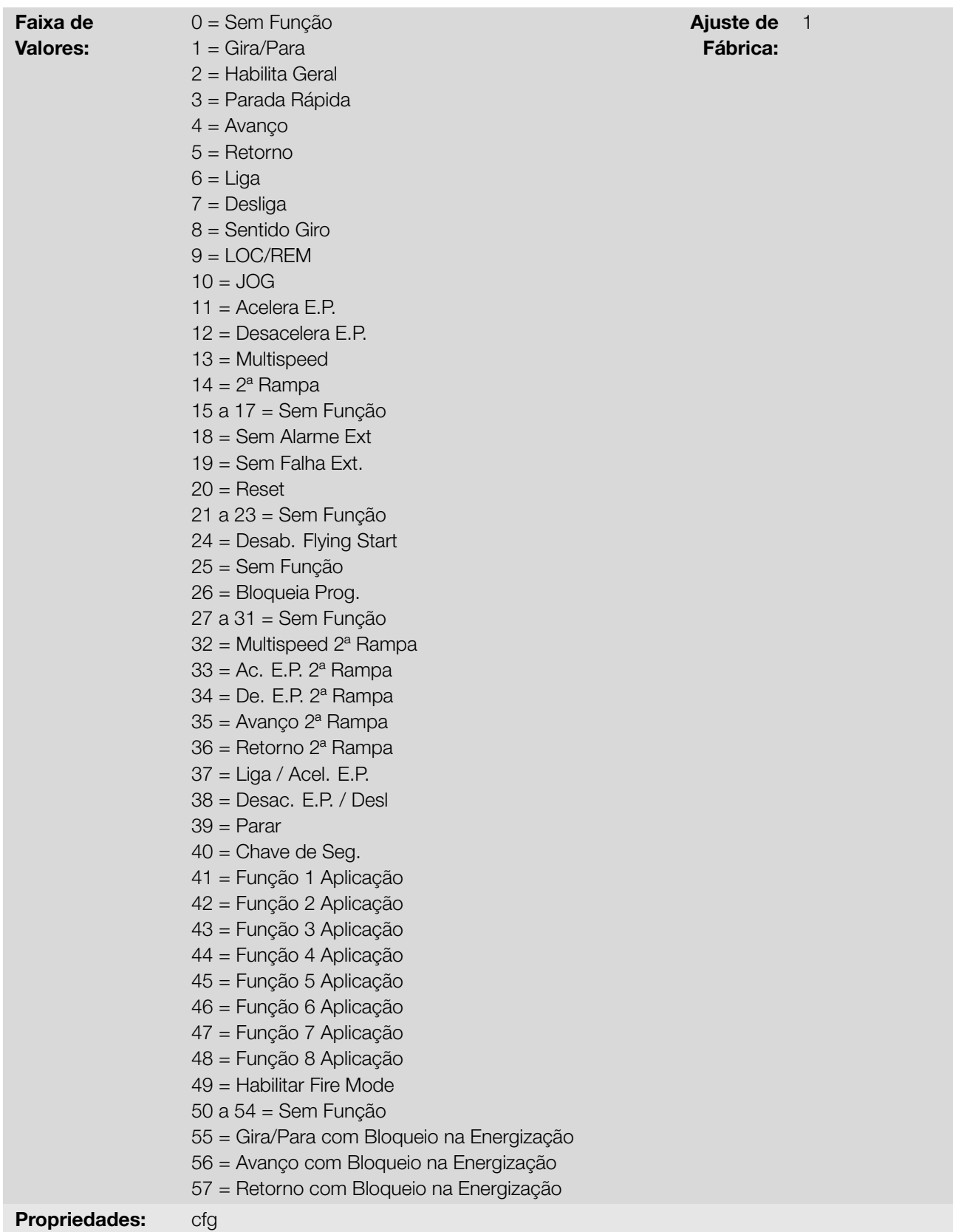

Configura a função da entrada digital, conforme a faixa de valores relacionada na Tabela 9.5 na página 9-13.

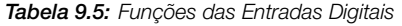

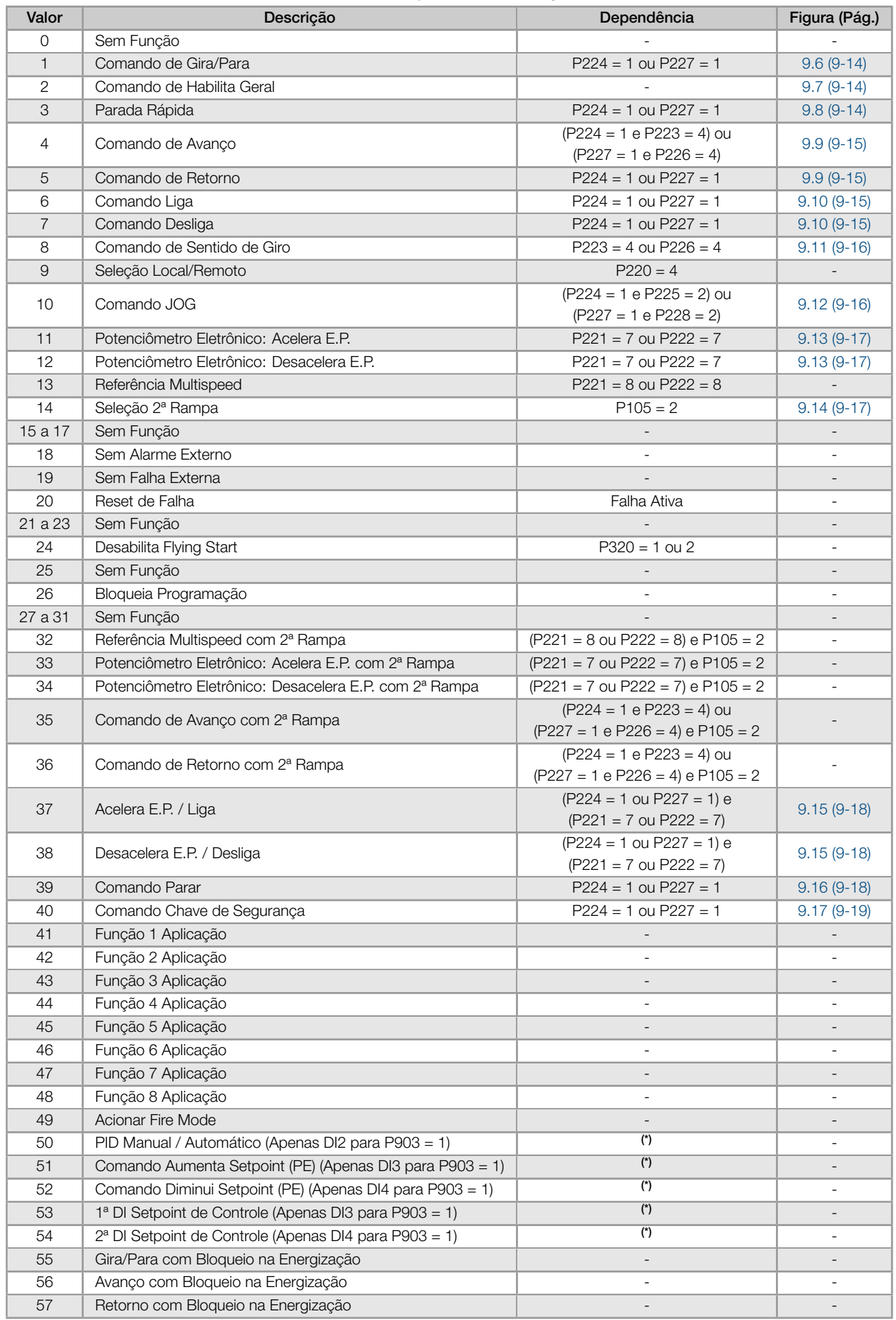

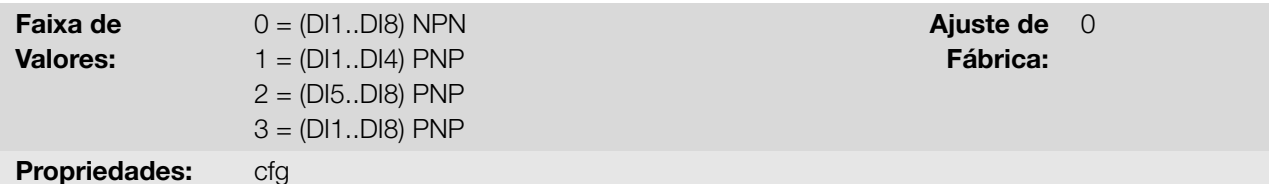

Configura o padrão para o sinal das entradas digitais, ou seja, NPN a entrada digital é ativada com 0 V, PNP a entrada digital é ativada com +24 V.

#### a) GIRA/PARA

<span id="page-95-0"></span>Habilita ou desabilita o giro do inversor através da rampa de aceleração (Figura 9.6 na página 9-14).

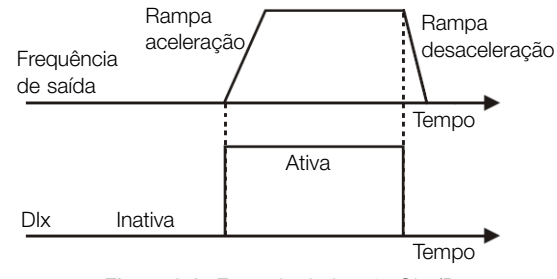

Figura 9.6: Exemplo da função Gira/Para

#### b) HABILITA GERAL

<span id="page-95-1"></span>Habilita o giro do inversor através da rampa de aceleração e desabilita cortando os pulsos imediatamente, o motor para por inércia (Figura 9.7 na página 9-14).

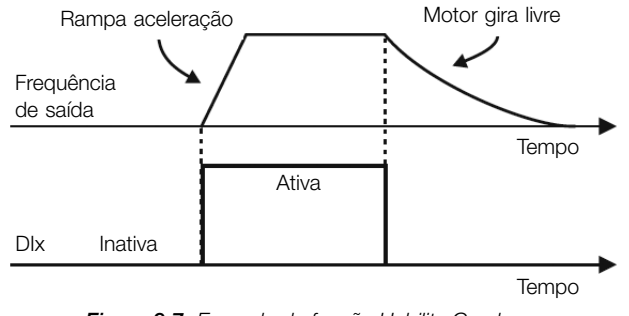

Figura 9.7: Exemplo da função Habilita Geral

# c) PARADA RÁPIDA

<span id="page-95-2"></span>Quando inativa desabilita o inversor pela rampa de desaceleração de emergência (P107) (Figura 9.8 na página 9-14).

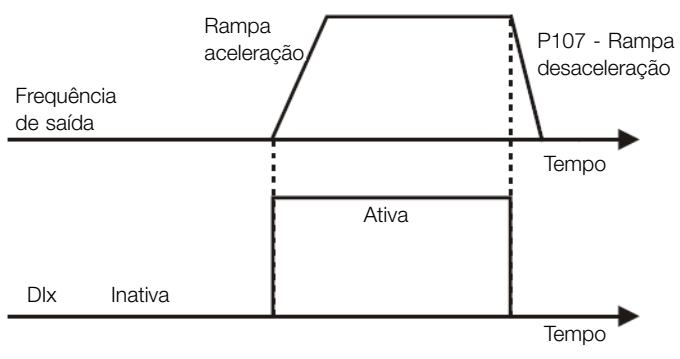

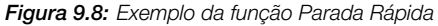

# d) AVANÇO/RETORNO

<span id="page-96-0"></span>Esta função é a combinação de duas DI's, sendo uma programada para avanço e outra para retorno (Figura 9.9 na página 9-15).

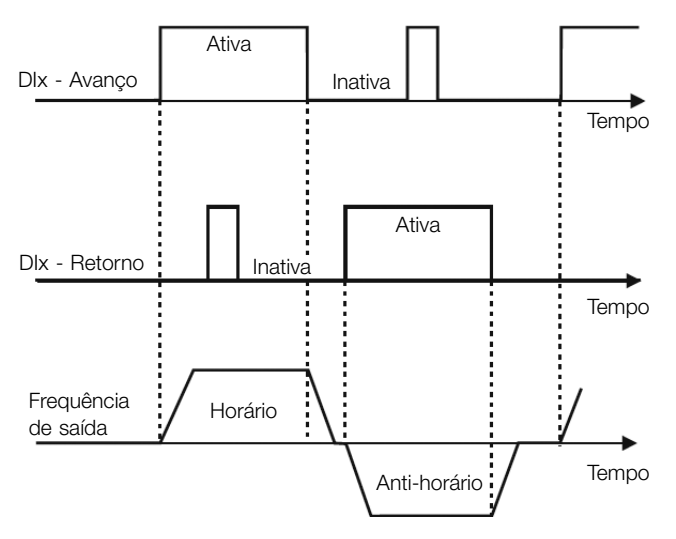

Figura 9.9: Exemplo da função Avanço/Retorno

## e) LIGA/DESLIGA

Esta função tenta reproduzir o acionamento de uma partida direta a três fios com contato de retenção, onde um pulso na DIx-Liga habilita o giro do motor enquanto a DIx-Desliga estiver ativa (Figura 9.10 na página 9-15).

<span id="page-96-1"></span>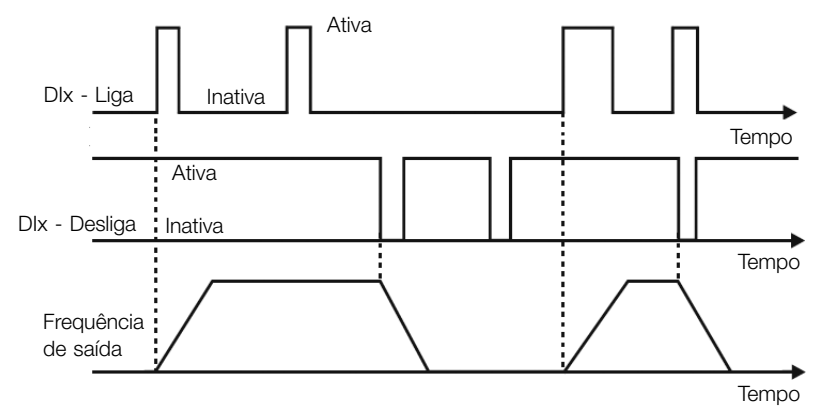

Figura 9.10: Exemplo da função Liga/Desliga

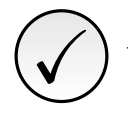

## NOTA!

Todas as entradas digitais ajustadas para Habilita Geral, Parada Rápida, Avanço/Retorno e Liga/Desliga devem estar no estado "Ativo" para que o inversor possa habilitar o giro do motor.

# f) SENTIDO DE GIRO

Se a DIx estiver Inativa, o sentido de giro é horário, caso contrário, será o sentido de giro anti-horário (Figura 9.11 na página 9-16).

<span id="page-97-0"></span>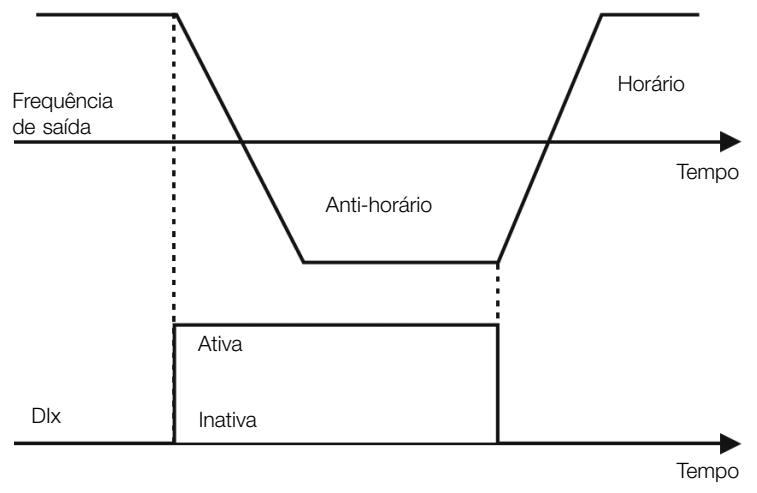

Figura 9.11: Exemplo da função Sentido de Giro

#### g) LOCAL/REMOTO

Se a DIx estiver Inativa, o comando Local é selecionado, caso contrário, será o comando Remoto.

# h) JOG

O comando JOG é a associação do comando Gira / Para com uma referência de frequência via parâmetro P122 (Figura 9.12 na página 9-16).

<span id="page-97-1"></span>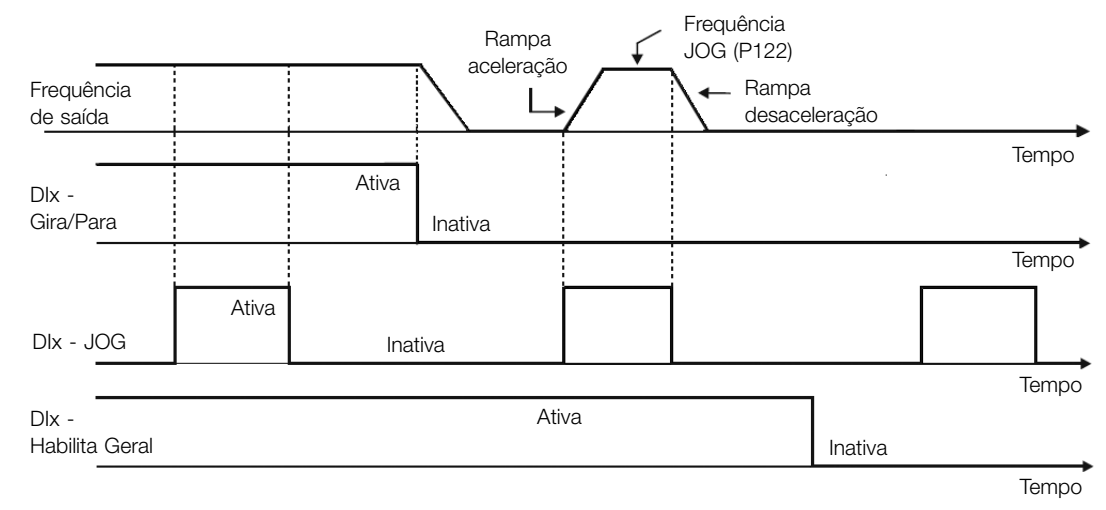

Figura 9.12: Exemplo da função JOG

# i) POTENCIÔMETRO ELETRÔNICO (E.P.)

A função E.P. permite o ajuste de frequência através das entradas digitais programadas para Acelera E.P. e Desacelera E.P. (Figura 9.13 na página 9-17). O princípio básico desta função é similar ao controle de volume e intensidade de som em aparelhos eletrônicos.

O funcionamento da função E.P. também é afetado pelo comportamento do parâmetro P120, ou seja, se P120 = 0 o valor inicial da referência do E.P. será P133, se P120 = 1 o valor inicial será o último valor da referência antes [da desabilitação do inverso](#page-98-0)r, e se P120 = 2 o valor inicial será a referência via teclas P121.

<span id="page-98-0"></span>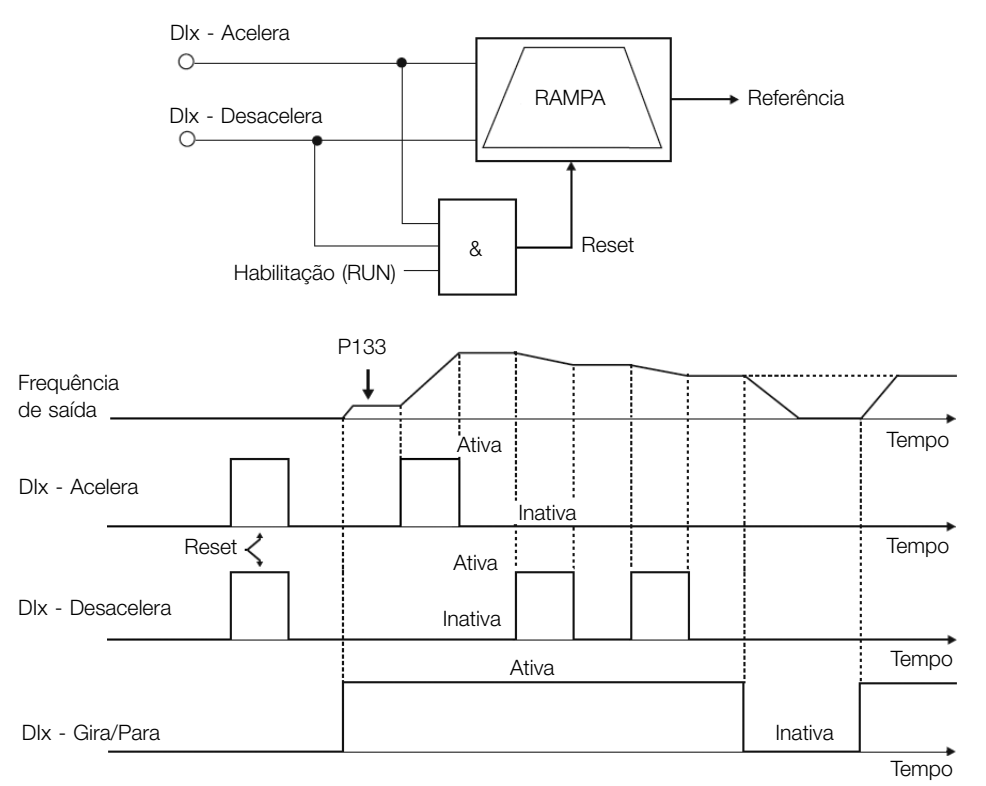

Figura 9.13: Exemplo da função Potênciometro Eletrônico (E.P.)

#### j) MULTISPEED

A referência Multispeed, conforme descrita na Seção 7.2 REFERÊNCIA DE VELOCIDADE na página 7-6, permite através da combinação de até três entradas digitais selecionar um entre oito níveis de referência predefinidos nos parâmetros P124 a P131.

Para mais detalhes consulte o Capítulo 7 COM[ANDOS E REFERÊNCIAS na página 7-1.](#page-45-0)

#### k) 2ª RAMPA

<span id="page-98-1"></span>Se a DIx estiver Inativa o inversor utiliza a rampa padrão por P100 e P101, caso contrário, ele usa a 2ª Rampa por P102 e P103 (Figura 9.14 [na página 9-17\).](#page-40-0)

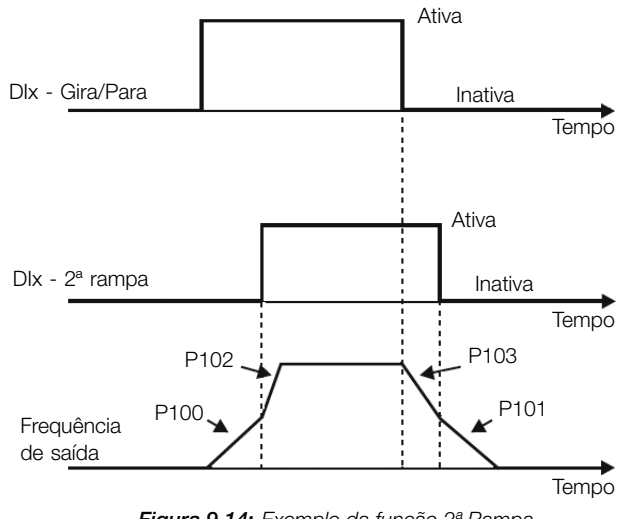

Figura 9.14: Exemplo da função 2ª Rampa

#### l) SEM ALARME EXTERNO

Se a DIx estiver inativa o inversor ativará o alarme externo A090.

#### m) SEM FALHA EXTERNA

Se a DIx estiver Inativa o inversor ativará a falha externa F091. Neste caso, os pulsos PWM são desabilitados imediatamente.

#### n) RESET DE FALHA

Uma vez que o inversor está com o estado de falha ativo e a condição de origem da falha não está mais ativa. O reset do estado de falha ocorrerá quando a DIx programada para esta função estiver ativa.

#### o) DESABILITA FLYING START

Permite que a DIx, quando ativa, desabilite a ação da função Flying Start pré-programada no parâmetro P320 = 1 ou 2. Quando a DIx estiver inativa a função Flying Start volta a operar normalmente. Consulte a Seção 8.1 FUNÇÕES COMUNS na página 8-1 para mais informações.

# p) BLOQUEIA PROG.

Quando a entrada DIx estiver ativa não será permitida alteração de parâmetros, independente dos [valores](#page-50-0) [ajustados em P000 e P200. Quando](#page-50-0) a entrada DIx estiver inativa, a alteração de parâmetros estará condicionada aos valores ajustados em P000 e P200.

#### q) ACELERA E.P. - LIGA / DESACELERA E.P. - DESLIGA

Consiste na função do potenciômetro eletrônico com capacidade de habilitar o inversor através de um pulso na partida, e um pulso para a parada quando a frequência de saída é mínima (P133) (Figura 9.15 na página 9-18).

<span id="page-99-0"></span>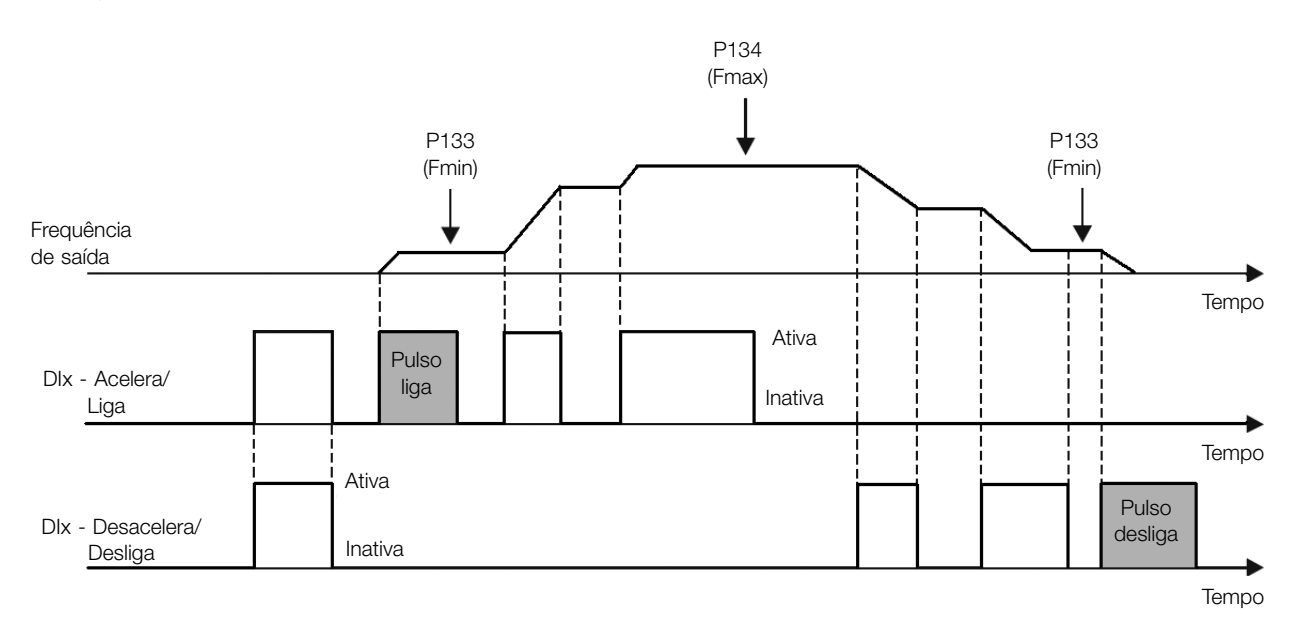

Figura 9.15: Exemplo da função Acelera-Liga / Desacelera-Desliga

#### r) PARAR

<span id="page-99-1"></span>Apenas um pulso na DIx desabilita o inversor (Figura 9.16 na página 9-18).

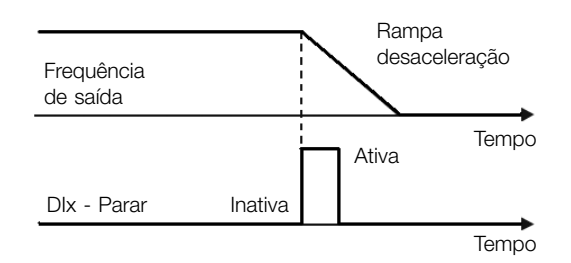

Figura 9.16: Exemplo da função Parar

#### s) CHAVE DE SEGURANÇA

Apenas um pulso inativo na DIx desabilita o inversor (Figura 9.17 na página 9-19).

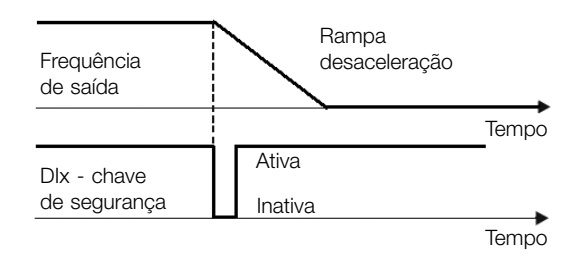

Figura 9.17: Exemplo da função Emergência

# 9.7 ENTRADA PARA RECEPTOR INFRAVERMELHO

O acessório IOADR utiliza um controle remoto infravermelho para comandar o inversor. Foi utilizado o protocolo RC-5 (Philips) para comunicação do controle com o acessório. As informações sobre o comando/ seleção do controle remoto são disponibilizadas nos parâmetros abaixo.

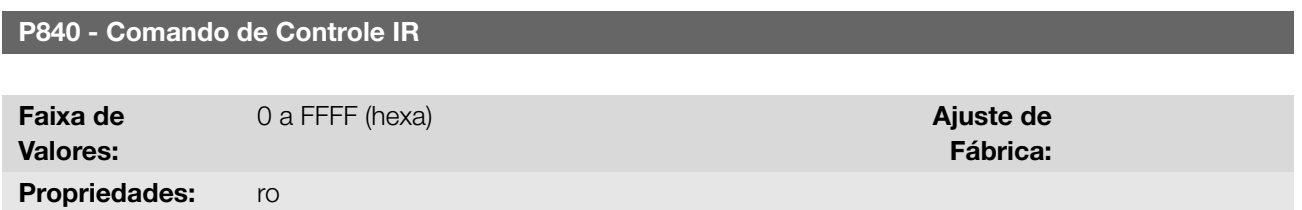

## Descrição:

Indica se o inversor de frequência está recebendo algum comando válido do controle infravermelho. A utilização do controle remoto depende de lógica implementada no LADDER do software WPS através dos marcadores de sistema (bits). Para mais detalhes, consulte o menu "Ajuda" do software WPS.

# 9.8 ENTRADA ENCODER

O uso do acessório de expansão de IO's IOAENC possibilita a conexão de um encoder incremental ao inversor de frequência. Os valores de velocidade (em RPM) e contagem de pulsos são disponibilizados ao usuário no fomato de parâmetros.

A seguir apresenta-se uma descrição detalhada dos parâmetros para a entrada encoder.

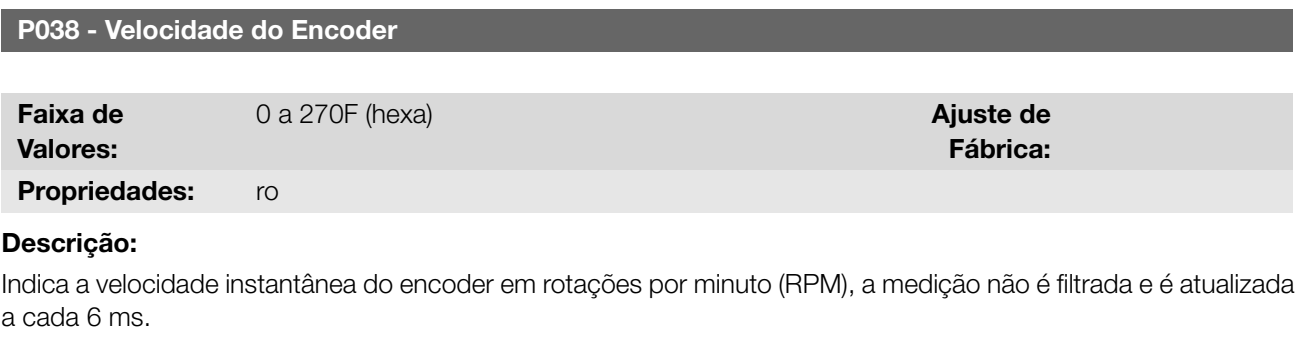

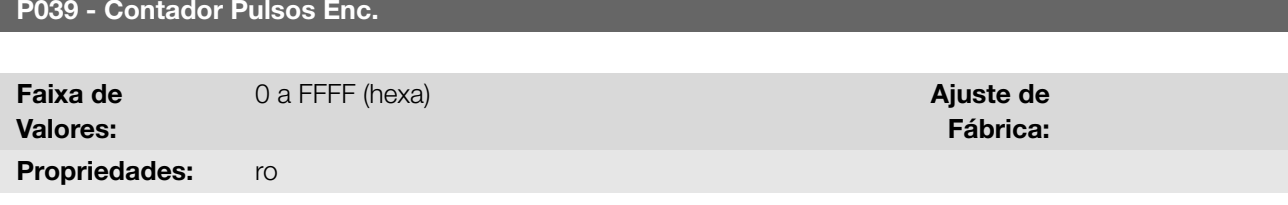

# Descrição:

Indica o número de pulsos contados pelo encoder em quadratura. A contagem pode ser incrementada de 0 até

I/O

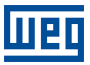

9999 (giro horário) ou decrementada de 9999 até 0 (giro anti-horário).

# 9.9 SAÍDAS DIGITAIS

O inversor de frequência pode ativar saídas digitais a relé disponíveis no produto e/ou acessório. A configuração dos parâmetros das saídas digitais apresenta comportamento conforme descrição detalhada a seguir.

#### P013 - Estado DO3 a DO1

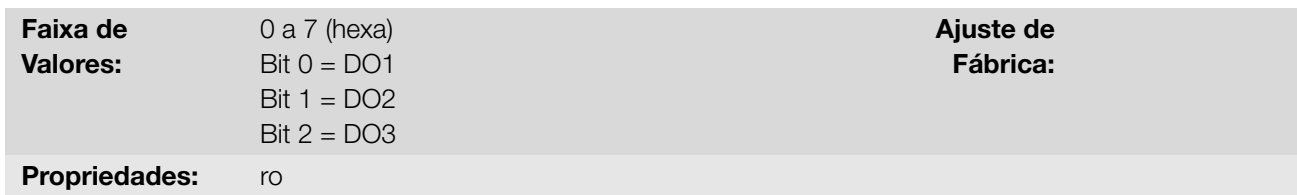

#### Descrição:

Indica o estado das saídas digitais do inversor.

O valor de P013 é indicado em hexadecimal, onde cada bit do número indica o estado de uma saída digital, isto é, se o Bit 0 é "0" a DO1 está inativa, se o Bit 0 é "1" a DO1 está ativa.

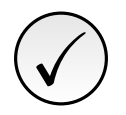

# NOTA!

O parâmetro P013 necessita que o usuário conheça a conversão entre os sistemas numérico binário e hexadecimal.

## P275 - Função da Saída DO1

P276 - Função da Saída DO2

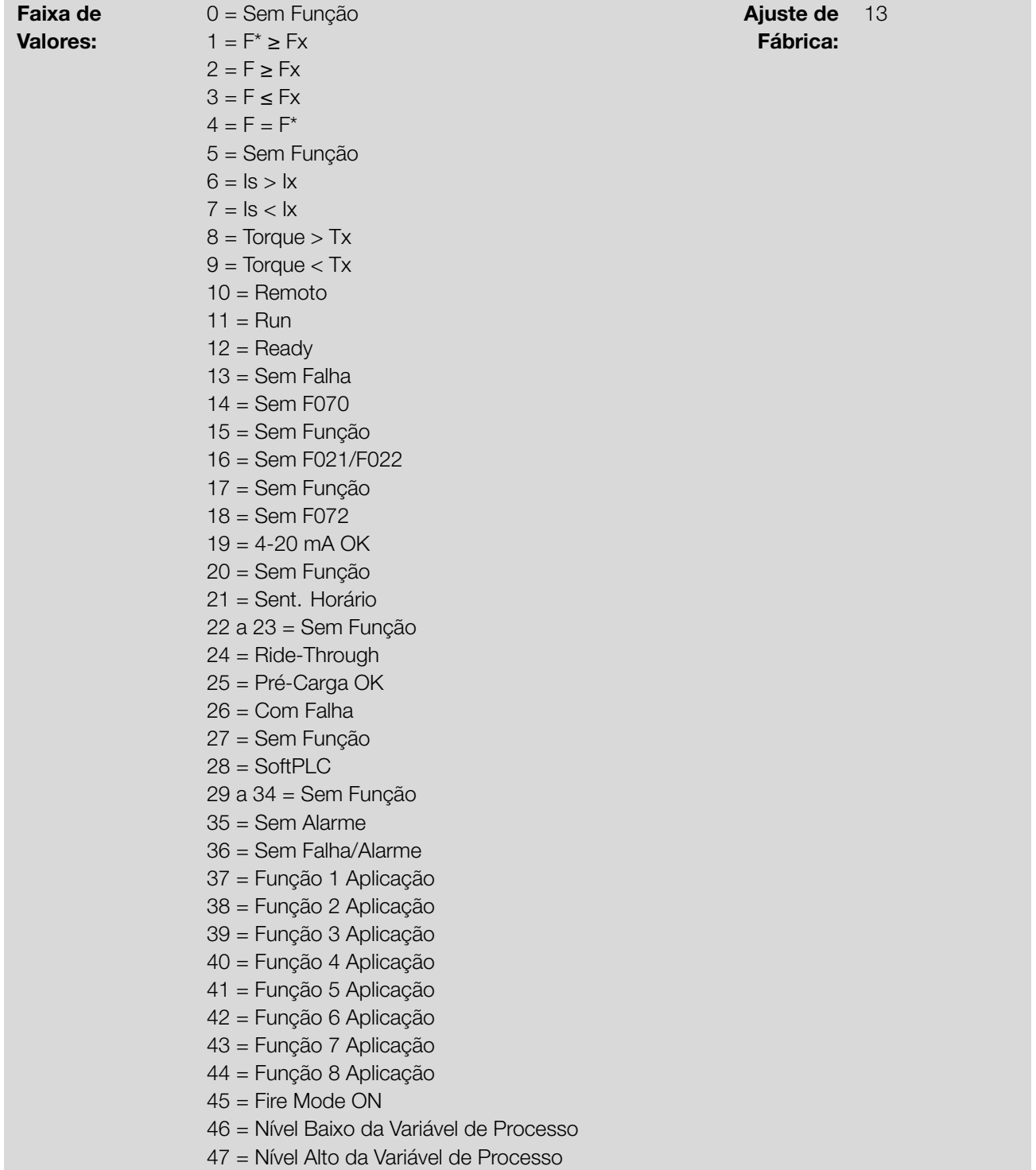

Configura a função da saída digital DOx, conforme Tabela 9.6 na página 9-22.

#### Tabela 9.6: Funções da Saída Digital

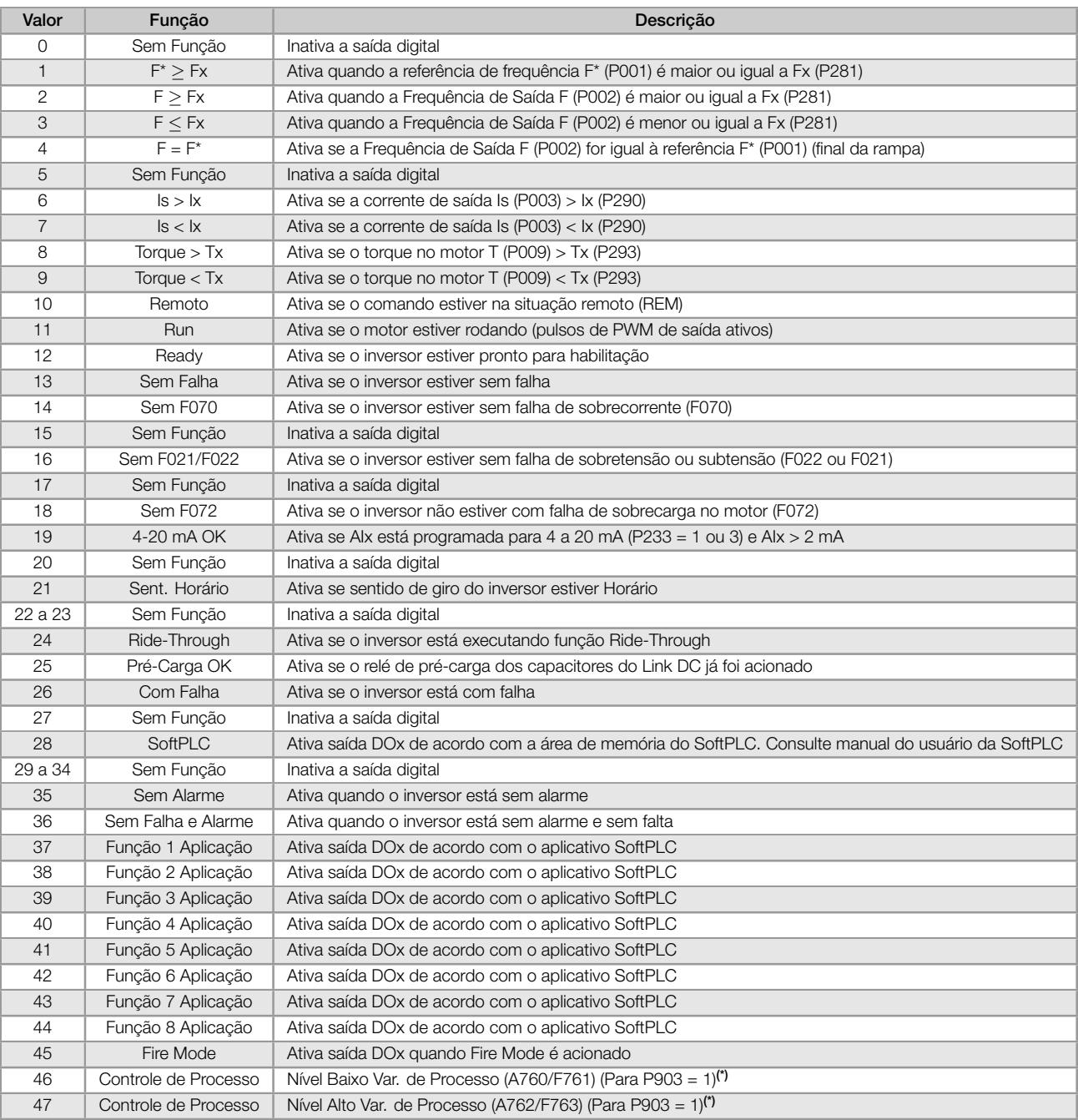

(\*) Para mais informações consulte o Capítulo 13 SOFTPLC na página 13-1.

# P281 - Frequência Fx

Faixa de

 $0,0$  a 400,0 Hz  $\blacksquare$ Fábrica: 3,0 Hz

## Descrição:

Valores:

Define o nível de atuação sobre o sinal de frequência de saída Fx e na entrada da rampa F\* da saída digital a relé. Desta forma, os níveis de comutação do relé são "P281 + P282" e "P281 - P282".

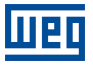

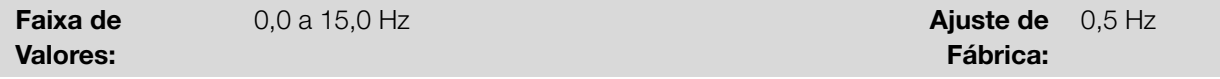

Define a histerese sobre o sinal de frequência de saída Fx e na entrada da rampa F\* da saída digital a relé.

Desta forma, os níveis de comutação do relé são "P281 + P282" e "P281 - P282".

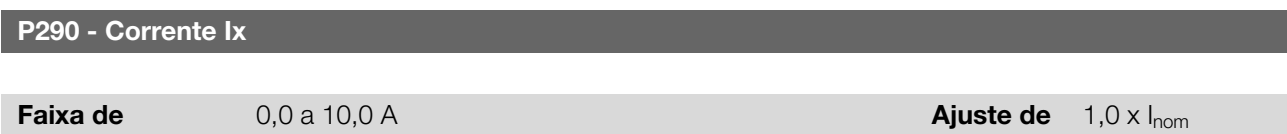

Fábrica:

#### Descrição:

Valores:

Define o nível de corrente para ativar a saída a relé nas funções  $Is > Ix$  (6) e  $Is < Ix$  (7). A atuação ocorre sobre uma histerese com nível superior em P290 e inferior em P290 - 0,05 x P295, ou seja, o valor equivalente em Ampères para 5 % de P295 abaixo de P290.

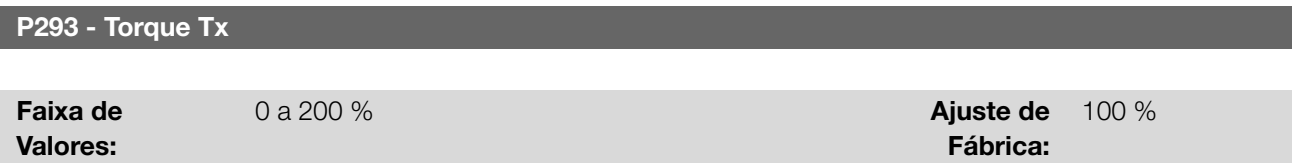

#### Descrição:

Define o nível percentual de torque para ativar a saída a relé nas funções Torque > Tx (8) e Torque < Tx (9). A atuação ocorre sobre uma histerese com nível superior em P293 e inferior em P293 - 5 %. Este valor percentual está relacionado ao torque nominal do motor casado à potência do inversor e é expresso em porcentagem da corrente nominal do motor (P401 = 100 %).

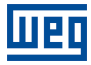

9-24 | CFW100

# 10 FALHAS E ALARMES

A estrutura de detecção de problemas no inversor está baseada na indicação de falhas e alarmes.

Na falha ocorrerá o bloqueio dos IGBTs e parada do motor por inércia.

O alarme funciona como um aviso para o usuário de que condições críticas de funcionamento estão ocorrendo e que poderá ocorrer uma falha caso a situação não se modifique.

# 10.1 HISTÓRICO DE FALHAS

O inversor é capaz de armazenar um conjunto de informações sobre as três últimas falhas ocorridas, tais como: número da falha, corrente (P003), tensão no Link DC (P004), frequência de saída (P005) e temperatura do módulo de potência (P030).

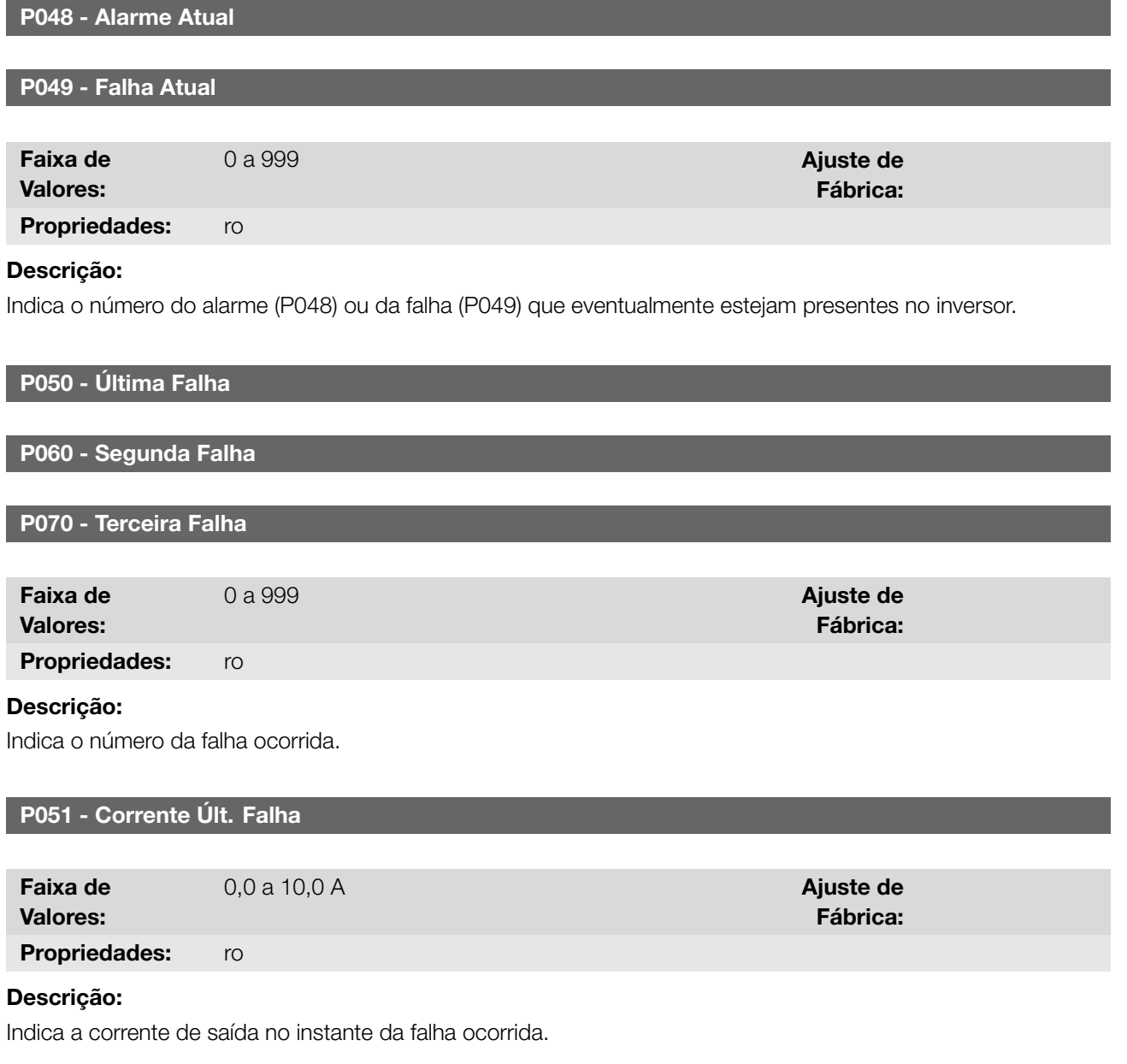

10

## FALHAS E ALARMES

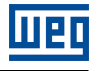

Fábrica:

Fábrica:

Fábrica:

## P052 - Link DC Últ. Falha

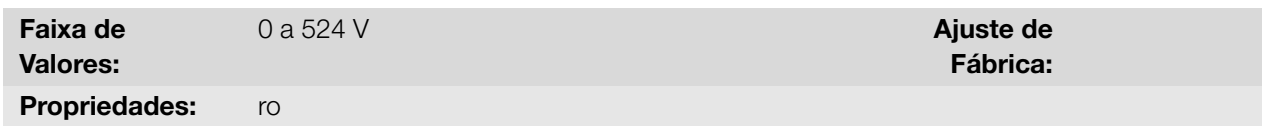

Descrição:

Indica a tensão do Link DC no instante da falha ocorrida.

# P053 - Frequência Últ. Falha

Faixa de Valores:  $0.0$  a 400,0 Hz  $\blacksquare$ Propriedades: ro

#### Descrição:

Indica a frequência de saída no instante da falha ocorrida.

# P054 - Temp. Última Falha

Faixa de Valores: 0.0 a 200.0 °C **Ajuste de** 

Propriedades: ro

#### Descrição:

Indica a temperatura nos IGBTs no instante da falha ocorrida.

# P080 - Última Falha em Fire Mode

#### P081 - Segunda Falha em Fire Mode

P082 - Terceira Falha em Fire Mode

Faixa de Valores:

Propriedades: ro

#### Descrição:

Indica as 3 últimas falhas que ocorreram no inversor enquanto a função Fire Mode estava ativa.

# 10.2 CONTROLE DE FALHAS

Os parâmetros relacionados ao controle da atuação de proteções do motor e do inversor encontram-se nesse grupo.

0 a 999 **Ajuste de** 

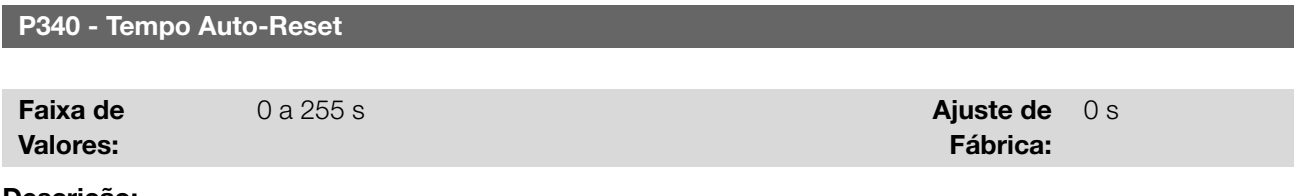

#### Descrição:

Define o intervalo após uma falha (exceto F067 - Fiação Invertida Encoder/Motor) para acionar o auto-reset do 10-2 | CFW100
inversor. Se o valor de P340 for zero a função auto-reset de falha é desabilitada.

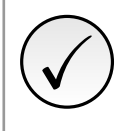

A função de auto-reset é bloqueada se uma mesma falha ocorrer por três vezes consecutivas dentro do intervalo de 30 s.

# 10.3 PROTEÇÕES

NOTA!

Nessa seção são apresentadas informações sobre as proteções internas dos inversores e para os motores. Consulte o manual do usuário do produto para mais informações.

### 10.3.1 Inversor

O inversor possui vários níveis de proteção interna. Dentre eles, pode-se destacar:

### 10.3.1.1 Supervisão da Tensão do Link DC

A tensão do Link DC é constantemente comparada com os valores máximos e mínimos, conforme a tensão de alimentação do inversor como mostra a Tabela 10.1 na página 10-3.

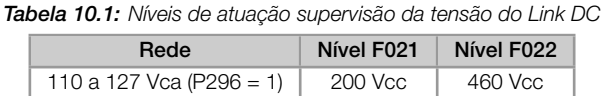

200 a 240 Vca (P296 = 2)  $\begin{array}{|c|c|c|c|c|} \hline \end{array}$  200 Vcc 410 Vcc

### <span id="page-108-0"></span>10.3.1.2 Controle da Temperatura

A temperatura do módulo de potência é lida através do sensor de temperatura interno e exibida no parâmetro P030 (mais informações no Capítulo 11 LEITURA na página 11-1). O controle da temperatura é feito atráves de um ventilador conforme o parâmetro P352.

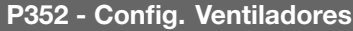

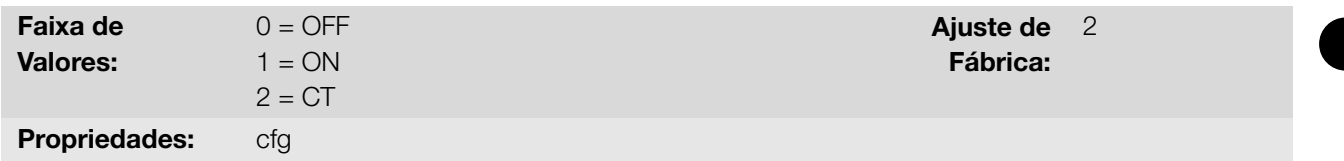

### Descrição:

Permite controlar o ventilador do dissipador.

As opções disponíveis para o ajuste desse parâmetro são descritas na Tabela 10.2 na página 10-3:

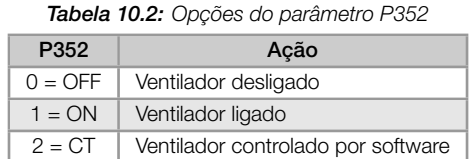

### 10.3.2 Motor

O inversor disponibiliza uma função para proteção de sobretemperatura do motor através da indicação da falha F078. O motor precisa ter um sensor de temperatura do tipo triplo PTC. A leitura do sensor pode ser feita através das entradas analógicas.

Para a leitura do PTC é necessário configurá-la para entrada em corrente e selecionar a opção "4 = PTC" em P231. Conectar o PTC entre a fonte de +10 Vcc e a entrada analógica.

A entrada analógica faz a leitura da resistência do PTC e compara com os valores limites para a falha. Quando estes valores são excedidos ocorre à indicação da falha F078. Conforme mostra a Tabela 10.3 na página 10-4.

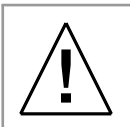

## ATENÇÃO!

O PTC deve ter isolação reforçada das partes energizadas do motor e das demais instalações.

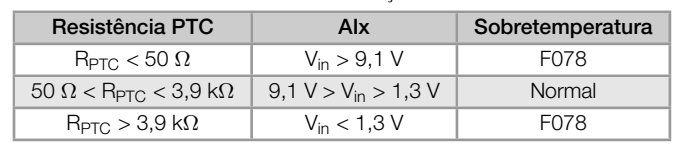

Tabela 10.3: Níveis de atuação da falha F078

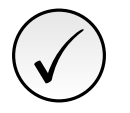

# NOTA!

Para que essa função funcione adequadamente, é importante manter o(s) ganho(s) e offset(s) das entradas analógicas nos valores padrões.

A Figura 10.1 na página 10-4 mostra a conexão do PTC aos bornes do inversor via entrada analógica.

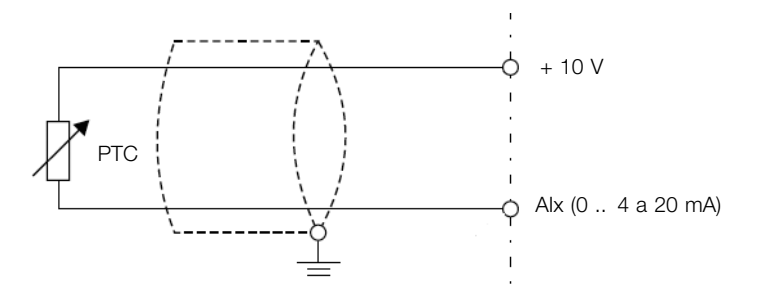

Figura 10.1: Conexão do PTC ao inversor de frequência

### P037 - Sobrecarga do Motor Ixt

### 10

Faixa de Valores: 0,0 a 100,0 % Ajuste de Ajuste de Ajuste de Ajuste de Ajuste de Ajuste de Ajuste de Ajuste de Ajuste de Ajuste de Ajuste de Ajuste de Ajuste de Ajuste de Ajuste de Ajuste de Ajuste de Ajuste de Ajuste de Ajuste de Ajuste d Fábrica: Propriedades: ro

#### Descrição:

Indica o percentual de sobrecarga atual do motor ou nível do integrador de sobrecarga. Quando este parâmetro atingir 6,3 % o inversor irá indicar o alarme de sobrecarga do motor (A046). Ou quando este parâmetro atingir 100,0 % irá ocorrer falha "Sobrecarga no Motor" (F072).

A Figura 10.2 na página 10-5 mostra o tempo de atuação da sobrecarga em função da corrente de saída (P003) normalizada em relação à corrente de sobrecarga (P156, P157 ou P158).

Por exemplo, para uma relação constante com 150 % de sobrecarga, a Falha F072 ocorre em 60 segundos. Por outro lado, para valores da corrente de saída abaixo de P156, P157 ou P158 conforme a frequência de saída, a fa[lha F072 não ocorre. Já par](#page-110-0)a valores da relação acima 150 % o tempo de atuação da falha é menor que 60 s.

<span id="page-110-0"></span>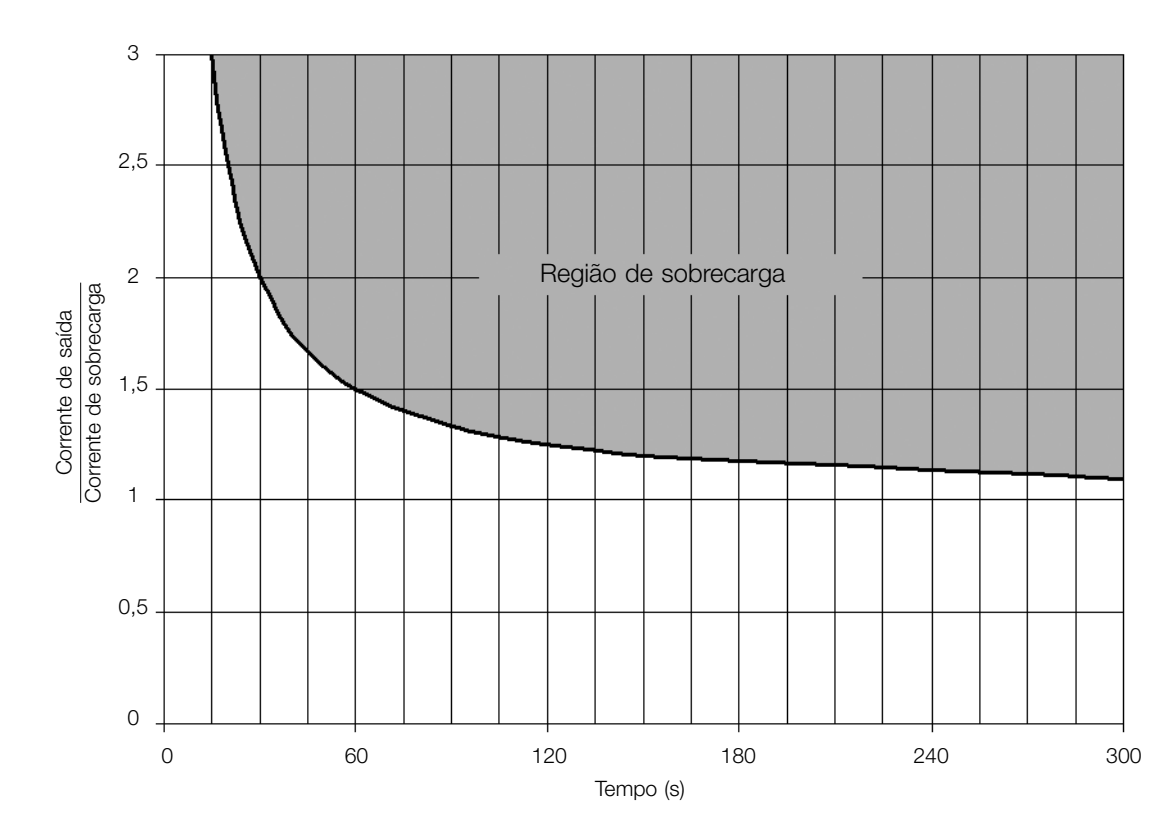

Figura 10.2: Atuação da sobrecarga do motor

# ✓ NOTA!

Para garantir maior proteção em caso de desenergização do inversor, essa função mantém as informações relativas à imagem térmica do motor em área de memória não-volátil do inversor. Desta forma, após a energização do inversor, a função utilizará o valor salvo da imagem térmica para efetuar uma nova avaliação de sobrecarga.

# P156 - Corr. Sobrecarga Vel. Nom.

P157 - Corr. Sobrecarga 50 %

P158 - Corr. Sobrecarga 20 %

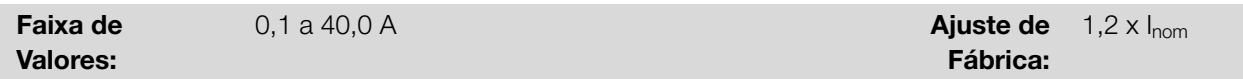

### Descrição:

Define a corrente de sobrecarga do motor (Ixt - F072). A corrente de sobrecarga do motor é o valor de corrente (P156, P157 ou P158) a partir do qual, o inversor entenderá que o motor está operando em sobrecarga.

Para motores autoventilados, a corrente de sobrecarga depende da velocidade que está sendo aplicada ao motor. Portanto, para velocidades abaixo de 20 % da velocidade nominal a corrente de sobrecarga é P158, já para velocidades entre 20 % e 50 % a corrente de sobrecarga é P157, e acima de 50 % é P156.

Quanto maior a diferença entre a corrente do motor e a corrente de sobrecarga (P156, P157 ou P158) mais rápida será a atuação da falha F072.

Recomenda-se que o parâmetro P156 (Corrente de Sobrecarga do Motor à Frequência Nominal) seja ajustado em um valor 10 % acima da corrente nominal do motor utilizado (P401).

Para desativar a função de sobrecarga do motor basta ajustar o parâmetro P156 à P158 com valores iguais ou superiores a duas vezes a corrente nominal do inversor P295.

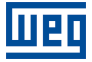

# <span id="page-112-0"></span>11 LEITURA

É importante destacar que todos os parâmetros de leitura podem apenas ser visualizados no display da HMI, e não permitem alterações por parte do usuário.

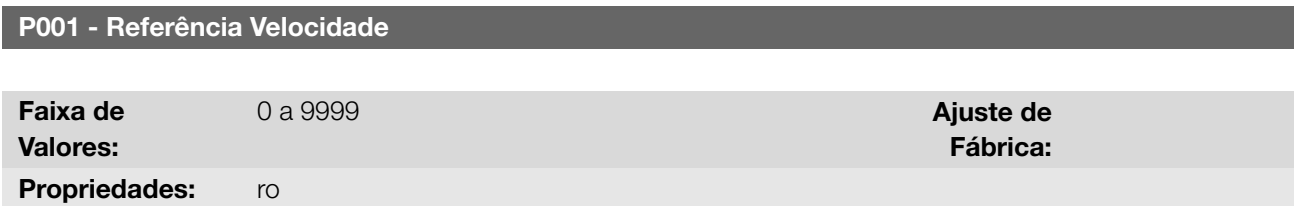

## Descrição:

Exibe, independentemente da fonte de origem, o valor da referência de velocidade na unidade e escala definida para a referência por P208, P209 e P210. O fundo de escala e unidade da referência no padrão de fábrica são 60,0 Hz para P204 = 5 e 50,0 Hz para P204 = 6.

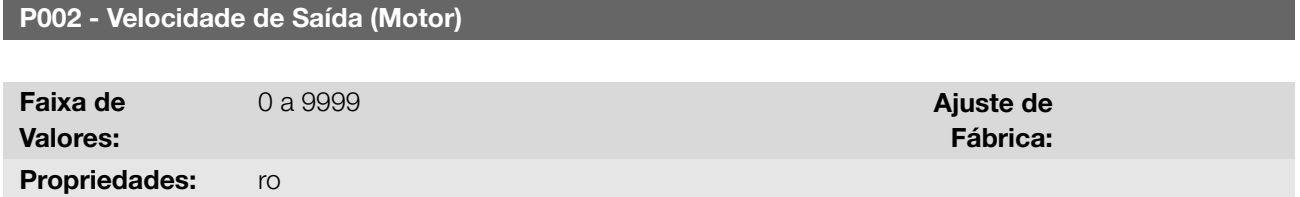

## Descrição:

Indica a velocidade imposta na saída do inversor na mesma escala definida para o P001. Neste parâmetro, não são mostradas as compensações efetuadas na frequência de saída, para tanto utilize o P005.

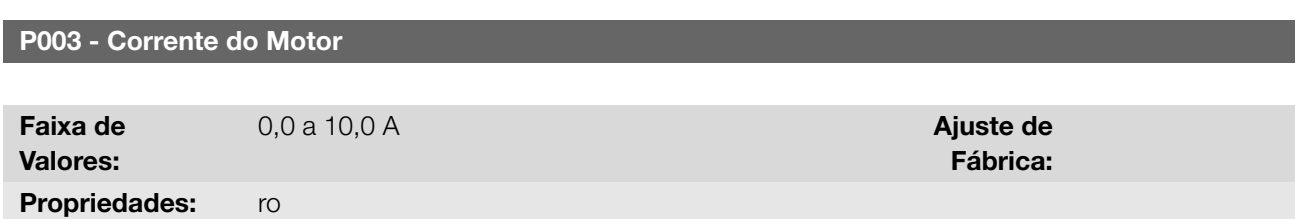

## Descrição:

Indica a corrente de saída do inversor em Ampères RMS (Arms).

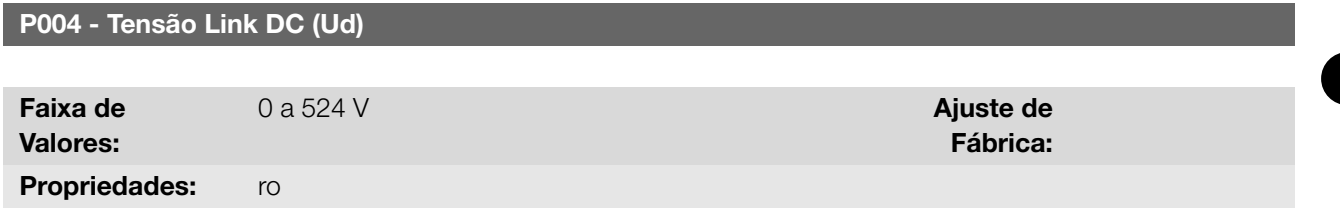

### Descrição:

Indica a tensão no Link DC de corrente contínua em Volts (V).

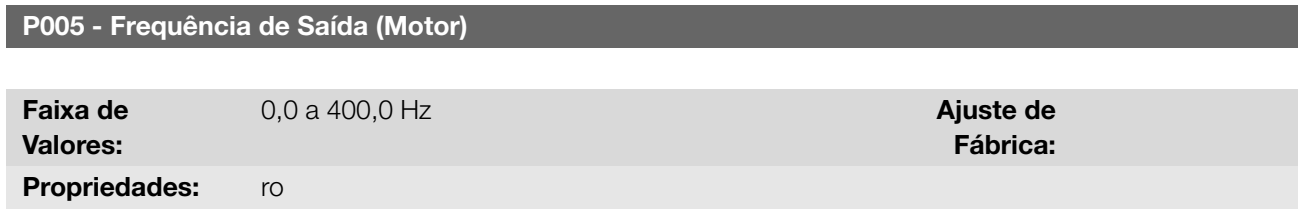

Descrição:

Indica a frequência real instantaneamente aplicada no motor em Hertz (Hz).

## P006 - Estado do Inversor

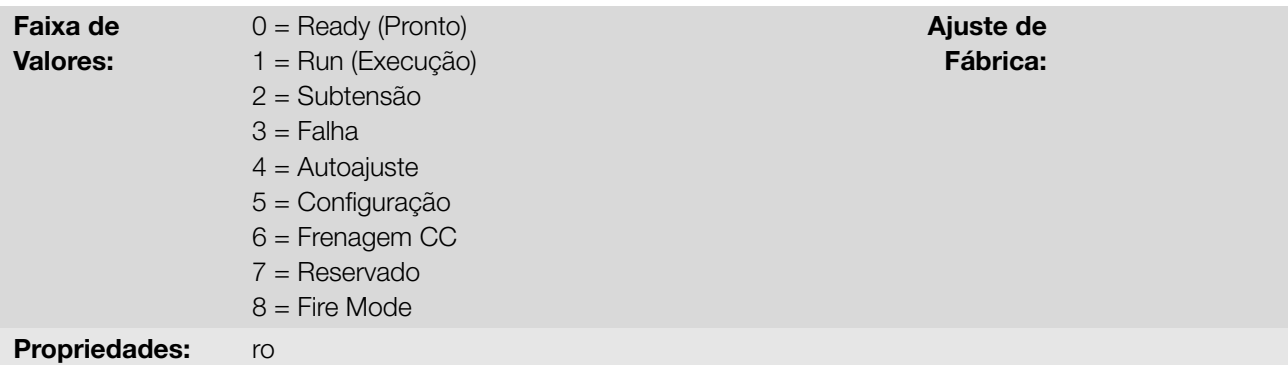

## Descrição:

Indica um dos possíveis estados do inversor. Na Tabela 11.1 da página 11-3 é apresentada a descrição de cada estado, bem como a indicação na HMI.

Tabela 11.1: Estados do inversor - P006

| P006           | Estado       | <b>HMI</b> | Descrição                                                                                                    |
|----------------|--------------|------------|----------------------------------------------------------------------------------------------------|
| $\Omega$       | Ready        |            | Indica que o inversor está pronto para ser habilitado                                                                                                    |
| $\mathbf{1}$   | Run          |            | Indica que o inversor está habilitado                                                                                                    |
| $\overline{2}$ | Sub          | اںط        | Indica que o inversor está com tensão de rede<br>insuficiente para operação (subtensão), e não aceita<br>comando de habilitação                                                                                                    |
| 3              | Falha        |            | Indica que o inversor está no estado de falha. O<br>código de falha aparece piscante                                                                                                    |
| 4              | Autoajuste   | iuto       | Indica que o inversor está executando a rotina de<br>Autoajuste                                                                                                    |
| 5              | Configuração | ~Conf      | Indica que o inversor está com programação de<br>parâmetros incompatível. Após pressionar tecla<br><sup>0</sup> , permanecerá indicando uma seta até corrigir<br>a programação incorreta, conforme figura ao lado.<br>Na Tabela 11.3 da página 11-5 estão descritos os<br>estados de CONFIG |
| 6              | Frenagem CC  | `dcbr      | Indica que o inversor está aplicando a Frenagem<br>CC durante a partida e/ou parada do motor                                                                                                    |
| $\overline{7}$ | Reservado    |            | L,                                                                                                    |
| 8              | Fire Mode    | 11 SR*     | Indica que o inversor está em Fire Mode. Após<br>pressionar a tecla <sup>o</sup> permanecerá indicando o<br>estado através da letra "A" piscando                                                                                                    |

# P007 - Tensão de Saída

Faixa de Valores:

Propriedades: ro

# Descrição:

Indica a tensão de linha na saída do inversor, em Volts (V).

0 a 240 V **Ajuste de** Fábrica:

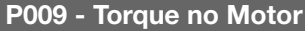

Faixa de Valores: -200,0 a 200,0 % Ajuste de Ajuste de Ajuste de Ajuste de Ajuste de Ajuste de Ajuste de Ajuste de Ajuste de Aju Fábrica: Propriedades: ro, VVW

### Descrição:

Indica o torque desenvolvido pelo motor em relação ao torque nominal.

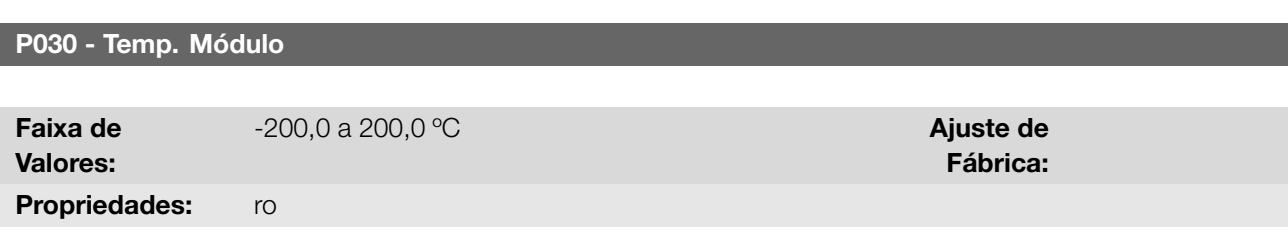

## Descrição:

Indica a temperatura do módulo de potência em graus Celsius (ºC). Este valor é comparado constantemente com o valor de disparo da falha e alarme de sobretemperatura do módulo de potência F051 e A050, conforme a Tabela 11.2 na página 11-4.

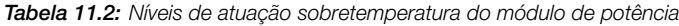

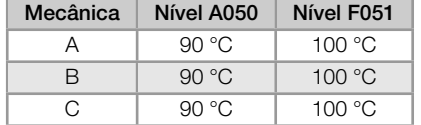

Além da indicação do alarme A050 a proteção de sobretemperatura reduz gradativamente a frequência de chaveamento para 2,5 kHz. Esta característica da proteção de sobretemperatura pode ser desativada no parâmetro de configuração do controle P397.

# NOTA!

O ajuste padrão de P397 atende a grande maioria das necessidades das aplicações do inversor. Logo, evite modificar o seu conteúdo sem conhecimento das consequências associadas. Em caso de dúvida consulte a assistência técnica WEG antes de alterar o P397.

### P042 - Tempo Habilitado

# P043 - Tempo Hab.(h/1000)

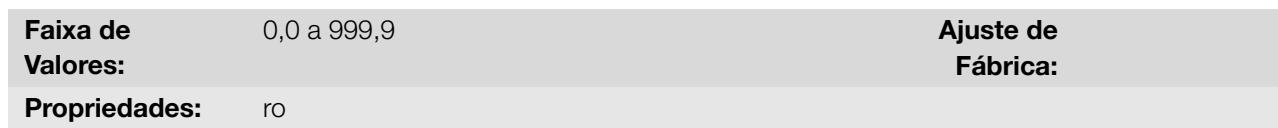

#### Descrição:

✓

11

Indica o tempo total que o inversor permaneceu em operação. A cada P042 = 999,9 h é incrementado 1 em P043, e P042 é novamente zerado.

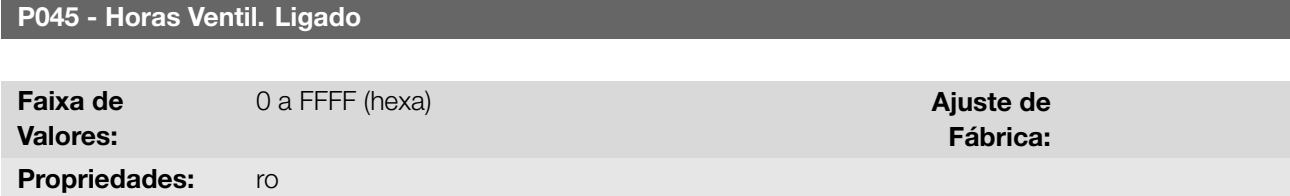

11-4 | CFW100

# Descrição:

Indica o número de horas que o ventilador do dissipador permaneceu ligado. Este valor somente é atualizado quando o inversor é desligado.

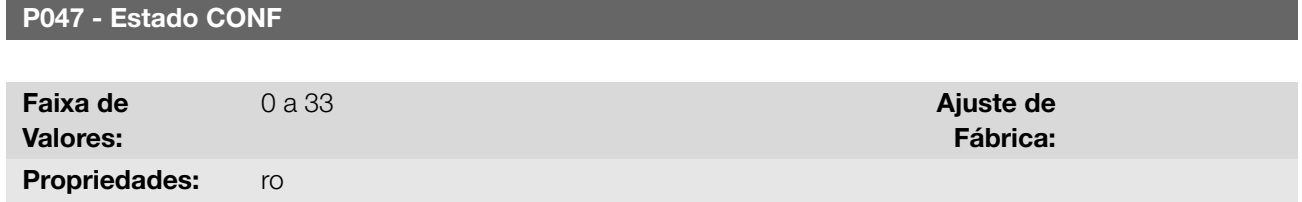

### Descrição:

Indica a situação de origem do modo CONFIG. Na Tabela 11.3 da página 11-5 estão descritos os estados de CONFIG.

<span id="page-116-0"></span>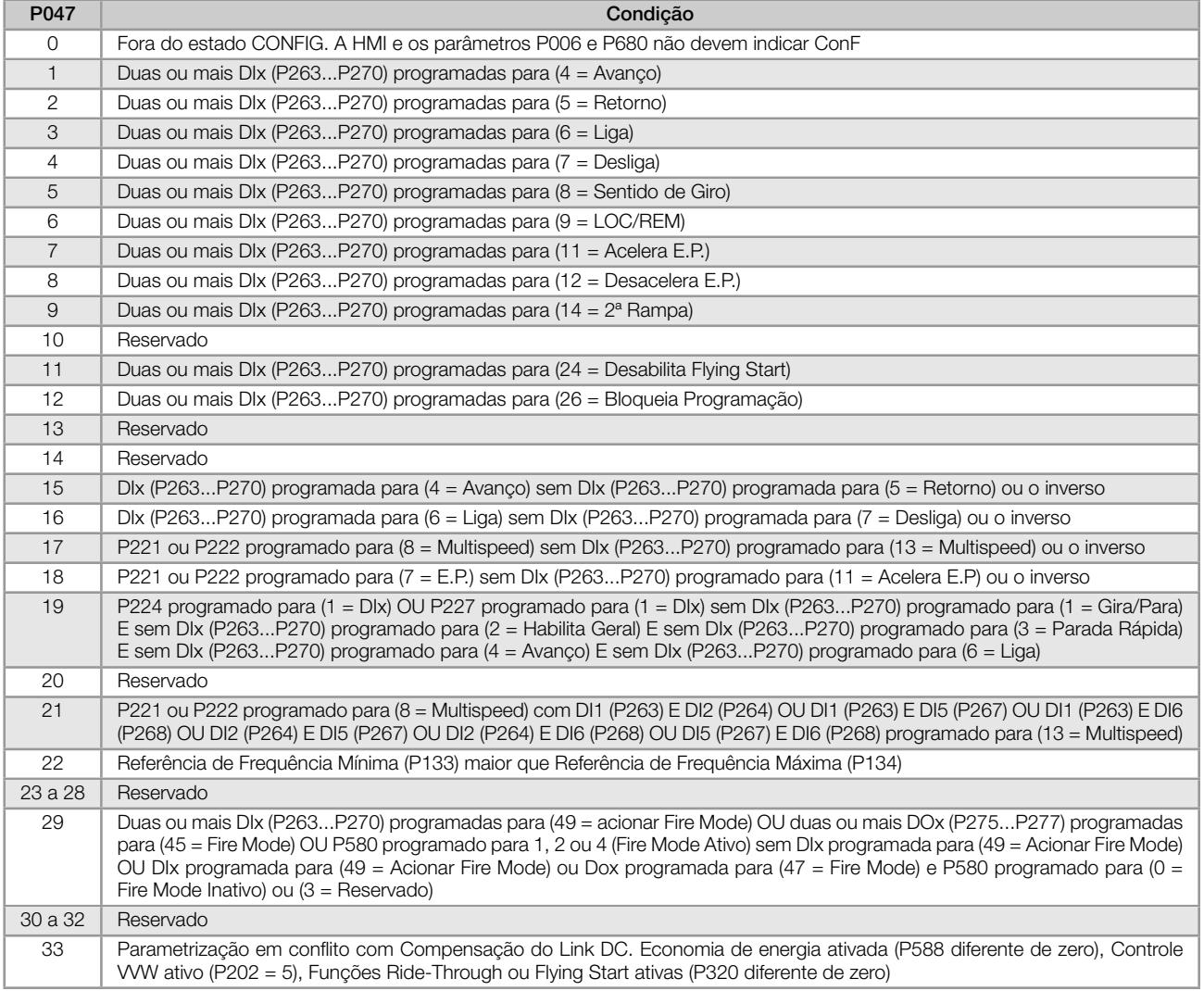

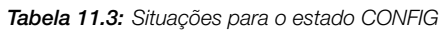

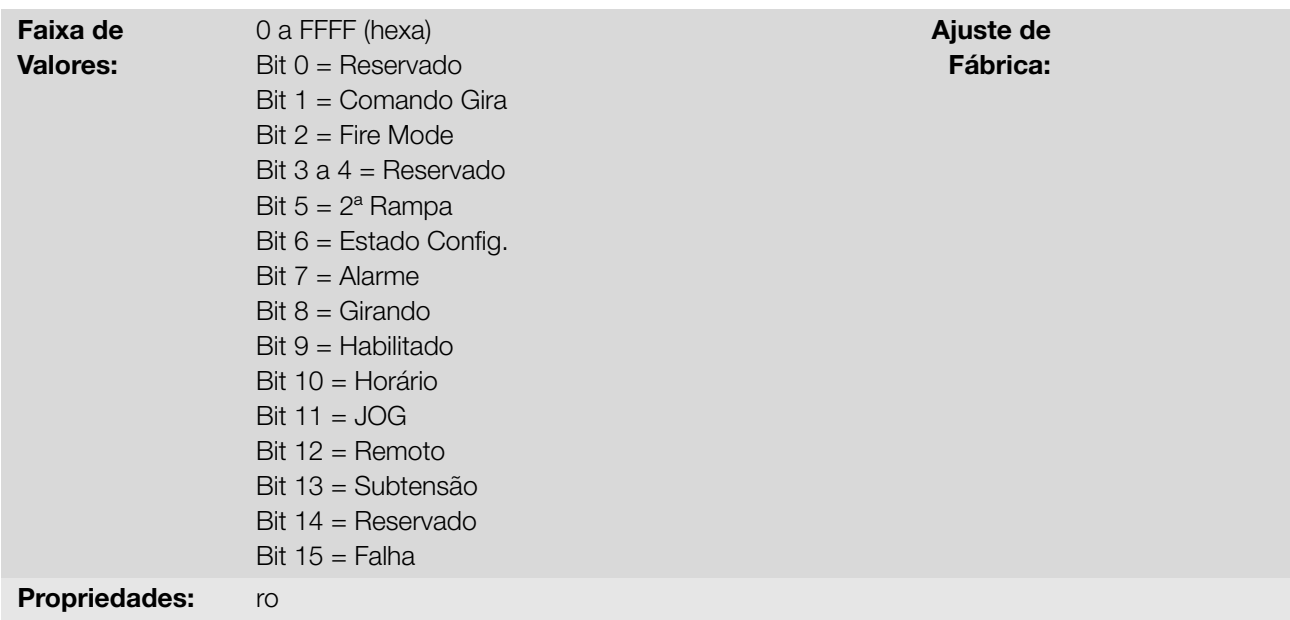

# Descrição:

A palavra de estado do inversor é única para todas as fontes e somente pode ser acessada para leitura. Indica todos os estados e modos relevantes de operação do inversor. O valor de P680 é indicado em hexadecimal. A função de cada bit de P680 é descrita na Tabela 11.4 na página 11-6.

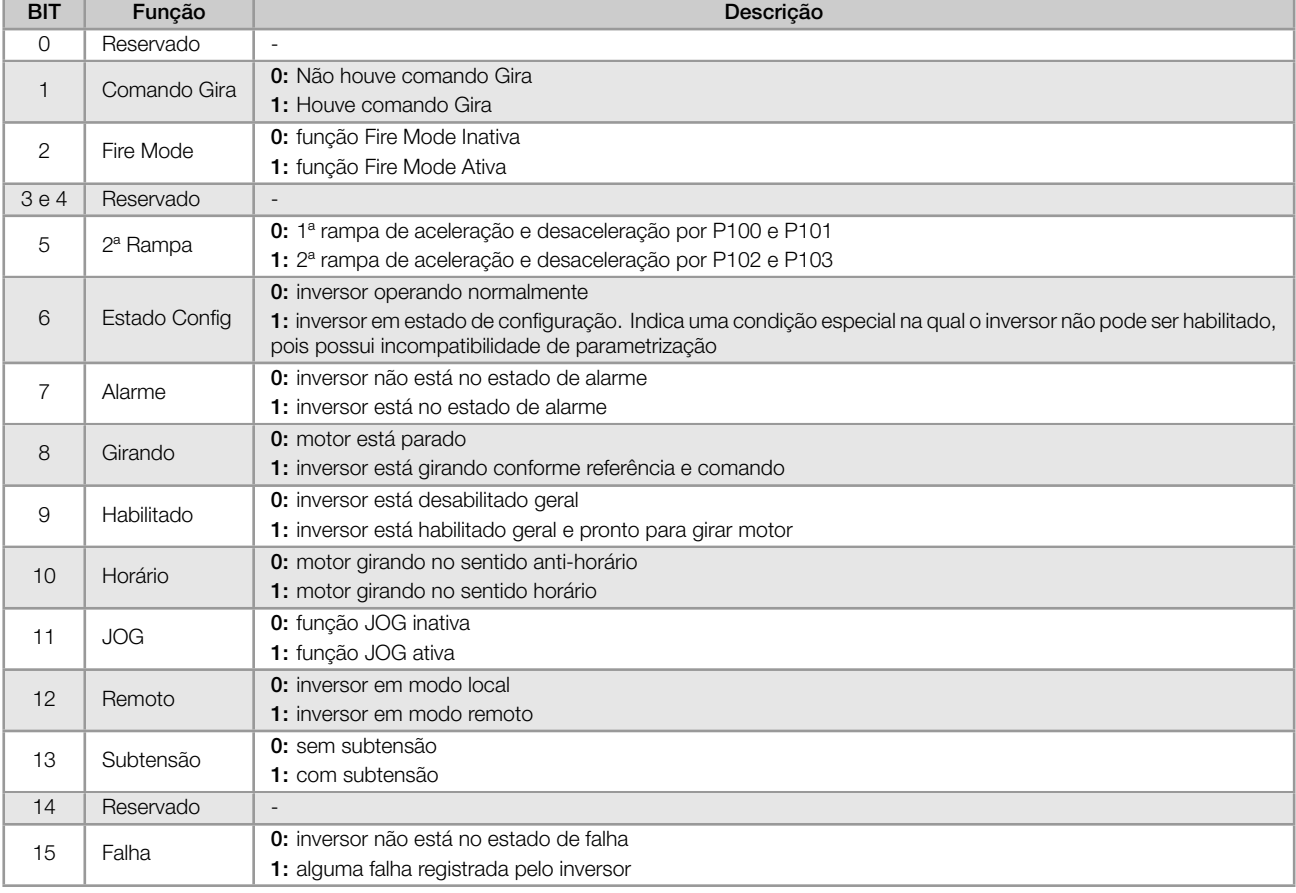

Tabela 11.4: Palavra de estado P680

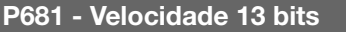

Faixa de Valores: 0 a FFFF (hexa) and a set of the set of the set of the set of the set of the set of the set of the set of the set of the set of the set of the set of the set of the set of the set of the set of the set of the set of the se

Propriedades: ro

Fábrica:

### Descrição:

Define a referencia de velocidade em 13-bit. A referência de "velocidade 13 bits" é uma escala de frequência baseada na velocidade nominal do motor (P402) ou na frequência nominal do motor (P403). No inversor, o parâmetro P403 é tomado como base para a determinação da referência de frequência.

O valor de "velocidade 13 bits" tem uma faixa de 16 bits com sinal, ou seja, -32768 a 32767, porém a frequência nominal em P403 equivale ao valor 8192. Portanto, o valor máximo da faixa 32767 equivale a 4 vezes P403:

- P681 = 0000h (0 decimal) *→* velocidade do motor = 0
- P681 = 2000h (8192 decimal) *→* velocidade do motor = frequência nominal

# P690 - Estado Lógico 2

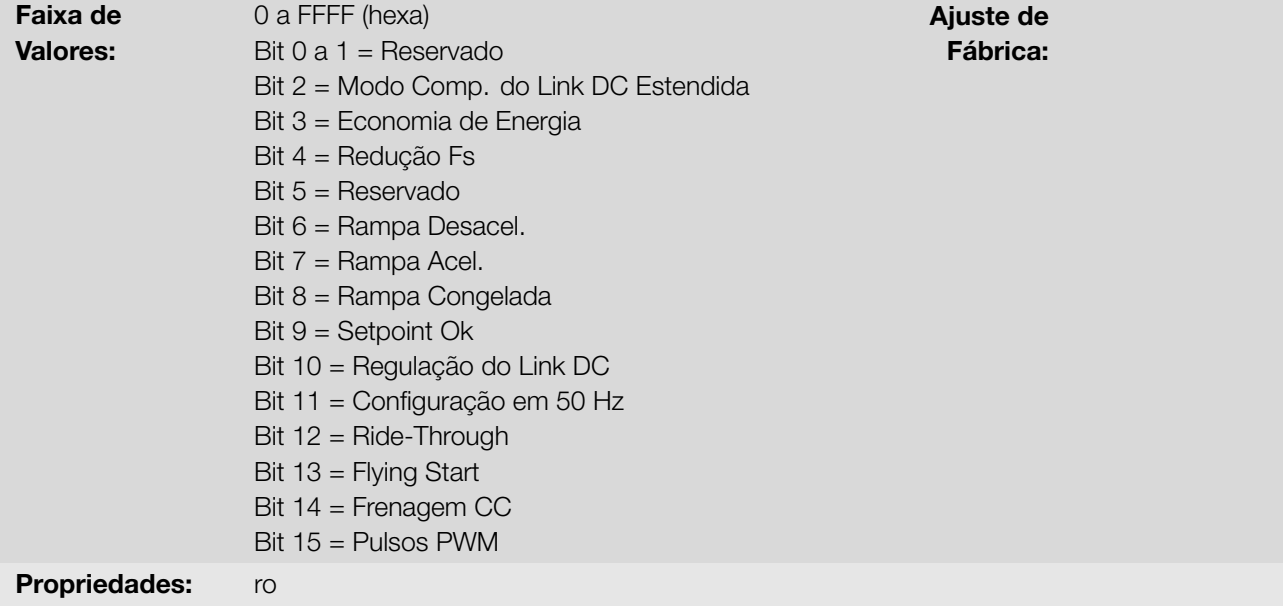

### Descrição:

Indica estado de sinalização para funções implementadas no inversor. A função de cada bit de P690 é descrita na Tabela 11.5 na página 11-8.

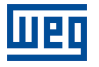

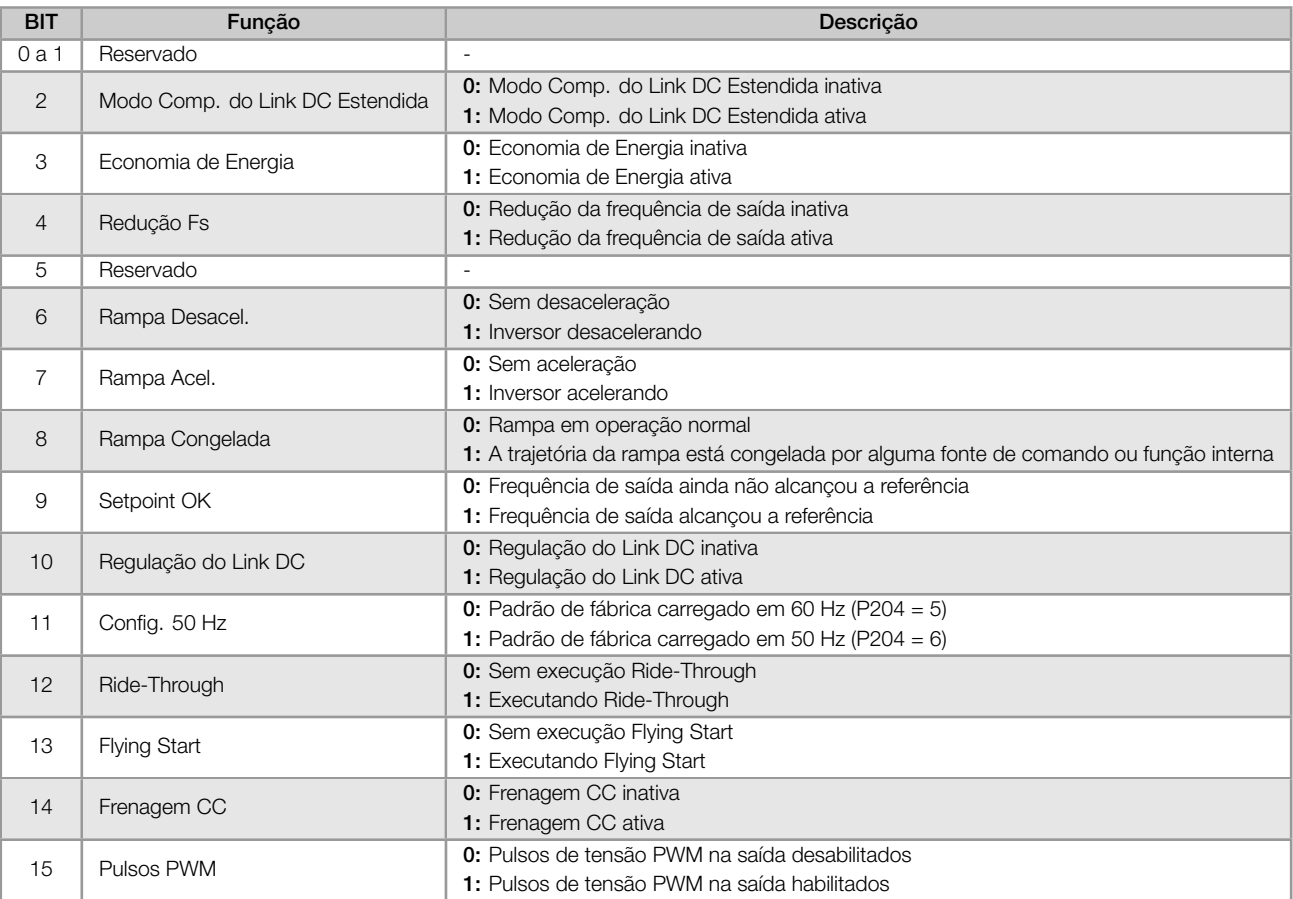

### Tabela 11.5: Palavra de estado P690

# 12 COMUNICAÇÃO

Para a troca de informações via rede de comunicação o inversor dispõe dos protocolos padronizados de comunicação Modbus RTU, CANopen e DeviceNet.

Para mais detalhes referentes à configuração do inversor para operar nesses protocolos, consulte os manuais do usuário do inversor para comunicação com a rede desejada.

# 12.1 ESTADOS E COMANDOS DE COMUNICAÇÃO

A seguir são apresentados os parâmetros relacionados aos estados e comandos através das redes de comunicação disponíveis para o inversor de frequência.

# P313 - Ação p/ Erro Comunic.

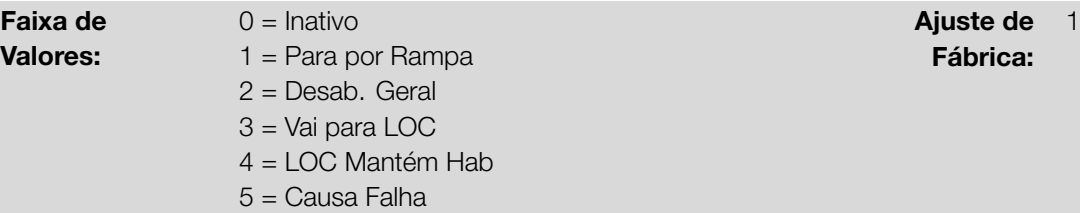

P682 - Controle Serial/USB

P684 - Controle CO/DN

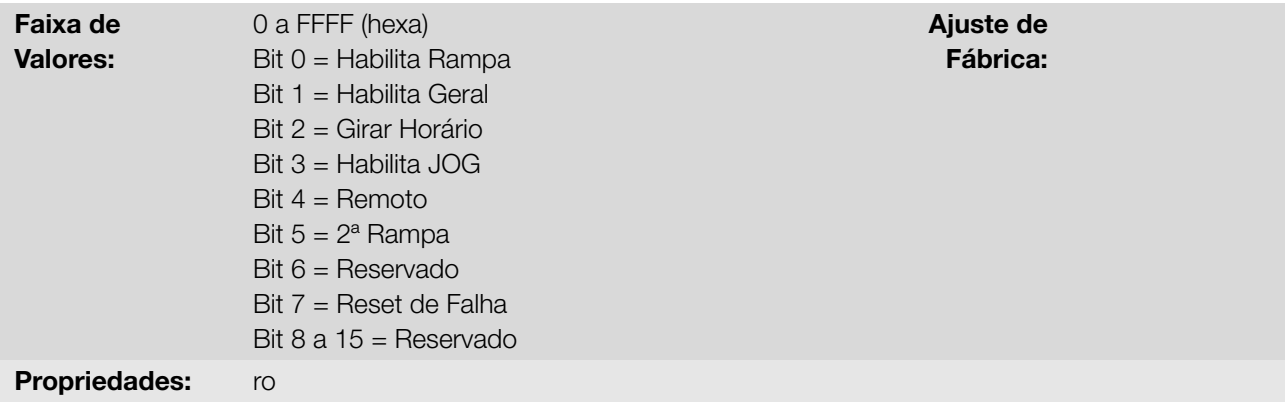

### Descrição:

Fornece controle para interfaces de comunicação. A palavra de controle do inversor para uma destas fontes é acessível para leitura e escrita, porém para as demais fontes somente é permitido o acesso para leitura. O inversor tem uma palavra comum para cada interface, a qual é definida pela funcionalidade de seus bits separadamente conforme a Tabela 12.1 na página 12-2. O valor destes parâmetros é indicado em hexadecimal.

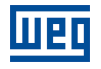

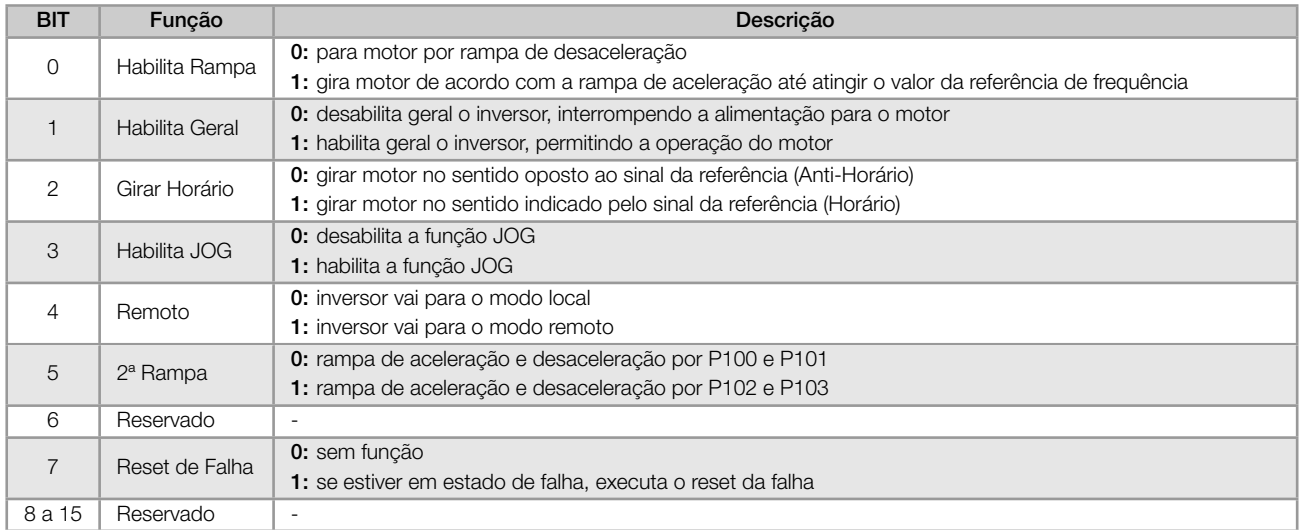

## Tabela 12.1: Palavra de controle P682/P684

### P683 - Ref. Vel. Serial/USB

### P685 - Ref. Vel. CO/DN

Faixa de Valores:

0 a FFFF (hexa) **Ajuste de** Fábrica:

Propriedades: ro

### Descrição:

Permite programar a referência de velocidade para o motor apenas via interfaces de comunicações. Para as demais fontes (HMI, etc.) ele se comporta como um parâmetro somente de leitura.

Para que a referência escrita neste parâmetro seja utilizada, é necessário que o produto esteja programado para utilizar a referência de velocidade via rede de comunicação. Esta programação é feita através dos parâmetros P221 e P222.

Esta palavra utiliza resolução de 13 bits com sinal para representar a frequência nominal (P403) do motor:

- P683 = 0000h (0 decimal) *→* referência de velocidade = 0. P683 = 2000h (8192 decimal) *→* referência de velocidade = frequência nominal (P403).
- P685 = 0000h (0 decimal) *→* referência de velocidade = 0. P685 = 2000h (8192 decimal) *→* referência de velocidade = frequência nominal (P403).

# <span id="page-121-0"></span>12.2 SERIAL

12

A seguir são apresentados os parâmetros do inversor de frequência que possuem relação direta com a comunicação Modbus RTU.

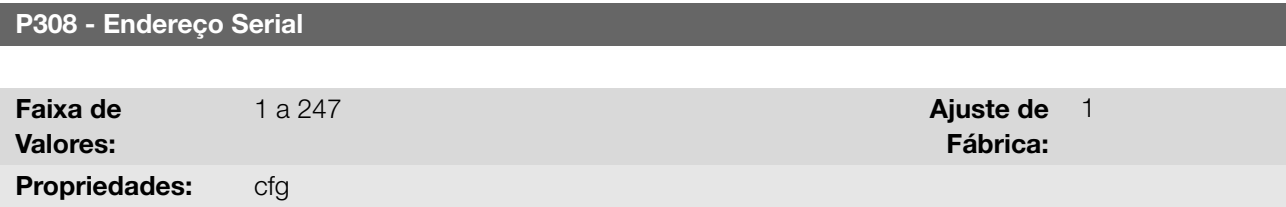

# P310 - Taxa Comunic. Serial

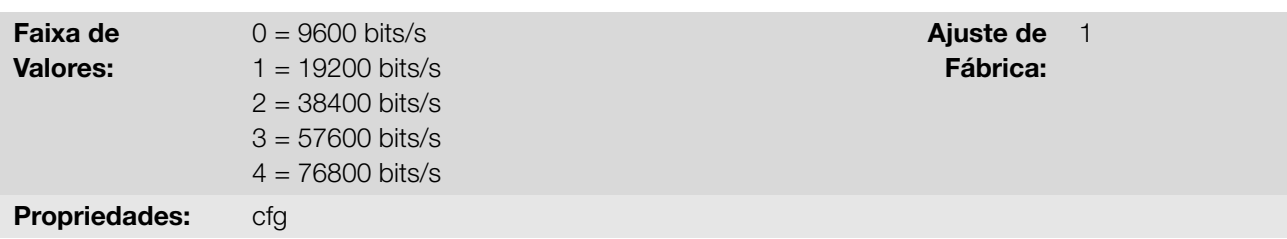

## P311 - Config. Bytes Serial

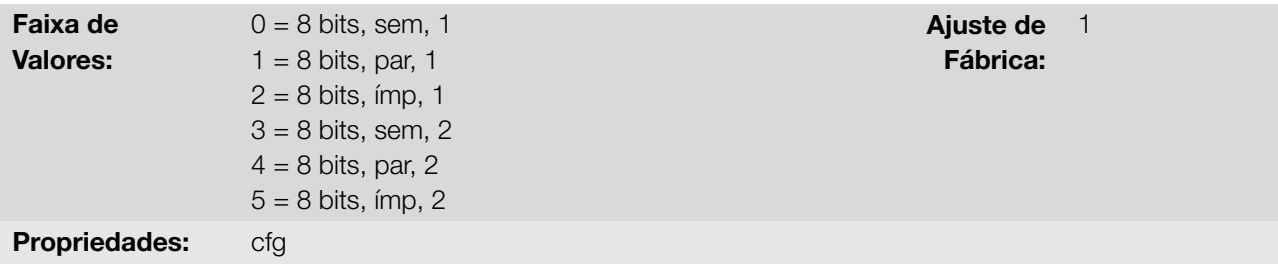

# P312 - Protocolo Serial

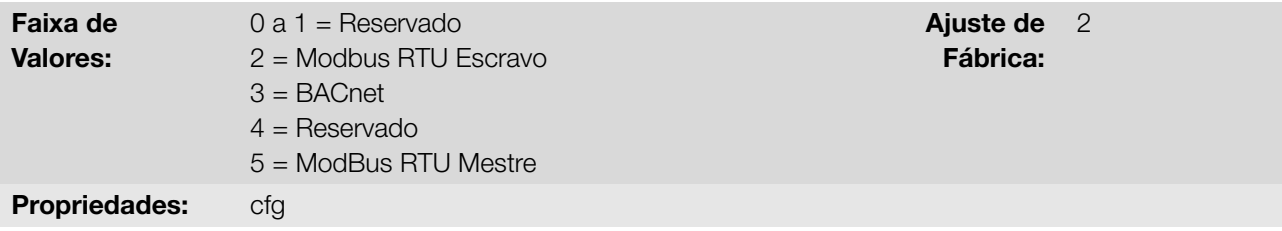

## P314 - Watchdog Serial

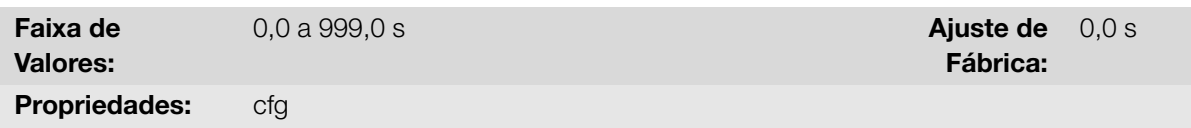

# P316 - Estado Interf. Serial

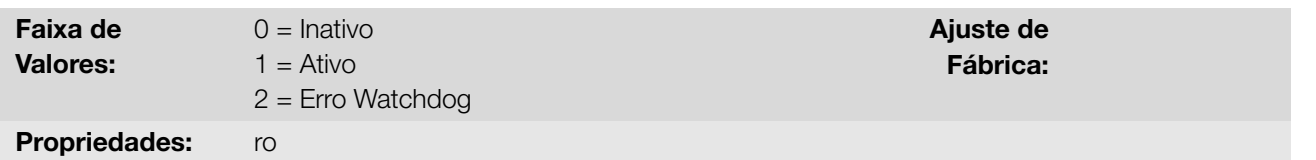

### Descrição:

Parâmetros para configuração e operação das interfaces seriais. Para descrição detalhada, consulte o manual do usuário Modbus RTU, disponível para download no site: www.weg.net.

# 12.3 BLUETOOTH

A seguir são apresentados os parâmetros para configuração e operação da interface Bluetooth. Para a configuração correta dessa interface, faz-se necessária a correta configuração dos parâmetros da Seção 12.2 SERIAL na página 12-2.

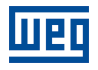

# P770 - Nome Local Bluetooth

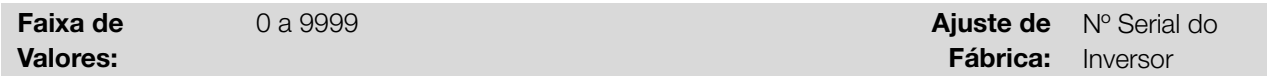

## Descrição:

Define o dispositivo bluetooth com um nome amigável na rede. Esse nome fica restrito aos quatro dígitos disponíveis no display do inversor.

O valor padrão desse parâmetro é referente aos quatro últimos dígitos do número serial do inversor.

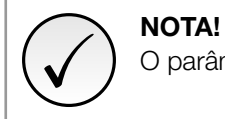

O parâmetro P770 está disponível apenas com o acessório bluetooth conectado.

# P771 - Senha de Paridade PIN Bluetooth

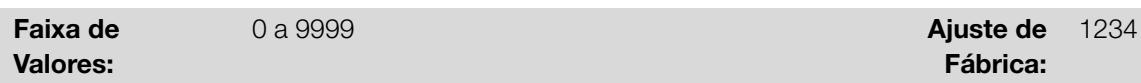

### Descrição:

Define a senha de paridade bluetooth. Essa senha fica restrita aos quatro dígitos disponíveis no display do inversor. É recomendável a troca dessa senha pelo usuário.

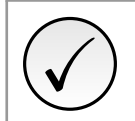

O parâmetro P771 está disponível apenas com o acessório bluetooth conectado.

# 12.4 BACNET

NOTA!

A seguir são apresentados os parâmetros para configuração e operação da comunicação BACnet.

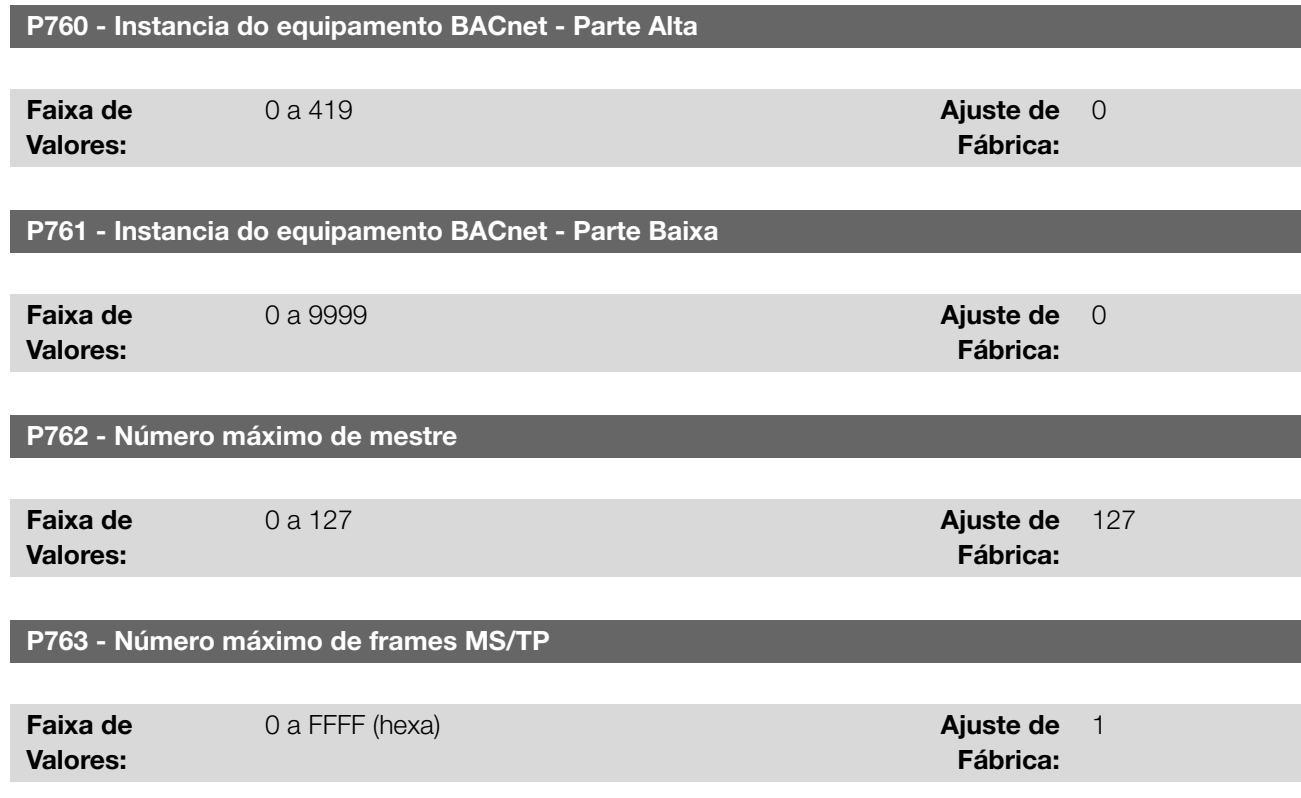

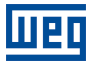

# P764 - Transmissão Msg I-AM

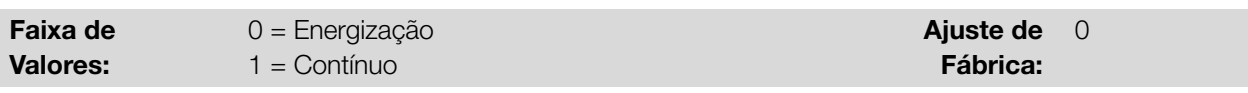

# P765 - Quantidade de Tokens recebidos

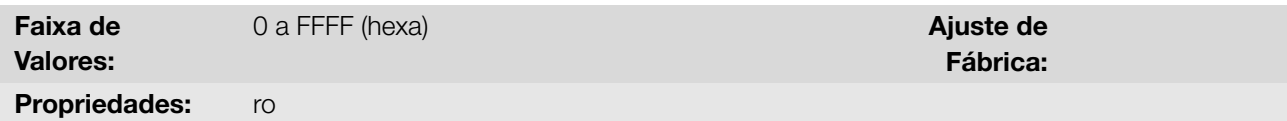

# Descrição:

Fornece acesso para configuração e operação da comunicação BACnet. Para descrição detalhada, consulte o manual da comunicação BACnet, disponível para download no site: www.weg.net.

# 12.5 CANOPEN E DEVICENET

A seguir são apresentados os parâmetros para configuração e operação da interface CAN.

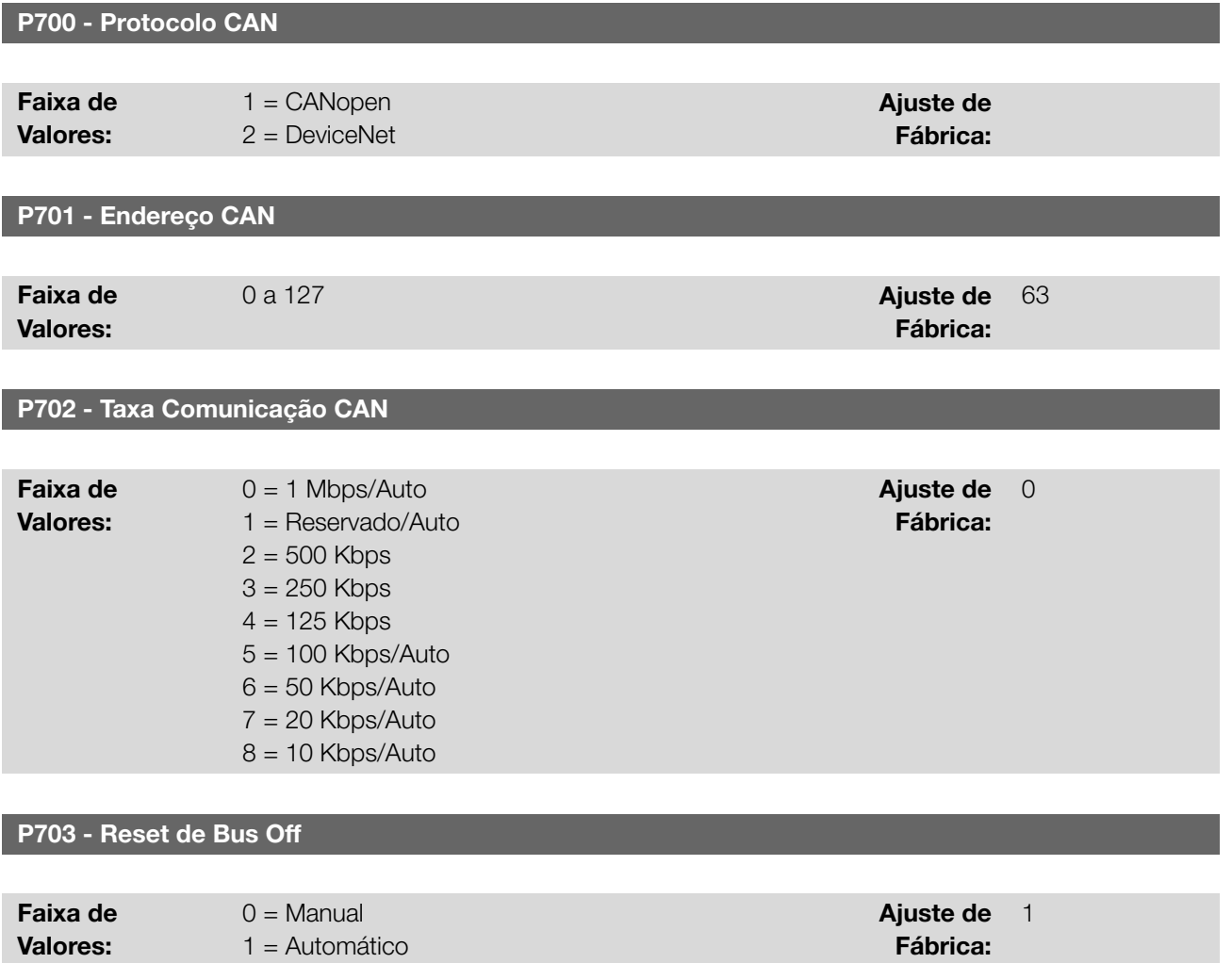

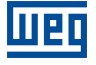

P705 - Estado ControladorCAN

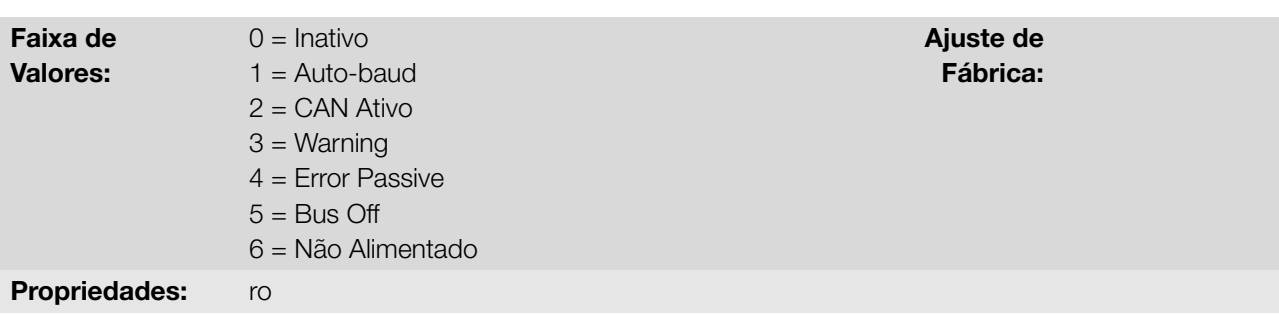

# P706 - Telegramas CAN RX

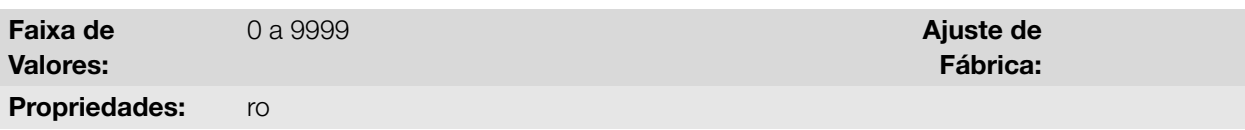

# P707 - Telegramas CAN TX

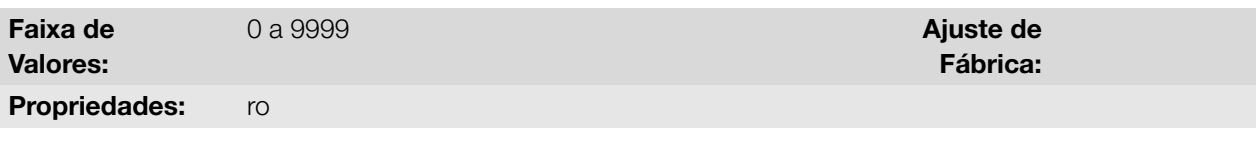

# P708 - Contador de Bus Off

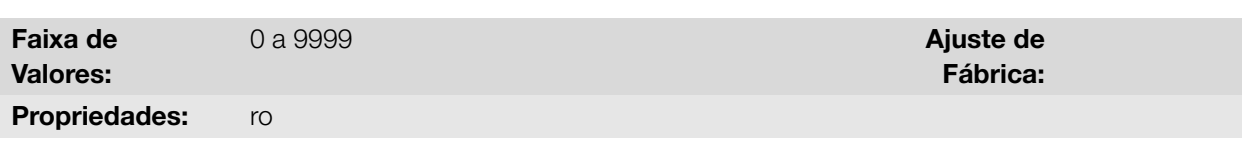

# P709 - MensagensCAN Perdidas

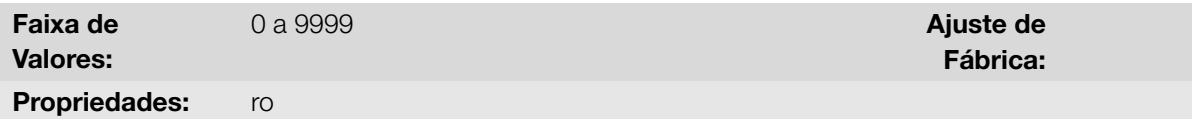

Ajuste de 0 Fábrica:

# P710 - Instâncias I/O DeviceNet

12

# 0 = ODVA Basic 2W 1 = ODVA Extend 2W 2 = Especif.Fab.2W 3 = Especif.Fab.3W 4 = Especif.Fab.4W 5 = Especif.Fab.5W

6 = Especif.Fab.6W

# P711 - Leitura #3 DeviceNet

# P712 - Leitura #4 DeviceNet

Faixa de Valores:

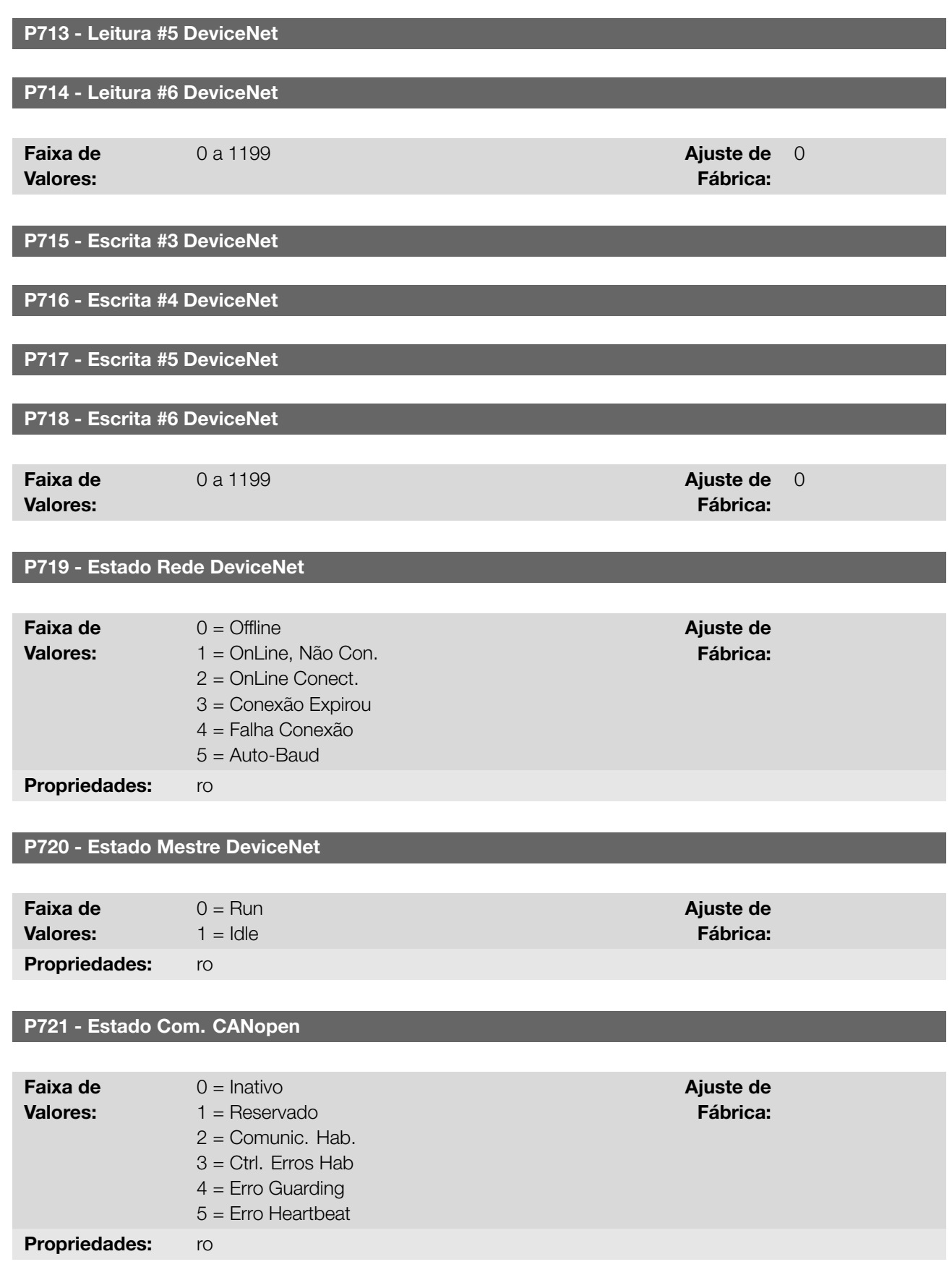

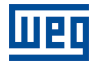

# P722 - Estado Nó CANopen

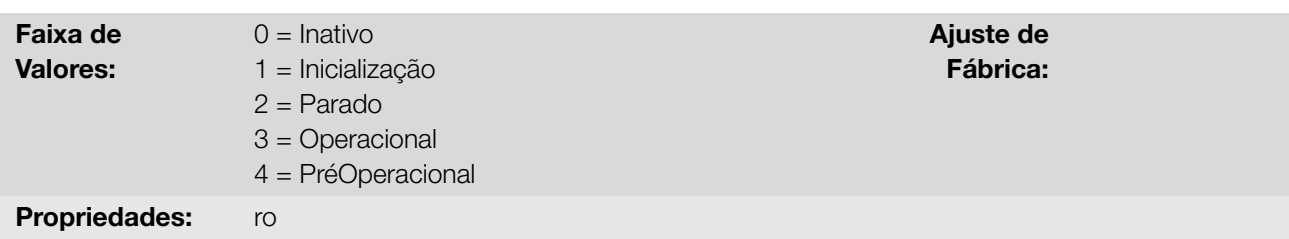

# Descrição:

Fornece acesso para configuração e operação da interface CAN. Para descrição detalhada, consulte o manual da comunicação CANopen ou manual da comunicação DeviceNet, disponível para download no site: www.weg.net.

# 13 SOFTPLC

A função SoftPLC permite que inversor de frequência assuma funções de CLP (Controlador Lógico Programável). Para mais detalhes referentes à programação dessas funções no inversor, consulte o menu "Ajuda" do software WPS.

# 13.1 COMANDO E ESTADO

A seguir estão descritos os parâmetros relacionados aos comandos e estados da SoftPLC.

### P900 - Estado da SoftPLC

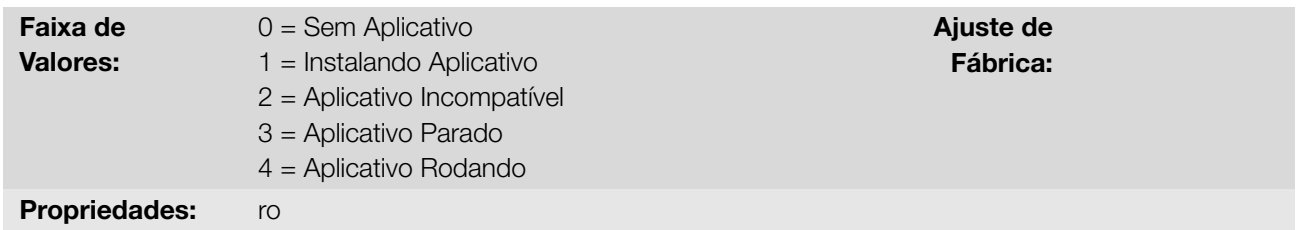

### Descrição:

Indica o status em que a SoftPLC se encontra. Se não há aplicativo instalado, os parâmetros P910 a P959 não serão mostrados na HMI.

Se este parâmetro apresentar a opção 2 (Aplicativo Incompatível), indica que o programa do usuário carregado na memória da SoftPLC não é compatível com a versão de firmware do inversor.

Neste caso, é necessário que o usuário recompile o seu projeto no WPS, considerando a nova versão do inversor e refazer o "download".

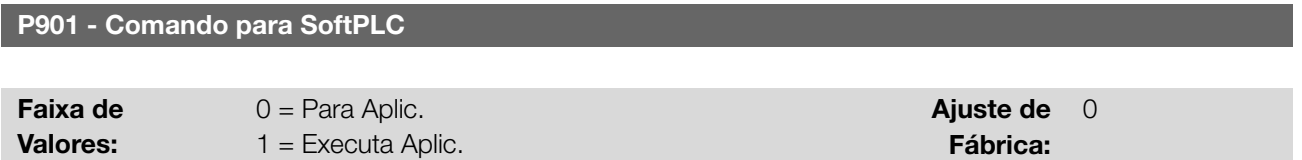

### Descrição:

Permite parar, rodar ou excluir um aplicativo instalado, mas para isto, o motor deve estar desabilitado.

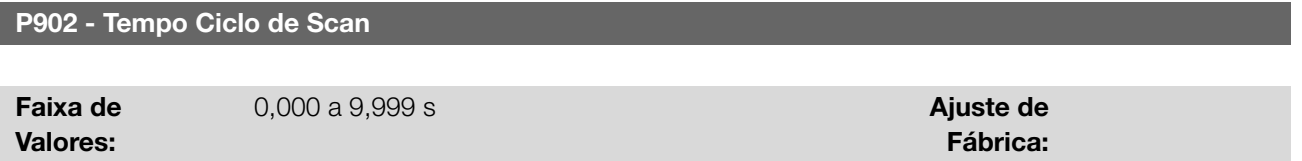

# Descrição:

Propriedades: ro

Indica o tempo de varredura do aplicativo. Quanto maior o aplicativo, maior tende a ficar o tempo de varredura.

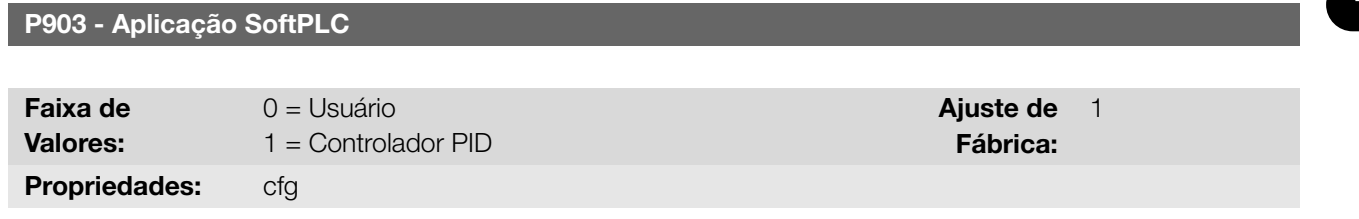

### Descrição:

Configura qual aplicação será executada, conforme a Tabela 13.1 na página 13-2.

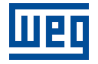

Tabela 13.1: Descrição das opções do parâmetro P903

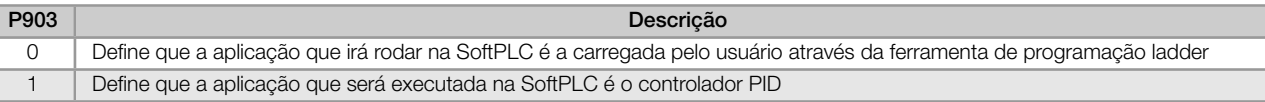

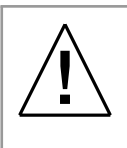

## ATENÇÃO!

Recomenda-se carregar o padrão de fábrica (P204 = 5 ou 6) após alternar entre aplicação do usuário e aplicação Controlador PID.

# P904 - Ação para Aplicativo SoftPLC não rodando

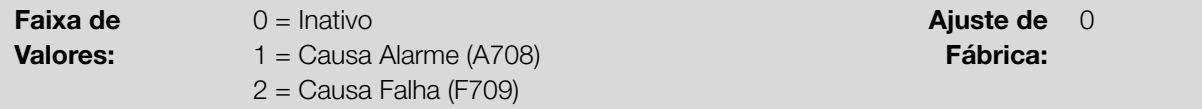

### Descrição:

Define qual ação será tomada pelo produto, caso a condição de SoftPLC não rodando seja detectada, podendo gerar alarme A708 (1), gerar falha F709 (2), ou nenhuma das ações anteriores permanecendo inativo (0).

# 13.2 USUÁRIO

A seguir estão descritos os parâmetros do usuário da SoftPLC.

P910 - Parâmetro SoftPLC 1

P911 - Parâmetro SoftPLC 2

P912 - Parâmetro SoftPLC 3

P913 - Parâmetro SoftPLC 4

P914 - Parâmetro SoftPLC 5

P915 - Parâmetro SoftPLC 6

P916 - Parâmetro SoftPLC 7

P917 - Parâmetro SoftPLC 8

P918 - Parâmetro SoftPLC 9

P919 - Parâmetro SoftPLC 10

P920 - Parâmetro SoftPLC 11

P921 - Parâmetro SoftPLC 12

P922 - Parâmetro SoftPLC 13

P923 - Parâmetro SoftPLC 14

P924 - Parâmetro SoftPLC 15

P925 - Parâmetro SoftPLC 16

P926 - Parâmetro SoftPLC 17

P927 - Parâmetro SoftPLC 18

P928 - Parâmetro SoftPLC 19

P929 - Parâmetro SoftPLC 20

P930 - Parâmetro SoftPLC 21

P931 - Parâmetro SoftPLC 22

P932 - Parâmetro SoftPLC 23

P933 - Parâmetro SoftPLC 24

P934 - Parâmetro SoftPLC 25

P935 - Parâmetro SoftPLC 26

P936 - Parâmetro SoftPLC 27

P937 - Parâmetro SoftPLC 28

P938 - Parâmetro SoftPLC 29

P939 - Parâmetro SoftPLC 30

P940 - Parâmetro SoftPLC 31

P941 - Parâmetro SoftPLC 32

P942 - Parâmetro SoftPLC 33

P943 - Parâmetro SoftPLC 34

P944 - Parâmetro SoftPLC 35

P945 - Parâmetro SoftPLC 36

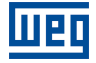

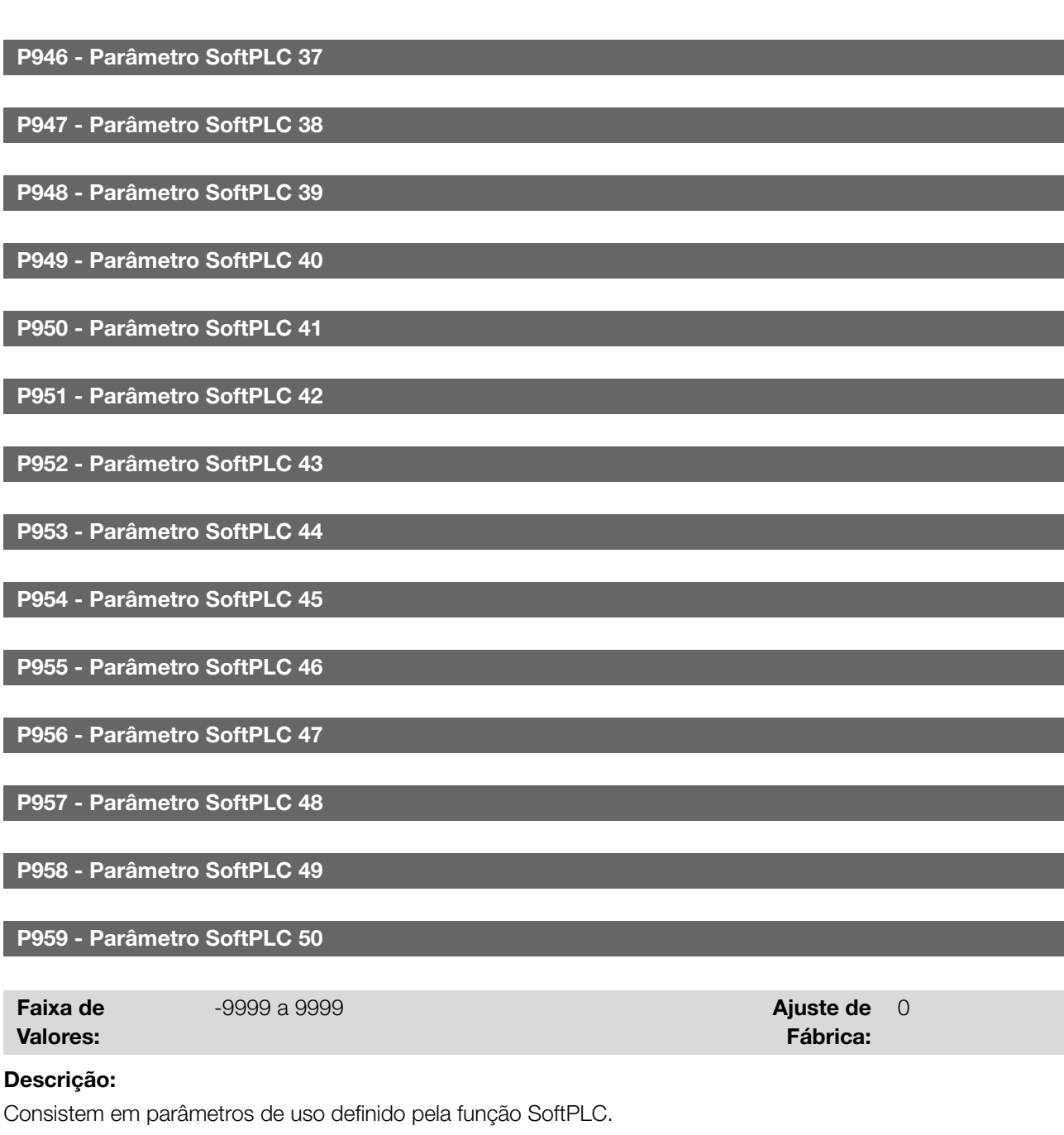

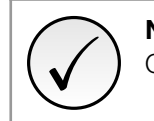

NOTA! Os parâmetros P910 e P959 somente podem ser visualizados quando houver aplicativo instalado.

# 14 APLICAÇÕES

Através da função SoftPLC do inversor é possível desenvolver uma aplicação (ou funcionalidade) em linguagem ladder e a incluir no software do inversor de frequência.

O parâmetro P903 permite selecionar a aplicação e carregá-la para a área de execução da SoftPLC do inversor.

O inversor de frequência possui a seguinte aplicação já implementada:

Controlador PID.

# 14.1 CONTROLADOR PID

A aplicação controlador PID pode ser utilizada para fazer o controle de um processo em malha fechada. Essa aplicação coloca um controlador proporcional, integral e derivativo superposto ao controle normal de velocidade do inversor de frequência tendo opções de seleção de:

- Fonte do setpoint de controle.
- Fonte da variável de processo.
- Modo de operação em manual ou automático.
- Alarmes por condição de nível baixo ou alto da variável de processo.
- Configuração da ação de controle em modo direto ou reverso.
- Ajuste de condições para ativar o modo dormir e despertar.

Basicamente a aplicação controlador PID compara o setpoint de controle com a variável de processo e controla a rotação do motor para tentar eliminar qualquer erro no intuito de manter a variável de processo igual ao setpoint de controle requerido pelo usuário. O ajuste dos ganhos P, I e D determinam a velocidade com que o inversor irá responder para eliminar esse erro. Abaixo o bloco diagrama do controlador PID.

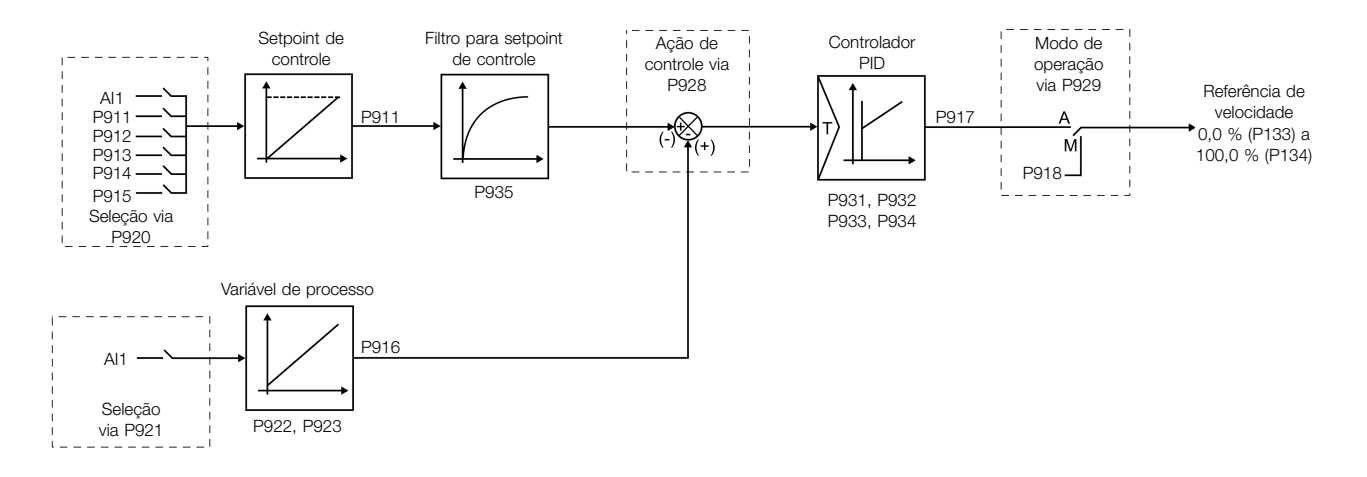

Figura 14.1: Blocodiagrama do controlador PID

Exemplos de aplicação para o controlador PID:

- Controle da vazão ou da pressão em uma tubulação.
- Temperatura de um forno ou estufa.
- Dosagem de produtos químicos em tanques.

O exemplo a seguir define os termos utilizados pela aplicação controlador PID.

Uma motobomba utilizada em um sistema de bombeamento de água onde se deseja controlar sua pressão no cano de saída da bomba. Um transdutor de pressão é instalado no cano e fornece um sinal de realimentação analógico para o inversor, que é proporcional à pressão de água. Esse sinal é chamado de variável de processo, e pode ser visualizado no parâmetro P916. Um setpoint de controle é programado no inversor via HMI (P911) ou através de uma entrada analógica (AI1) ou via função potenciômetro eletrônico (DI3 e DI4) ou via combinação lógica das entradas digitais DI3 e DI4 conforme fonte do setpoint de controle definida em P920. O setpoint de controle é o valor desejado da pressão de água que se quer que a bomba produza independente das variações de demanda na saída da bomba em qualquer instante.

Para habilitar ao funcionamento a aplicação controlador PID, é necessário programar a referência de velocidade para a função SoftPLC, ou seja, parâmetro P221 ou P222 em 12 = SoftPLC; e selecionar a ação de controle do controlador PID em P928 para ação direta (=1) ou ação reversa (=2) habilitando desta forma o funcionamento do PID. Caso não seja, será gerada a mensagem de alarme "A790: Fonte da referencia de velocidade (P221 ou P222) não programada para SoftPLC (12)´´.

As funcionalidades que podem ser programadas nas entradas e saídas analógicas e digitais são mostradas na Tabela 14.1 na página 14-2.

| Entradas Analógicas Al1 (P231)                  |        |  |  |  |  |  |
|-------------------------------------------------|--------|--|--|--|--|--|
| Setpoint de Controle                            | = 16   |  |  |  |  |  |
| Variável de Processo                            | $= 17$ |  |  |  |  |  |
| Saídas Analógicas AO1 (P251)                    |        |  |  |  |  |  |
| Setpoint de Controle                            | $= 29$ |  |  |  |  |  |
| Variável de Processo                            | $= 30$ |  |  |  |  |  |
| Entradas Digitais DI2 (P264) a DI4 (P266)       |        |  |  |  |  |  |
| PID Manual / Automático (DI2)                   | $= 51$ |  |  |  |  |  |
| Comando Aumenta Setpoint (PE) (DI3)             | $= 52$ |  |  |  |  |  |
| Comando Diminui Setpoint (PE) (DI4)             | $= 53$ |  |  |  |  |  |
| 1 <sup>ª</sup> DI do Setpoint de Controle (DI3) | $= 54$ |  |  |  |  |  |
| 2 <sup>a</sup> DI do Setpoint de Controle (DI4) | $= 55$ |  |  |  |  |  |
| Saídas Digitais DO1 (P275) a DO3 (P277)         |        |  |  |  |  |  |
| Nível Baixo Var. de Processo (A760/F761)        | $= 46$ |  |  |  |  |  |
| Nível Alto Var. de Processo (A762/F763)         | $= 47$ |  |  |  |  |  |

Tabela 14.1: Funcionalidades e programação das entradas e saídas analógicas e digitais

A fonte do setpoint de controle do controlador PID é definida no parâmetro P920, podendo ser via o parâmetro P911 que pode ser alterado via HMI (ou redes de comunicação); via entrada analógica AI1, sendo previamente programado o parâmetro P231 (AI1) em 16 = Setpoint do Controle para que a mesma seja habilitada ao funcionamento; via função Potenciômetro Eletrônico através de comandos aumenta e diminui nas entradas digitais DI3 e DI4, sendo previamente programados o parâmetro P265 (DI3) 51 = Comando Aumenta Setpoint (PE) e P266 (DI4) em 52 = Comando Diminui Setpoint (PE); via combinação lógica de entradas digitais, com seleção de até 4 setpoints de controle, sendo previamente programados o parâmetro P265 (DI3) em 53 = 1ª DI para Setpoint do Controle e P266 (DI4) em 54 = 2ª DI para Setpoint do Controle.

O valor do setpoint de controle atual do controlador PID (P911) pode ser indicado via saída analógica AO1, sendo necessário programar P251 (AO1) em 29 = Setpoint do Controle. O fundo de escala da variável é 100,0 % e corresponde a 10 V ou 20 mA.

A fonte da variável de processo do controlador PID é definida no parâmetro P921, podendo ser via entrada analógica AI1, sendo então previamente programado o parâmetro P231 (AI1) em 17 = Variável de Processo.

O valor da variável de processo do controlador PID (P916) pode ser indicada via saída analógica AO1, sendo necessário programar P251 (AO1) em 30 = Variável de Processo. O fundo de escala da variável é 100,0 % e corresponde a 10 V ou 20 mA.

O modo de operação do controlador PID é definido no parâmetro P929, podendo ser sempre manual, sempre automático ou via um comando Manual / Automático através da entrada digital DI2, sendo então previamente programado o parâmetro P264 (DI2) em valor 50 = Seleção PID Man/Auto. A entrada digital DI2 programada para PID em Manual / Automático é ativa quando está em nível lógico "1" indicando comando automático, e inativa em nível lógico "0" indicando comando manual.

As saídas digitais DO1 a DO3 podem ser programadas para indicar condições de alarme / falha por nível baixo ou nível alto da variável de processo (PV), devendo ser programadas em um dos respectivos parâmetros (P275 a 14-2 | CFW100

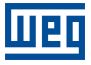

P277) o valor 46 = Nível Baixo da Variável do Processo (equivale a VP < VPy)) ou 47 = Nível Alto da Variável do Processo (equivale a VP > VPx).

# 14.1.1 Colocação em Funcionamento

Será apresentado na sequência os passos necessários para a colocação da aplicação controlador PID em funcionamento.

### NOTA!

✓

Para que a aplicação controlador PID funcione adequadamente, é fundamental verificar se o inversor está configurado adequadamente para acionar o motor na velocidade desejada. Por isso, verifique os seguintes ajustes:

- Rampas de aceleração e desaceleração (P100 a P101).
- Limitação de corrente (P135) para modos de controle V/f e VVW.
- Boost de torque (P136 e P137) e compensação de escorregamento (P138) se estiver no modo de controle V/f.

Configurando a Aplicação Controlador PID A aplicação controlador PID será configurada conforme o exemplo e passo a passo apresentados na sequência, onde:

- O inversor de frequência será configurado para funcionar em modo local.
- A entrada digital DI1 será usada para o comando Gira/Para em modo local.
- A entrada digital DI2 será usada para a seleção de PID em Manual/Automático.
- A variável de processo do controlador PID (PV) será conectada a entrada analógica AI1 na escala de 4-20 mA, onde 4 mA é igual a 0 bar e 20 mA é igual a 4,0 bar.
- O setpoint de controle do controlador PID (SP) será via HMI (teclas).

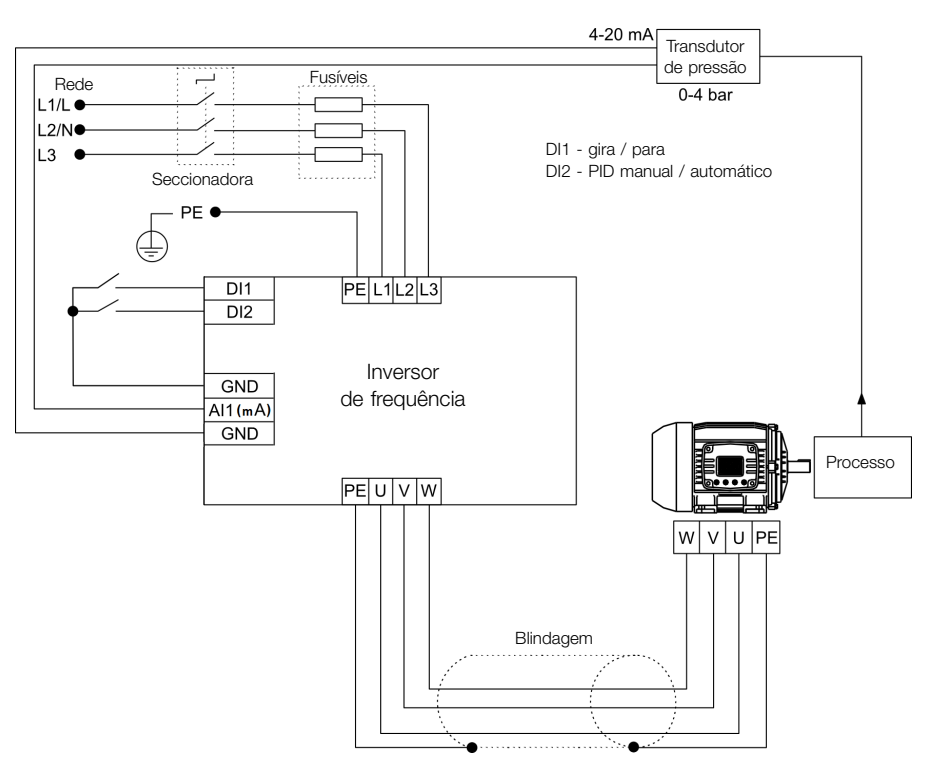

Figura 14.2: Exemplo da aplicação controlador PID

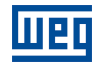

| Seq.    | Ação / Resultado                                                                                                    |                  |  |  |  |  |
|---------|----------------------------------------------------------------------------------------------------|------------------|--|--|--|--|
|         |                                                                                                    | <b>Display</b>   |  |  |  |  |
| 1       | Seleciona aplicação controlador PID na função SoftPLC do inversor                                                                                                    | $P903 = 1$       |  |  |  |  |
| 2       | Habilita a execução da aplicação controlador PID                                                                                                    | $P901 = 1$       |  |  |  |  |
|         | Seleciona a ação de controle do controlador PID habilitando assim o seu funcionamento e carregando                                                                    |                  |  |  |  |  |
| 3       | neste instante a parametrização padrão da aplicação (que segue abaixo) no inversor de frequência.<br>$1 =$ Direto                                                     | $P928 = 1$       |  |  |  |  |
| 4       | Tempo de aceleração em segundos                                                                                                    | $P100 = 2,5 s$   |  |  |  |  |
| 5       | Tempo de desaceleração em segundos                                                                                                    | $P101 = 2,5 s$   |  |  |  |  |
| 6       | Frequência mínima                                                                                                    | $P133 = 40,0$ Hz |  |  |  |  |
| 7       | Frequência máxima                                                                                                    | $P134 = 60,0$ Hz |  |  |  |  |
| $\,8\,$ | Seleciona o parâmetro do display principal da HMI para mostrar o valor da variável de processo do<br>controlador PID. Este ajuste é opcional                          | $P205 = 916$     |  |  |  |  |
| 9       | Seleciona o parâmetro da barra gráfica da HMI para mostrar o valor da velocidade atual do motor.<br>Este ajuste é opcional                                            | $P207 = 002$     |  |  |  |  |
| 10      | Fundo de escala da Referência de Velocidade                                                                                                    | $P208 = 600$     |  |  |  |  |
| 11      | Unidade de engenharia da Referência de Velocidade                                                                                                    | $P209 = 3$       |  |  |  |  |
| 12      | Forma de indicação da Referência de Velocidade                                                                                                    | $P210 = 1$       |  |  |  |  |
| 13      | Fundo de escala da barra gráfica da HMI                                                                                                    | $P213 = 600$     |  |  |  |  |
| 14      | Seleção da Fonte LOC/REM. 0 = Sempre Local                                                                                                    | $P220 = 0$       |  |  |  |  |
| 15      | Seleção da Referência em modo Local. 12 = SoftPLC                                                                                                    | $P221 = 12$      |  |  |  |  |
| 16      | Seleção do Comando Gira/Para em modo Local. 1 = Dlx                                                                                                    | $P224 = 1$       |  |  |  |  |
| 17      | Função do Sinal Al1. 17 = Variável de processo (PV)                                                                                                    | $P231 = 17$      |  |  |  |  |
| 18      | Ganho da Entrada Al1                                                                                                    | $P232 = 1,000$   |  |  |  |  |
| 19      | Sinal da Entrada Al1. $0 = 0$ a 10 V / 20 mA                                                                                                    | $P233 = 0$       |  |  |  |  |
| 20      | Offset da Entrada Al1                                                                                                    | $P234 = 0,00%$   |  |  |  |  |
| 21      | Filtro da Entrada Al1                                                                                                    | $P235 = 0,25$ s  |  |  |  |  |
| 22      | Entrada digital DI1 é usada para o comado girar ou parar o motor. $1 = \frac{gira}{para}$                                                                             | $P263 = 1$       |  |  |  |  |
| 23      | Entrada digital DI2 é usada para selecionar o PID em Manual ou Automático. 50 = PID Man / Auto                                                                        | $P264 = 50$      |  |  |  |  |
| 24      | Unidade de engenharia SoftPLC. 0 = nenhuma. O sensor da variável de processo é em bar, e esta<br>variável não está disponível na HMI do inversor de frequência        | $P510 = 0$       |  |  |  |  |
| 25      | Forma de indicação da unidade de engenharia SoftPLC. 2 = wx.yz                                                                                                    | $P511 = 2$       |  |  |  |  |
| 26      | Seleciona o modo de operação do controlador PID. 2 = manual/automático via DI2                                                                                        | $P929 = 2$       |  |  |  |  |
| 27      | Seleciona o modo de ajuste automático do Setpoint do controle. 0 = P911 inativo e P918 inativo                                                                        | $P930 = 0$       |  |  |  |  |
| 28      | Setpoint de Controle do PID será ajustado via HMI. 0 = via HMI                                                                                                    | $P920 = 0$       |  |  |  |  |
| 29      | Variável de Processo do PID será lida via entrada analógica AI1. 1 = via AI1                                                                                          | $P921 = 1$       |  |  |  |  |
| 30      | O range do sensor conectado a entrada analógica Al1 é 0 a 4,0 bar. Programar este parâmetro com<br>o valor mínimo do sensor que é o mínimo da entrada analógica 4 mA  | $P922 = 0.00$    |  |  |  |  |
| 31      | O range do sensor conectado a entrada analógica Al1 é 0 a 4,0 bar. Programar este parâmetro com<br>o valor máximo do sensor que é o máximo da entrada analógica 20 mA | $P923 = 4,00$    |  |  |  |  |
| 32      | Ajuste do Setpoint de controle via HMI                                                                                                    | $P911 = 2,00$    |  |  |  |  |
| 33      | Filtro do Setpoint de Controle                                                                                                    | $P935 = 0,150$ s |  |  |  |  |
| 34      | Período de Amostragem do controlador PID                                                                                                    | $P934 = 0,100 s$ |  |  |  |  |
| 35      | Ganho Proporcional do controlador PID                                                                                                    | $P931 = 1,00$    |  |  |  |  |
| 36      | Ganho Integral do controlador PID                                                                                                    | $P932 = 5,00$    |  |  |  |  |
| 37      | Ganho Derivativo do controlador PID                                                                                                    | $P933 = 0,00$    |  |  |  |  |
|         |                                                                                                    |                  |  |  |  |  |

Tabela 14.2: Sequência de programação da função controlador PID

Os parâmetros P931, P932, P933 e P934 devem ser ajustados conforme a resposta do processo a ser controlado. Abaixo segue sugestões de valores iniciais de tempo de amostragem e ajuste de ganhos para o controlador PID conforme o processo a ser controlado.

| Grandeza                      | Tempo de Amostragem | Ganhos                   |               |                 |  |  |
|-------------------------------|---------------------|--------------------------|---------------|-----------------|--|--|
|                               | P934                | <b>Proporcional P931</b> | Integral P932 | Derivativo P933 |  |  |
| Pressão em sistema pneumático | 0.10 s              | 1.00                     | 5.00          | 0.00            |  |  |
| Vazão em sistema pneumático   | 0,10 s              | 1.00                     | 5.00          | 0.00            |  |  |
| Pressão em sistema hidráulico | 0,10s               | 1.00                     | 5.00          | 0.00            |  |  |
| Vazão em sistema hidráulico   | 0,10 s              | 1.00                     | 5.00          | 0,00            |  |  |
| Temperatura                   | 0,50 s              | 2,00                     | 0.50          | 0,10            |  |  |

Tabela 14.3: Sugestões para ajustes dos ganhos do controlador PID

Colocando em Operação Verifique o estado da aplicação controlador PID no parâmetro P900. Valor igual a 4, indica que aplicação já está em operação. Valor igual a 3 indica que a aplicação está parada, portanto, é necessário alterar o valor do comando para a SoftPLC no parâmetro P901 para 1 (executa aplicação). Valor diferente de 3 ou 4 indicam que o aplicativo não poderá entrar em operação. Consulte o manual da SoftPLC do inversor para mais detalhes.

1. Operação Manual (DI2 aberta): mantendo a DI2 aberta (Manual), conferir a indicação da variável de processo na HMI (P916) com base em uma medição externa do valor do sinal do sensor (transdutor) na entrada analógica AI1.

Em seguida, variar o valor do setpoint manual do controlador PID (P918) até atingir o valor desejado da variável de processo. Verifique se o valor do setpoint de controle (P911) está ajustado neste valor e então passe o controlador PID para o modo automático.

# ✓ NOTA!

O controlador PID só inicia a regulação da velocidade quando o motor atinge a velocidade mínima programada em P133 devido ao mesmo ter sido configurado para operar de 0,0 a 100,0 %, onde 0,0 % equivale a velocidade mínima programada em P133 e 100,0 % equivale a velocidade máxima programada em P134.

2. Operação Automática (DI2 fechada): fechar a DI2 e fazer o ajuste dinâmico do controlador PID, ou seja, dos ganhos proporcional (P931), integral (P932) e derivativo (P933), verificando se a regulação está sendo feita corretamente. Para isto, basta comparar o setpoint de controle e a variável de processo e verificar se os valores estão próximos. Veja também com que rapidez o motor responde a oscilações da variável de processo.

É importante ressaltar que o ajuste dos ganhos do controlador PID é um passo que requer alguma tentativa e erro para atingir o tempo de resposta desejado. Se o sistema responde rapidamente e oscila próximo ao setpoint de controle, então o ganho proporcional está muito alto. Se o sistema responde lentamente e demora a atingir o setpoint de controle, então o ganho proporcional está muito baixo, e deve ser aumentado. Caso a variável de processo não atinja o valor requerido (setpoint de controle), então o ganho integral deve ser ajustado.

# 14.1.2 Controlador PID Acadêmico

O controlador PID implementado no inversor é do tipo acadêmico. A seguir apresentam-se as equações que caracterizam o controlador PID Acadêmico, que é a base do algoritmo dessa função.

A função de transferência no domínio da frequência do controlador PID Acadêmico é:

$$
y(s) = K_p \times e(s) \times \left[1 + \frac{1}{sT_i} + sT_d\right]
$$

Substituindo-se o integrador por uma somatória e a derivada pelo quociente incremental, obtêm-se uma aproximação para a equação de transferência discreta (recursiva) apresentada a seguir:

$$
y(k) = i(k-1) + K_p \left[ (1 + K_i T_a + K_d/T_a) e(k) - (K_d/T_a) E(k-1) \right] \times 10
$$

Sendo:

y(k): saída atual do controlador PID, pode variar de 0,0 a 100,0 %.

i(k-1): valor integral no estado anterior do controlador PID.

 $K_p$ : Ganho proporcional = P931.

**K**<sub>i</sub>: Ganho integral = P932 = [1 / T<sub>i</sub> (s)].

 $K_d$ : Ganho diferencial = P933 =  $[T_d(s)]$ .

Ta: período de amostragem do controlador PID = P934.

e(k): erro atual, sendo [SP(k) - PV(k)] para ação direta, e [PV(k)]- SP(k)] para ação reversa.

e(k-1): erro anterior, sendo [SP(k-1) - PV(k-1)] para ação direta, e [PV(k-1)]- SP(k-1)] para ação reversa.

SP: setpoint atual de controle do controlador PID.

PV: variável de processo do controlador PID, lida através da entrada analógica (AI1).

# 14.1.3 Parâmetros

A seguir estão descritos os parâmetros relacionados a aplicação controlador PID.

### P910 - Versão da Aplicação Controlador PID

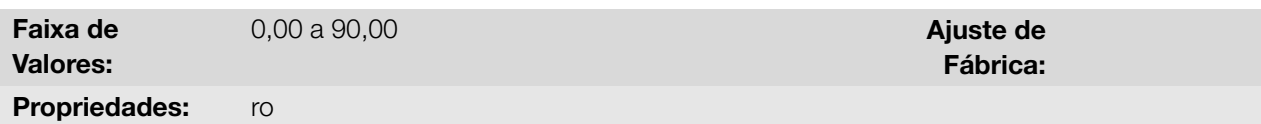

### Descrição:

Indica a versão de software da aplicação controlador PID desenvolvida para a função SoftPLC do inversor de frequência.

### P911 - Setpoint do Controle

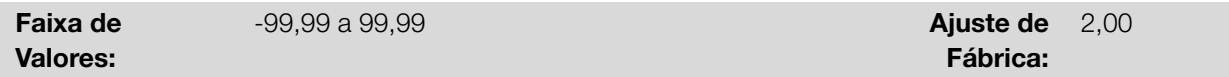

### Descrição:

Define o valor do setpoint em modo automático do controlador PID em unidade de engenharia quando a fonte do setpoint do controle for programada para ser via HMI ou redes de comunicação (P920 = 0). Quando a fonte do setpoint do controle for programada para alguma outra fonte (P920 ≠ 0), este parâmetro irá mostrar o setpoint atual em modo automático do controlador PID.

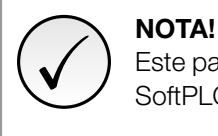

Este parâmetro será visualizado conforme a seleção dos parâmetros para unidade de engenharia da SoftPLC (P510 e P511).

# P912 - Setpoint 1 do Controle

P913 - Setpoint 2 do Controle

### P914 - Setpoint 3 do Controle

#### P915 - Setpoint 4 do Controle

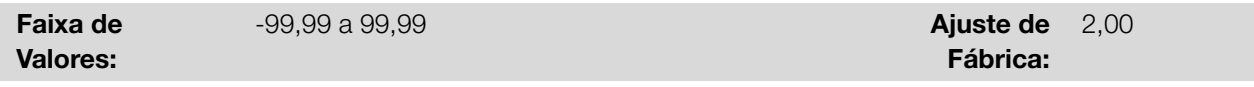

### Descrição:

Define o valor do setpoint em modo automático do controlador PID em unidade de engenharia quando a fonte do setpoint do controle for programada para ser via combinação lógica das entradas digitais DI3 e DI4 (P920 = 4, 5 ou 6) conforme a Tabela 14.6 na página 14-9

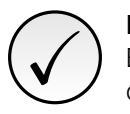

14

### NOTA!

Estes parâmetros serão visualizados conforme a seleção dos parâmetros para unidade de engenharia da S[oftPLC \(P510 e P511\).](#page-140-0)

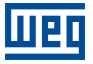

# P916 - Variável de Processo do Controle

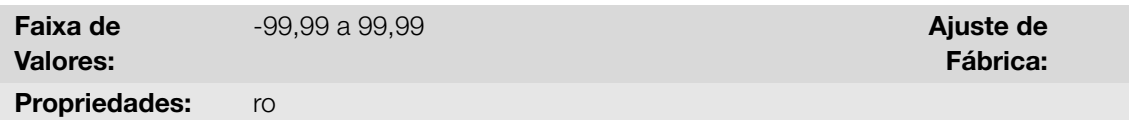

### Descrição:

Indica o valor da variável de processo do controlador PID conforme fonte definida em P921 e escala definida em P922 e P923.

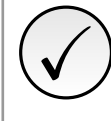

# NOTA!

Este parâmetro será visualizado conforme a seleção dos parâmetros para unidade de engenharia da SoftPLC (P510 e P511).

A conversão do valor lido pela entrada analógica em percentual para o valor da variável de processo mostrado em P916 conforme escala é feito através da seguinte fórmula:

P916 = [ValorAI(%) x (P923 - P922)] + [P922]

P917 - Saída do Controlador PID

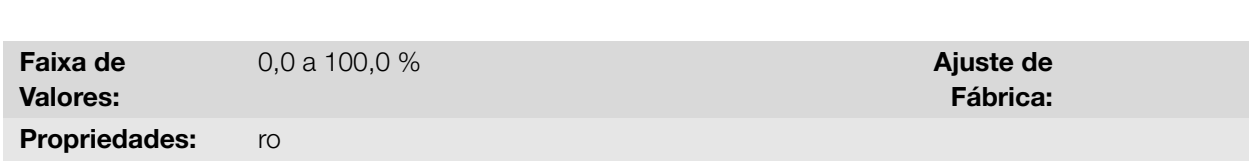

### Descrição:

Indica, em percentual (%), o valor da saída do controlador PID, onde 0,0 % equivale a velocidade mínima do motor (P133) e 100,0 % equivale a velocidade máxima do motor (P134).

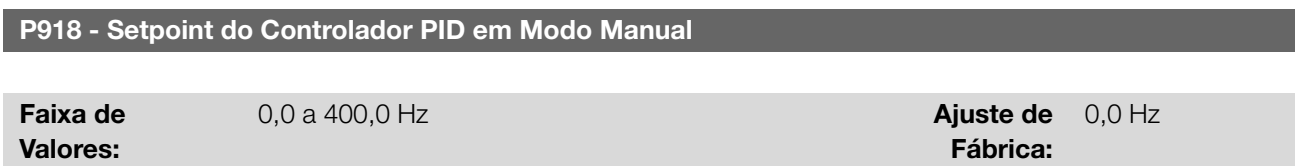

#### Descrição:

Define o valor da saída do controlador PID quando este estiver em modo manual, ou seja, quando o controlador PID funciona em modo manual, o valor definido como setpoint manual é transferido diretamente para a saída do controlador PID.

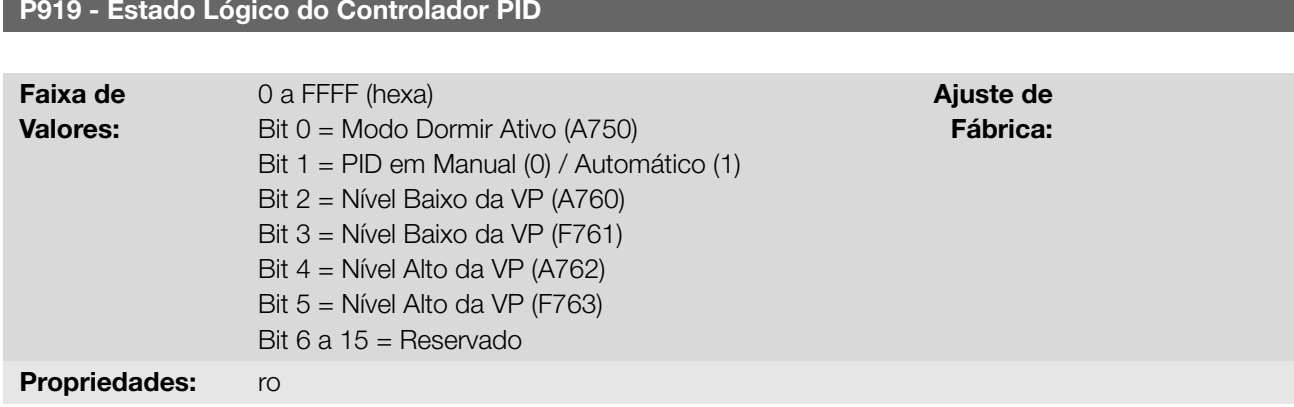

### Descrição:

Fornece acesso a monitoração do estado lógico da aplicação controlador PID. Cada bit representa um estado.

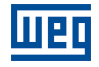

Tabela 14.4: Descrição do estado lógico da aplicação controlador PID

| <b>Bits</b>         | 15 | 14 | 13       | 12       | 11          | 10          | 9           | 8             | 6             |             |             |             |        |            |  |
|---------------------|----|----|----------|----------|-------------|-------------|-------------|---------------|---------------|-------------|-------------|-------------|--------|------------|--|
|                     |    |    |          |          |             |             |             | Nível Alto da | Nível Alto da | Nível Baixo | Nível Baixo | Controlador |        |            |  |
| Funcão<br>Reservado |    |    |          |          | Variável de | Variável de | da Variável | da Variável   | PID em        | Modo Dormir |             |             |        |            |  |
|                     |    |    | Processo | Processo | de Processo | de Processo | Manual ou   | Ativo (A750)  |               |             |             |             |        |            |  |
|                     |    |    |          |          |             |             |             |               |               | (F763)      | (A762)      | (F761)      | (A760) | Automático |  |

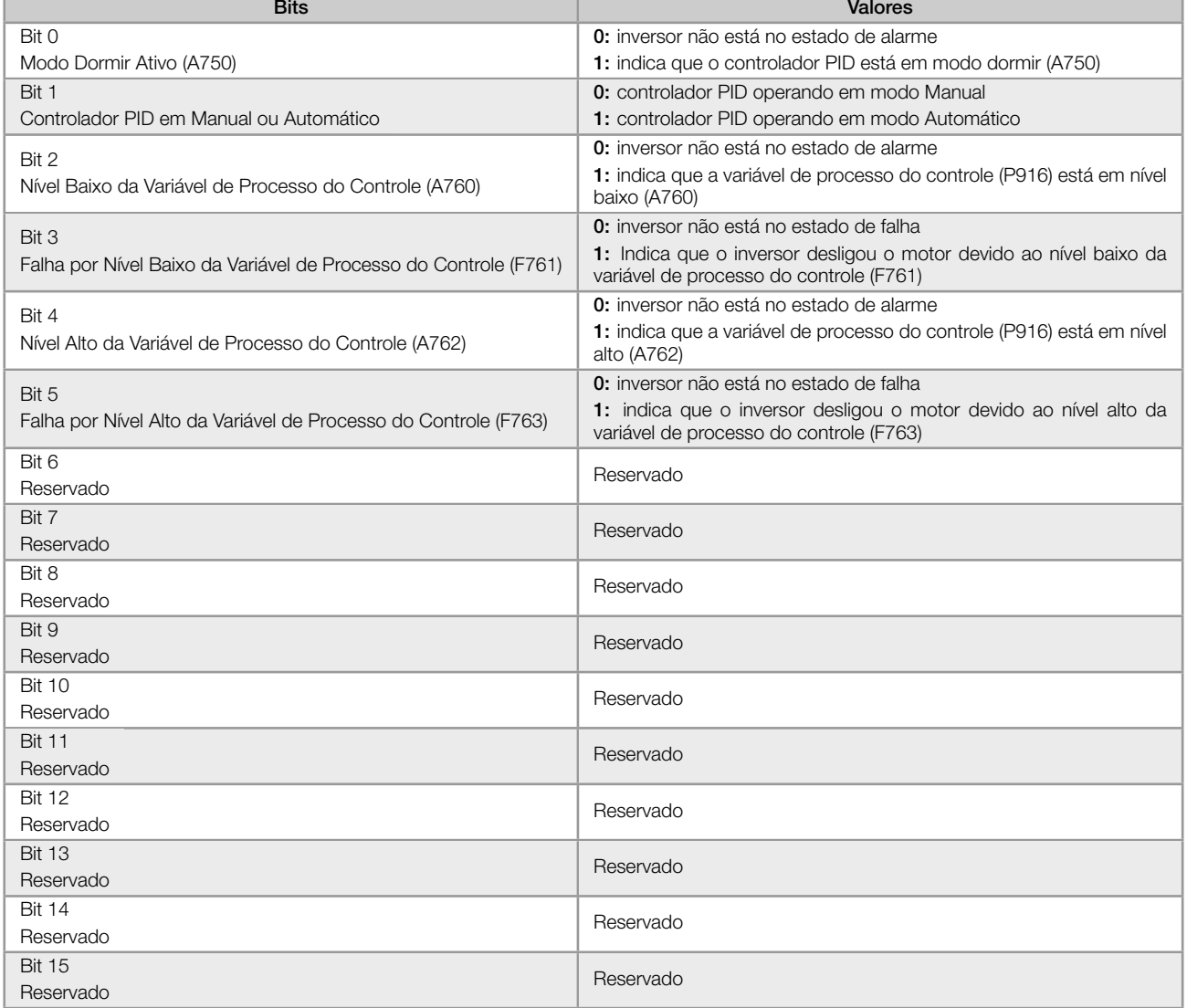

# P920 - Seleção da Fonte do Setpoint do Controle

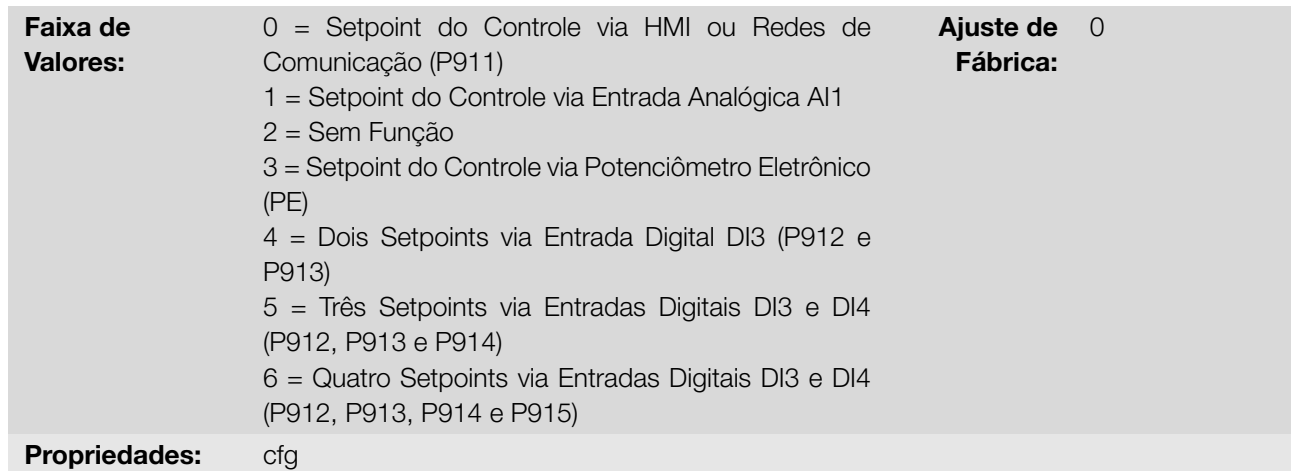

# Descrição:

Configura a fonte do setpoint do controle em modo automático do controlador PID.

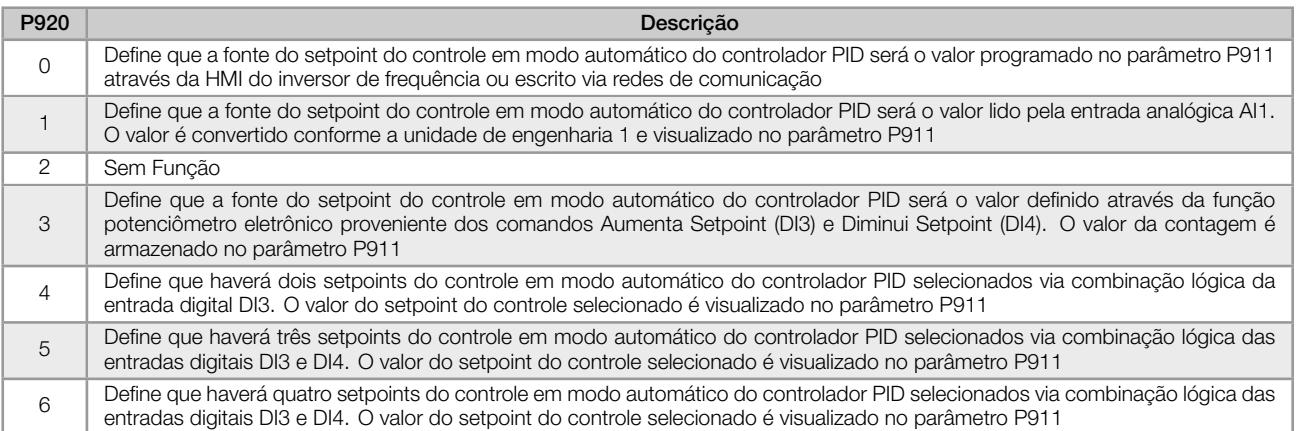

Tabela 14.5: Descrição da fonte do setpoint do controle

Quando o setpoint do controle for via função Potenciômetro Eletrônico (E.P.) (P920 = 3), o setpoint do controle do controlador PID é ajustado por meio das entradas digitais DI3 e DI4, sendo a DI3 para aumentar e a DI4 para diminuir.

A Figura 14.3 na página 14-9 ilustra o funcionamento da função E.P., onde quando se aciona a entrada digital DI3, o valor do setpoint de controle (P911) é incrementado, e quando se aciona a entrada digital DI4 o valor setpoint de controle (P911) é decrementado. Caso as duas entradas digitais sejam acionadas ao mesmo tempo, o valor se mantem o mesmo.

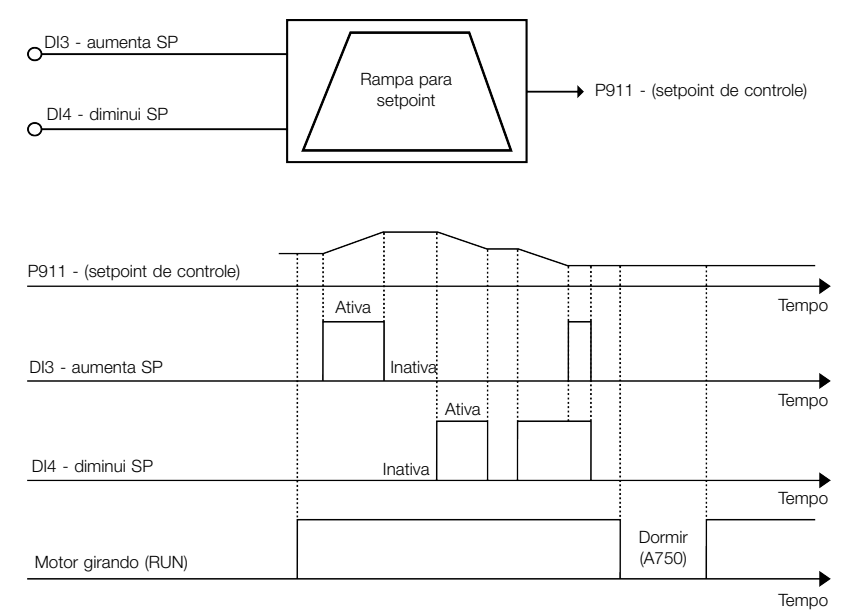

Figura 14.3: Gráfico de funcionamento da função E.P.

Quando o setpoint do controle for via combinação lógica das entradas digitais DI3 e DI4 (P920 = 4, 5 ou 6), deve ser aplicada a seguinte tabela verdade para obtenção do setpoint do controle em modo automático do controlador PID.

Tabela 14.6: Tabela verdade para o setpoint do controle via combinação lógica das entradas digitais DI3 e DI4

<span id="page-140-0"></span>

|                     | P912 - Setpoint 1 do<br>Controle | P913 - Setpoint 2 do<br>Controle | P914 - Setpoint 3 do<br>Controle | P915 - Setpoint 4 do<br>Controle |
|---------------------|----------------------------------|----------------------------------|----------------------------------|----------------------------------|
| Entrada digital DI3 |                                  |                                  |                                  |                                  |
| Entrada digital DI4 |                                  |                                  |                                  |                                  |

# APLICAÇÕES

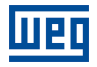

### P921 - Seleção da Fonte da Variável de Processo do Controle

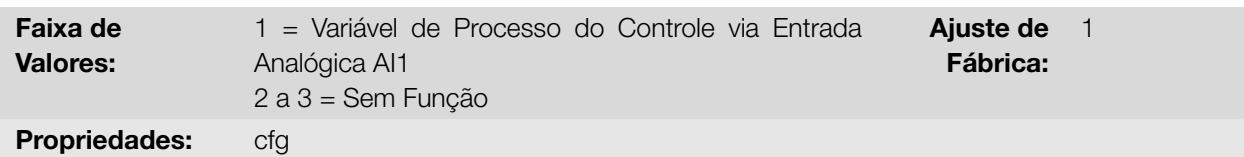

### Descrição:

Configura a fonte da variável de processo do controlador PID.

Tabela 14.7: Descrição da fonte da variável de processo do controlador PID

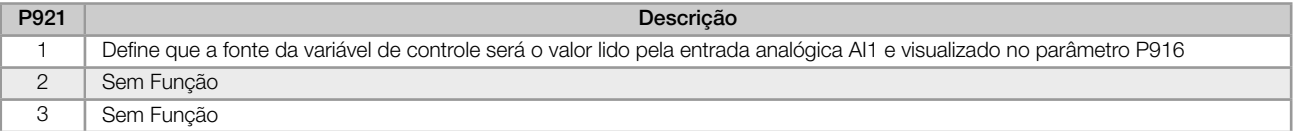

### P922 - Nível Mínimo do Sensor da Variável de Processo do Controle

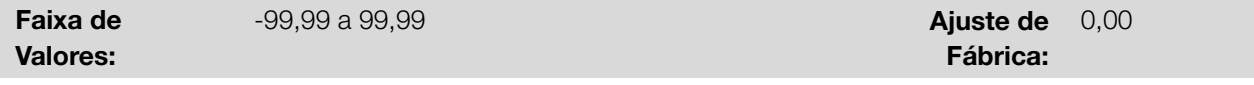

### Descrição:

Define o valor mínimo do sensor ligado na entrada analógica configurada para variável de processo do controlador PID conforme sua unidade de engenharia.

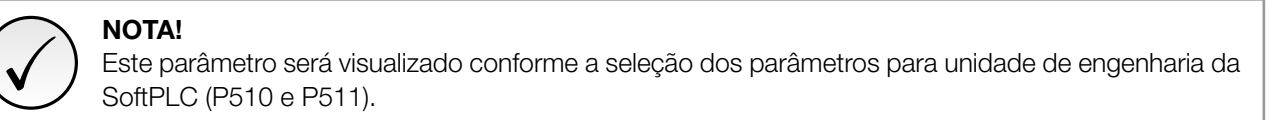

# P923 - Nível Máximo do Sensor da Variável de Processo do Controle

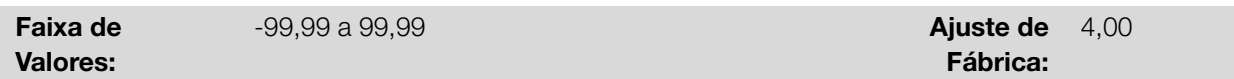

#### Descrição:

Define o valor máximo do sensor ligado na entrada analógica configurada para variável de processo do controlador PID conforme sua unidade de engenharia.

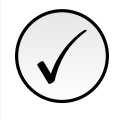

# NOTA!

Este parâmetro será visualizado conforme a seleção dos parâmetros para unidade de engenharia da SoftPLC (P510 e P511).

P924 - Valor para Alarme de Nível Baixo para a Variável de Processo do Controle

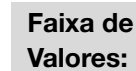

-99,99 a 99,99 **Ajuste de** 

Fábrica: 1,00

### Descrição:

Define o valor abaixo do qual será gerado alarme de nível baixo para a variável de processo do controle (A760).

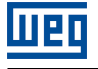

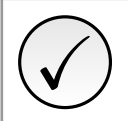

✓

# NOTA!

NOTA!

Este parâmetro será visualizado conforme a seleção dos parâmetros para unidade de engenharia da SoftPLC (P510 e P511).

Ajuste em "0" desabilita o alarme e a falha de nível baixo para a variável de processo do controle.

### P925 - Tempo para Falha de Nível Baixo para a Variável de Processo do Controle

Faixa de Valores:

 $0,0$  a  $999,9$  s  $A$ juste de Fábrica: 0,0 s

## Descrição:

Define o tempo de permanência com a condição de alarme de nível baixo para a variável de processo do controle (A760) para gerar a falha "F761: Falha de Nível Baixo da Variável de Processo do Controle".

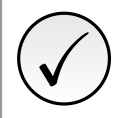

NOTA! Ajuste em "0,0 s" desabilita a falha de nível baixo para a variável de processo do controle.

# P926 - Valor para Alarme de Nível Alto para a Variável de Processo do Controle

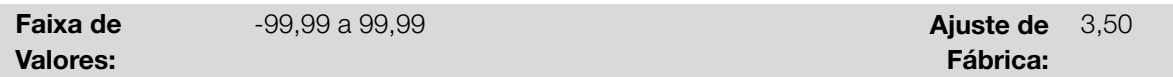

### Descrição:

Define o valor acima do qual será gerado alarme de nível alto para a variável de processo do controle (A762).

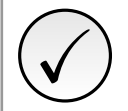

# NOTA!

Ajuste em "0" desabilita o alarme e a falha de nível alto para a variável de processo do controle.

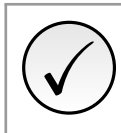

# NOTA!

Este parâmetro será visualizado conforme a seleção dos parâmetros para unidade de engenharia da SoftPLC (P510 e P511).

### P927 - Tempo para Falha de Nível Alto para a Variável de Processo do Controle

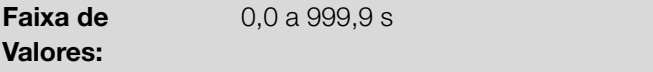

Ajuste de Fábrica: 0,0 s

# Descrição:

Define o tempo de permanência com a condição de alarme de nível alto para a variável de processo do controle (A762) para gerar a falha "F763: Falha de Nível Alto da Variável de Processo do Controle".

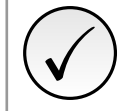

# NOTA!

Ajuste em "0,0 s" desabilita a falha de nível alto para a variável de processo do controle.

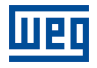

### P928 - Seleção da Ação de Controle do Controlador PID

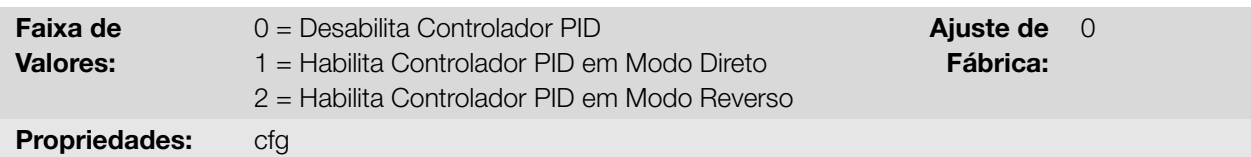

### Descrição:

Permite habilitar o controlador PID e define como será a ação de controle.

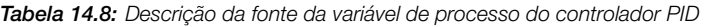

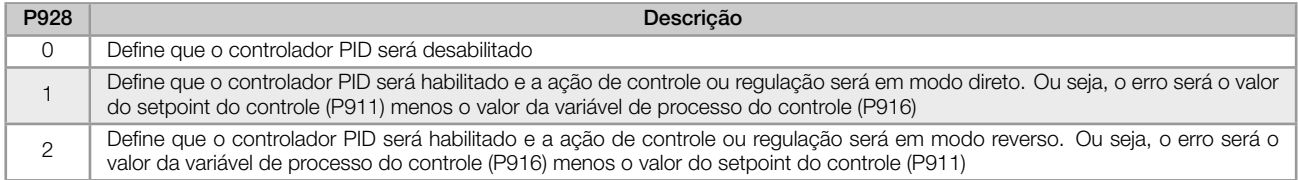

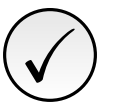

✓

## NOTA!

Ao habilitar o controlador PID, ou seja, alterar o conteúdo do parâmetro P928 de 0 para 1 ou 2 (com aplicativo rodando), será feito um carregamento dos valores padrão dos seguintes parâmetros relacionados com a aplicação controlador PID: P100, P101, P133, P134, P205, P207, P208, P209, P210, P213, P220, P221, P224, P231, P232, P233, P234, P235, P263, P264, P510, P511, P911, P912, P913, P914, P915, P918, P920, P921, P922, P923, P924, P925, P926, P927, P929, P930, P931, P932, P933, P934, P935, P936, P937, P938, P939.

# NOTA!

A ação de controle do controlador PID deve ser selecionada para modo direto quando para aumentar o valor da variável de processo é necessário aumentar a saída do controlador PID. Ex: Bomba acionada por inversor fazendo o enchimento de um reservatório. Para que o nível do reservatório (variável de processo) aumente, é necessário que a vazão aumente, o que é conseguido com o aumento da velocidade do motor.

A ação de controle do controlador PID deve ser selecionada para modo reverso quando para aumentar o valor da variável de processo é necessário diminuir a saída do controlador PID. Ex: Ventilador acionado por inversor fazendo o resfriamento de uma torre de refrigeração. Quando se quer aumentar a temperatura (variável de processo), é necessário reduzir a ventilação, através da redução da velocidade do motor.

2

### P929 - Modo de Operação do Controlador PID

Faixa de Valores:  $0 =$ Manual 1 = Automático 2 = Seleção do Controle em Manual (0) ou Automático (1) via entrada digital DI2 Ajuste de Fábrica:

### Descrição:

Configura o modo de operação do controlador PID do inversor de frequência.
#### Tabela 14.9: Descrição do modo de operação do controlador PID

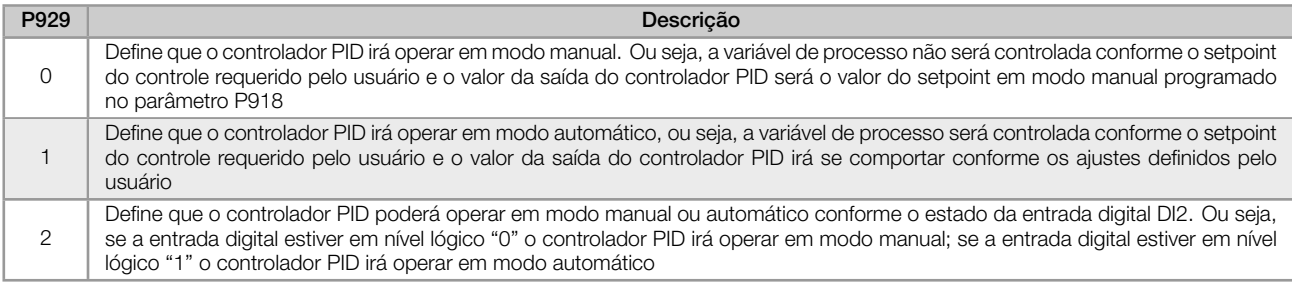

# ✓ NOTA!

A mudança de um modo de operação para outro com o motor em funcionamento pode ocasionar perturbações no controle do sistema. Isto pode ser otimizado conforme o modo de ajuste automático do setpoint do controlador PID definido no parâmetro P930 em conjunto com a característica de transferência bumpless do modo manual para o modo automático do bloco PID da função SoftPLC. Transferência bumpless nada mais é do que efetuar a transição do modo manual para modo automático sem causar variação na saída do controlador PID. Ou seja, quando ocorre a transição do modo manual para modo automático, o valor da saída do controlador PID em modo manual é utilizado para iniciar a parcela integral do controlador PID em modo automático. Isto garante que a saída irá iniciar deste valor.

### P930 - Ajuste Automático do Setpoint do Controlador PID

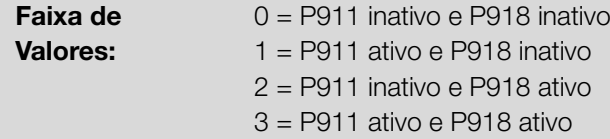

Ajuste de Fábrica:  $\Omega$ 

#### Descrição:

Configura o setpoint do controlador PID na transição do modo de operação do controlador PID. Este parâmetro define se o setpoint do controlador PID em modo automático (P911) e/ou modo manual (P918) serão alterados ou ajustados automaticamente quando houver troca do modo de operação do controlador PID.

Tabela 14.10: Descrição do modo de operação do controlador PID

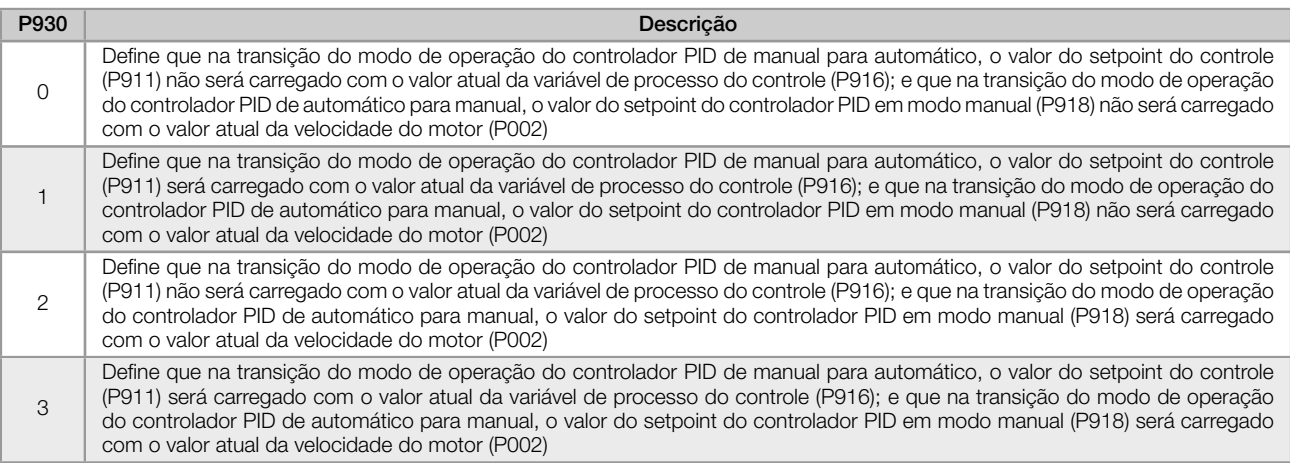

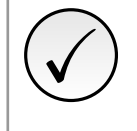

## NOTA!

O ajuste do setpoint do controle em modo automático somente é valido quando a fonte do setpoint do controle for HMI ou redes de comunicação (P920 = 0) ou via Função Potenciômetro Eletrônico (P920 = 3). Para as outras fontes de setpoint do controle, o ajuste automático não é executado.

14

## P932 - Ganho Integral

## P933 - Ganho Derivativo

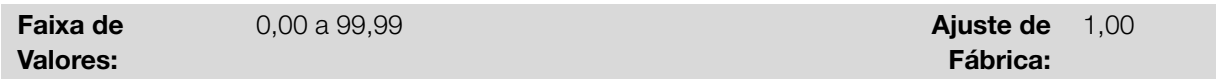

#### Descrição:

Define os ganhos do controlador PID, e devem ser ajustados conforme a grandeza ou o processo que está sendo controlado.

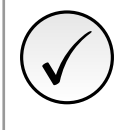

## NOTA!

A Tabela 14.3 na página 14-4 sugere valores de ajuste dos ganhos conforme o processo a ser controlado pelo controlador PID.

## P934 - Período de Amostragem do Controlador PID

Faixa de Valores:

0,050 a 9,999 s **Ajuste de** 

Propriedades: cfg

## Descrição:

Define o tempo do período de amostragem do controlador PID.

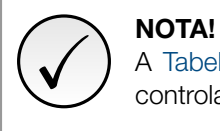

A Tabela 14.3 na página 14-4 sugere valores de ajuste dos ganhos conforme o processo a ser controlado pelo controlador PID.

Fábrica:

0,100 s

#### P935 - Filtro para o Setpoint de Controle do Controlador PID

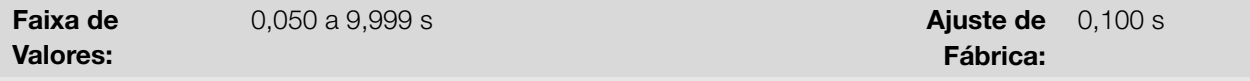

#### Descrição:

Define a constante de tempo do filtro de 1ª ordem a ser aplicado no setpoint de controle do controlador PID e possui a finalidade de diminuir alterações bruscas do valor do setpoint de controle do controlador PID.

#### 14.1.4 Modo Dormir (Sleep)

Este grupo de parâmetros permite ao usuário ajustar as condições de operação do modo dormir (sleep).

Modo Dormir é um estado do sistema controlado onde a solicitação de controle é nula ou quase nula, podendo neste instante, desligar o motor acionado pelo inversor de frequência; isto evita que o motor permaneça em funcionamento numa velocidade baixa que pouco ou nada contribui no sistema controlado. Mesmo que aparentemente o motor esteja desligado, a variável de processo continua a ser monitorada para que, quando necessário, o sistema controlado possa ligar novamente o motor conforme as condições do modo despertar.

O Modo Despertar liga o motor quando a diferença entre a variável de processo do controle e o setpoint do controle for maior que um determinado valor programado.

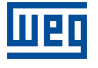

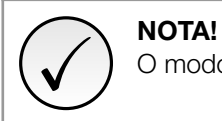

O modo dormir somente atua se o controlador PID estiver habilitado e em modo automático.

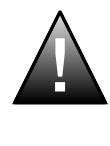

#### PERIGO!

Quando o inversor encontra-se em modo dormir, o motor pode girar a qualquer momento em função das condições do processo. Se desejar manusear o motor ou efetuar qualquer tipo de manutenção, desenergize o inversor.

## P936 - Desvio da Variável de Processo do Controle para Despertar

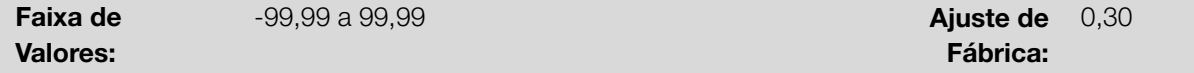

#### Descrição:

Define o valor a ser diminuído (PID direto) ou somado (PID reverso) ao setpoint do controle para ligar o motor e retornar o controle do sistema. Este valor é comparado com a variável de processo do controle e, se o valor da variável de processo do controle for menor (PID direto) ou maior (PID reverso) do que este valor, a condição para despertar é habilitada.

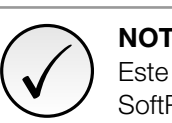

## NOTA!

Este parâmetro será visualizado conforme a seleção dos parâmetros para unidade de engenharia da SoftPLC (P510 e P511).

#### P937 - Tempo para Despertar

Faixa de Valores:  $0,0$  a  $999.9$  s  $A$ juste de Fábrica: 5,0 s

#### Descrição:

✓

Define o tempo de permanência da condição do modo despertar ativo para ligar o motor e controlar o sistema. A variável de processo do controle deve permanecer menor (PID direto) ou maior (PID reverso) que o desvio definido em P936 durante o tempo programado em P937 para que o motor seja ligado e sua velocidade controlada. Caso a condição para despertar (P937) fique inativa por algum instante, o temporizador é zerado e a contagem do tempo é reinicializada.

## NOTA!

Caso na energização do inversor o comando "Gira/Para" esteja ativo, a condição para Despertar esteja ativa, o tempo programado em P937 não será aguardado, e assim, o motor seja ligado instantaneamente.

## P938 - Velocidade do Motor para ativar o Modo Dormir

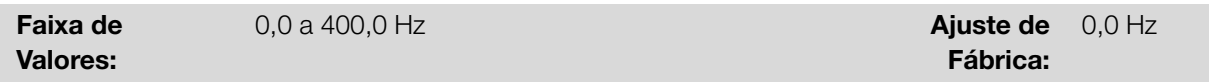

## Descrição:

Define o valor da velocidade do motor abaixo do qual o motor será desligado e entrará em modo dormir.

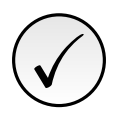

## NOTA!

Ajuste em "0,0 Hz" desabilita o modo dormir; isto significa que o motor será ligado ou desligado conforme o estado do comando "Gira/Para".

#### P939 - Tempo para ativar o Modo Dormir

Faixa de Valores:

0,0 a 999,9 s **Ajuste de** 

Fábrica: 10,0 s

#### Descrição:

Define o tempo de permanência da velocidade do motor abaixo do valor ajustado em P938 para que o motor seja desligado e entre em modo dormir.

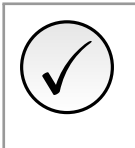

## NOTA!

Será gerada a mensagem de alarme "A750: Modo Dormir Ativo" na HMI do inversor de frequência para alertar que o motor encontra-se em modo dormir.

A Figura 14.4 na página 14-16 apresenta uma análise do funcionamento do controlador PID programado com ação de controle em modo direto e configurado para Modo Dormir.

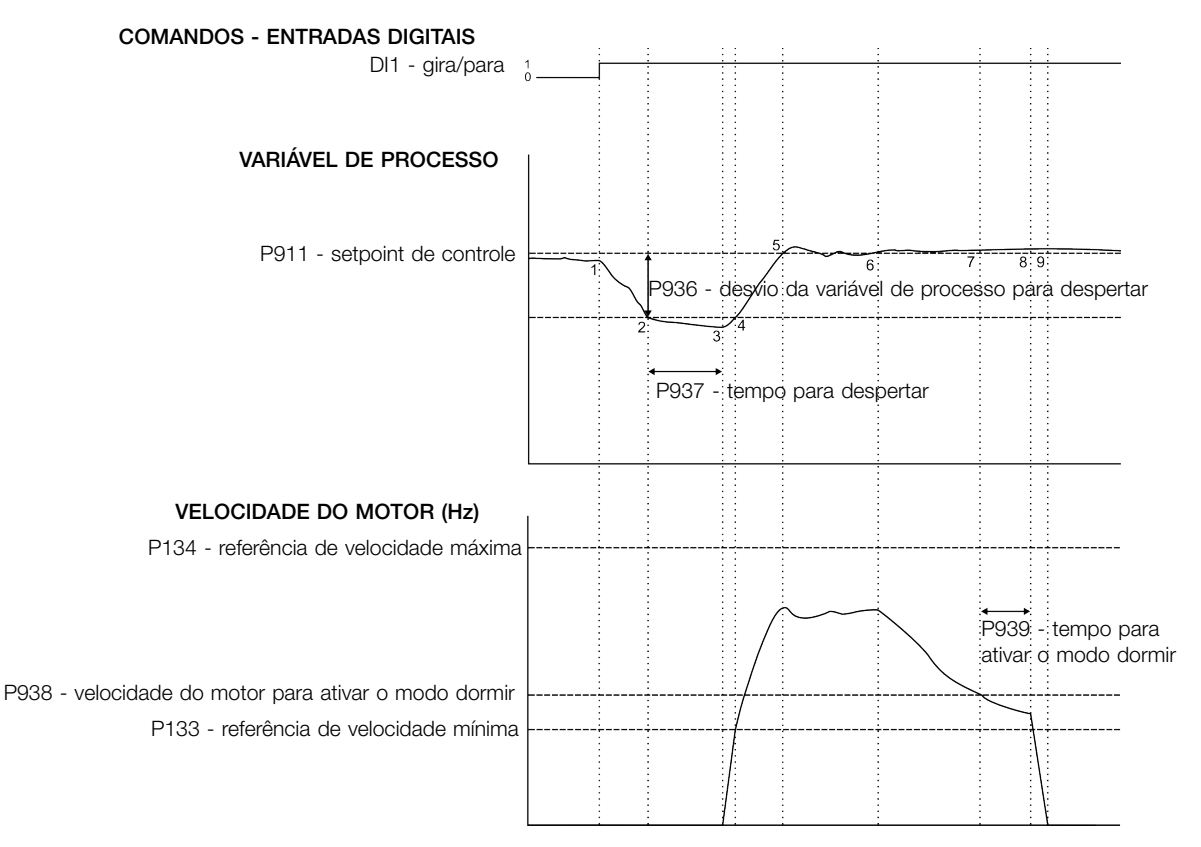

Figura 14.4: Funcionamento do controlador PID com modo dormir habilitado

- 1. O comando Gira/Para via entrada digital DI1 habilita ligar o motor. Como a condição para despertar não foi detectada, o mesmo permanece em modo dormir e o motor se mantem parado.
- 2. A variável de processo começa a diminuir e fica menor que o desvio da variável de processo programado para despertar (P936); neste instante a contagem do tempo para despertar (P937) é iniciada.
- 3. A variável de processo permanece menor que o desvio da variável de processo para despertar (P936) e o tempo para despertar (P937) é transcorrido; neste instante é efetuado o comando para ligar o motor e controlar o sistema com a variação da sua velocidade.
- 4. O inversor acelera o motor até a velocidade mínima (P133). Depois disso, o controlador PID é habilitado e começa a controlar a velocidade do motor.
- 5. Então é possível controlar a variável de processo para que a mesma alcance o setpoint do controle requerido pelo usuário. Para isto, a saída do controlador PID é incrementada fazendo com que a velocidade do motor aumente até que se consiga uma estabilização do controle.
- 6. O valor da variável de processo permanece acima do setpoint do controle requerido devido a uma diminuição da demanda e a velocidade do motor começa a diminuir.
- 7. O valor da velocidade do motor fica menor que o valor para dormir (P938); a contagem do tempo para ativar o modo dormir (P939) é iniciada.
- 8. A velocidade do motor permanece abaixo do valor para dormir (P938) e o tempo para ativar o modo dormir (P939) é transcorrido; neste instante é efetuado o comando para desligar o motor.
- 9. O motor é desacelerado até 0 Hz e fica parado; neste instante o controlador PID entra em modo dormir.

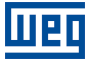

14-18 | CFW100

# 15 EXEMPLOS DE APLICAÇÕES

Este capítulo apresenta alguns exemplos de aplicação dos inversores de frequência.

# 15.1 APLICAÇÕES COM ENTRADAS ANALÓGICAS

Nessa seção são apresentados exemplos de aplicação utilizando os sinais das entradas analógicas. Na Figura 15.1 na página 15-1 são apresentadas algumas possíveis conexões. As aplicações descritas aqui requerem a inicialmente a carga dos parâmetros de fábrica (P204 = 5 ou 6) para sua correta execução.

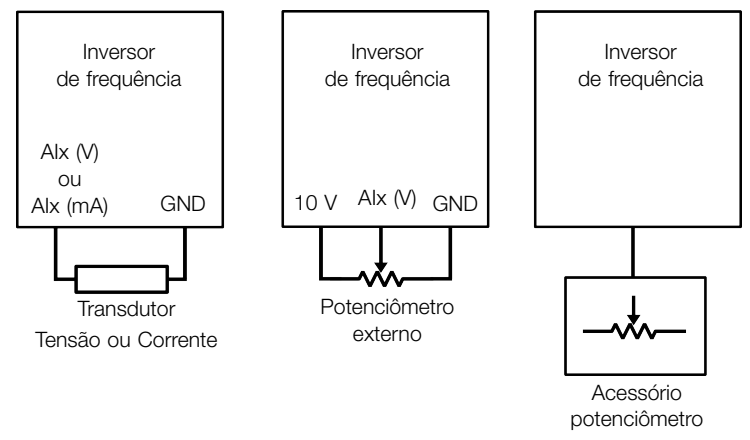

Figura 15.1: Conexões genéricas para entradas analógicas

Os resultados das equações apresentadas na Seção 9.1 ENTRADAS ANALÓGICAS na página 9-1 são indicados em P018 ou P020 conforme a disponibilidade de entrada analógicas do produto utilizado pela aplicação. Esse valor será utilizado de acordo com a parametrização de P231 ou P241 (conforme disponibilidade do produto).

Caso a função desejada para o sinal analógico seja referência de velocidade (P231 ou 241 = 0, para P221 conforme aplicação) tal referência será o percentual exib[idos em P018 ou P020 da frequencia máxima \(P134\)](#page-82-0).

#### 15.1.1 Aplicação 1 - Acionamento simples (velocidade nominal)

Esse exemplo descreve uma aplicação onde o sinal da entrada analógica serve como referência de velocidade. A excursão total do sinal analógico representa o acionamento do motor a partir da sua frequência mínima até a frequência máxima, conforme apresentado na Figura 15.2 na página 15-2. Na Tabela 15.1 na página 15-2 são apresentados os parâmetros utilizados para a correta parametrização do exemplo.

#### Requisitos:

- Motor 1 HP, 220 V, 2,9 A, 1725 rpm, 60 [Hz](#page-151-0)
- Frequência mínima = 0 Hz
- Frequência máxima = 60 Hz

## Parametrização:

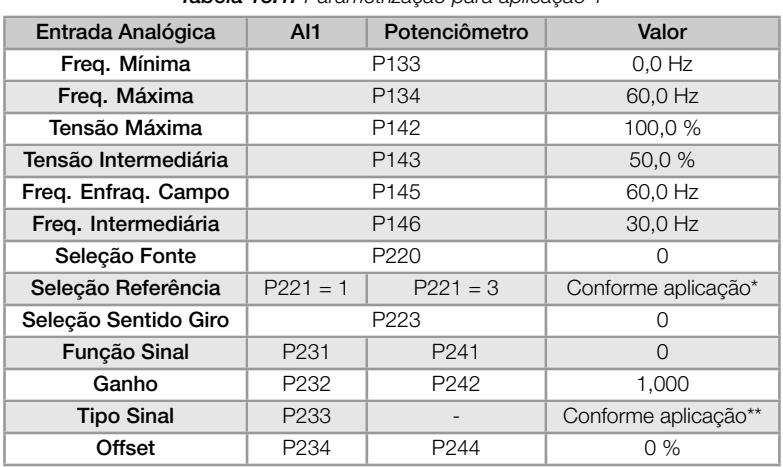

#### Tabela 15.1: Parametrização para aplicação 1

(\*) Ver Capítulo 7 COMANDOS E REFERÊNCIAS na página 7-1.

(\*\*) Para AIx ver Seção 9.1 ENTRADAS ANALÓGICAS na página 9-1, para potenciômetro não tem configuração.

#### Exemplo:

<span id="page-151-0"></span>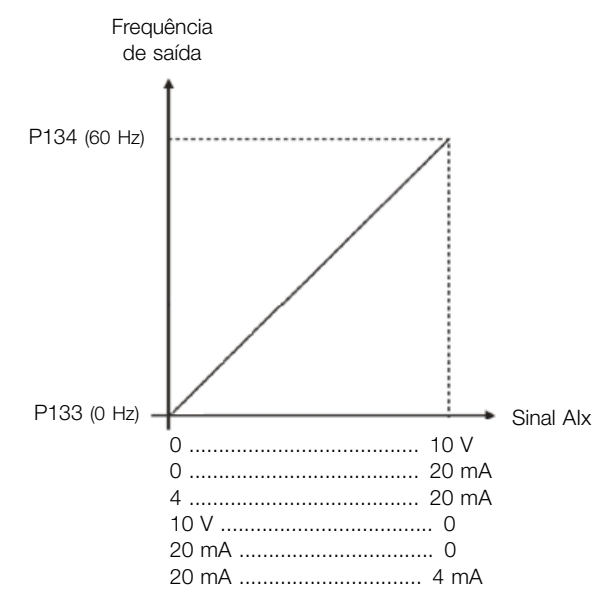

Para AI1 parametrizada com 0-10 V (P233=0) e o sinal de entrada em 5 V temos:

$$
P018(\%) = \left(\frac{5 \text{ V}}{10 \text{ V}} \times (100,0 \text{ %}) + 0,0 \text{ %}\right) \times 1,000 = 50,0 \text{ %}
$$

Freq. Saída =  $P018 \times P134 = 50,0\% \times 60,0$  Hz = 30,0 Hz

Figura 15.2: Resultado para aplicação 1

## 15.1.2 Aplicação 2 - Acionamento simples (sobrevelocidade)

Esse exemplo descreve uma aplicação onde o sinal da entrada analógica serve como referência de velocidade. A excursão total do sinal analógico representa o acionamento do motor a partir da sua frequência mínima até a frequência máxima, conforme apresentado na Figura 15.3 na página 15-3. Aqui a frequência máxima está acima da frequência nominal (ou frequência de enfraquecimento de campo). Na Tabela 15.2 na página 15-3 são apresentados os parâmetros utilizados para a correta parametrização do exemplo.

#### Requisitos:

- Motor 1 HP, 220 V, 2,9 A, 1725 rpm, 60 Hz
- Frequência mínima =  $0$  Hz
- Frequência máxima = 80 Hz

#### Parametrização:

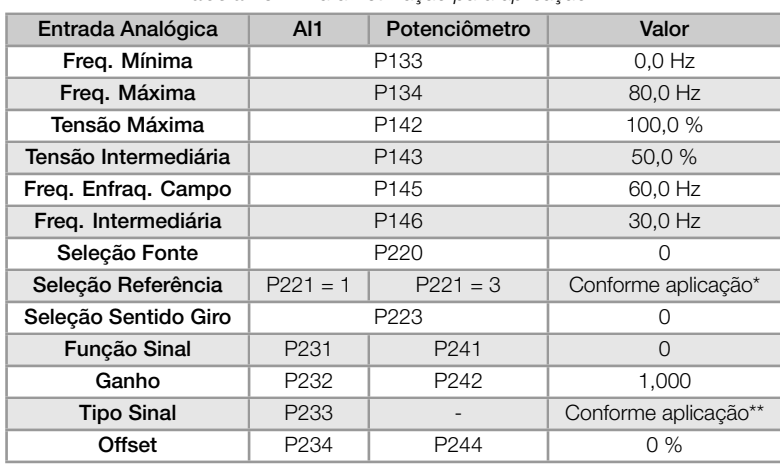

Tabela 15.2: Parametrização para aplicação 2

#### (\*) Ver Capítulo 7 COMANDOS E REFERÊNCIAS na página 7-1.

(\*\*) Para AIx ver Seção 9.1 ENTRADAS ANALÓGICAS na página 9-1, para potenciômetro não tem configuração.

#### Exemplo:

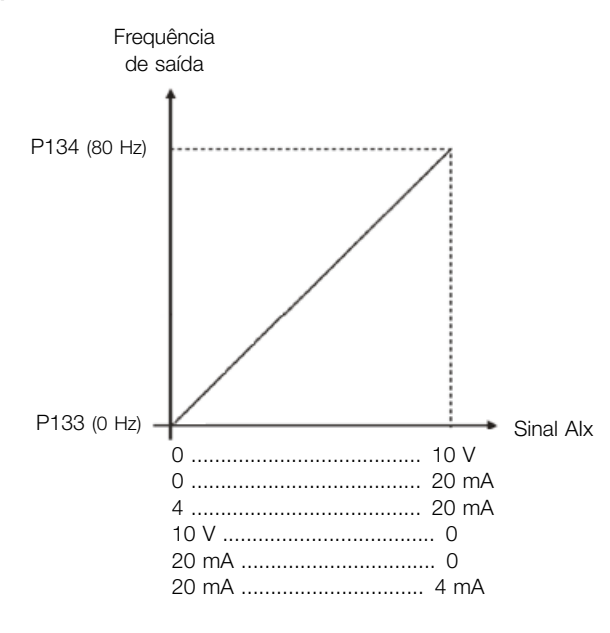

Para AI1 parametrizada com 0-10 V (P233=0) e o sinal de entrada em 5 V temos:

$$
P018(\%) = \left(\frac{5 \text{ V}}{10 \text{ V}} \times (100,0 \text{ %}) + 0,0 \text{ %}\right) \times 1,000 = 50,0 \text{ %}
$$

Freq. Saída = P018 x P134 = 50,0% x 80,0 Hz = 40,0 Hz

Figura 15.3: Resultado para aplicação 2

#### 15.1.3 Aplicação 3 - Acionamento com reversão

Esse exemplo descreve uma aplicação onde o sinal da entrada analógica serve como referência de velocidade. A excursão total do sinal analógico representa o acionamento do motor a partir da sua frequência mínima até a frequência máxima invertendo o sentido de giro, conforme apresentado na Figura 15.4 na página 15-4. Na Tabela 15.3 na página 15-4 são apresentados os parâmetros utilizados para a correta parametrização do exemplo.

### Requisitos:

- Motor 1 HP, 220 V, 2,9 A, 1725 rpm, 60 Hz
- [Frequência mín](#page-153-0)ima = -60 Hz (Reversão)
- Frequência máxima = 60 Hz

#### <span id="page-153-0"></span>Parametrização:

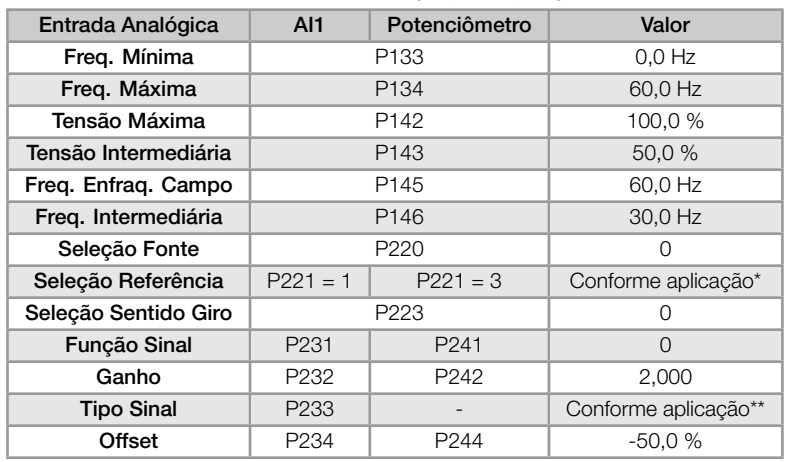

#### Tabela 15.3: Parametrização para aplicação 3

(\*) Ver Capítulo 7 COMANDOS E REFERÊNCIAS na página 7-1.

(\*\*) Para AIx ver Seção 9.1 ENTRADAS ANALÓGICAS na página 9-1, para potenciômetro não tem configuração.

#### Exemplo:

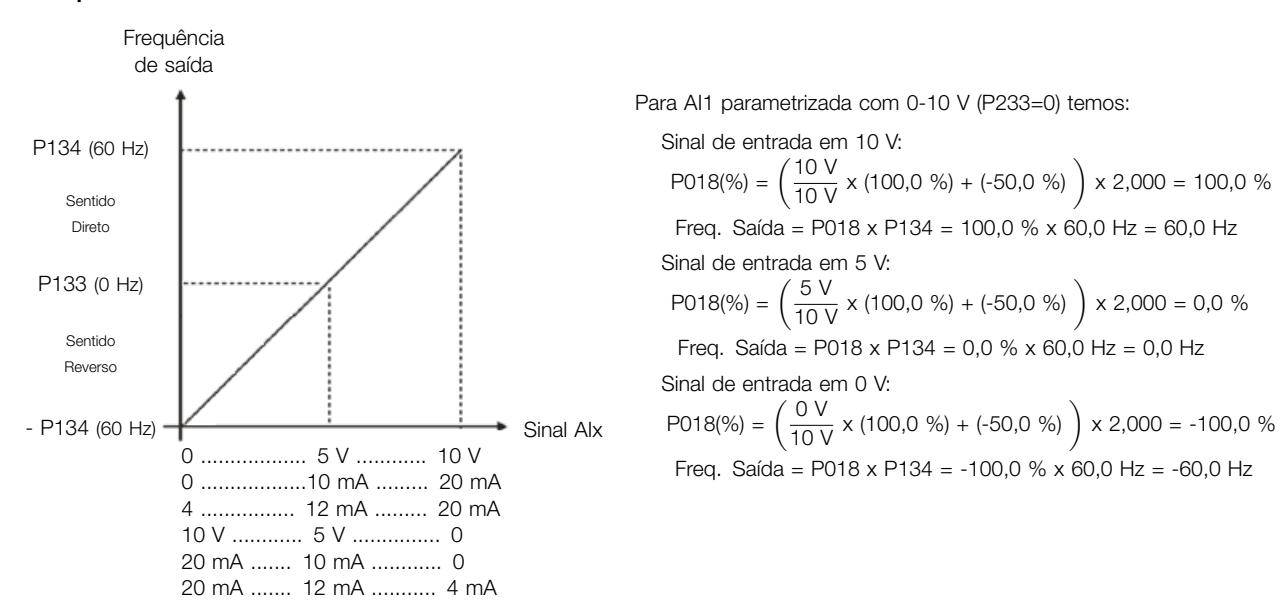

Figura 15.4: Resultado para aplicação 3

#### 15.1.4 Aplicação 4 - Acionamento com zona morta

Nesse exemplo a saída permanece em 0 Hz até 2,5 V da entrada analógica. A rotação do motor (em sentido reverso) acontecerá somente sem Zona Morta (P230 = 0), conforme apresentado na Figura 15.5 na página 15- 5. Na Tabela 15.4 na página 15-5 são apresentados os parâmetros utilizados para a correta parametrização do exemplo.

#### Requisitos:

- [Motor 1 HP, 220 V, 2,9 A, 172](#page-154-0)5 rpm, 60 Hz
- Frequência mínima =  $0$  Hz (Reversão)
- Frequência máxima = 45 Hz

#### <span id="page-154-0"></span>Parametrização:

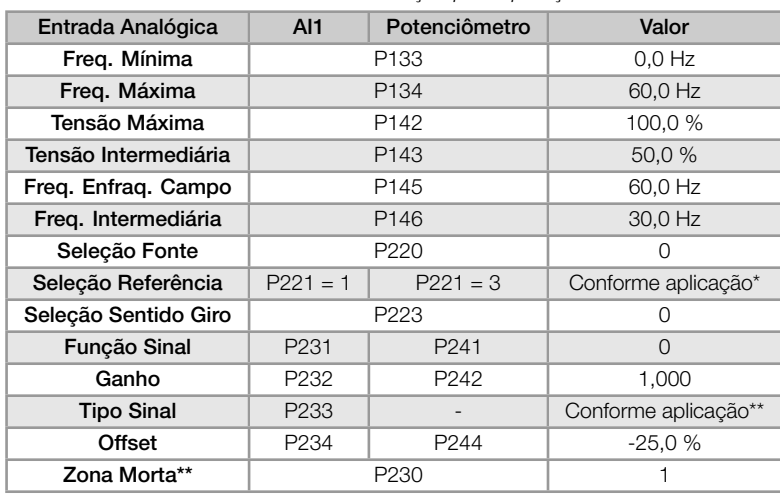

#### Tabela 15.4: Parametrização para aplicação 4

(\*) Ver Capítulo 7 COMANDOS E REFERÊNCIAS na página 7-1.

(\*\*) Para AIx ver Seção 9.1 ENTRADAS ANALÓGICAS na página 9-1, para potenciômetro não tem configuração.

#### Exemplo:

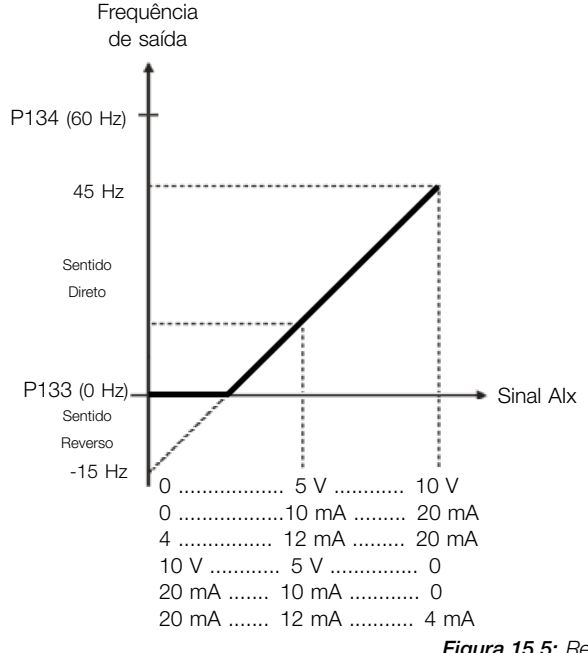

Para AI1 parametrizada com 0-10 V (P233=0) temos:

Sinal de entrada em 10 V: P018(%) =  $\left(\frac{10 \text{ V}}{10 \text{ V}} \times (100,0 \text{ %}) + (-25,0 \text{ %})\right) \times 1,000 = 75,0 \text{ %}$ Freq. Saída =  $P018 \times P134 = 75,0\% \times 60,0$  Hz = 45,0 Hz Sinal de entrada em 2,5 V: P018(%) =  $\left(\frac{2.5 \text{ V}}{10 \text{ V}} \times (100.0 \text{ %}) + (-25.0 \text{ %})\right) \times 1,000 = 0.0 \text{ %}$ Freq. Saída =  $P018 \times P134 = 0.0 % \times 60.0 Hz = 0.0 Hz$ Sinal de entrada em 0 V: P018(%) =  $\left(\frac{0 \text{ V}}{10 \text{ V}} \times (100,0 \text{ %}) + (-25,0 \text{ %})\right) \times 1,000 = -25,0 \text{ %}$ Freq. Saída =  $P018 \times P134 = -25.0 % \times 60.0 Hz = -15.0 Hz$ 

Figura 15.5: Resultado para aplicação 4

## 15.1.5 Aplicação 5 - Acionamento simples 2 (velocidade nominal, sinal analógico invertido)

Esse exemplo descreve uma aplicação onde o sinal da entrada analógica serve como referência de velocidade. A excursão total do sinal analógico representa o acionamento do motor a partir da sua frequência mínima até a frequência máxima, conforme apresentado na Figura 15.6 na página 15-6. A diferença está no sinal analógico que está com orientação invertida. Na Tabela 15.5 na página 15-6 são apresentados os parâmetros utilizados para a correta parametrização do exemplo.

#### Requisitos:

- Motor 1 HP, 220 V, 2,9 A, 17[25 rpm, 60 Hz](#page-155-0)
- Frequência mínima =  $0$  Hz
- Frequência máxima = 60 Hz

#### <span id="page-155-0"></span>Parametrização:

| Entrada Analógica    | AI1              | Potenciômetro     | Valor                |
|----------------------|------------------|-------------------|----------------------|
| Freg. Mínima         | P <sub>133</sub> |                   | $0.0$ Hz             |
| Freg. Máxima         | P <sub>134</sub> |                   | 60,0 Hz              |
| Tensão Máxima        | P <sub>142</sub> |                   | 100,0%               |
| Tensão Intermediária | P <sub>143</sub> |                   | 50,0 %               |
| Freg. Enfrag. Campo  | P <sub>145</sub> |                   | 60,0 Hz              |
| Freg. Intermediária  | P146             |                   | 30,0 Hz              |
| Seleção Fonte        | P <sub>220</sub> |                   | 0                    |
| Seleção Referência   | $P221 = 1$       | $P221 = 3$        | Conforme aplicação*  |
| Seleção Sentido Giro | $P223 = 0$       | $P223 = 1$        | Conforme aplicação   |
| <b>Funcão Sinal</b>  | P <sub>231</sub> | P <sub>241</sub>  | $\Omega$             |
| Ganho                | P <sub>232</sub> | P <sub>242</sub>  | 1,000                |
| <b>Tipo Sinal</b>    | P <sub>233</sub> |                   | $\overline{2}$       |
| Offset               | $P234 = 0%$      | $P244 = -100.0 %$ | Conforme aplicação** |

Tabela 15.5: Parametrização para aplicação 5

#### (\*) Ver Capítulo 7 COMANDOS E REFERÊNCIAS na página 7-1.

(\*\*) Para AIx ver Seção 9.1 ENTRADAS ANALÓGICAS na página 9-1 , para potenciômetro não tem configuração.

#### Exemplo:

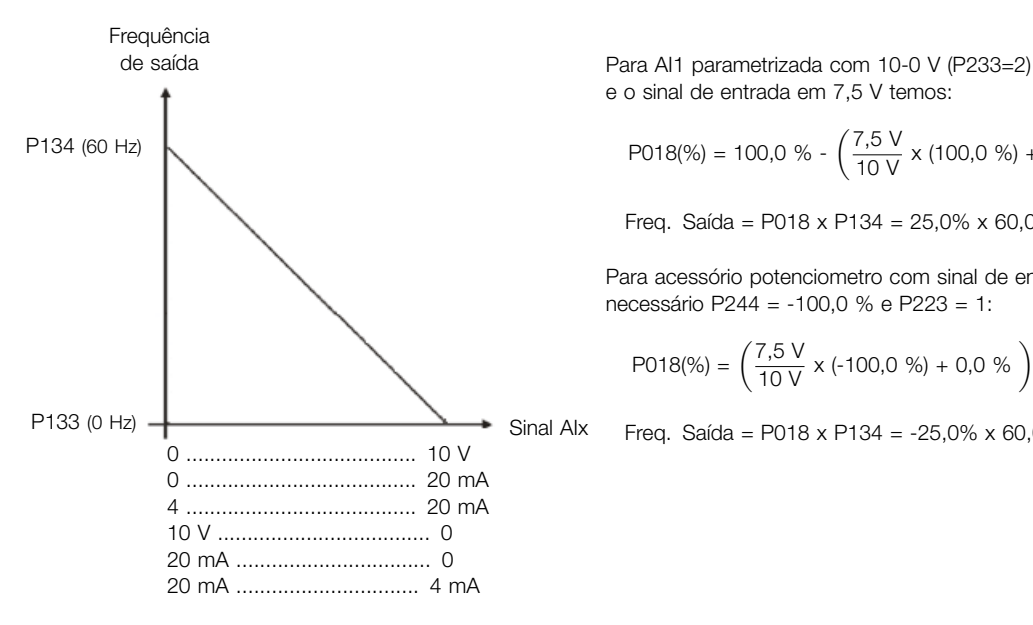

[e o](#page-82-0) sinal de entrada em 7,5 V temos:

$$
P018(\%) = 100,0 % - \left(\frac{7,5 V}{10 V} \times (100,0 %) + 0,0 % \right) \times 1,000 = 25,0 %
$$

Freq. Saída = P018 x P134 = 25,0% x 60,0 Hz = 15,0 Hz

Para acessório potenciometro com sinal de entrada em 7,5 V é necessário P244 = -100,0 % e P223 = 1:

$$
P018(\%) = \left(\frac{7.5 \text{ V}}{10 \text{ V}} \times (-100.0 \text{ %}) + 0.0 \text{ %}\right) \times 1,000 = -25.0 \text{ %}
$$

Freq. Saída = P018 x P134 = -25,0% x 60,0 Hz = -15,0 Hz

Figura 15.6: Resultado para aplicação 5

# 15.2 APLICAÇÃO COM CONTROLADOR PID

Esse exemplo descreve uma aplicação para controle de um processo em malha fechada (controlador PID), conforme apresentado na Figura 15.7 na página 15-7. Na Tabela 15.6 na página 15-7 são apresentados os parâmetros utilizados para a correta parametrização do exemplo.

### Requisitos:

- O inversor de frequê[ncia será configurado para fun](#page-156-0)cion[ar em modo local.](#page-156-1)
- A entrada digital DI1 será usada para o comando Gira/Para em modo local.
- A entrada digital DI2 será usada para a seleção de PID em Manual/Automático.
- A variável de processo do controlador PID (PV) será conectada a entrada analógica AI1 na escala de 4-20 mA, onde 4 mA é igual a 0 bar (P922) e 20 mA é igual a 4,0 bar (P923).
- O setpoint de controle do controlador PID (SP) será via HMI (teclas).

## <span id="page-156-0"></span>Exemplo:

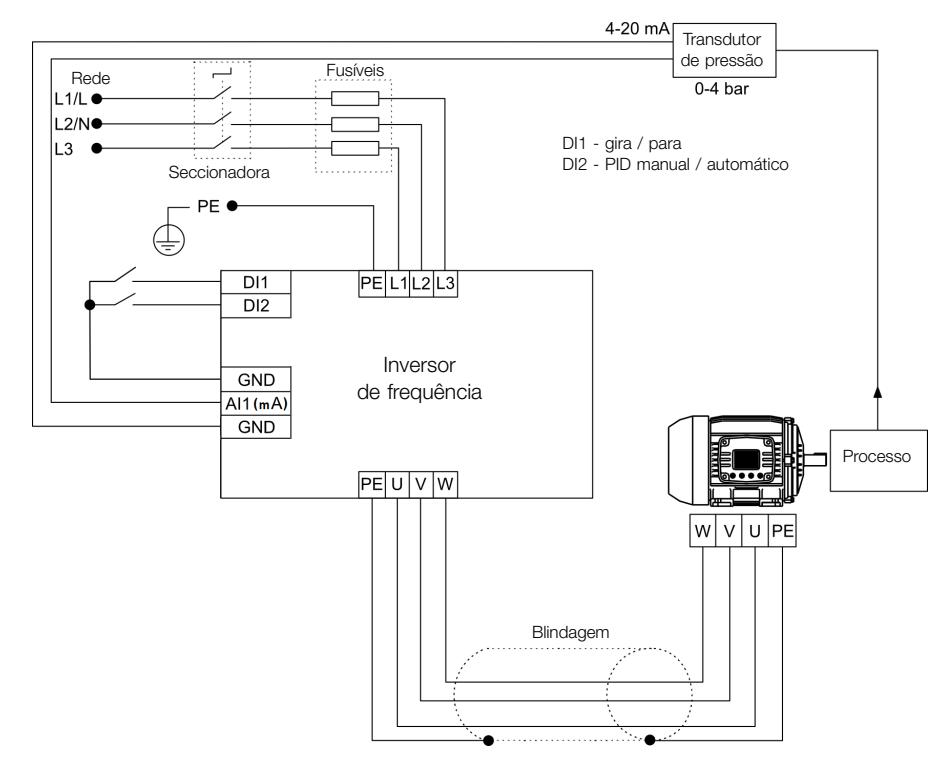

Figura 15.7: Exemplo de aplicação com controlador PID

#### Parametrização:

Tabela 15.6: Parametrização para aplicação com controlador PID

<span id="page-156-1"></span>

| Sequência        | Ajuste               | Ação / Resultado                                                                                                    |  |  |
|------------------|----------------------|----------------------------------------------------------------------------------------------------|--|--|
| P903             | $=$ Controlador PID  | Seleciona aplicação controlador PID na função SoftPLC do inversor                                                                           |  |  |
| P901             | $1 =$ Executa Aplic. | Habilita a execução da aplicação controlador PID                                                                                            |  |  |
| P928             | $=$ Direto           | Seleciona a ação de controle do controlador PID habilitando assim o seu funcionamento e<br>carregando a parametrização padrão da aplicação* |  |  |
| P <sub>133</sub> | 40.0 Hz              | Frequência mínima                                                                                                    |  |  |
| P <sub>134</sub> | 60.0 Hz              | Frequência máxima                                                                                                    |  |  |
| P <sub>233</sub> | $1 = 4$ a 20 mA      | Seleciona o sinal da Entrada analógica Al1                                                                                                  |  |  |
| P911             | 2.00                 | Ajuste do Setpoint de controle via HMI                                                                                                    |  |  |
| P931             | 1.00                 | Ganho Proporcional do controlador PID                                                                                                    |  |  |
| P932             | 5.00                 | Ganho Integral do controlador PID                                                                                                    |  |  |
| P933             | 0.00                 | Ganho Derivativo do controlador PID                                                                                                    |  |  |

(\*) Consulte a Tabela 14.2 na página 14-4.

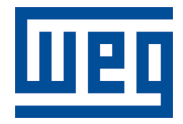

WEG Drives & Controls - Automação LTDA. Jaraguá do Sul - SC - Brasil Fone 55 (47) 3276-4000 - Fax 55 (47) 3276-4020 São Paulo - SP - Brasil Fone 55 (11) 5053-2300 - Fax 55 (11) 5052-4212 automacao@weg.net www.weg.net